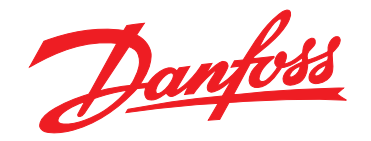

# **Programmierungshandbuch VLT**® **DriveMotor FCP 106 und FCM 106**

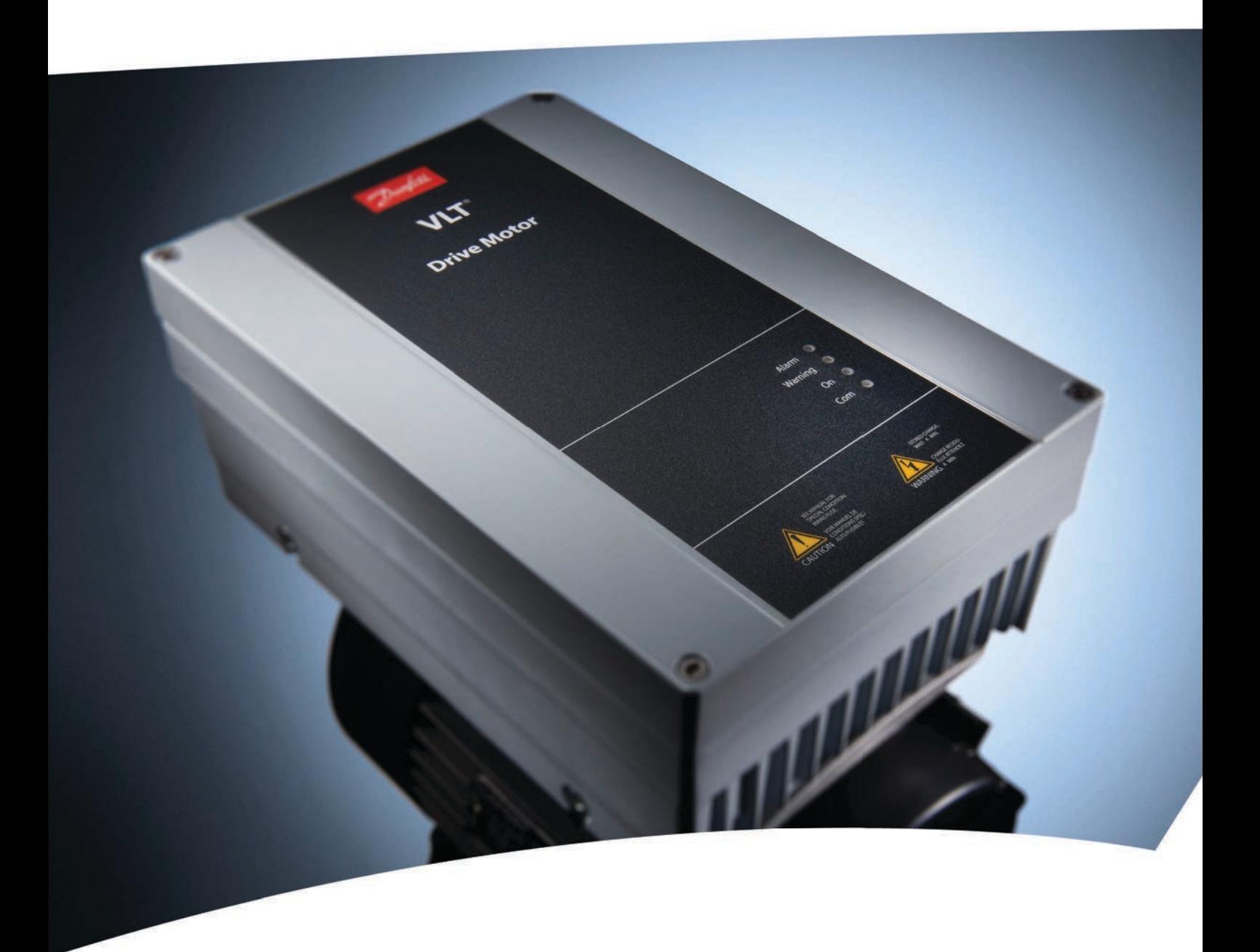

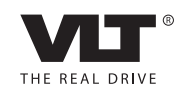

www.danfoss.com/drives

# **AWARNING**

#### **RISK OF OVERHEATING AND/OR FIRE**

**Changing the setting** *[4] ETR trip 1* **in** *1-90 Motor Thermal Protection* **to 1 of the settings listed below may result in overheating and/or cause fire.**

Danfoss

- **•** *[0] No operation***.**
- **•** *[1] Thermistor warning***.**
- **•** *[2] Thermistor trip***.**
- **•** *[3] ETR warning 1***.**

**If the setting in** *1-90 Motor Thermal Protection* **is changed, the** *VLT*® *DriveMotor FCM 106* **system is no longer thermally protected under the approval of XDNZ.**

Danfoss

Danfoss

**Inhaltsverzeichnis Programmierungshandbuch**

# **Inhaltsverzeichnis**

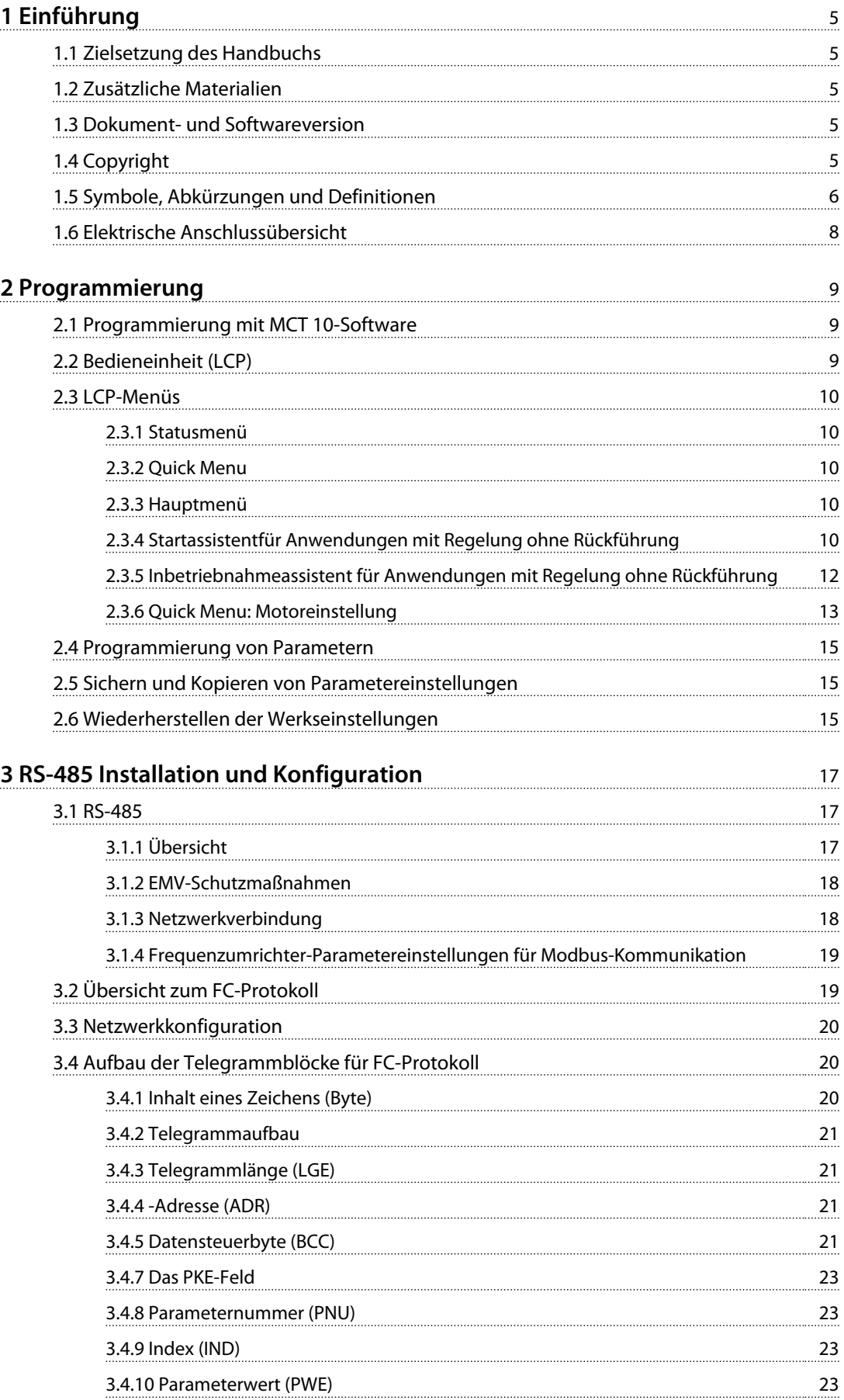

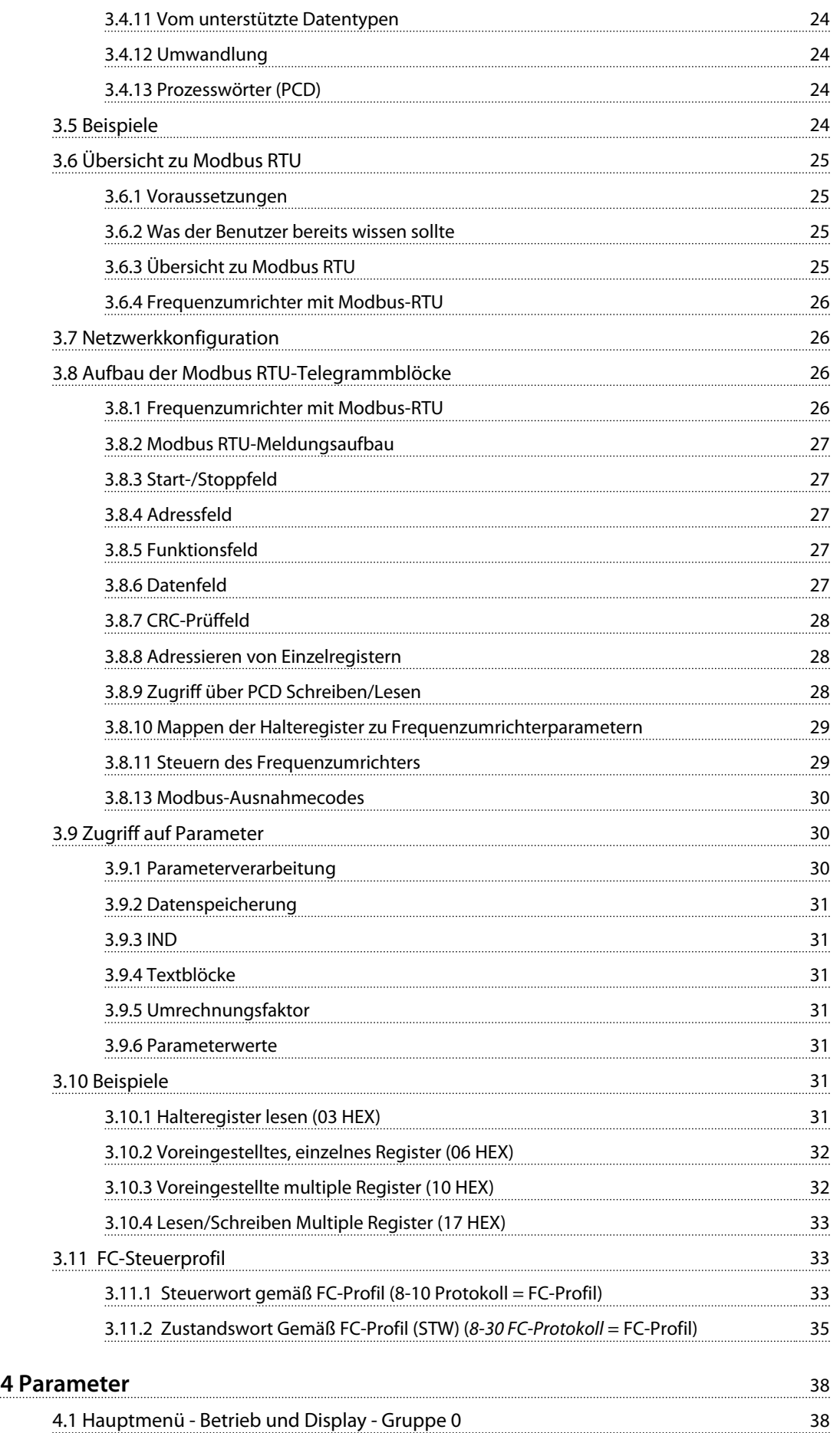

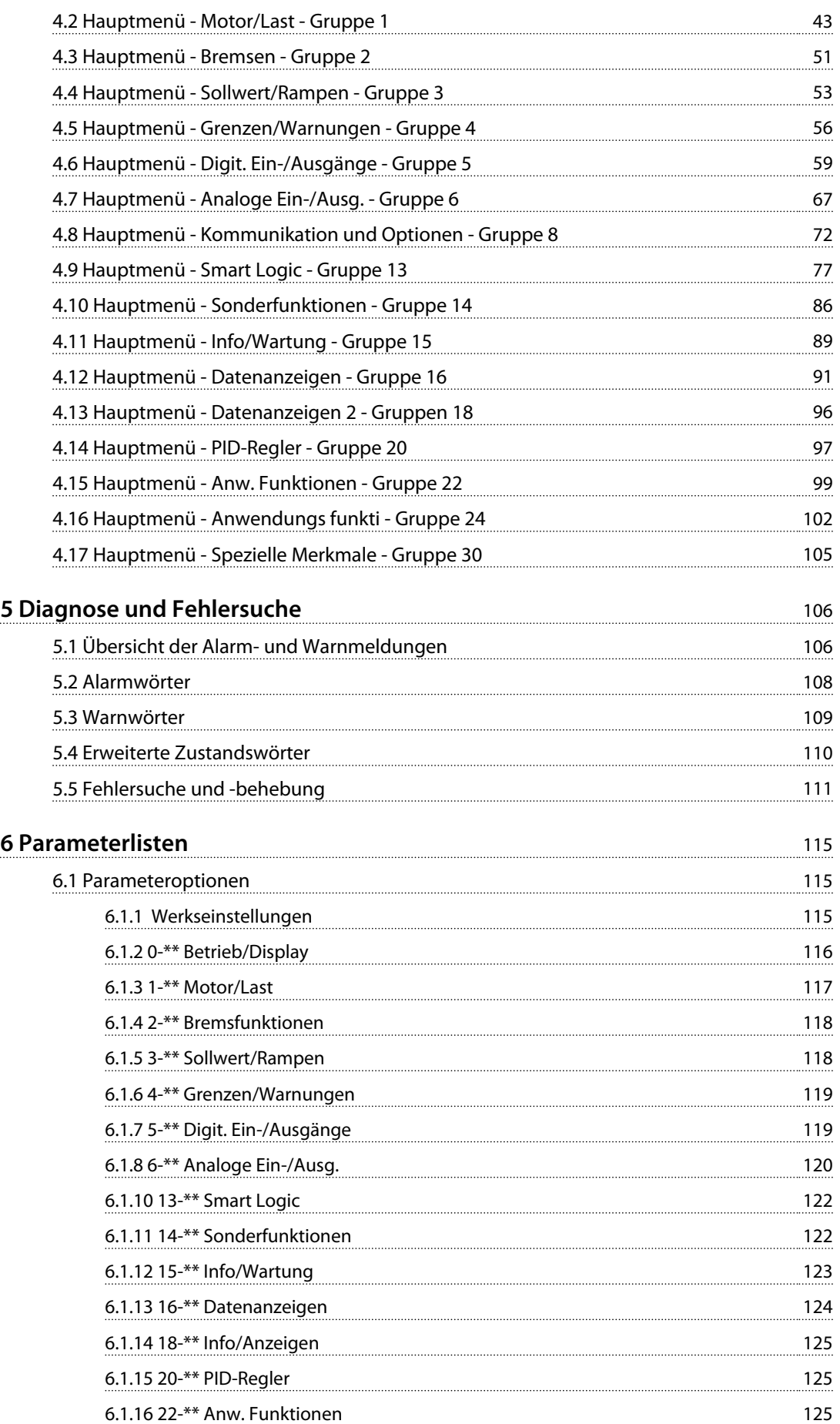

Danfoss

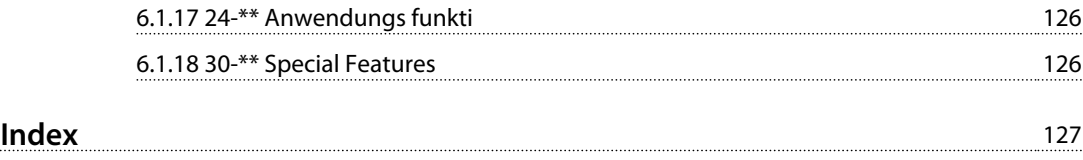

# <span id="page-8-0"></span>1 Einführung

# 1.1 Zielsetzung des Handbuchs

Das Programmierungshandbuch enthält Informationen zur Inbetriebnahme und Programmierung des Frequenzumrichters, einschließlich der vollständigen Beschreibung aller Parameter.

# 1.2 Zusätzliche Materialien

Verfügbare Literatur:

- **•** *Das VLT*® *DriveMotor FCP 106 und FCM 106 Produkthandbuch* enthält Informationen zur Installation und Inbetriebnahme des Frequenzumrichters.
- **•** *Das VLT*® *DriveMotor FCP 106 und FCM 106 Projektierungshandbuch* enthält die notwendigen Informationen für die Integration des Frequenzumrichters in eine Vielzahl von Anwendungen.
- **•** *Das VLT*® *DriveMotor FCP 106 und FCM 106 Programmierungshandbuch* beschreibt die Programmierung des Frequenzumrichters und enthält die vollständigen Parameterbeschreibungen.
- **•** *Die VLT*® *LCP-Anleitung* zum Betrieb der LCP-Bedieneinheit.
- **•** *Die VLT*® *LOP-Anleitung* zum Betrieb der LOP-Bedieneinheit.
- **•** *Das Modbus RTU Produkthandbuch*, *VLT*® *DriveMotor FCP 106, FCM 106 BACnet Produkthandbuch*, *VLT*® *DriveMotor FCP 106 und FCM 106 Metasys Produkthandbuch* enthalten Informationen zur Regelung, Überwachung und Programmierung des Frequenzumrichters.
- **•** Die PC-gestützte Konfigurationssoftware MCT 10, MG10R ermöglicht Ihnen das Konfigurieren des Frequenzumrichters auf einem Windows™-PC.
- **•** *Danfoss VLT*® *Energy Box*-Software zur Energieberechnung in HVAC-Anwendungen.

Die technische Literatur und Angaben zu den Zulassungen sind online verfügbar unter *[www.danfoss.com/Busines](http://www.danfoss.com/BusinessAreas/DrivesSolutions/Documentations/Technical+Documentation.)[sAreas/DrivesSolutions/Documentations/Technical](http://www.danfoss.com/BusinessAreas/DrivesSolutions/Documentations/Technical+Documentation.) [+Documentation.](http://www.danfoss.com/BusinessAreas/DrivesSolutions/Documentations/Technical+Documentation.)*

Die Danfoss VLT® Energy Box-Software ist verfügbar unter *[www.danfoss.com/BusinessAreas/DrivesSolutions](http://www.danfoss.com/BusinessAreas/DrivesSolutions)*im PC-Software-Downloadbereich.

# 1.3 Dokument- und Softwareversion

Das Handbuch wird regelmäßig geprüft und aktualisiert. Alle Verbesserungsvorschläge sind willkommen. *Tabelle 1.1* enthält die Dokumentversion und die entsprechende Softwareversion.

Die Softwareversion können Sie im Frequenzumrichter in *Parameter 15-43 Softwareversion* ablesen.

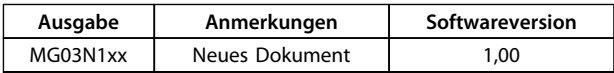

**Tabelle 1.1 Dokument- und Softwareversion**

# 1.4 Copyright

Dieses Handbuch enthält Informationen, die Eigentum von Danfoss sind. Durch die Annahme und Verwendung dieses Handbuchs erklärt sich der Benutzer damit einverstanden, die darin enthaltenen Informationen ausschließlich für Geräte von Danfoss oder solche anderer Hersteller zu verwenden, die ausdrücklich für die Kommunikation mit Danfoss-Geräten über die serielle Kommunikationsverbindung bestimmt sind. Dieses Handbuch ist durch Urheberschutzgesetze Dänemarks und der meisten anderen Länder geschützt.

Danfoss übernimmt keine Gewährleistung dafür, dass die nach den im vorliegenden Handbuch enthaltenen Richtlinien erstellten Softwareprogramme in jedem physischen Umfeld bzw. jeder Hard- oder Softwareumgebung einwandfrei laufen.

Obwohl die im Umfang dieses Handbuchs enthaltene Dokumentation von Danfoss überprüft und überarbeitet wurde, leistet Danfoss in Bezug auf die Dokumentation einschließlich Beschaffenheit, Leistung oder Eignung für einen bestimmten Zweck keine vertragliche oder gesetzliche Gewähr.

Danfoss übernimmt keinerlei Haftung für unmittelbare, mittelbare oder beiläufig entstandene Schäden, Folgeschäden oder sonstige Schäden aufgrund der Nutzung oder Unfähigkeit zur Nutzung der in diesem Handbuch enthaltenen Informationen. Dies gilt auch dann, wenn auf die Möglichkeit solcher Schäden hingewiesen wurde. Danfoss haftet insbesondere nicht für Kosten, einschließlich aber nicht beschränkt auf entgangenen Gewinn oder Umsatz, Verlust oder Beschädigung von Ausrüstung, Verlust von Computerprogrammen, Datenverlust, Kosten für deren Ersatz oder Ansprüche Dritter jeglicher Art.

<span id="page-9-0"></span>**1 1**

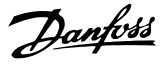

Danfoss behält sich das Recht vor, jederzeit Überarbeitungen oder inhaltliche Änderungen an dieser Druckschrift ohne Vorankündigung oder eine verbindliche Mitteilungspflicht vorzunehmen.

1.5 Symbole, Abkürzungen und Definitionen

Dieses Handbuch verwendet folgende Symbole:

# **AWARNUNG**

**Kennzeichnet eine potenziell gefährliche Situation, die den Tod oder schwere Verletzungen zur Folge haben kann.**

# **AVORSICHT**

**Kennzeichnet eine potenziell gefährliche Situation, die leichte bis mittlere Verletzungen zur Folge haben kann. Die Kennzeichnung kann ebenfalls als Warnung vor unsicheren Verfahren dienen.**

# *HINWEIS*

**Weist auf eine wichtige Information hin, z. B. auf eine Situation, die zu Geräte- oder sonstigen Sachschäden führen kann.**

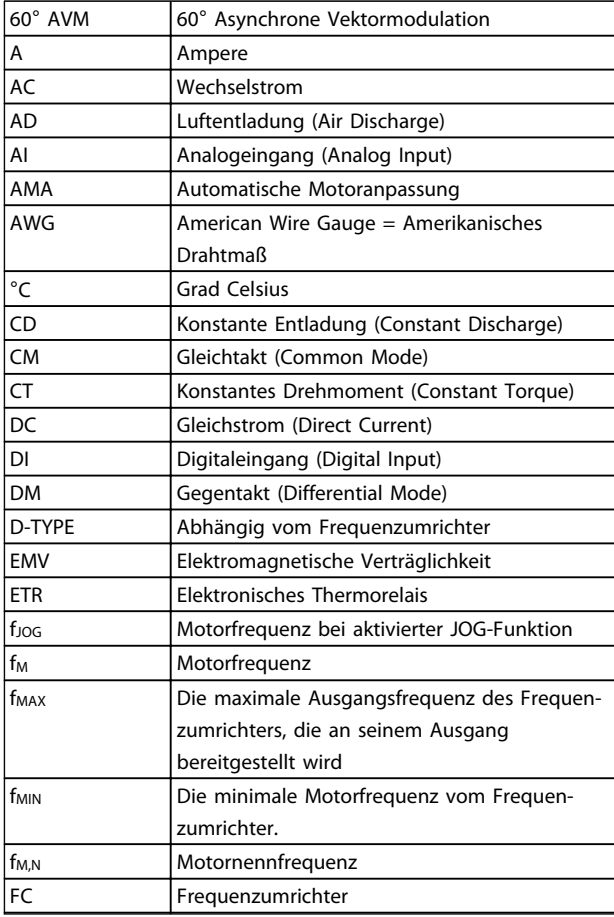

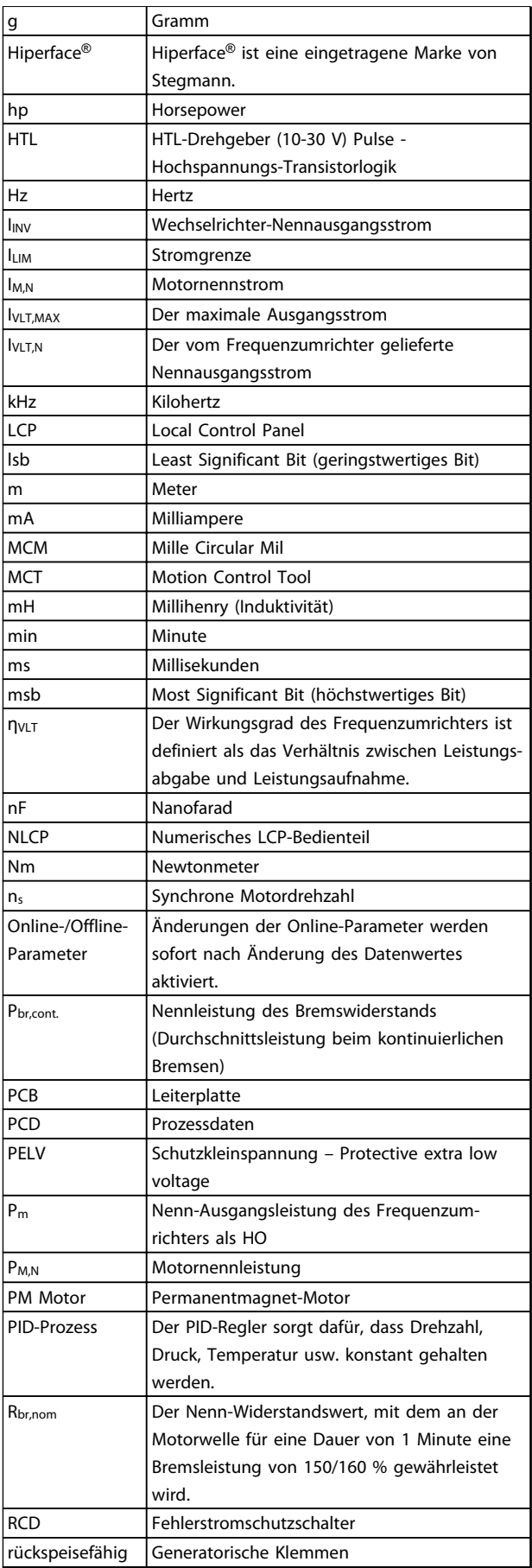

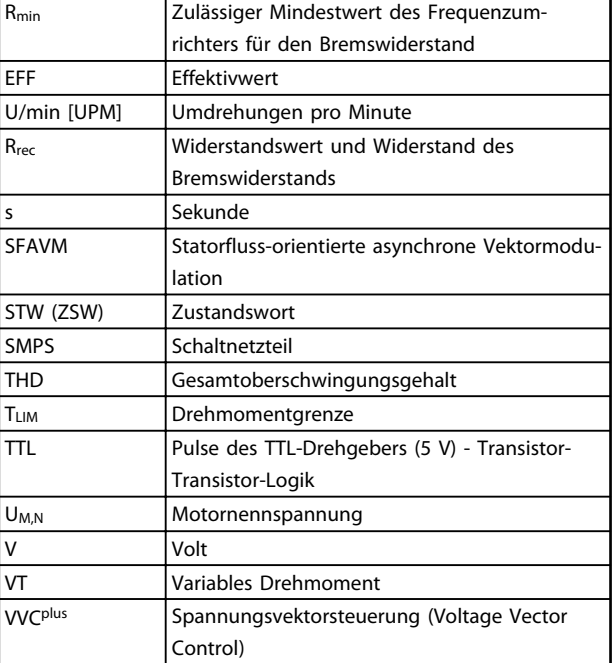

#### **Tabelle 1.2 Abkürzungen**

#### **Konventionen**

Nummerierte Listen enthalten Verfahren. Aufzählungslisten enthalten andere Informationen und Beschreibungen von Abbildungen. Kursiver Text enthält:

- **•** Querverweise
- **•** Links
- **•** Fußnoten
- **•** Parameternamen, Parametergruppennamen, Parameteroptionen

<span id="page-11-0"></span>**1 1**

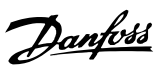

# 1.6 Elektrische Anschlussübersicht

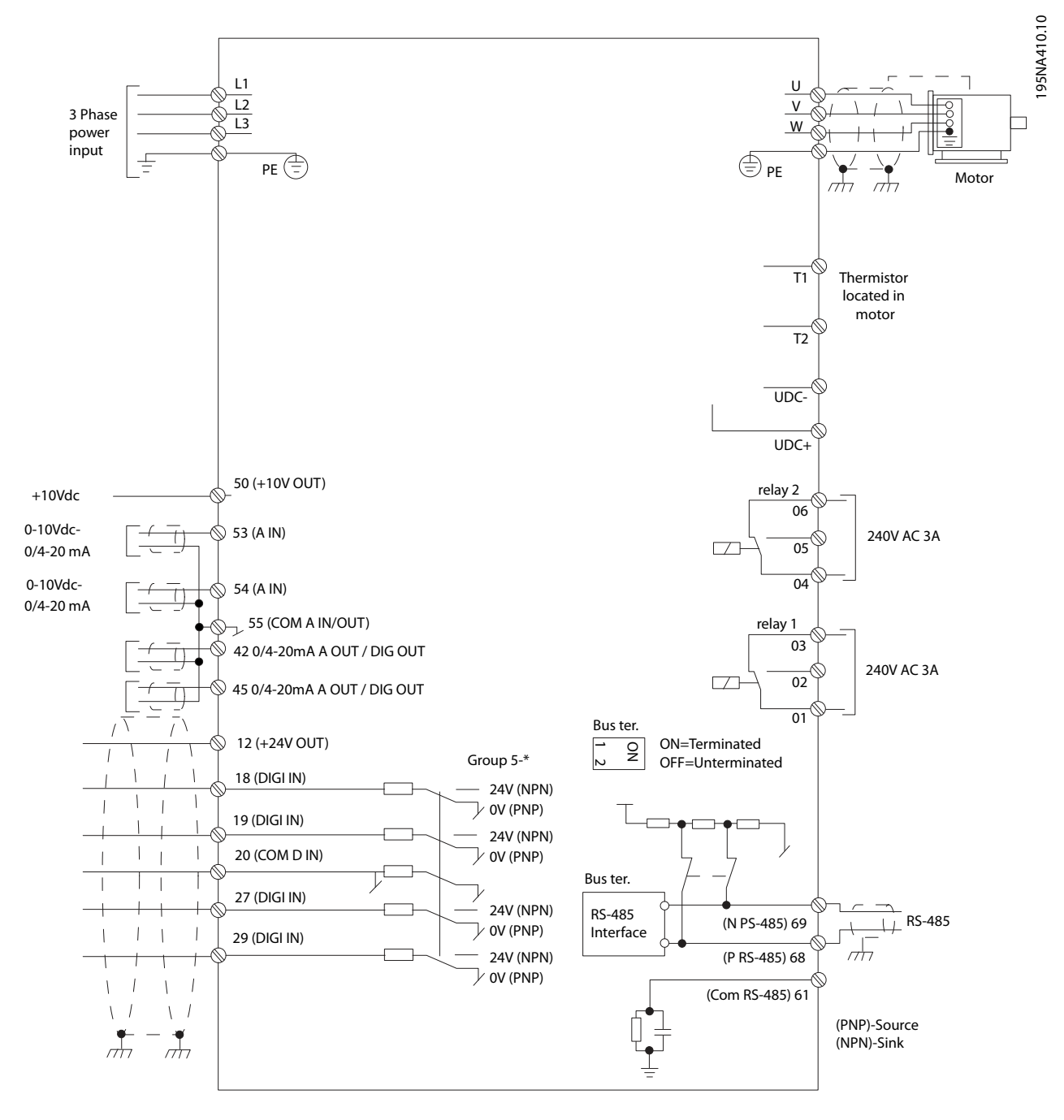

**Abbildung 1.1 Elektrische Anschlussübersicht**

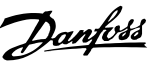

# <span id="page-12-0"></span>2 Programmierung

# 2.1 Programmierung mit MCT 10-Software

Sie können den Frequenzumrichter mit dem PC über einen RS485-Anschluss programmieren. Dazu müssen Sie die MCT 10 Konfigurationssoftware installieren. Diese Software können Sie mit der Bestellnummer 130B1000 bestellen oder von *[www.danfoss.com/BusinessAreas/DrivesSolutions/](http://www.danfoss.com/BusinessAreas/DrivesSolutions/softwaredownload
herunterladen.) [softwaredownload herunterladen.](http://www.danfoss.com/BusinessAreas/DrivesSolutions/softwaredownload
herunterladen.)*.

#### 2.2 Bedieneinheit (LCP)

Das LCP ist in 4 funktionelle Gruppen unterteilt.

- A. Alphanumerisches Display
- B. Menüauswahl
- C. Navigationstasten und Kontrollleuchten (LEDs)
- D. Bedientasten mit Kontrollleuchten (LEDs)

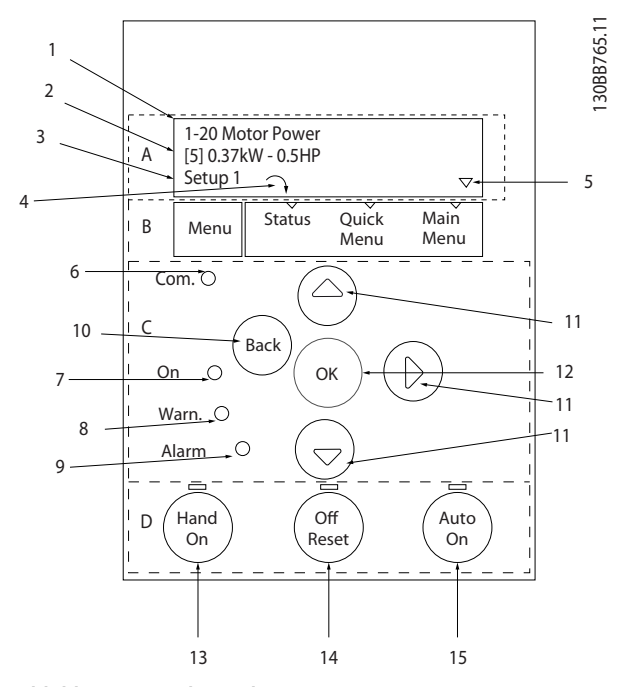

**Abbildung 2.1 Bedieneinheit (LCP)**

#### **A. Alphanumerisches Display**

Die LCD-Anzeige verfügt über eine Hintergrundbeleuchtung und zwei alphanumerische Zeilen. Das LCP zeigt alle Daten an.

Auf dem Display können Sie verschiedene Informationen ablesen.

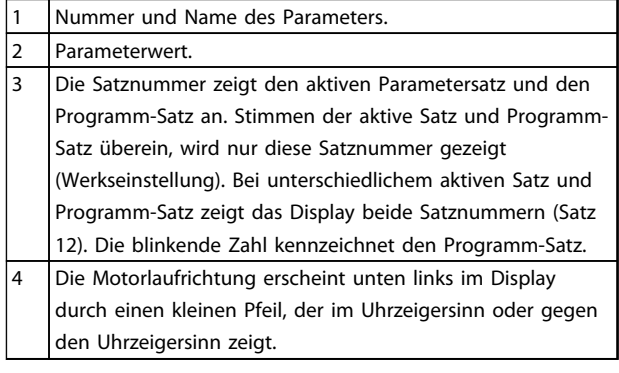

#### **B. Menütaste**

Wählen Sie über die [Menu]-Taste zwischen Status, Quick-Menü oder Hauptmenü.

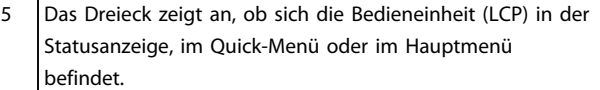

#### **C. Navigationstasten und Kontrollleuchten (LEDs)**

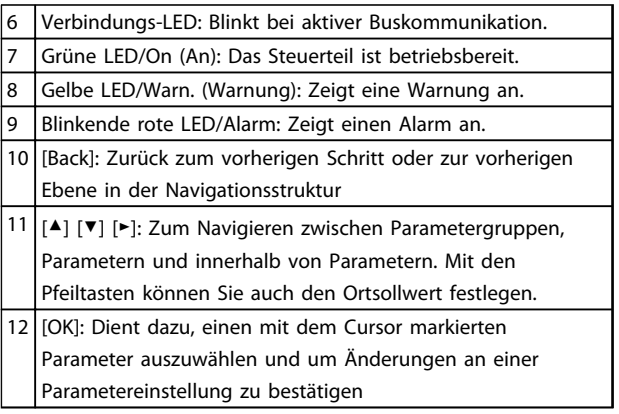

### <span id="page-13-0"></span>**D. Bedientasten mit Kontrollleuchten (LEDs)**

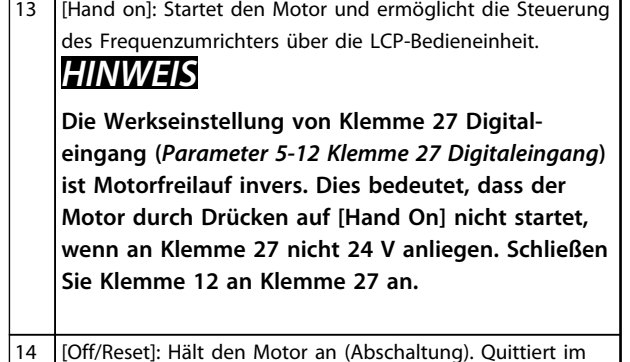

Alarmmodus den Alarm. 15 [Auto on]: Die Steuerung des Frequenzumrichters erfolgt entweder über die Steuerklemmen oder die serielle Schnitt-

2.3 LCP-Menüs

stelle.

# 2.3.1 Statusmenü

Die Auswahloptionen im Statusmenü sind:

- **•** Motorfrequenz [Hz], *Parameter 16-13 Frequenz*
- **•** Motorstrom [A], *Parameter 16-14 Motorstrom*
- **•** Motordrehzahlsollwert in Prozent [%], *Parameter 16-02 Sollwert %*
- **•** Istwert, *Parameter 16-52 Istwert [Einheit]*
- **•** Motorleistung [kW] (wenn *Parameter 0-03 Ländereinstellungen* auf *[1] Nordamerika* eingestellt ist, wird die Motorleistung in der Einheit HP anstelle von kW angezeigt), *Parameter 16-10 Leistung [kW]* für kW, *Parameter 16-11 Leistung [PS]* für HP
- **•** Benutzerdefinierte Anzeige *Parameter 16-09 Benutzerdefinierte Anzeige*

# 2.3.2 Quick Menu

Programmieren Sie über das Quick-Menü die gängigsten Funktionen. Das Quick-Menü umfasst:

- **•** Assistent für Anwendungen mit Regelung ohne Rückführung, siehe *Kapitel 2.3.4 Startassistentfür Anwendungen mit Regelung ohne Rückführung*
- **•** Assistent für PI-Einstellungen (Regelung mit Rückführung), siehe *[Kapitel 2.3.5 Inbetriebnahme](#page-15-0)[assistent für Anwendungen mit Regelung ohne](#page-15-0) [Rückführung](#page-15-0)*
- **•** Motoreinstellung, siehe *[Kapitel 2.3.6 Quick Menu:](#page-16-0) [Motoreinstellung](#page-16-0)*
- **•** Liste geänderter Parameter

# 2.3.3 Hauptmenü

Über das Hauptmenü können alle Parameter aufgerufen und programmiert werden. Sie können direkt auf die Hauptmenüparameter zugreifen, sofern kein Passwort über *Parameter 0-60 Hauptmenü Passwort* erstellt wurde. Für den Großteil der möglichen Anwendungen ist es nicht notwendig, auf die Hauptmenüparameter zuzugreifen. Stattdessen bietet das Quick-Menü den einfachsten und schnellsten Zugriff zu den gängigsten Parametern.

# 2.3.4 Startassistentfür Anwendungen mit Regelung ohne Rückführung

Der Startassistent führt den Installateur zur Einrichtung einer Anwendung ohne Rückführung auf klare und strukturierte Weise durch die Konfiguration des Frequenzumrichters. Eine Anwendung ohne Rückführung verwendet kein Istwertsignal des Prozesses.

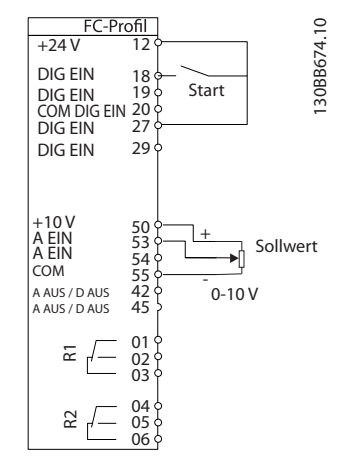

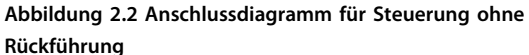

| Assistent mit [OK] starten<br>Mit [Back] übergehen |        |  |
|----------------------------------------------------|--------|--|
| Satz 1                                             |        |  |
|                                                    | 8<br>ഩ |  |

**Abbildung 2.3 Assistent-Startansicht**

Die Startansicht des Assistenten erscheint nach der Netz-Einschaltung und wird angezeigt, bis eine Parametereinstellung geändert wird. Der Assistent kann zu einem späteren Zeitpunkt jederzeit über das Quick-Menü aufgerufen werden. Drücken Sie [OK], um den Assistenten zu starten. Drücken Sie [Back], um zur Statusanzeige zurückzukehren.

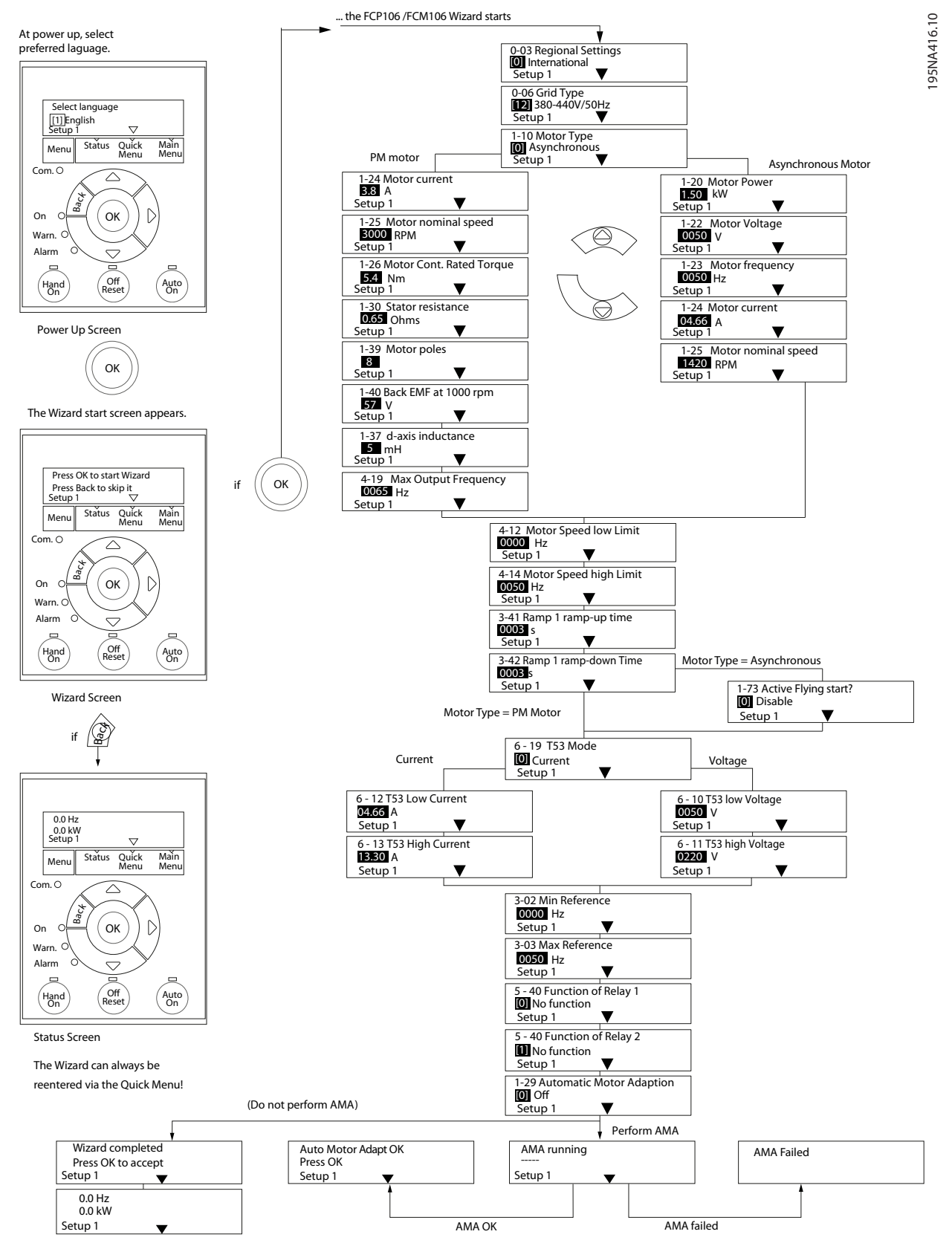

**Abbildung 2.4 Startassistent für Anwendungen ohne Rückführung**

195NA417.10

95NA417.10

# <span id="page-15-0"></span>2.3.5 Inbetriebnahmeassistent für Anwendungen mit Regelung ohne Rückführung

**2 2**

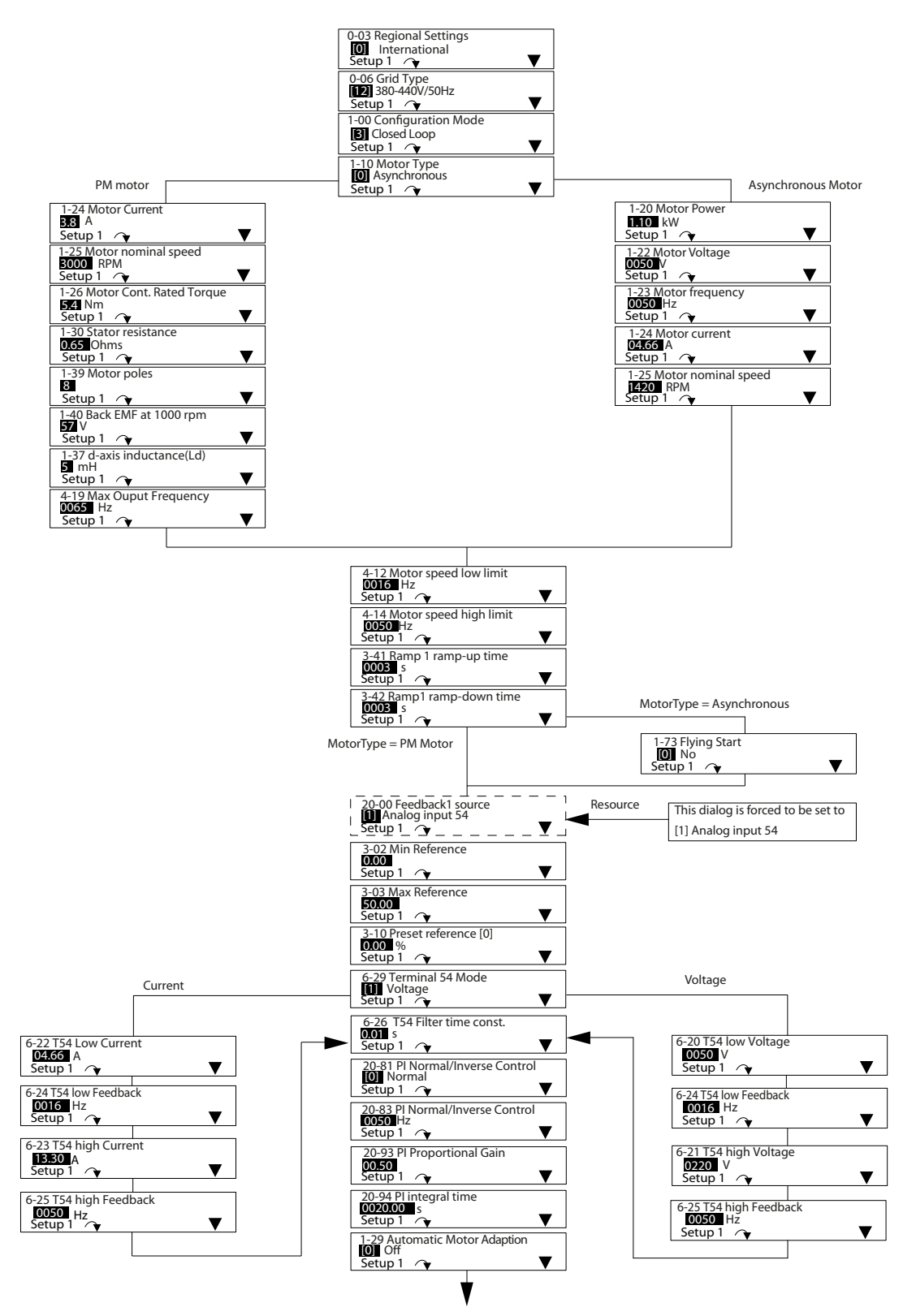

**Abbildung 2.5 Assistent für PI-Einstellungen**

# <span id="page-16-0"></span>2.3.6 Quick Menu: Motoreinstellung

Das Quick-Menü Motoreinstellung führt den Installateur durch die Einstellung der erforderlichen Motorparameter.

# *HINWEIS*

# **MOTORÜBERLASTSCHUTZ**

**Der thermische Schutz des Motors wird empfohlen. Insbesondere beim Betrieb bei niedriger Drehzahl ist die Kühlung vom integrierten Motorlüfter häufig nicht ausreichend.**

- **• Informationen zur Verwendung eines PTC oder Klixon-Schalters finden Sie im** *VLT*® *DriveMotor FCP 106 und FCM 106-Produkthandbuch* **oder.**
- **• Aktivieren Sie den thermischen Motorschutz, indem Sie** *1-90 Thermischer Motorschutz* **auf** *[4] ETR Alarm 1* **einstellen.**

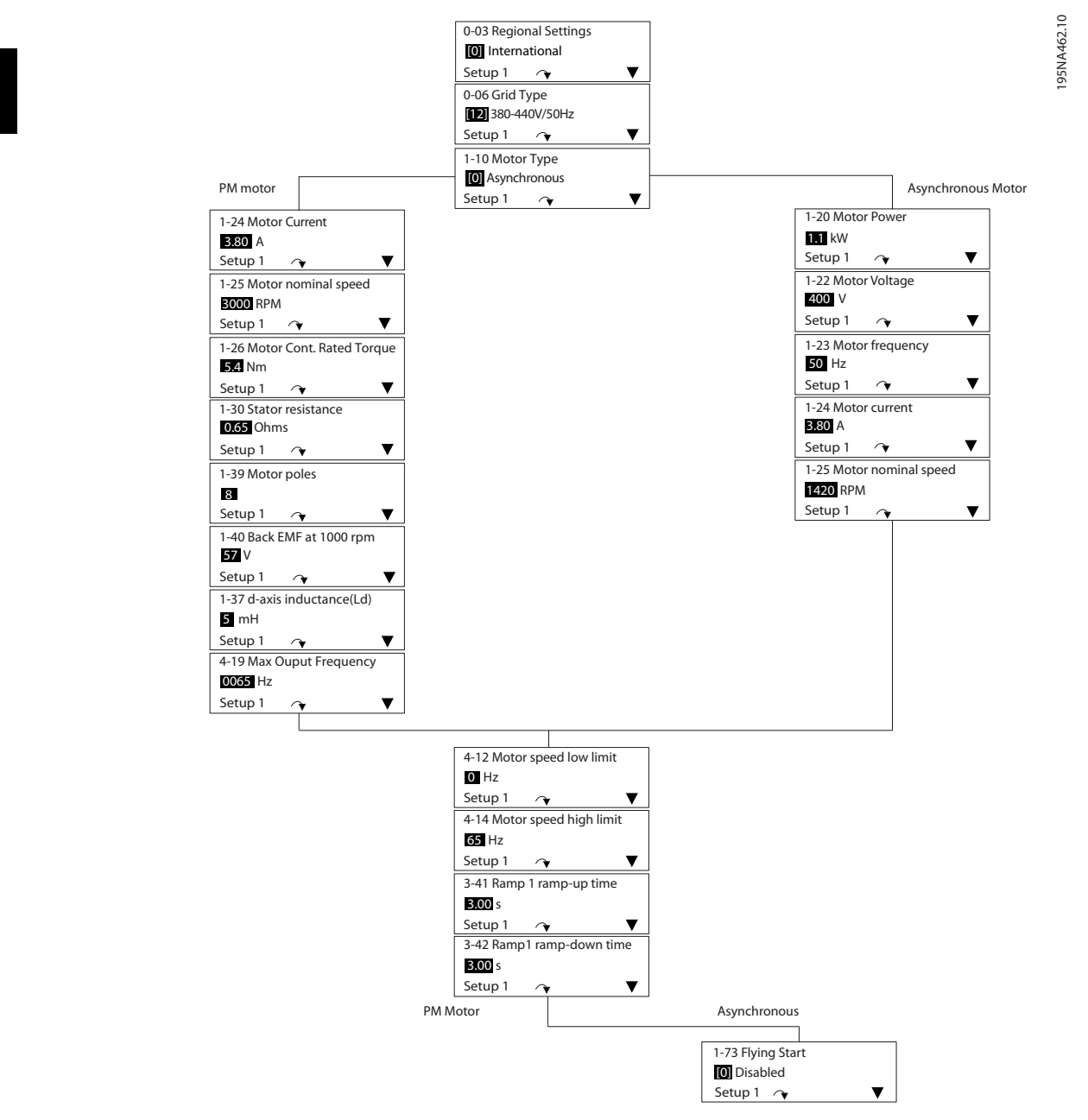

**Abbildung 2.6 Quick-Menü Motoreinstellung**

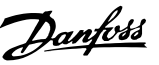

# <span id="page-18-0"></span>2.4 Programmierung von Parametern

Verfahrensweise:

- 1. Drücken Sie auf [Menu], bis der Pfeil im Display das gewünschte Menü anzeigt: Quick-Menü oder Hauptmenü.
- 2. Verwenden Sie die Tasten [▲] [▼], um durch die Parametergruppen zu navigieren.
- 3. Drücken Sie [OK], um eine Parametergruppe auszuwählen.
- 4. Navigieren Sie mit den Tasten [▲] [▼] durch die Parameter der jeweiligen Gruppe.
- 5. Drücken Sie zur Auswahl des Parameters [OK].
- 6. Drücken Sie [▲] [▼] [▶], um den Parameterwert zu ändern.
- 7. Drücken Sie [OK], um die neue Einstellung zu speichern. Drücken Sie zum Abbrechen [Back].
- 8. Drücken Sie [Back], um zum vorherigen Menü zurückzukehren.

# 2.5 Sichern und Kopieren von Parametereinstellungen

# *HINWEIS*

**Stoppen Sie den Motor, bevor Sie Parametereinstellungen sichern oder kopieren.**

#### **Datenspeicherung im LCP**

Speichern Sie die Daten im LCP, sobald die Konfiguration eines Frequenzumrichters abgeschlossen ist. Verwenden Sie alternativ einen PC mit der MCT 10-Einrichtungssoftware, um dieselbe Datensicherung vorzunehmen.

- 1. Rufen Sie *Parameter 0-50 LCP-Kopie* auf.
- 2. Drücken Sie [OK].
- 3. Wählen Sie *[1] Speichern in LCP*.
- 4. Drücken Sie [OK].

**Datenübertragung vom LCP zum Frequenzumrichter** Schließen Sie nun das LCP an einen anderen Frequenzumrichter an, und kopieren Sie die Parametereinstellungen ebenfalls auf diesen Frequenzumrichter.

- 1. Rufen Sie *Parameter 0-50 LCP-Kopie* auf.
- 2. Drücken Sie [OK].
- 3. Wählen Sie *[2] Lade von LCP, Alle*.
- 4. Drücken Sie [OK].

# 2.6 Wiederherstellen der Werkseinstellungen

Wählen Sie den Initialisierungsmodus gemäß der Anforderung zur Beibehaltung von Parametereinstellungen.

#### **Empfohlene Initialisierung** (über

*Parameter 14-22 Betriebsart*). Verwenden Sie diese Methode zur Durchführung der Initialisierung ohne Zurücksetzen der Kommunikationseinstellungen.

- 1. Wählen Sie *Parameter 14-22 Betriebsart* aus.
- 2. Drücken Sie [OK].
- 3. Wählen Sie *Initialisierung* aus, und drücken Sie [OK].
- 4. Unterbrechen Sie die Netzversorgung, und warten Sie, bis die Anzeige erlischt.
- 5. Stellen Sie die Verbindung zur Netzversorgung wieder her.
- 6. Der Frequenzumrichter ist nun zurückgesetzt, mit Ausnahme der folgenden Parameter:

*8-30 FC-Protokoll*

*Parameter 8-31 Adresse*

*Parameter 8-32 Baudrate*

- *Parameter 8-33 Parität/Stoppbits*
- *Parameter 8-35 FC-Antwortzeit Min.-Delay*

*Parameter 8-36 FC-Antwortzeit Max.-Delay*

*Parameter 8-70 BACnet-Gerätebereich*

*Parameter 8-72 MS/TP Max. Masters*

*Parameter 8-73 MS/TP Max. Info-Frames*

*Parameter 8-74 "Startup I am"*

*Parameter 8-75 Initialisierungspasswort*

*Parameter 15-00 Betriebsstunden* bis *Parameter 15-05 Anzahl Überspannungen*

*Parameter 15-03 Anzahl Netz-Ein*

*Parameter 15-04 Anzahl Übertemperaturen*

*Parameter 15-05 Anzahl Überspannungen*

*Parameter 15-30 Fehlerspeicher: Fehlercode*

*15-4\* Typendaten*

*Parameter 1-06 Rechtslauf*

**2-Finger-Initialisierung**

lisierung einschließlich Reset der

Danfoss

# **2 2**

Kommunikationseinstellungen. 1. Schalten Sie den Frequenzumrichter aus.

Verwenden Sie diese Methode zum Durchführen der Initia-

- 2. Drücken Sie gleichzeitig [OK] und [Menu].
- 3. Schalten Sie den Frequenzumrichter ein, während Sie die zuvor genannten Tasten 10 s lang gedrückt halten.
- 4. Der Frequenzumrichter ist nun zurückgesetzt, mit Ausnahme der folgenden Parameter:

*Parameter 15-00 Betriebsstunden*

*Parameter 15-03 Anzahl Netz-Ein*

*Parameter 15-04 Anzahl Übertemperaturen*

*Parameter 15-05 Anzahl Überspannungen*

*15-4\* Typendaten*

Der Alarm AL80 erscheint als Bestätigung, dass die Parameter initialisiert sind. Drücken Sie [Reset].

# <span id="page-20-0"></span>3 RS-485 Installation und Konfiguration

### 3.1 RS-485

# 3.1.1 Übersicht

RS-485 ist eine zweiadrige Busschnittstelle, die mit einer Multidrop-Netzwerktopologie kompatibel ist, d. h. Teilnehmer können als Bus oder über Abzweigkabel von einer gemeinsamen Hauptleitung aus verbunden werden. Es können insgesamt 32 Teilnehmer (Knoten) an ein Netzwerksegment angeschlossen werden.

Netzwerksegmente sind durch Busverstärker (Repeater) unterteilt, siehe *Abbildung 3.1*.

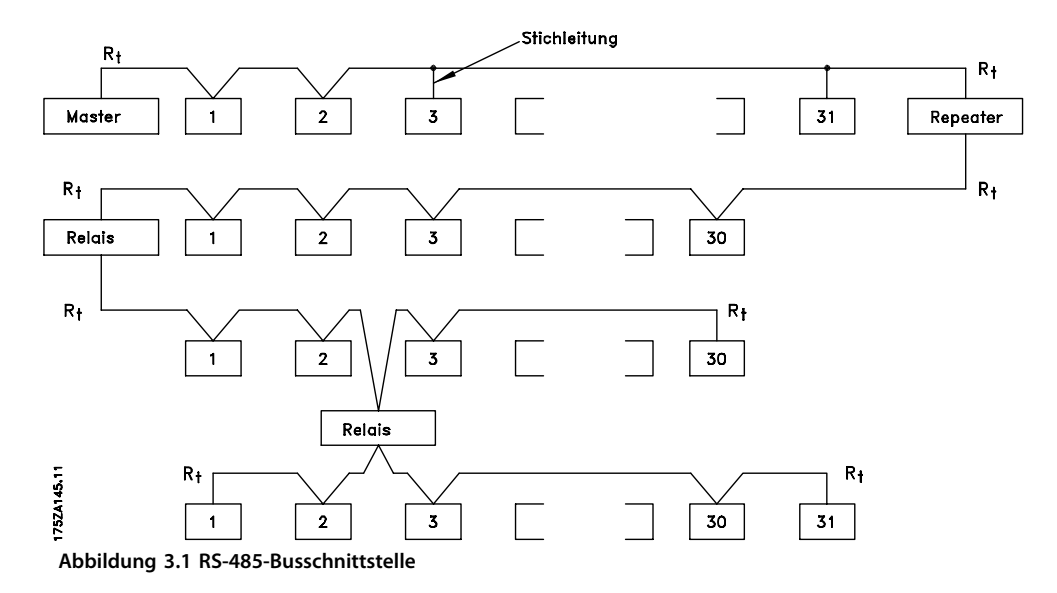

# *HINWEIS*

**Jeder Repeater fungiert in dem Segment, in dem er installiert ist, als Teilnehmer. Jeder mit einem Netzwerk verbundene Teilnehmer muss über alle Segmente hinweg eine einheitliche Teilnehmeradresse aufweisen.**

Schließen Sie die Segmente an beiden Endpunkten ab – entweder mit Hilfe des Terminierungsschalters (S801) des Frequenzumrichters oder mit einem polarisierten Widerstandsnetzwerk. Verwenden Sie stets ein STP-Kabel (Screened Twisted Pair) für die Busverdrahtung, und beachten Sie die bewährten Installationsverfahren gemäß *[Abbildung 3.2](#page-21-0)*.

Eine Erdung der Abschirmung mit geringer Impedanz an allen Knoten ist wichtig, auch bei hohen Frequenzen. Schließen Sie daher die Abschirmung großflächig an Masse an, z. B. mit einer Kabelschelle oder einer leitfähigen Kabelverschraubung. Möglicherweise müssen Sie Potenzialausgleichskabel verwenden, um im Netzwerk das gleiche Erdungspotenzial zu erhalten – vor allem bei Installationen mit langen Kabeln.

Um eine nicht übereinstimmende Impedanz zu verhindern, müssen Sie im gesamten Netzwerk immer den gleichen Kabeltyp verwenden. Beim Anschluss eines Motors an den Frequenzumrichter ist immer ein abgeschirmtes Motorkabel zu verwenden.

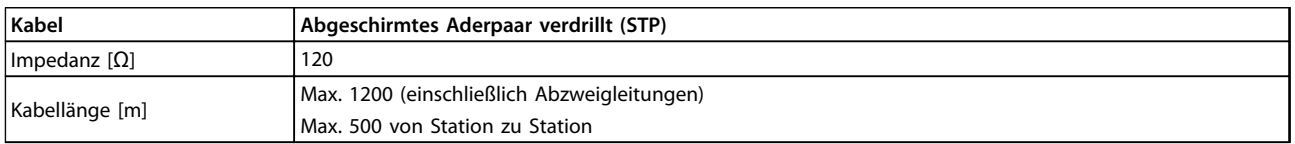

#### **Tabelle 3.1 Kabelspezifikationen**

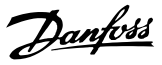

### <span id="page-21-0"></span>3.1.2 EMV-Schutzmaßnahmen

Danfoss empfiehlt die folgenden EMV-Schutzmaßnahmen, um den störungsfreien Betrieb des RS-485-Netzwerks zu erreichen.

# *HINWEIS*

**3 3**

**Beachten Sie die einschlägigen nationalen und lokalen Vorschriften und Gesetze, zum Beispiel im Hinblick auf die Schutzerdung. Das RS-485-Kommunikationskabel muss von Motor- und Bremswiderstandskabeln ferngehalten werden, um das Einkoppeln von**

**Hochfrequenzstörungen zwischen den Kabeln zu vermeiden. In der Regel ist ein Abstand von 200 mm ausreichend. Halten Sie den größtmöglichen Abstand zwischen den Kabeln ein, besonders wenn diese über weite Strecken parallel laufen. Lässt sich das Kreuzen der Kabel nicht vermeiden, muss das RS-485-Kabel in einem Winkel von 90** ° **über Motor- und Bremswiderstandskabel geführt werden.**

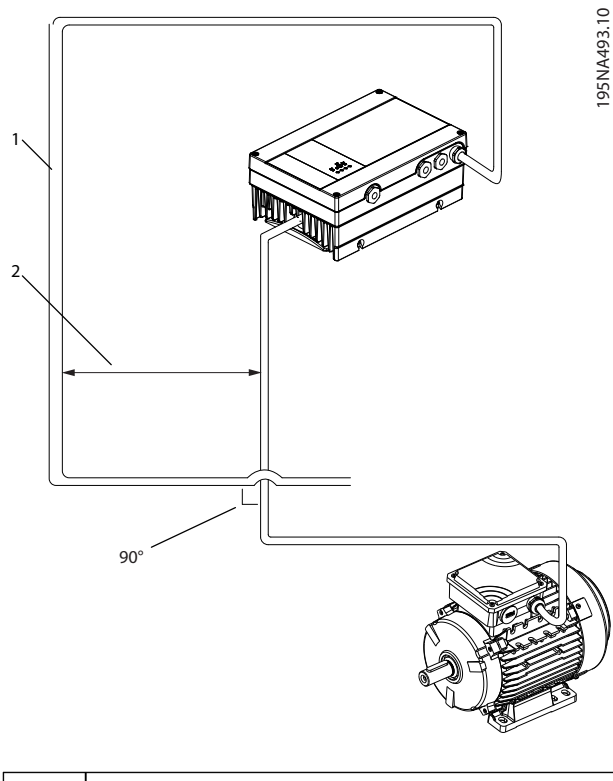

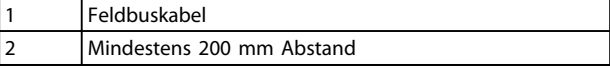

**Abbildung 3.2 Mindestabstand zwischen Kommunikationsund Netzkabeln**

### 3.1.3 Netzwerkverbindung

#### **Verbinden Sie den Frequenzumrichter wie folgt mit dem RS-485-Netzwerk (siehe auch** *Abbildung 3.3***):**

- 1. Verbinden Sie die Signalleitungen mit Klemme 68 (P+) und Klemme 69 (N-) auf der Hauptsteuerkarte des Frequenzumrichters.
- 2. Verbinden Sie die Abschirmung mit den Kabelschellen.
- 3. Klemme 61 wird in der Regel nicht verwendet. Wenn zwischen Frequenzumrichtern jedoch eine große Potentialdifferenz vorhanden ist, schließen Sie das Schirmgeflecht des RS-485-Kabels an Klemme 61 an. Klemme 61 verfügt über ein RC-Filter, um Stromrauschen am Kabel zu beseitigen.

# *HINWEIS*

**Es werden abgeschirmte Twisted-Pair-Kabel empfohlen, um die Störungen zwischen den Leitern zu minimieren.**

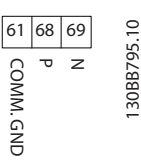

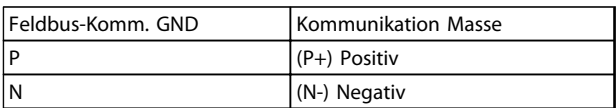

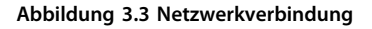

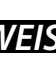

<span id="page-22-0"></span>4. Stellen Sie den DIP-Schalter der Steuerkarte auf EIN, um den RS-485-Bus zu terminieren und RS-485 zu aktivieren. Siehe *Abbildung 3.4* für die Stellung des DIP-Schalters. Die Werkseinstellung für den DIP-Schalter lautet AUS.

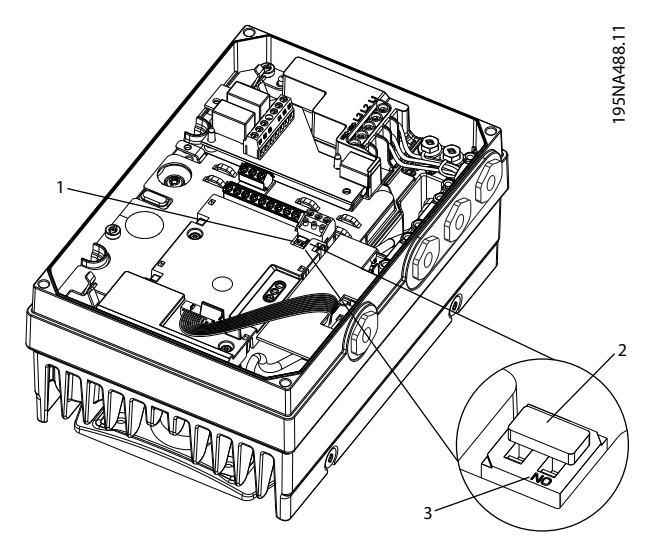

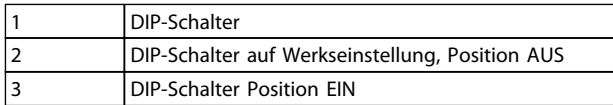

**Abbildung 3.4 DIP-Schalter auf Werkseinstellung eingestellt**

### 3.1.4 Frequenzumrichter-Parametereinstellungen für Modbus-Kommunikation

Definieren Sie die RS-485-Kommunikationskonfiguration

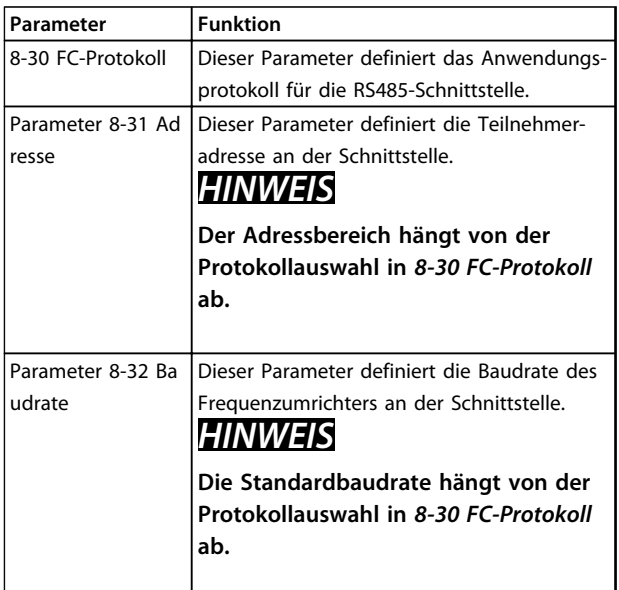

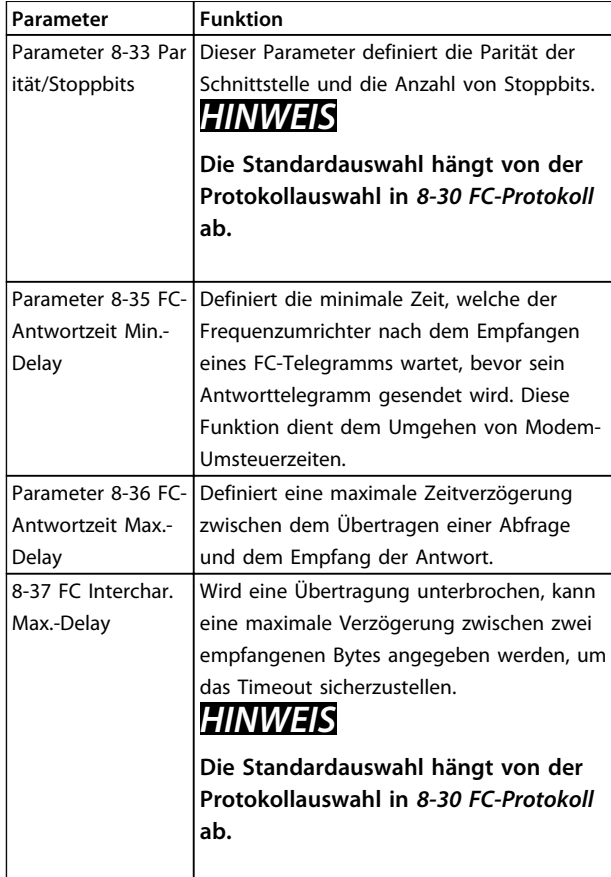

**Tabelle 3.2 Parametereinstellungen für Modbus-Kommunikation**

# 3.2 Übersicht zum FC-Protokoll

Das FC-Protokoll, das auch als FC-Bus oder Standardbus bezeichnet wird, ist der Standardfeldbus von Danfoss. Es definiert ein Zugriffsverfahren nach dem Master-Slave-Prinzip für die Kommunikation über eine serielle Schnittstelle.

Es können maximal 126 Folgeantriebe (Slaves) und ein Master an die Schnittstelle angeschlossen werden. Die einzelnen Folgeantriebe werden vom Master über ein Adresszeichen im Telegramm angewählt. Nur wenn ein Folgeantrieb ein fehlerfreies, an ihn adressiertes Telegramm empfangen hat, sendet er ein Antworttelegramm. Die direkte Nachrichtenübertragung unter Folgeantrieben ist nicht möglich. Die Datenübertragung findet im Halbduplex-Betrieb statt.

Die Master-Funktion kann nicht auf einen anderen Teilnehmer übertragen werden (Einmastersystem).

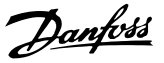

<span id="page-23-0"></span>Die physikalische Schicht ist RS-485 und nutzt damit die im Frequenzumrichter integrierte RS-485-Schnittstelle. Das FC-Protokoll unterstützt unterschiedliche Telegrammformate:

- **•** Ein kurzes Format mit 8 Bytes für Prozessdaten
- **•** Ein langes Format von 16 Bytes, das außerdem einen Parameterkanal enthält
- **•** Ein Format für Text

# 3.2.1 FC mit Modbus RTU

Das FC-Protokoll bietet Zugriff auf das Steuerwort und den Bussollwert des Frequenzumrichters.

Mit dem Steuerwort kann der Modbus-Master mehrere wichtige Funktionen des Frequenzumrichters steuern.

- **•** Start
- **•** Stoppen des Frequenzumrichters auf unterschiedliche Arten:
	- **-** Freilaufstopp
	- **-** Schnellstopp
	- **-** DC-Bremsstopp
	- **-** Normaler Stopp (Rampenstopp)
- **•** Reset nach Fehlerabschaltung
- **•** Betrieb mit verschiedenen Festdrehzahlen
- **•** Start mit Reversierung
- **•** Änderung des aktiven Parametersatzes
- **•** Steuerung der beiden in den Frequenzumrichter integrierten Relais

Der Bussollwert wird in der Regel zur Drehzahlregelung verwendet. Es ist ebenfalls möglich, auf die Parameter zuzugreifen, ihre Werte zu lesen und, wo möglich, Werte an sie zu schreiben. Dies ermöglicht eine Reihe von Steuerungsoptionen, einschließlich der Regelung des Sollwerts des Frequenzumrichters, bei Verwendung seines internen PI-Reglers.

# 3.3 Netzwerkkonfiguration

### 3.3.1 -Konfiguration

Programmieren Sie die folgenden Parameter, um das FC-Protokoll für den zu aktivieren.

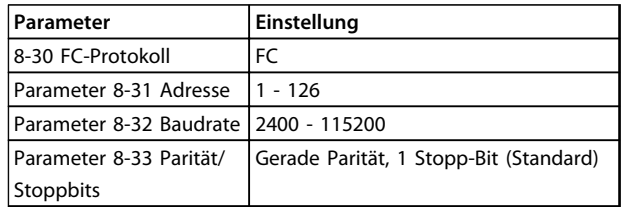

**Tabelle 3.3**

# 3.4 Aufbau der Telegrammblöcke für FC-Protokoll

### 3.4.1 Inhalt eines Zeichens (Byte)

Jedes übertragene Zeichen beginnt mit einem Startbit. Danach werden 8 Datenbits übertragen, was einem Byte entspricht. Jedes Zeichen wird über ein Paritätsbit abgesichert, das auf "1" gesetzt wird, wenn Parität gegeben ist (d. h. eine gleiche Anzahl binärer Einsen in den 8 Datenbits und dem Paritätsbit zusammen). Ein Zeichen endet mit einem Stoppbit und besteht somit aus insgesamt 11 Bits.

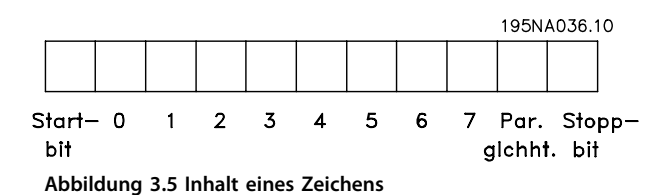

# <span id="page-24-0"></span>3.4.2 Telegrammaufbau

Jedes Telegramm ist folgendermaßen aufgebaut:

- 1. Startzeichen (STX) = 02 Hex
- 2. Ein Byte zur Angabe der Telegrammlänge (LGE)
- 3. Ein Byte zur Angabe der Adresse des Frequenzumrichters (ADR)

Danach folgen verschiedene Nutzdaten (variabel, abhängig vom Telegrammtyp).

Das Telegramm schließt mit einem Datensteuerbyte (BCC).

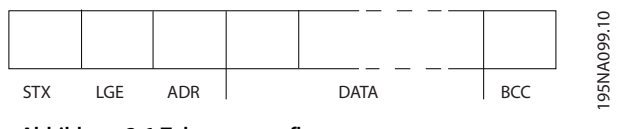

**Abbildung 3.6 Telegrammaufbau**

# 3.4.3 Telegrammlänge (LGE)

Die Telegrammlänge ist die Anzahl der Datenbytes plus Adressbyte ADR und Datensteuerbyte BCC.

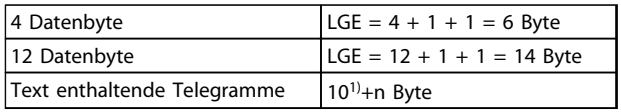

#### **Tabelle 3.4 Länge von Telegrammen**

<sup>1)</sup> Die 10 steht für die festen Zeichen, während das "n" variabel ist (je *nach Textlänge).*

# 3.4.4 -Adresse (ADR)

#### **Adressformat 1-126**

Bit  $7 = 1$  (Adressformat 1-126 aktiv)

Bit 0-6 = -Adresse 1-126

Bit  $0-6 = 0$  Broadcast

Der Slave sendet das Adressbyte in seinem Antworttelegramm an den Master unverändert zurück.

#### 3.4.5 Datensteuerbyte (BCC)

Die Prüfsumme wird als XOR-Funktion berechnet. Bevor das erste Byte im Telegramm empfangen wird, lautet die berechnete Prüfsumme 0.

# 3.4.6 Das Datenfeld

Die Struktur der Nutzdaten hängt vom Telegrammtyp ab. Es gibt drei Telegrammtypen, die sowohl für Steuertelegramme (Master⇒Follower) als auch Antworttelegramme (Follower⇒Master) gelten.

Die drei Telegrammarten sind:

#### **Prozessblock (PCD)**

**3 3**

Der PCD besteht aus einem Datenblock mit 4 Byte (2 Wörtern) und enthält:

- **•** Steuerwort und Sollwert (von Master zu Follower)
- **•** Zustandswort und aktuelle Ausgangsfrequenz (von Follower zu Master)

|                                   |      |                  | $\overline{\phantom{a}}$ | 0                                            |
|-----------------------------------|------|------------------|--------------------------|----------------------------------------------|
| LGE<br><b>CTV</b><br>ADR<br>۸ ا د | PCD1 | PCD <sub>2</sub> | BCC                      | ᡡ<br>∼                                       |
|                                   |      |                  |                          | ≃<br>◡<br>$\sim$<br>$\overline{\phantom{0}}$ |

**Abbildung 3.7 Prozessblock**

#### **Parameterblock**

Der Parameterblock dient zur Übertragung von Parametern zwischen Master und Follower. Der Datenblock besteht aus 12 Byte (6 Wörtern) und enthält auch den Prozessblock.

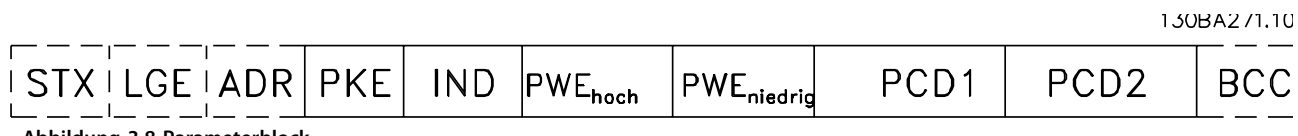

**Abbildung 3.8 Parameterblock**

#### **Textblock**

Der Textblock dient zum Lesen von Texten über den Datenblock.

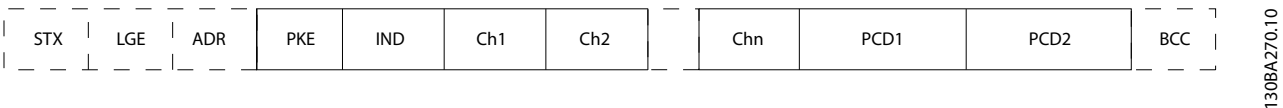

**Abbildung 3.9 Textblock**

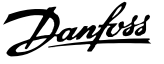

### <span id="page-26-0"></span>3.4.7 Das PKE-Feld

Das PKE-Feld enthält zwei untergeordnete Felder: Parameterbefehle und Antworten (AK) sowie Parameternummer (PNU):

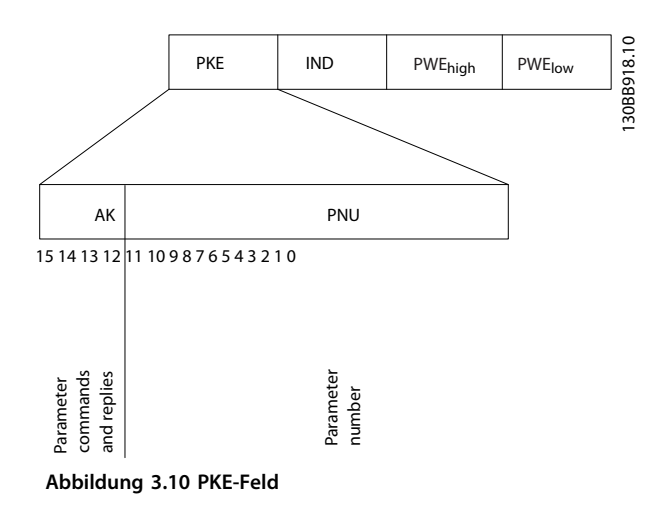

Die Bits Nr. 12–15 übertragen Parameterbefehle vom Master zum Follower und senden bearbeitete Follower-Antworten an den Master zurück.

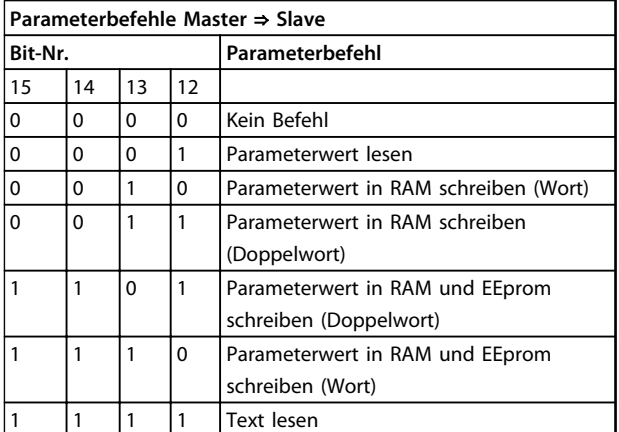

#### **Tabelle 3.5 Parameterbefehle**

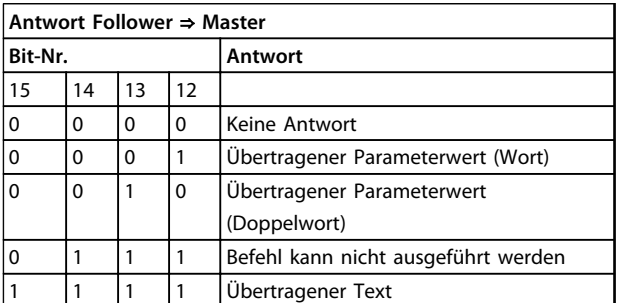

**Tabelle 3.6 Antwort**

Kann der Befehl nicht ausgeführt werden, sendet der Follower diese Antwort:

*0111 Befehl kann nicht ausgeführt werden* und gibt den folgenden Fehlerbericht im Parameterwert (PWE) aus:

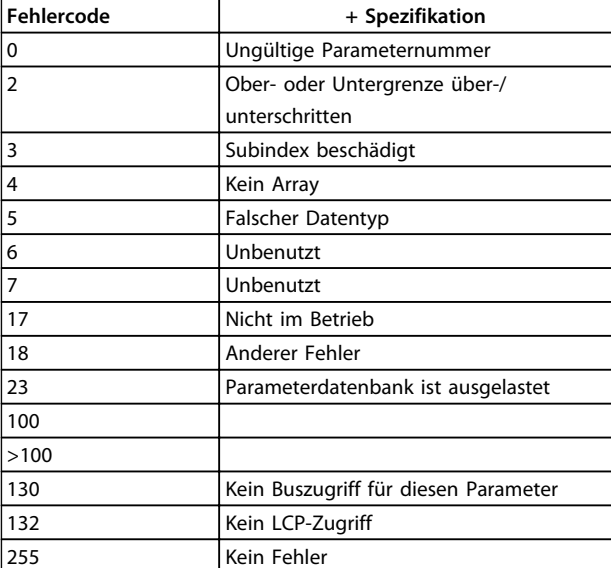

#### **Tabelle 3.7 Follower-Bericht**

#### 3.4.8 Parameternummer (PNU)

Die Bits Nr. 0–11 dienen zur Übertragung der Parameternummer. Die Funktion des betreffenden Parameters ist der Parameterbeschreibung im zu entnehmen.

### 3.4.9 Index (IND)

Der Index wird mit der Parameternummer zum Lesen/ Schreiben von Zugriffsparametern mit einem Index verwendet, z. B. *Parameter 15-30 Fehlerspeicher: Fehlercode*. Der Index besteht aus zwei Bytes, einem Low Byte und einem High Byte.

Nur das Low Byte wird als Index verwendet.

#### 3.4.10 Parameterwert (PWE)

Der Parameterwertblock besteht aus zwei Wörtern (4 Bytes); der Wert hängt vom definierten Befehl (AK) ab. Verlangt der Master einen Parameterwert, so enthält der PWE-Block keinen Wert. Um einen Parameterwert zu ändern (schreiben), wird der neue Wert in den PWE-Block geschrieben und vom Master zum Follower gesendet.

Antwortet der Follower auf eine Parameteranfrage (Lesebefehl), so wird der aktuelle Parameterwert im PWE-Block an den Master übertragen. Wenn ein Parameter mehrere Datenoptionen enthält, z. B.

Danfoss

<span id="page-27-0"></span>*Parameter 0-01 Sprache*, wird der Datenwert durch Eingabe des Werts in den PWE gewählt. Über die serielle Kommunikationsschnittstelle können nur Parameter des Datentyps 9 (Textblock) gelesen werden.

*Parameter 15-40 FC-Typ* bis *Parameter 15-53 Leistungsteil Seriennummer* enthalten Datentyp 9,

Zum Beispiel kann in *Parameter 15-40 FC-Typ* die Leistungsgröße und Netzspannung gelesen werden. Wird eine Textfolge übertragen (gelesen), so ist die Telegrammlänge variabel, da die Texte unterschiedliche Längen haben. Die Telegrammlänge ist im zweiten Byte (LGE) des Telegramms definiert. Bei Textübertragung zeigt das Indexzeichen an, ob es sich um einen Lese- oder Schreibbefehl handelt.

Um einen Text über den PWE-Block lesen zu können, muss der Parameterbefehl (AK) auf "F" Hex eingestellt werden. Das Highbyte des Indexzeichens muss"4" sein.

#### 3.4.11 Vom unterstützte Datentypen

Ohne Vorzeichen bedeutet, dass das Telegramm kein Vorzeichen enthält.

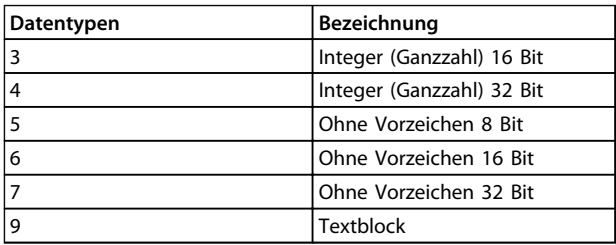

**Tabelle 3.8**

#### 3.4.12 Umwandlung

Die verschiedenen Attribute der einzelnen Parameter werden im Kapitel *Parameterlisten* im *Programmierhandbuch* angezeigt. Parameterwerte werden nur als ganze Zahlen übertragen. Aus diesem Grund werden Umrechnungsfaktoren zur Übertragung von Dezimalwerten verwendet.

*Parameter 4-12 Min. Frequenz [Hz]* hat einen Umrechnungsfaktor von 0,1.

Soll die Mindestfrequenz auf 10 Hz eingestellt werden, übertragen Sie den Wert 100. Der Umrechnungsfaktor 0,1 bedeutet, dass der übertragene Wert mit 0,1 multipliziert wird. Der Wert 100 wird somit als 10,0 erkannt.

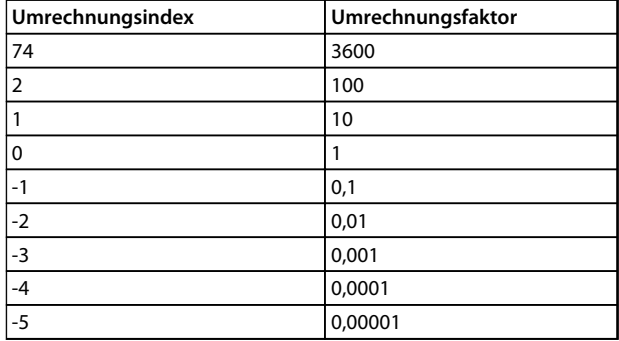

**Tabelle 3.9 Umwandlung**

# 3.4.13 Prozesswörter (PCD)

Der Block mit Prozesswörtern wird in 2 Blöcke zu je 16 Bit unterteilt. Dies erfolgt stets in der definierten Reihenfolge.

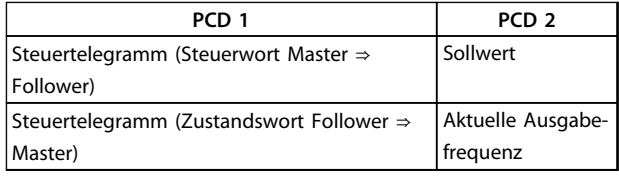

**Tabelle 3.10 Prozesswörter (PCD)**

#### 3.5 Beispiele

### 3.5.1 Parameterwert schreiben

Ändern Sie *Parameter 4-14 Max Frequenz [Hz]* zu 100 Hz. Schreiben Sie die Daten in EEPROM.

PKE = E19E Hex - Ein Wort schreiben in *Parameter 4-14 Max Frequenz [Hz]*:

> $IND = 0000$  Hex  $PWEHIGH = 0000$  Hex PWFLOW  $= 03F8$  Hex

Datenwert 1000, entspricht 100 Hz, siehe *Kapitel 3.4.12 Umwandlung*.

Das Telegramm sieht wie folgt aus:

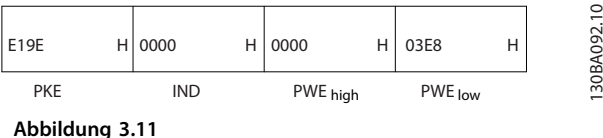

Hinweis: *Parameter 4-14 Max Frequenz [Hz]* ist ein einzelnes Wort, und der in EEPROM zu schreibende Parameter lautet "E". Parameter 4-14 ist 19E in hexadezimaler Schreibweise.

24 Danfoss A/S © Ver. 08/2014 Alle Rechte vorbehalten. MG03N103

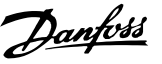

<span id="page-28-0"></span>Die Antwort des Slave an den Master lautet wie folgt:

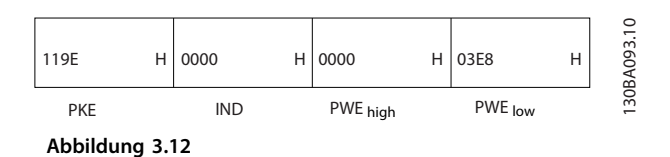

#### 3.5.2 Lesen eines Parameterwertes

Den Wert in *Parameter 3-41 Rampenzeit Auf 1* lesen

PKE = 1155 Hex - Parameterwert lesen in *Parameter 3-41 Rampenzeit Auf 1*  $IND = 0000$  Hex PWE<sub>HIGH</sub>=0000 Hex PWELOW=0000 Hex

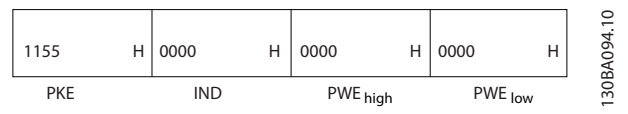

**Abbildung 3.13 Telegramm**

Lautet der Wert in *Parameter 3-41 Rampenzeit Auf 1* 10 s, lautet die Antwort des Slave an den Master:

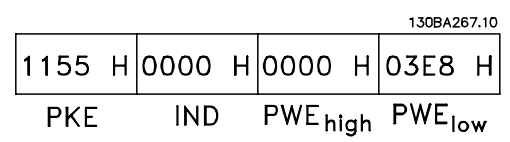

**Abbildung 3.14 Antwort**

3E8 Hex entspricht 1000 im Dezimalformat. Der Umwandlungsindex für *Parameter 3-41 Rampenzeit Auf 1* beträgt -2, d. h. 0,01.

*Parameter 3-41 Rampenzeit Auf 1* ist vom Typ Unsigned 32 (Ohne Vorzeichen 32).

# 3.6 Übersicht zu Modbus RTU

#### 3.6.1 Voraussetzungen

Danfoss geht davon aus, dass der installierte Regler die in diesem Dokument aufgeführten Schnittstellen unterstützt und dass alle Anforderungen an den Regler und auch an den Frequenzumrichter sowie sämtliche entsprechenden Einschränkungen unbedingt erfüllt werden.

#### 3.6.2 Was der Benutzer bereits wissen sollte

Das integrierte Modbus RTU-Protokoll (Remote Terminal Unit) ist für die Kommunikation mit sämtlichen Reglern ausgelegt, die die in diesem Dokument definierten Schnittstellen unterstützen. Voraussetzung ist, dass der Anwender vollständig über die Funktionen und Einschränkungen des Reglers informiert ist.

# 3.6.3 Übersicht zu Modbus RTU

Ungeachtet der Art des physischen Kommunikationsnetzwerks wird in der Übersicht zum Modbus RTU der Vorgang beschrieben, den ein Regler beim Anfordern von Zugriff auf ein anderes Gerät verwendet. Dieser Vorgang umfasst auch die Art und Weise, wie die Modbus RTU auf Anforderungen von einem anderen Gerät antwortet und wie Fehler erkannt und gemeldet werden. Zudem etabliert er ein allgemeines Format für das Layout und die Inhalte der Meldungsfelder.

Während der Kommunikation über ein Modbus RTU-Netzwerk legt das Protokoll Folgendes fest:

- **•** Wie jeder Regler seine Geräteadresse lernt,
- **•** eine an ihn adressierte Meldung erkennt,
- **•** die Art der auszuführenden Aktion bestimmt und
- **•** Daten oder andere Informationen aus der Meldung ausliest.

**3 3**

<span id="page-29-0"></span>Wenn eine Antwort erforderlich ist, erstellt der Regler die Antwortmeldung und sendet sie.

Regler kommunizieren mithilfe einer Master-Follower-Technik, bei der nur der Master Transaktionen (so genannte Abfragen) einleiten kann. Follower antworten, indem sie den Master mit den angeforderten Daten versorgen oder die in der Abfrage angeforderte Maßnahme ergreifen.

Der Master kann einzelne Follower direkt ansprechen oder eine Broadcast-Meldung an alle Follower einleiten. Follower senden eine Antwort auf Abfragen zurück, die einzeln an sie adressiert wurden. Bei Broadcast-Anfragen vom Master werden keine Antworten zurückgesendet. Das Modbus RTU-Protokoll etabliert das Format für die Anfragen vom Master, indem es darin die Geräte- (oder Broadcast-)Adresse, einen Funktionscode, der die angeforderte Maßnahme definiert, jegliche zu sendenden Daten und ein Feld für die Fehlerprüfung aufnimmt. Die Antwortmeldung des Followers wird ebenfalls über das Modbus-Protokoll erstellt. Sie enthält Felder für die Bestätigung der ergriffenen Maßnahme, jegliche zurückzusendenden Daten und ein Feld zur Fehlerprüfung. Wenn beim Empfang der Meldung ein Fehler auftritt oder der Follower die angeforderte Maßnahme nicht durchführen kann, erstellt der Follower eine Fehlermeldung und sendet diese als Antwort oder ein Timeout tritt auf.

# 3.6.4 Frequenzumrichter mit Modbus-RTU

Der Frequenzumrichter kommuniziert im Modbus RTU-Format über die integrierte RS-485-Schnittstelle. Die Modbus RTU bietet Zugriff auf das Steuerwort und den Bussollwert des Frequenzumrichters.

Mit dem Steuerwort kann der Modbus-Master mehrere wichtige Funktionen des Frequenzumrichters steuern:

- **•** Start
- **•** Stoppen des Frequenzumrichters auf unterschiedliche Arten:
	- **-** Freilaufstopp
	- **-** Schnellstopp
	- **-** DC-Bremsstopp
	- **-** Normal (Rampe) Stopp
	- **•** Reset nach Fehlerabschaltung
- **•** Betrieb mit einer Vielzahl von Festdrehzahlen
- **•** Start mit Reversierung
- **•** Änderung des aktiven Parametersatzes
- **•** Steuern des integrierten Relais des Frequenzumrichters

Der Bussollwert wird in der Regel zur Drehzahlregelung verwendet. Es ist ebenfalls möglich, auf die Parameter zuzugreifen, ihre Werte zu lesen und, wo möglich, Werte an sie zu schreiben. Dies ermöglicht eine Reihe von Steuerungsoptionen, einschließlich der Regelung des Sollwerts des Frequenzumrichters, bei Verwendung seines internen PI-Reglers.

# 3.7 Netzwerkkonfiguration

Um den Modbus RTU auf dem Frequenzumrichter zu aktivieren, sind folgende Parameter einzustellen:

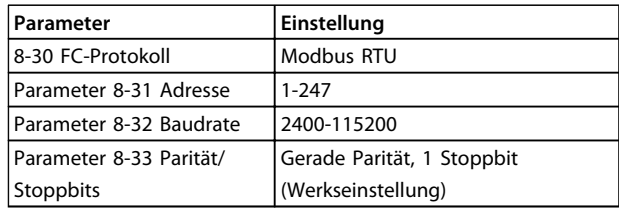

**Tabelle 3.11 Netzwerkkonfiguration**

# 3.8 Aufbau der Modbus RTU-Telegrammblöcke

### 3.8.1 Frequenzumrichter mit Modbus-RTU

Die Regler sind für die Kommunikation über RTU-Modus (Remote Terminal Unit) am Modbus-Netz eingerichtet, wobei jedes Byte einer Meldung zwei hexadezimale 4-Bit-Zeichen enthält. Das Format für jedes Byte ist in *Tabelle 3.12* dargestellt.

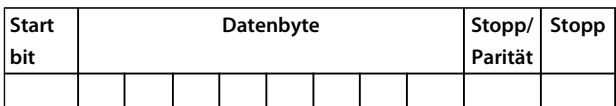

**Tabelle 3.12 Format jedes Byte**

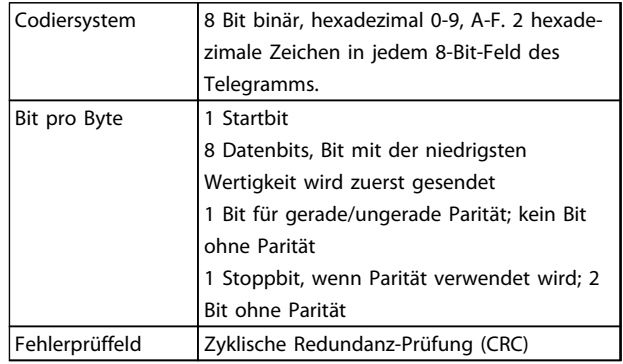

# <span id="page-30-0"></span>3.8.2 Modbus RTU-Meldungsaufbau

Eine Modbus RTU-Meldung wird vom sendenden Gerät in einen Block gepackt, der einen bekannten Anfangs- und Endpunkt besitzt. Dadurch ist es dem empfangenden Gerät möglich, am Anfang des Telegramms zu beginnen, den Adressenabschnitt zu lesen, festzustellen, welches Gerät adressiert ist (oder alle Geräte, im Fall eines Broadcast-Telegramms) und festzustellen, wann das Telegramm beendet ist. Unvollständige Meldungen werden ermittelt und als Konsequenz Fehler gesetzt. Die für alle Felder zulässigen Zeichen sind im Hexadezimalformat 00 bis FF. Der Frequenzumrichter überwacht kontinuierlich den Netzwerkbus, auch während des "Silent"-Intervalls. Wenn das erste Feld (das Adressfeld) empfangen wird, wird es von jedem Frequenzumrichter oder jedem einzelnen Gerät entschlüsselt, um zu ermitteln, welches Gerät adressiert ist. Modbus RTU-Meldungen mit Adresse 0 sind Broadcast-Meldungen. Auf Broadcast-Meldungen ist keine Antwort erlaubt. Ein typischer Telegrammblock wird in *Tabelle 3.13* gezeigt.

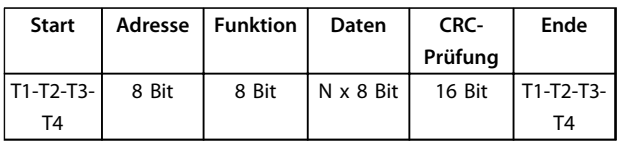

**Tabelle 3.13 Typischer Modbus RTU-Meldungsaufbau**

# 3.8.3 Start-/Stoppfeld

Telegramme beginnen mit einer Sendepause von mindestens 3,5 Zeichen pro Zeiteinheit. Dies entspricht einem Vielfachen der Baudrate, mit der im Netzwerk die Datenübertragung stattfindet (in der Abbildung als Start T1-T2-T3-T4 angegeben). Das erste übertragene Feld ist die Geräteadresse. Nach dem letzten übertragenen Intervall markiert ein identisches Intervall von mindestens 3,5 Zeichen pro Zeiteinheit das Ende der Meldung. Nach diesem Intervall kann eine neue Meldung beginnen. Der gesamte Meldungsblock muss als kontinuierlicher Datenstrom übertragen werden. Falls eine Sendepause von mehr als 1,5 Zeichen pro Zeiteinheit vor dem Abschluss des Blocks auftritt, löscht das empfangende Gerät die Daten und nimmt an, dass es sich beim nächsten Byte um das Adressfeld einer neuen Meldung handelt. Beginnt ein neues Telegramm früher als 3,5 Zeichen pro Zeiteinheit nach einem vorangegangenen Telegramm, interpretiert es das empfangende Gerät als Fortsetzung des vorangegangenen Telegramms. Dies führt zu einem Timeout (einer Zeitüberschreitung und damit keiner Antwort vom Follower), da der Wert im letzten CRC-Feld für die kombinierten Telegramme nicht gültig ist.

# 3.8.4 Adressfeld

Das Adressfeld eines Meldungsblocks enthält acht Bits. Gültige Adressen von Follower-Geräten liegen im Bereich von 0–247 dezimal. Die einzelnen Follower-Geräte entsprechen zugewiesenen Adressen im Bereich von 1–247 (0 ist für den Broadcast-Modus reserviert, den alle Follower erkennen.) Ein Master adressiert ein Follower-Gerät, indem er die Follower-Adresse in das Adressfeld der Meldung einträgt. Wenn das Follower-Gerät seine Antwort sendet, trägt es seine eigene Adresse in das Adressfeld der Antwort ein, um den Master zu informieren, welches der Follower-Geräte antwortet.

# 3.8.5 Funktionsfeld

Das Feld für den Funktionscode eines Meldungsblocks enthält acht Bits. Gültige Codes liegen im Bereich von 1 bis FF. Funktionsfelder dienen zum Senden von Meldungen zwischen Master und Follower. Wenn eine Meldung vom Master zu einem Follower-Gerät übertragen wird, teilt das Funktionscodefeld dem Follower mit, welche Aktion durchzuführen ist. Wenn der Follower dem Master antwortet, nutzt er das Funktionscodefeld, um entweder eine normale (fehlerfreie) Antwort anzuzeigen oder um anzuzeigen, dass ein Fehler aufgetreten ist (Ausnahmeantwort). Im Fall einer normalen Antwort wiederholt der Follower den ursprünglichen Funktionscode. Im Fall einer Ausnahmeantwort sendet der Follower einen Code, der dem ursprünglichen Funktionscode entspricht, dessen wichtigstes Bit allerdings auf eine logische 1 gesetzt wurde. Neben der Modifizierung des Funktionscodes zur Erzeugung einer Ausnahmeantwort stellt der Follower einen individuellen Code in das Datenfeld der Antwortmeldung. Dadurch wird der Master über die Art des Fehlers oder den Grund der Ausnahme informiert. Siehe auch und *[Kapitel 3.8.13 Modbus-Ausnahmecodes](#page-33-0)*

# 3.8.6 Datenfeld

Das Datenfeld setzt sich aus Sätzen von je 2 hexadezimalen Zeichen im Bereich von 00 bis FF (hexadezimal) zusammen. Diese bestehen aus einem RTU-Zeichen. Das Datenfeld des von einem Master zu Follower-Geräten gesendeten Telegramms enthält zusätzliche Informationen, die der Follower verwenden muss, um die vom Funktionscode festgelegte Aktion durchführen zu können. Dazu gehören z. B. Einzel- und Registeradressen, die Anzahl der zu bearbeitenden Punkte oder die Zählung der Istwert-Datenbytes im Feld.

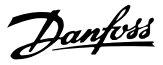

# <span id="page-31-0"></span>3.8.7 CRC-Prüffeld

Meldungen enthalten ein Fehlerprüffeld, das auf der zyklischen Redundanzprüfung (CRC) basiert. Das CRC-Feld prüft den Inhalt der gesamten Meldung. Die Prüfung wird in jedem Fall durchgeführt, unabhängig vom Paritätsprüfverfahren für die einzelnen Zeichen der Meldung. Der CRC-Ergebnis wird vom sendenden Gerät errechnet, das den CRC-Wert an das Telegramm anhängt. Das empfangende Gerät führt während des Erhalts der Meldung eine Neuberechnung der CRC durch und vergleicht den errechneten Wert mit dem tatsächlichen Wert im CRC-Feld. Sind die beiden Werte nicht identisch, erfolgt ein Bus-Timeout. Das CRC-Feld enthält einen binären 16-Bit-Wert, der in Form von zwei 8-Bit-Bytes implementiert wird. Wenn dieser Schritt abgeschlossen ist, wird das niederwertige Byte im Feld zuerst angehängt und anschließend das höherwertige Byte. Das höherwertige CRC-Byte ist das letzte im Rahmen der Meldung übertragene Byte.

# 3.8.8 Adressieren von Einzelregistern

Siehe *Modbus RTU Produkthandbuch* für die Spulenregisteradressierung.

# 3.8.9 Zugriff über PCD Schreiben/Lesen

Der Vorteil zur Verwendung der Konfiguration PCD Schreiben/Lesen bedeutet, dass der Regler mehr Daten in einem Telegramm schreiben oder lesen kann. Bis zu 63 Register können über den Funktionscode Halteregister lesen (Read Holding Register) oder Mehrere Register schreiben (Write Multiple Registers) in einem Telegramm gelesen oder geschrieben werden. Die Struktur ist auch flexibel, sodass nur zwei Register in den Regler geschrieben und 10 Register aus dem Regler gelesen werden können.

Die Liste PCD Schreiben enthält Daten, die vom Regler zum gesendet werden, wie Steuerwort, Sollwert und anwendungsabhängige Daten wie Min. Sollwert und Rampenzeiten.

# *HINWEIS*

**Steuerwort und Sollwert werden in der Liste immer vom Regler zum gesendet.**

Die Liste PCD Schreiben wird in *8-42 PCD-Konfiguration Schreiben* konfiguriert.

Die Liste PCD Lesen enthält Daten, die vom zum Regler gesendet werden, wie Zustandswort, Hauptistwert und anwendungsabhängige Daten wie Laufstunden, Motorstrom und Alarmwort.

# *HINWEIS*

**Zustandswort und Hauptistwert werden in der Liste vom zum Regler gesendet.**

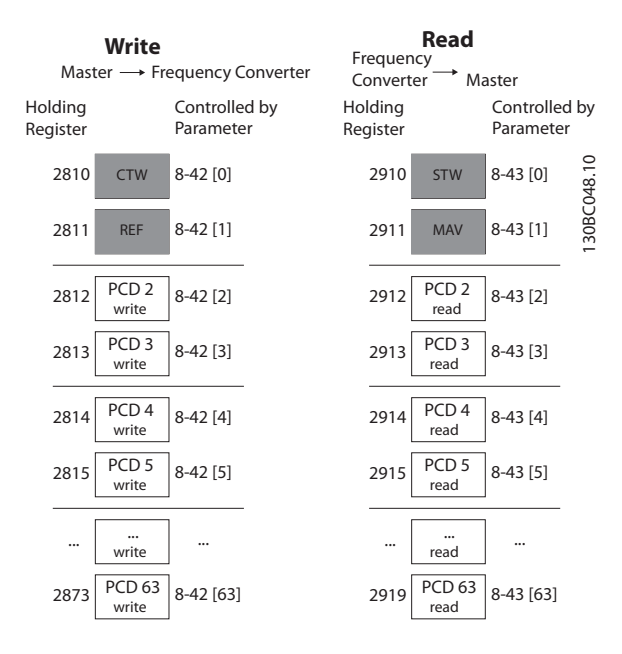

**Abbildung 3.15**

# *HINWEIS*

**Die grau markierten Felder sind nicht austauschbar, sie sind Standardwerte.**

# *HINWEIS*

**32-Bit-Parameter müssen innerhalb von 32-Bit-Grenzen gemappt werden, (PCD2 & PCD3 oder PCD4 & PCD5 usw.), wobei die Parameternummer zweimal zu** *8-42 PCD-Konfiguration Schreiben* **oder** *8-43 PCD-Konfiguration Lesen* **gemappt wird.**

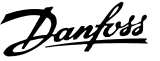

#### <span id="page-32-0"></span>3.8.10 Mappen der Halteregister zu Frequenzumrichterparametern

#### **Beispiel:**

Die SPS sendet Steuerwort und Sollwert, stellt den Analogausgang 42 ein und legt die Drehmomentgrenze fest

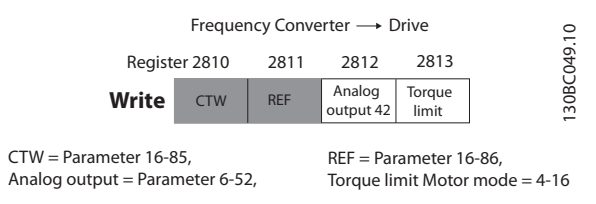

**Abbildung 3.16**

#### **Beispiel:**

Der sendet das Zustandswort, den Hauptistwert, den tatsächlichen Motorstrom, die Digitaleingänge und das Drehmoment [Nm] fest

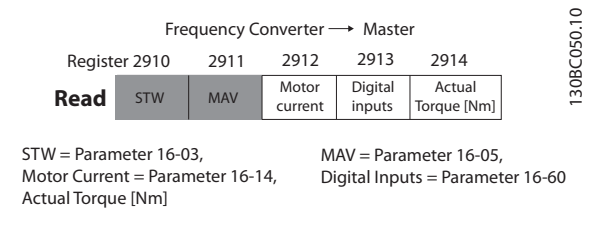

**Abbildung 3.17**

#### **Beispiel, Fortsetzung**

Die Eingangs- und Ausgangsdaten der Modbus RTU muss zu dem Parameter des gemappt werden. Dies wird in *8-42 PCD-Konfiguration Schreiben* und *8-43 PCD-Konfiguration Lesen* vorgenommen.

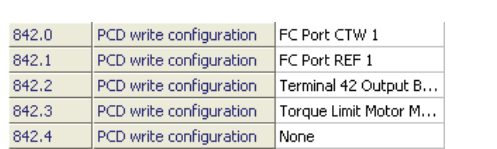

**Abbildung 3.18**

# *HINWEIS*

**Graue Zeilen sind fest, rote Zeilen sind vom Benutzer wählbar.**

Die folgenden Parameter müssen im eingestellt werden:

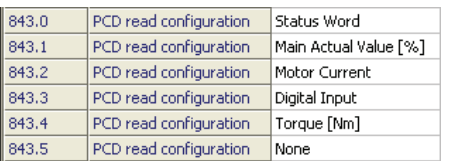

**3 3**

130BC199.10

30BC199.10

**Abbildung 3.19**

# *HINWEIS*

**Der Motorstrom in** *16-14 Motorstrom* **ist 32 Bit. Dieses Mapping ist nur das Mapping der unteren 16 Bit, sodass die Anzeige des maximalen Motorstroms 327 Ampere beträgt.**

Für eine höhere Ampereanzeige, Benutzer 32-Bit-Anzeige.

Bei einem Mapping eines 32-Bit-Parameters als 16 Bit werden immer die 16 unteren Bit aufgerufen.

#### 3.8.11 Steuern des Frequenzumrichters

In diesem Abschnitt werden Codes zur Verwendung in der Funktion und den Datenfeldern einer Modbus RTU-Meldung erläutert.

#### 3.8.12 Von Modbus RTU unterstützte Funktionscodes

Modbus RTU unterstützt die aufgeführten Funktionscodes im Funktionsfeld eines Telegramms.

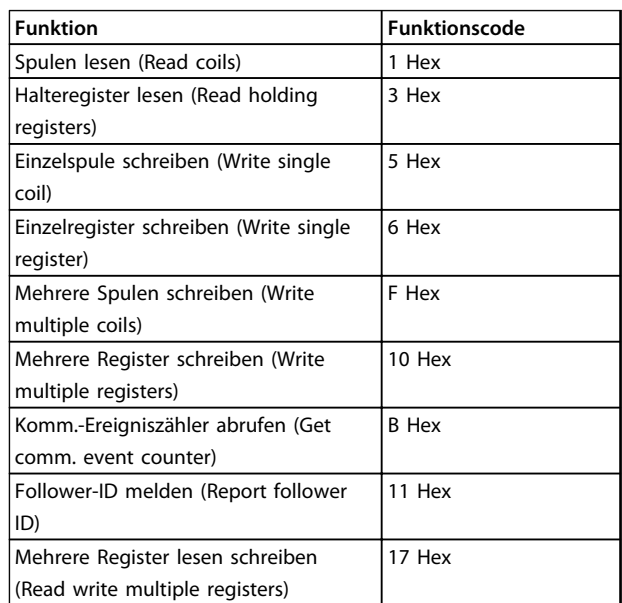

**Tabelle 3.14 Funktionscodes**

130BC198.10

30BC198.10

#### <span id="page-33-0"></span>**RS-485 Installation und Kon... Programmierungshandbuch**

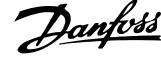

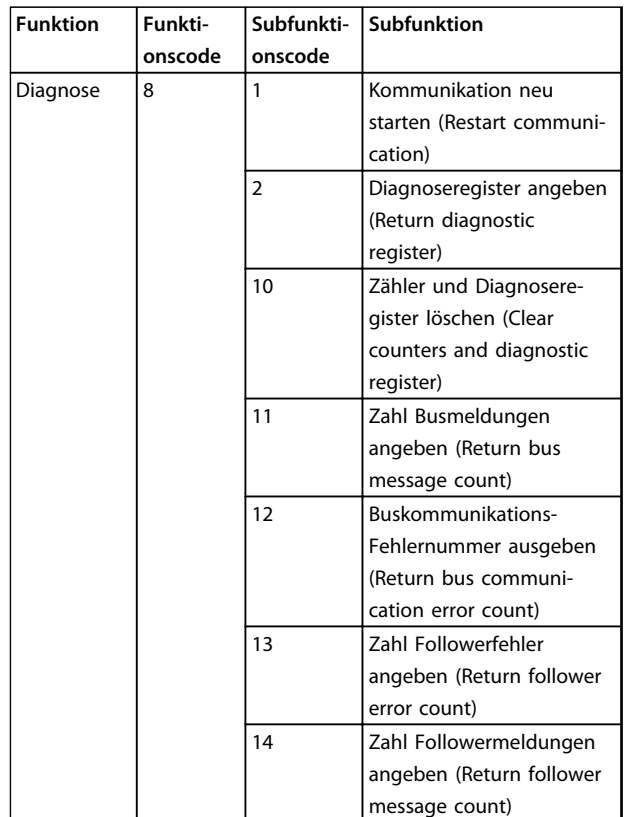

**Tabelle 3.15 Funktionscodes**

# 3.8.13 Modbus-Ausnahmecodes

Eine umfassende Erläuterung des Aufbaus einer Ausnahmecode-Antwort finden Sie unter *[Kapitel 3.8.5 Funktionsfeld](#page-30-0)*.

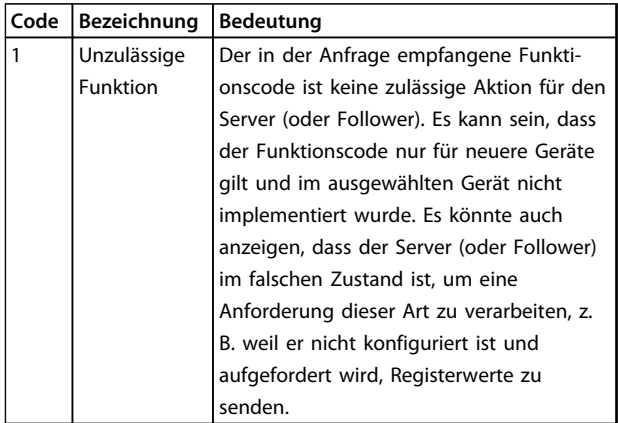

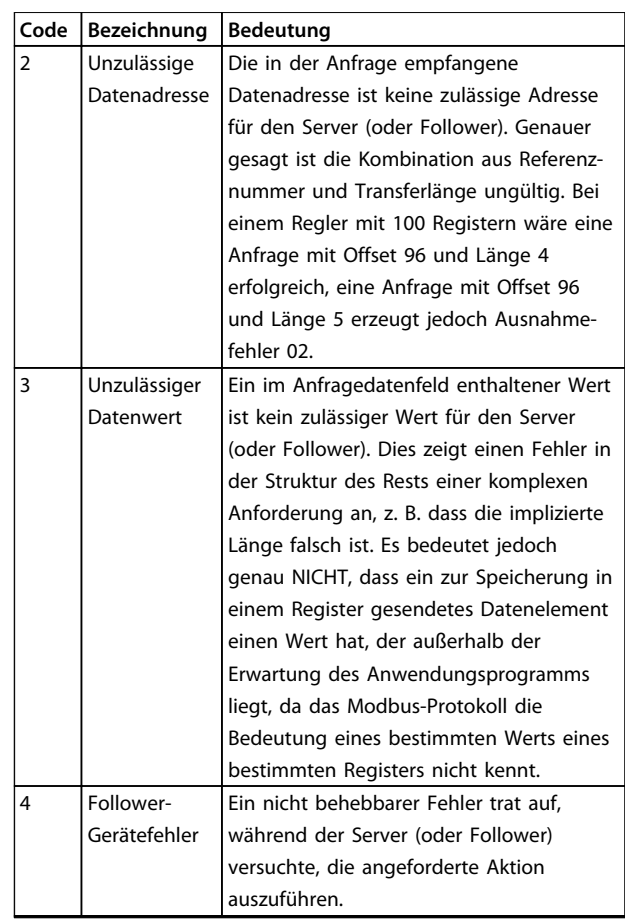

**Tabelle 3.16 Modbus-Ausnahmecodes**

# 3.9 Zugriff auf Parameter

#### 3.9.1 Parameterverarbeitung

Die PNU (Parameternummer) wird aus der Registeradresse übersetzt, die in der Modbus-Lese- oder Schreibmeldung enthalten ist. Die Parameternummer wird als (10 x Parameternummer) DEZIMAL für Modbus übersetzt. Beispiel: Messwert *3-12 Frequenzkorrektur Auf/Ab* (16bit): Das Halteregister 3120 enthält den Wert der Parameter. Ein Wert von 1352 (Dezimal) bedeutet, dass der Parameter auf 12,52 % eingestellt ist.

Messwert *3-14 Relativer Festsollwert* (32bit): Die Halteregister 3410 und 3411 halten die Werte der Parameter. Ein Wert von 11300 (Dezimal) bedeutet, dass der Parameter auf 1113,00 S eingestellt ist.

Informationen zu Parametern, Größe und Konvertierung des Index finden Sie im jeweiligen Programmierhandbuch für das Produkt.

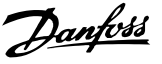

### <span id="page-34-0"></span>3.9.2 Datenspeicherung

Die Spule 65 (dezimal) bestimmt, ob an den Frequenzumrichter geschriebene Daten im EEPROM und RAM (Spule 65  $= 1$ ) oder nur im RAM (Spule 65 = 0) gespeichert werden.

# 3.9.3 IND

Einige Parameter im Frequenzumrichter sind Arrayparameter, z. B. *3-10 Festsollwert*. Da der Modbus keine Arrays in Halteregistern unterstützt, hat der Frequenzumrichter das Halteregister 9 als Zeiger zum Array reserviert. Vor dem Lesen oder Schreiben eines Arrayparameters muss Halteregister 9 eingestellt werden. Werden die Halteregister auf den Wert 2 eingestellt, erfolgt jedes weitere Lesen/Schreiben von/zu Arrayparametern in den Index 2.

# 3.9.4 Textblöcke

Der Zugriff auf als Textblöcke gespeicherte Parameter erfolgt auf gleiche Weise wie für die anderen Parameter. Die maximale Textblockgröße ist 20 Zeichen. Gilt die Leseanfrage für einen Parameter für mehr Zeichen, als der Parameter speichert, wird die Antwort verkürzt. Gilt die Leseanfrage für einen Parameter für weniger Zeichen, als der Parameter speichert, wird die Antwort mit Leerzeichen gefüllt.

# 3.9.5 Umrechnungsfaktor

Die verschiedenen Attribute jedes Parameters sind im Abschnitt Werkseinstellungen aufgeführt. Da ein Parameterwert nur als ganze Zahl übertragen werden kann, muss zur Übertragung von Dezimalzahlen ein Umrechnungsfaktor benutzt werden.

### 3.9.6 Parameterwerte

#### **Standarddatentypen**

Standarddatentypen sind int16, int32, uint8, uint16 und uint32. Sie werden als 4x-Register gespeichert (40001– 4FFFF). Die Parameter werden über Funktion 03HEX "Halteregister lesen" gelesen. Parameter werden über die Funktion 6HEX "Einzelregister voreinstellen" für 1 Register (16 Bit) und die Funktion 10HEX "Mehrere Register voreinstellen" für 2 Register (32 Bit) geschrieben. Lesbare Längen reichen von 1 Register (16 Bit) bis zu 10 Registern (20 Zeichen).

#### **Nicht-standardmäßige Datentypen**

Nichtstandarddatentypen sind Textblöcke und werden als 4x-Register gespeichert (40001–4FFFF). Die Parameter werden über Funktion 03HEX "Halteregister lesen" gelesen und über die Funktion 10HEX "Mehrere Register voreinstellen" geschrieben. Lesbare Längen reichen von 1 Register (2 Zeichen) bis zu 10 Registern (20 Zeichen).

# 3.10 Beispiele

Die folgenden Beispiele veranschaulichen die verschiedenen Modbus RTU-Befehle. Wenn ein Fehler auftritt siehe.

#### 3.10.1 Halteregister lesen (03 HEX)

#### **Beschreibung**

Mithilfe dieser Funktion werden die Inhalte der Halteregister im Follower gelesen.

#### **Abfrage**

Die Abfragemeldung legt das Startregister und die Anzahl der zu lesenden Register fest. Registeradressen beginnen bei Null, d. h. die Register 1-4 werden als 0-3 adressiert.

Beispiel: Lesen *Parameter 3-03 Maximaler Sollwert*, Register 03030.

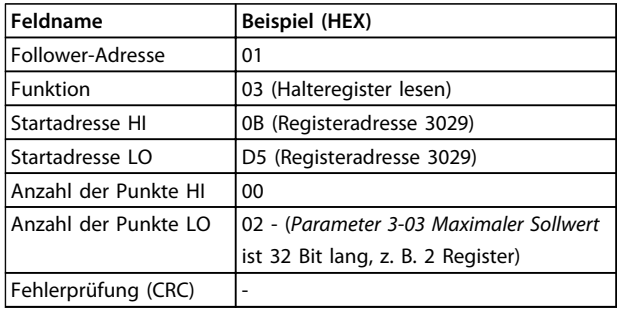

**Tabelle 3.17 Abfrage**

#### **Antwort**

Die Registerdaten in der Antwortmeldung werden als zwei Byte pro Register gepackt, wobei die binären Inhalte in jedem Byte korrekt ausgerichtet sind. In jedem Register enthält das erste Byte die hohen Bits, und das zweite Byte enthält die niedrigen Bits.

Beispiel: Hex 000088B8=35.000=15 Hz.

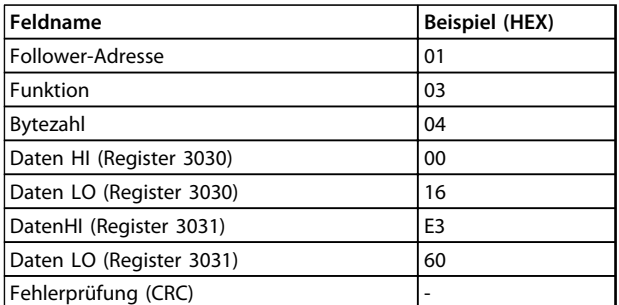

**Tabelle 3.18 Antwort**

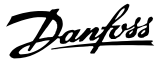

#### <span id="page-35-0"></span>3.10.2 Voreingestelltes, einzelnes Register (06 HEX)

#### **Beschreibung**

Mithilfe dieser Funktion wird ein Wert in einem einzigen Halteregister voreingestellt.

#### **Abfrage**

Die Abfragemeldung definiert die Registerreferenz für die Voreinstellung. Registeradressen beginnen bei null, d. h., Register 1 wird als 0 adressiert.

Beispiel: Schreiben in *Parameter 1-00 Regelverfahren*, Register 1000.

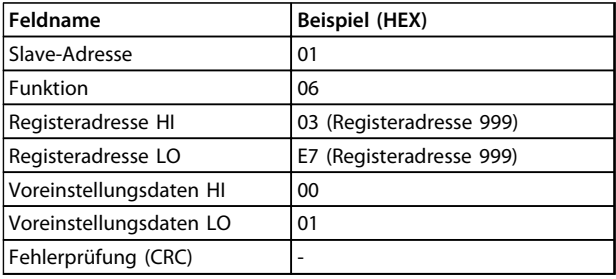

#### **Tabelle 3.19**

#### **Antwort**

Die normale Reaktion ist ein Echo der Abfrage, das nach der Weitergabe des Registerinhalts zurückgegeben wird.

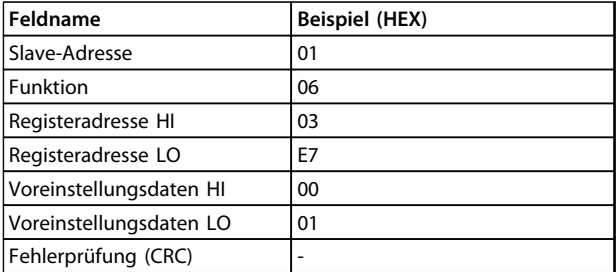

**Tabelle 3.20**

#### 3.10.3 Voreingestellte multiple Register (10 HEX)

#### **Beschreibung**

Mithilfe dieser Funktion werden Werte in einer Sequenz von Halteregistern voreingestellt.

#### **Abfrage**

Die Abfragemeldung legt die voreinzustellenden Registersollwerte fest. Registeradressen beginnen bei null, d. h., Register 1 wird als 0 adressiert. Beispiel einer Abfrage zur Voreinstellung von zwei Registern (Parameter *1-24 Motornennstrom* auf 738 (7,38 A) einstellen):

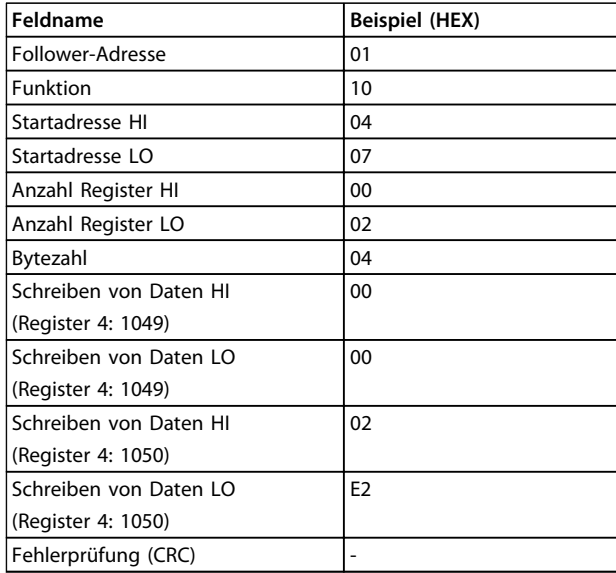

#### **Tabelle 3.21 Abfrage**

#### **Antwort**

Die normale Antwort gibt die Follower-Adresse, den Funktionscode, die Startadresse und die Anzahl der voreingestellten Register zurück.

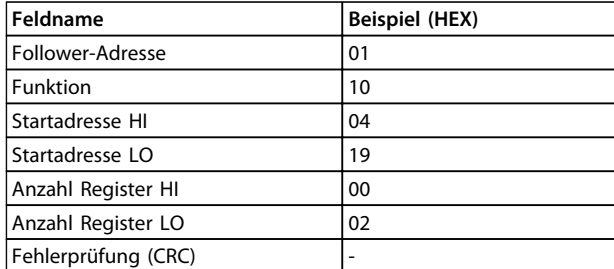

**Tabelle 3.22 Antwort**

**3 3**
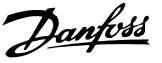

### 3.10.4 Lesen/Schreiben Multiple Register (17 HEX)

#### **Beschreibung**

Dieser Funktionscode führt eine Kombination aus einem Lesevorgang und einem Schreibvorgang in einer einzigen MODBUS-Transaktion durch. Der Schreibevorgang wird vor dem Lesen durchgeführt.

#### **Abfrage**

Die Abfragemeldung enthält die Startadresse und die Anzahl der zu lesenden Halteregister sowie die zu schreibende Startadressen und die zu schreibenden Halteregister und Daten. Halteregister werden beginnend bei Null adressiert.

Beispiel für eine Abfrage zum Einstellen von *1-24 Motornennstrom* auf 738 (7,38 A) und Lesen von *Parameter 3-03 Maximaler Sollwert*, das den Wert 50000 (50.000 Hz) hat:

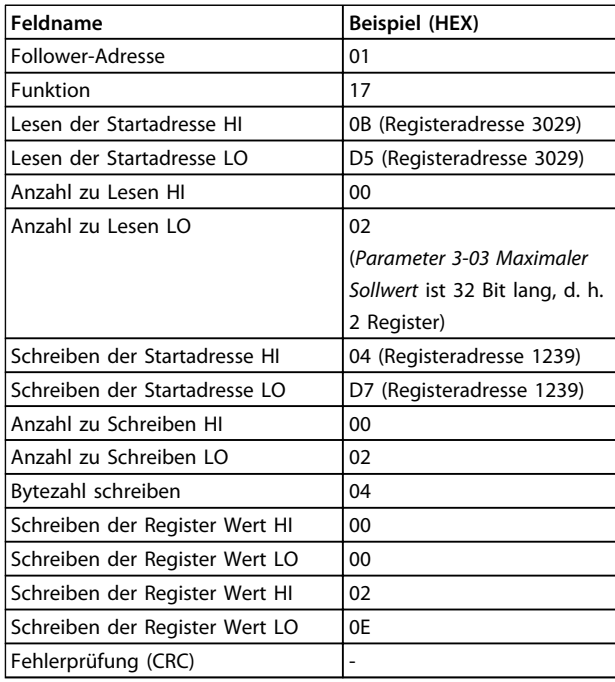

**Tabelle 3.23 Abfrage**

#### **Antwort**

Die normale Antwort enthält die Daten aus der Gruppe der gelesenen Register. Im Feld für die Byteanzahl wird die Anzahl der Bytes festgelegt, die im Feld zum Lesen der Daten befolgt werden.

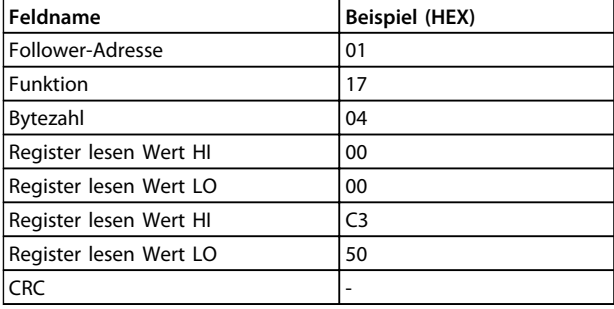

**Tabelle 3.24 Antwort**

### 3.11 FC-Steuerprofil

### 3.11.1 Steuerwort gemäß FC-Profil  $(8-10$  Protokoll = FC-Profil)

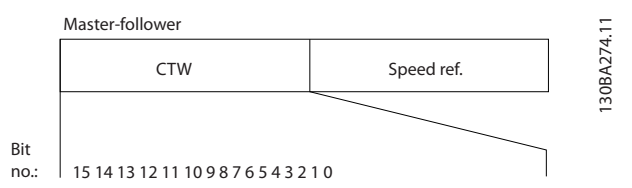

**Abbildung 3.20**

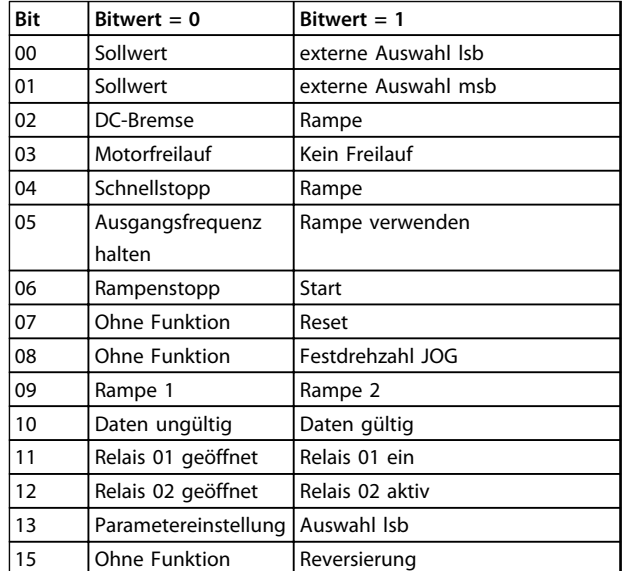

**Tabelle 3.25**

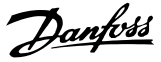

#### **Erläuterung der Steuerbits**

#### **Bits 00/01**

**3 3**

Die Bits 00 und 01 zur Auswahl zwischen den vier Sollwerten verwendet, die in *Parameter 3-10 Festsollwert* gemäß *Tabelle 3.26* vorprogrammiert sind.

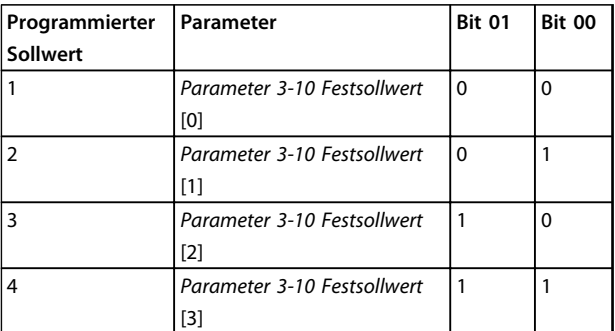

**Tabelle 3.26 Steuerungs-Bits**

### *HINWEIS*

**Treffen Sie in** *Parameter 8-56 Festsollwertanwahl* **eine Auswahl, um festzulegen, wie Bit 00/01 ein Gate mit der entsprechenden Funktion an den Digitaleingängen bildet.**

#### **Bit 02, DC Bremse**

Bit  $02 = 0$ " führt zu DC-Bremse und -Stopp. Stellen Sie Bremsstrom und -dauer in *Parameter 2-01 DC-Bremsstrom* und *Parameter 2-02 DC-Bremszeit* ein. Bit 02 = '1' führt zur Rampe.

#### **Bit 03, Freilauf**

Bit 03 = "0": Der "entlässt" den Motor sofort, die Ausgangstransistoren werden "abgeschaltet", und der Motor gelangt in den Freilauf, bis er still steht.

Bit 03 = "1": Der startet den Motor, wenn die anderen Startbedingungen erfüllt werden.

Treffen Sie eine Auswahl in *Parameter 8-50 Motorfreilauf*, um festzulegen, wie Bit 03 mit der entsprechenden Funktion bei einem digitalen Eingang ein Gate bildet.

#### **Bit 04, Schnellstopp**

Bit 04 = "0": Lässt die Motordrehzahl bis zum Stopp absinken (eingestellt in *Parameter 3-81 Rampenzeit Schnellstopp*).

#### **Bit 05, Ausgangsfrequenz halten**

Bit 05 = "0": Die aktuelle Ausgangsfrequenz (in Hz) wird gespeichert. Ändern Sie die gespeicherte Ausgangsfrequenz nur mit den digitalen Eingängen (*Parameter 5-10 Klemme 18 Digitaleingang* bis *Parameter 5-13 Klemme 29 Digitaleingang*), die für *Drehzahl auf* und *Verlangsamen* programmiert sind.

### *HINWEIS*

**Wenn Ausgangsfrequenz speichern aktiv ist, kann der nur wie folgt angehalten werden:**

- **• Bit 03 Freilaufstopp**
- **• Bit 02 DC-Bremse**
- **• Digitaleingang (***Parameter 5-10 Klemme 18 Digitaleingang* **bis** *Parameter 5-13 Klemme 29 Digitaleingang***) auf** *DC-Bremse***,** *Freilaufstopp* **oder** *Reset* **und** *Freilaufstopp* **programmiert.**

#### **Bit 06, Rampe Stopp/Start**

Bit 06 = "0": Verursacht einen Stopp und lässt die Motordrehzahl absinken, um über den ausgewählten Parameter für das Absinken anzuhalten. Bit 06 =  $n^1$ ": Ermöglicht dem das Starten des Motors, wenn die anderen Startbedingungen erfüllt sind.

Treffen Sie eine Auswahl in *Parameter 8-53 Start*, um festzulegen, wie Bit 06 Rampe Stopp/Start ein Gate mit der entsprechenden Funktion auf einem Digitaleingang bildet.

#### **Bit 07, Reset** Bit 07 = '0': Kein Reset.

Bit  $07 = 0.1$ ": Quittiert eine Abschaltung. Reset wird auf der Vorderflanke des Signals aktiviert, d. h. beim Wechsel von Logik "0" zu Logik "1".

#### **Bit 08, Jog**

Bit 08 = "1": Die Ausgangsfrequenz wird festgelegt durch *Parameter 3-11 Festdrehzahl Jog [Hz]*.

#### **Bit 09, Auswahl von Rampe 1/2**

Bit 09 = "0": Rampe 1 ist aktiv (*Parameter 3-41 Rampenzeit Auf 1* bis *Parameter 3-42 Rampenzeit Ab 1*). Bit 09 = "1": Rampe 2 (*Parameter 3-51 Rampenzeit Auf 2 bis* 

*Parameter 3-52 Rampenzeit Ab 2*) ist aktiv.

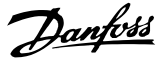

#### **Bit 10, Daten nicht gültig/Daten gültig**

Teilen Sie dem mit, ob das Steuerwort verwendet oder ignoriert werden soll.

Bit 10 =  $n/0$ ": Das Steuerwort wird ignoriert. Bit 10 =  $n/1$ ": Das Steuerwort wird verwendet. Diese Funktion ist relevant, weil das Telegramm unabhängig vom Telegrammtyp immer das Steuerwort enthält. Deaktivieren des Steuerworts, wenn dieses beim Aktualisieren oder Lesen von Parametern nicht verwendet werden soll.

#### **Bit 11, Relais 01**

Bit 11 = "0": Relais nicht aktiviert. Bit 11 =  $n^{1}$ : Relais 01 aktiviert, vorausgesetzt, dass *Steuerwort Bit 11* in *Parameter 5-40 Relaisfunktion* ausgewählt ist.

#### **Bit 12, Relais 02**

Bit 12 = "0": Relais 02 ist nicht aktiviert. Bit 12 = "1": Relais 02 ist aktiviert, vorausgesetzt, dass *Steuerwort Bit 12* in *Parameter 5-40 Relaisfunktion* ausgewählt ist.

#### **Bit 13, Auswahl der Konfiguration**

Verwenden Sie Bit 13 zur Auswahl der beiden Menüeinrichtungen gemäß Tabelle.

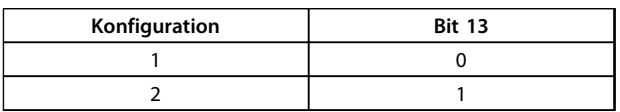

#### **Tabelle 3.27**

Die Funktion ist nur dann möglich, wenn *Mehrere Konfigurationen* in *Parameter 0-10 Aktiver Satz* ausgewählt ist.

Treffen Sie eine Auswahl in *Parameter 8-55 Satzanwahl*, um festzulegen, wie Bit 13 ein Gate mit der entsprechenden Funktion an den Digitaleingängen bildet.

#### **Bit 15 Reversieren**

Bit 15 =  $n0$ ": Keine Reversierung.

Bit 15 =  $n^1$ : Reversierung. In der Werkseinstellung ist die Reversierung in *Parameter 8-54 Reversierung* auf digital eingestellt. Bit 15 verursacht eine Reversierung, wenn eine serielle Kommunikation, "Oder"-Logik oder "Und"-Logik ausgewählt ist.

### 3.11.2 Zustandswort Gemäß FC-Profil (STW) (*8-30 FC-Protokoll* = FC-Profil)

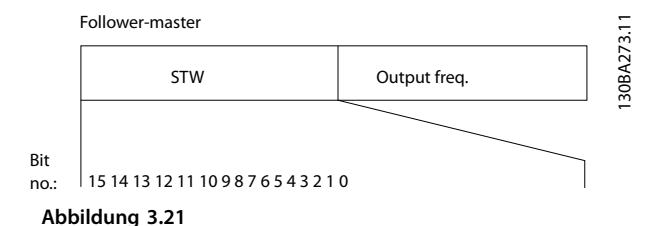

 $Bit$  **Bit** = 0 **Bit** = 1 00 | Regler nicht bereit | Steuer. bereit 01 | FU nicht bereit | FU bereit 02 | Freilauf | Aktiviert 03 | Kein Fehler | Alarm 04 Kein Fehler Fehler (keine Abschaltung) 05 Reserviert 06 Kein Fehler Abschaltsperre 07 Keine Warnung Narnung 08 Drehzahl ≠ Sollwert Drehzahl = Sollwert 09 | Ort-Betrieb | Bussteuerung 10 Außerhalb Frequenzgrenze Frequenzgrenze OK 11 Ohne Funktion | Betrieb 12 | Frequenzumrichter OK | Gestoppt, Auto Start 13 Spannung OK Spannung überschritten 14 Drehmoment OK Moment überschritten 15 Timer OK Timer überschritten

#### **Tabelle 3.28**

### **Erläuterung der Zustandsbits**

**Bit 00, Steuerung nicht bereit/bereit**

Bit  $00 = 0$ . O": Der wird abgeschaltet.

Bit 00 =  $.1$ ": Die -Regler sind bereit, aber die Leistungskomponente empfängt nicht notwendigerweise eine Stromversorgung (im Falle einer externen 24-V-Versorgung der Regler).

#### **Bit 01, Frequenzumrichter bereit**

Bit 01 = "1": Der ist betriebsbereit, aber der Freilaufbefehl ist über die digitalen Eingänge oder über die serielle Kommunikation aktiv.

#### **Bit 02, Freilaufstopp**

Bit 02 =  $n0$ ": Der gibt den Motor frei. Bit 02 =  $\sqrt{n}$ 1": Der startet den Motor mit einem Startbefehl.

#### **Bit 03, Kein Fehler/keine Abschaltung**

Bit 03 =  $\sqrt{0}$ . Der befindet sich nicht im Fehlermodus. Bit 03  $=$   $\sqrt{1}$ ": Der wird abgeschaltet. Drücken Sie zur Wiederaufnahme [Reset].

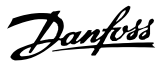

#### **Bit 04, Kein Fehler/Fehler (keine Abschaltung)**

Bit 04 =  $.0$ ": Der befindet sich nicht im Fehlermodus. Bit 04  $=$  "1": Der zeigt einen Fehler an, wird aber nicht abgeschaltet.

#### **Bit 05, Nicht verwendet**

Bit 05 wird im Zustandswort nicht verwendet.

#### **Bit 06, Kein Fehler / Abschaltsperre**

Bit 06 = "0": Der befindet sich nicht im Fehlermodus. Bit 06  $=$   $n^{1}$ : Der wird abgeschaltet und gesperrt.

#### **Bit 07, Keine Warnung/Warnung**

Bit 07 =  $n/0$ ": Es liegen keine Warnungen vor. Bit 07 =  $n^1$ : Eine Warnung ist aufgetreten.

#### **Bit 08, Drehzahl**≠ **Sollwert/Drehzahl = Sollwert**

Bit 08 = "0": Der Motor läuft, aber die aktuelle Drehzahl unterscheidet sich vom voreingestellten Drehzahlsollwert. Dies kann der Fall sein, wenn die Drehzahl beim Starten/ Stoppen ansteigt/sinkt.

Bit 08 = "1": Die Motordrehzahl entspricht dem voreingestellten Drehzahlsollwert.

#### **Bit 09, Lokaler Betrieb/Bussteuerung**

Bit 09 =  $\sqrt{0}$ ": [Off/Reset] ist in der Steuereinheit aktiv, oder *Hand-Steuerung* in *F-02 Operation Method* wurde ausgewählt. Der kann nicht über serielle Kommunikation gesteuert werden.

Bit 09 = '1' Der kann über Feldbus/serielle Kommunikation gesteuert werden.

#### **Bit 10, Außerhalb der Frequenzgrenze**

Bit 10 =  $_{n}$ 0": Die Ausgangsfrequenz hat den Wert in *Parameter 4-12 Min. Frequenz [Hz]* oder *Parameter 4-14 Max Frequenz [Hz]* erreicht.

Bit 10 = "1": Die Ausgangsfrequenz liegt innerhalb der festgelegten Grenzen.

#### **Bit 11, Kein Betrieb/in Betrieb**

Bit 11 = "0": Der Motor läuft.

Bit 11 =  $n^1$ : Der hat ein Startsignal, oder die Ausgangsfrequenz ist größer als 0 Hz.

#### **Bit 12, Frequenzumrichter OK/angehalten, Auto Start:**

Bit 12 = "0": Der Wechselrichter hat keine temporäre Übertemperatur.

Bit 12 =  $n^1$ : Der Wechselrichter wird wegen Übertemperatur angehalten, aber die Einheit wird nicht abgeschaltet und nimmt nach Beseitigung der Übertemperatur den Betrieb wieder auf.

#### **Bit 13, Spannung OK/Grenze überschritten**

Bit 13 = "0": Es liegen keine Spannungswarnungen vor. Bit 13 = "1": Die Gleichspannung im Zwischenkreis des Frequenzumrichters ist zu niedrig oder zu hoch.

#### **Bit 14, Drehmoment OK/Grenze überschritten**

Bit 14 = "0": Der Motorstrom ist niedriger als die in *Parameter 4-18 Stromgrenze* ausgewählte Drehmomentgrenze.

Bit 14 =  $n^1$ ": Die Drehmomentgrenze in *Parameter 4-18 Stromgrenze* wird überschritten.

#### **Bit 15, Timer OK/Grenze überschritten**

Bit 15 = "0": Die Timer für den thermischen Motorschutz und der thermische Schutz überschreiten nicht 100 %. Bit 15 = "1": Einer der Timer überschreitet 100 %.

#### 3.11.3 Bus (Drehzahl) Sollwert

Der Sollwert für die Drehzahl wird an den Frequenzumrichter als relativer Wert in % übermittelt. Der Wert wird in Form eines 16-Bit-Wortes übermittelt. In Ganzzahlen (0-32767) entspricht der Wert 16384 (4000 Hex) 100 %. Negative Werte werden über Zweier-Komplement formatiert. Die tatsächliche Ausgangsfrequenz (HIW) wird auf gleiche Weise wie der Bussollwert skaliert.

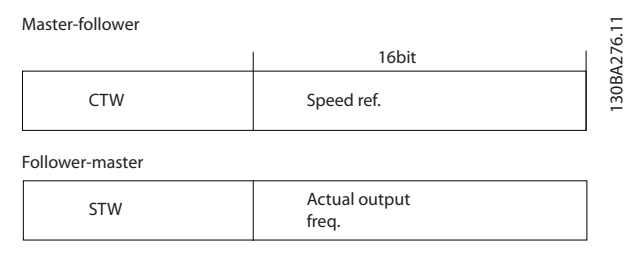

**Abbildung 3.22 Tatsächliche Ausgangsfrequenz (HIW)**

Der Sollwert und HIW werden wie folgt skaliert:

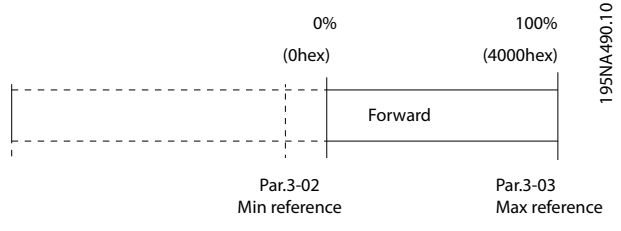

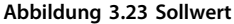

**RS-485 Installation und Kon... Programmierungshandbuch**

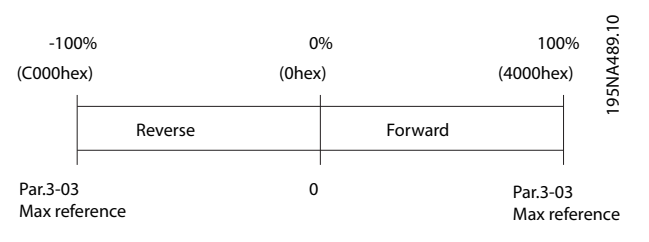

**Abbildung 3.24 HIW wenn Par.***Parameter 1-00 Regelverfahren* **auf** *[0] Regelung ohne Rückführung* **eingestellt ist**

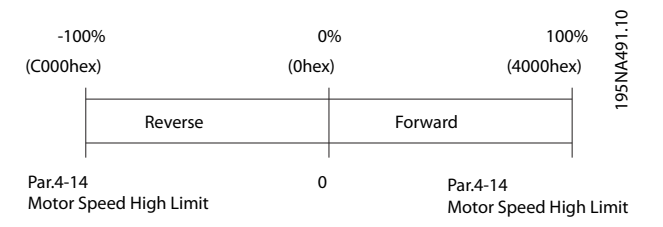

**Abbildung 3.25 HIW wenn Par.** *Parameter 1-00 Regelverfahren* **auf** *[3] Regelung mit Rückführung* **eingestellt ist**

Danfoss

Danfoss

## 4 Parameter

### 4.1 Hauptmenü - Betrieb und Display - Gruppe 0

Parametergruppe zum Einstellen der allgemeinen Grundfunktionen des Frequenzumrichters, zur Funktion der LCP-Tasten und zur Konfiguration des LCP-Displays.

### 4.1.1 0-0\* Grundeinstellungen

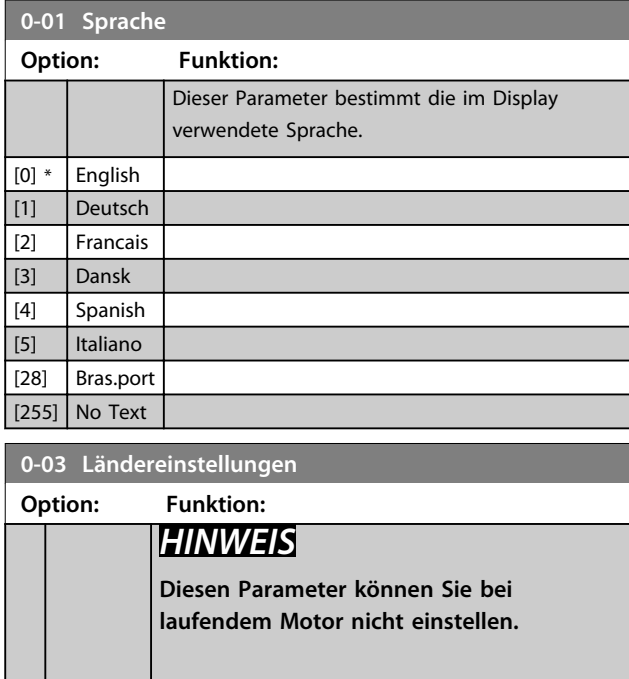

Um die Anforderung nach unterschiedlichen Werkseinstellungen in unterschiedlichen Teilen der Welt zu erfüllen, wird *Parameter 0-03 Ländereinstellungen* im Frequenzumrichter realisiert. Mit der ausgewählten Einstellung ändern Sie die Werkseinstellung der Motornennfrequenz. [0] International Stellt die Werkseinstellung von *Parameter 1-23 Motornennfrequenz* [50 Hz] ein. [1] Nord-Stellt den Standardwert von

*Parameter 1-23 Motornennfrequenz* auf 60 Hz ein.

### **0-04 Netz-Ein Modus (Hand)**

Amerika

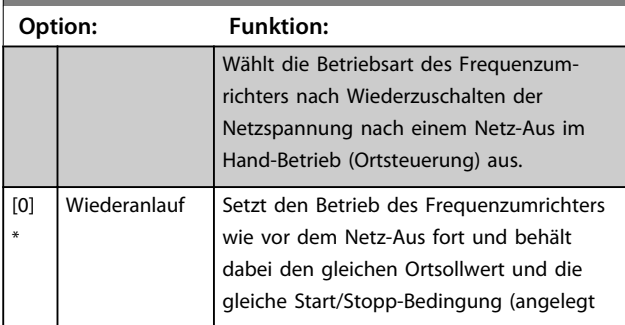

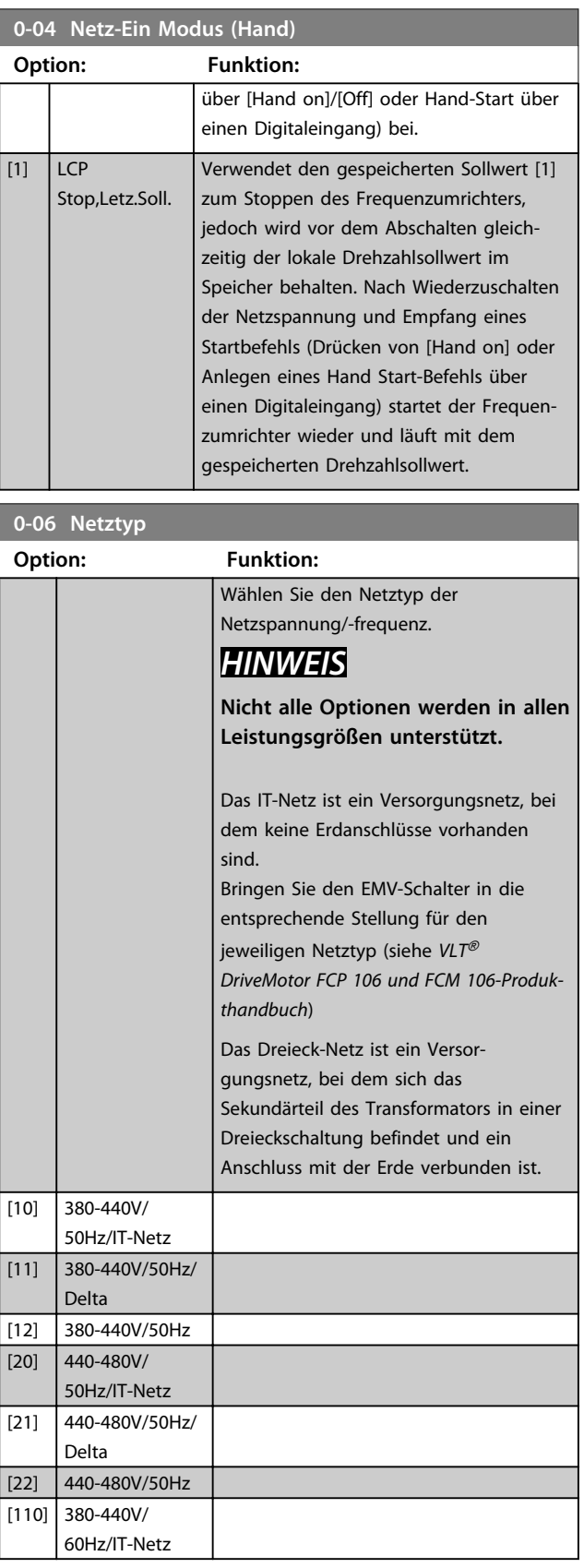

#### **Parameter Programmierungshandbuch**

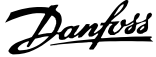

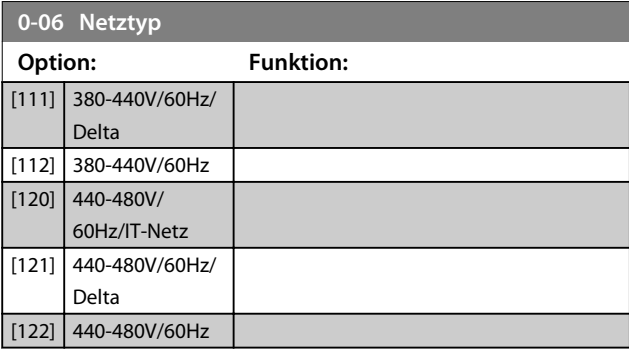

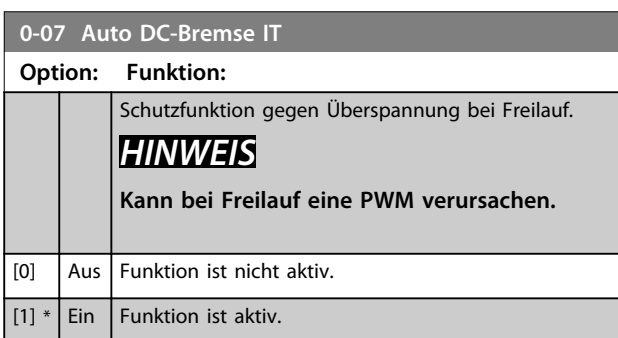

### 4.1.2 0-1\* Parametersätze

Ein vollständiger Satz aller Parameter zur Steuerung des Frequenzumrichters wird auch als Parametersatz bezeichnet. Der Frequenzumrichter enthält 2 Parametersätze, Satz 1 und Satz 2. Des Weiteren können Sie einen festen Satz Werkseinstellungen in eine oder mehrere Parametersätze kopieren.

Einige Vorteile mehrerer Parametersätze im Frequenzumrichter sind:

- **•** Betrieb des Motors in einem Satz (Aktiver Satz), während Parameter in einem anderen Satz (Programm Satz) aktualisiert werden.
- **•** Sie können verschiedene Motoren (nacheinander) an den Frequenzumrichter anschließen. Sie können die Motordaten für verschiedene Motoren in verschiedenen Parametersätzen speichern.
- **•** Schnelles Umschalten zwischen Einstellungen für Frequenzumrichter und/oder Motor, während der Motor läuft (z. B. Rampenzeit oder Festsollwert) über Bus-Schnittstelle oder Digitaleingänge.

Sie können den aktiven Satz auf Externe Anwahl einstellen. Dies bedeutet, dass der aktive Parametersatz über einen Eingang an einer Digitaleingangsklemme und/oder über das Bussteuerwort ausgewählt wird.

Verwenden Sie *Parameter 0-51 Parametersatz-Kopie*, um einen Parametersatz in die anderen Parametersätze zu kopieren. Wenn Sie bei der Definition von Parametern in zwei verschiedenen Parametersätzen Konflikte vermeiden möchten, verknüpfen Sie die Sätze mit *Parameter 0-12 Satz verknüpfen mit*. Stoppen Sie den Frequenzumrichter, bevor Sie zwischen Parametersätzen wechseln, bei denen Parameter, die als "nicht während des Betriebs änderbar" gekennzeichnet sind, verschiedene Werte aufweisen. Parameter, die während des Betriebs nicht geändert werden können, sind in den Parameterlisten in *[Kapitel 6 Parameterlisten](#page-118-0)* mit FALSCH markiert.

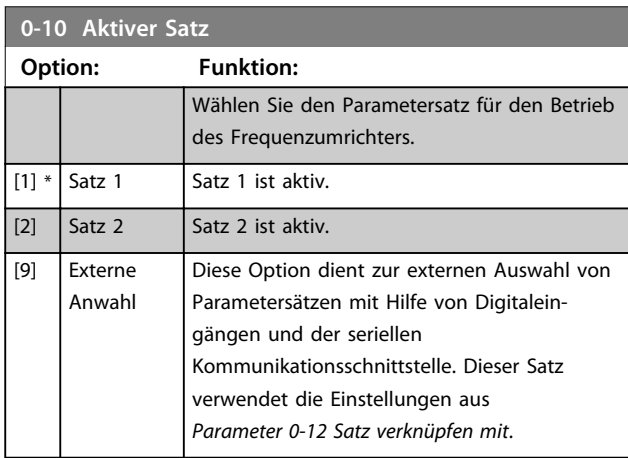

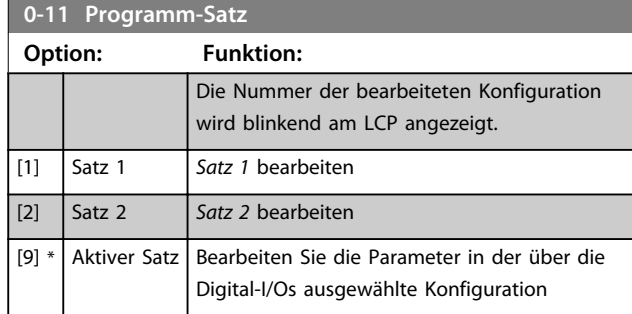

### **0-12 Satz verknüpfen mit**

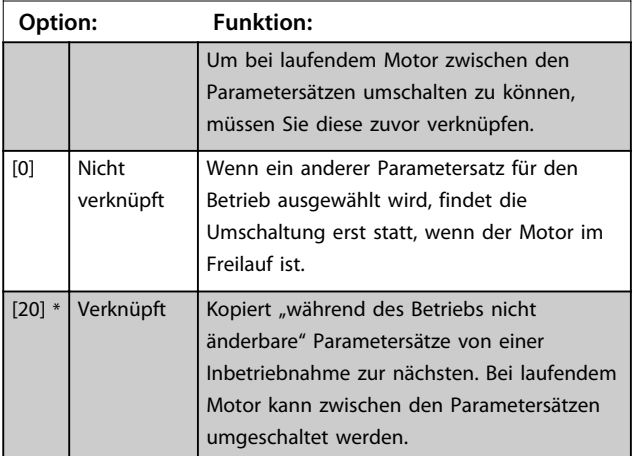

**4 4**

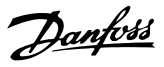

### 4.1.3 0-3\* LCP-Benutzerdef

Die Displayelemente können für verschiedene Zwecke angepasst werden.

#### **Benutzerdefinierte Anzeige**

Der anzuzeigende berechnete Wert basiert auf den Einstellungen in *Parameter 0-30 Einheit*, *Parameter 0-31 Freie Anzeige Min.-Wert* (nur linear), *Parameter 0-32 Freie Anzeige Max. Wert*, *Parameter 4-14 Max Frequenz [Hz]* und der aktuellen Drehzahl.

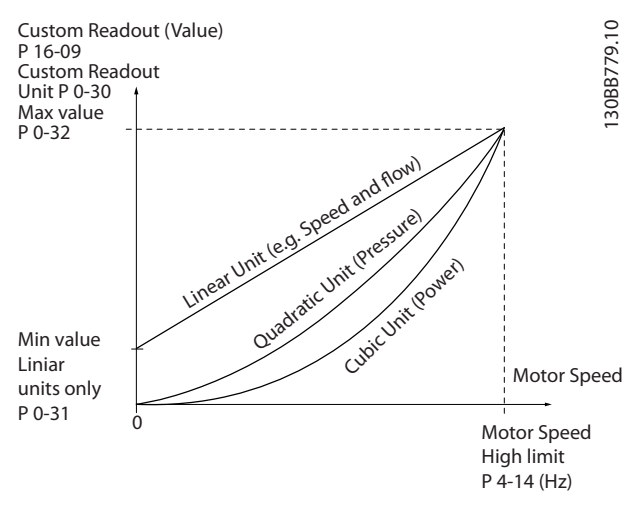

**Abbildung 4.1 Benutzerdefinierte Anzeige**

Die Beziehung hängt von der Art der in *Parameter 0-30 Einheit* ausgewählten Maßeinheit ab:

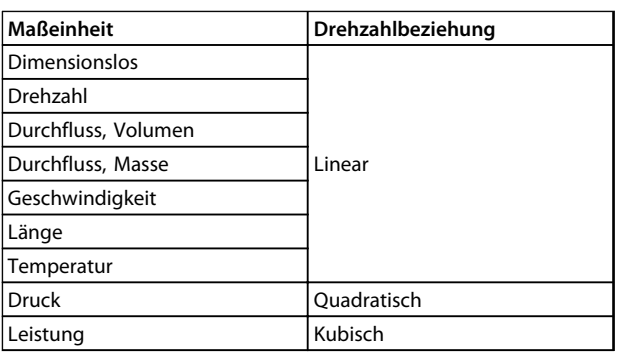

#### **Tabelle 4.1 Beziehung**

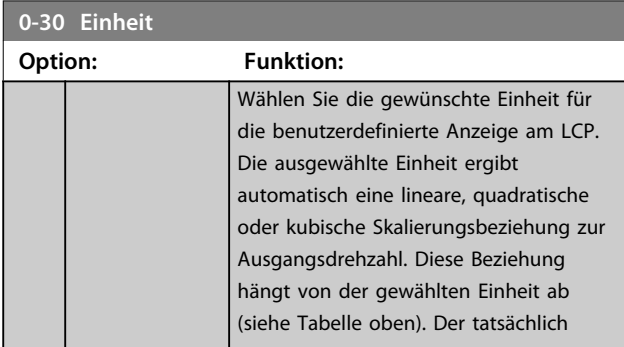

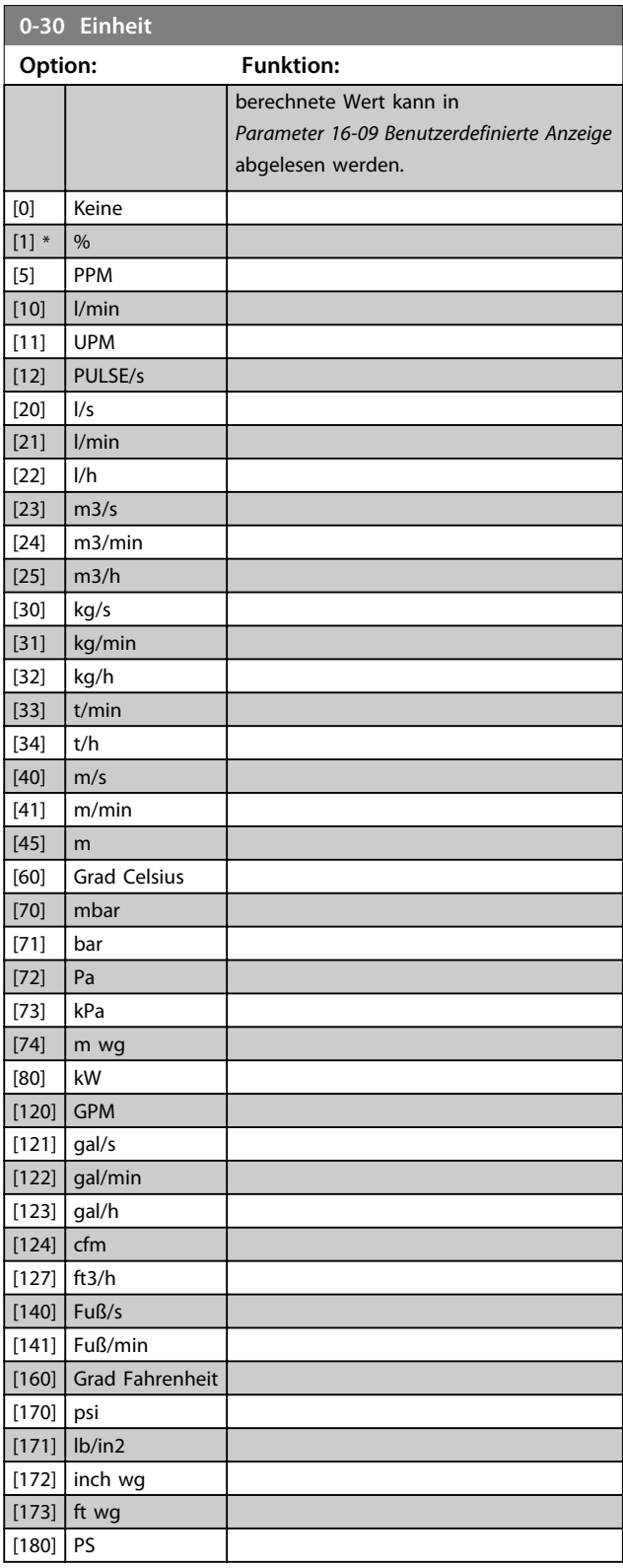

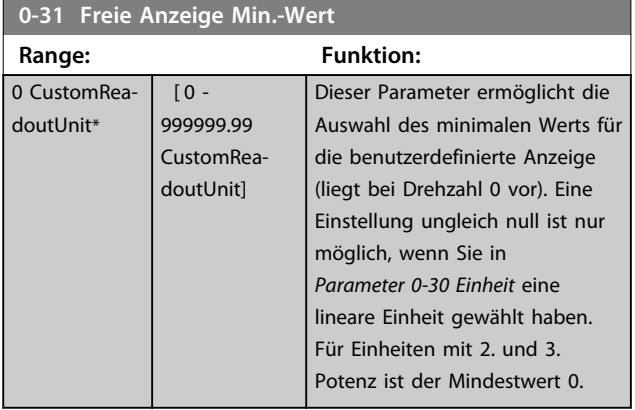

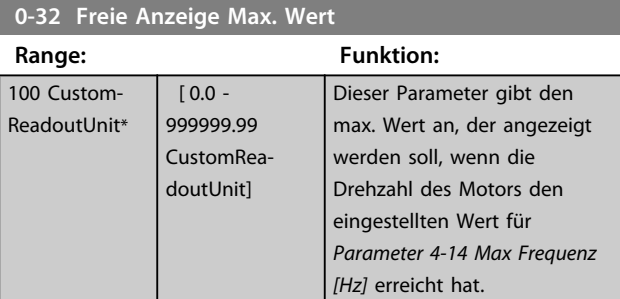

### **0-37 Displaytext 1 Range: Funktion:** [0 - 0 ] In diesem Parameter können Sie eine einzelne Textzeichenfolge zum Auslesen über serielle

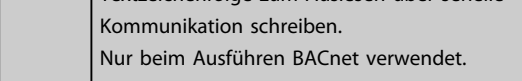

### **0-38 Displaytext 2**

### **Range: Funktion:**

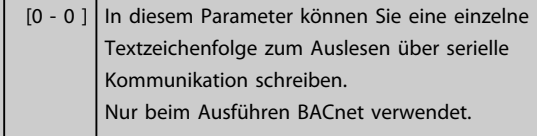

### **0-39 Displaytext 3**

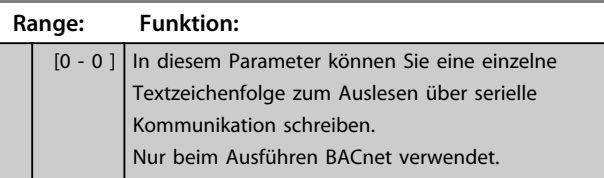

### 4.1.4 0-4\* LCP-Tasten

Mit diesen Parametern können Sie einzelne Tasten des LCP aktivieren, deaktivieren und mit einem Kennwortschutz versehen.

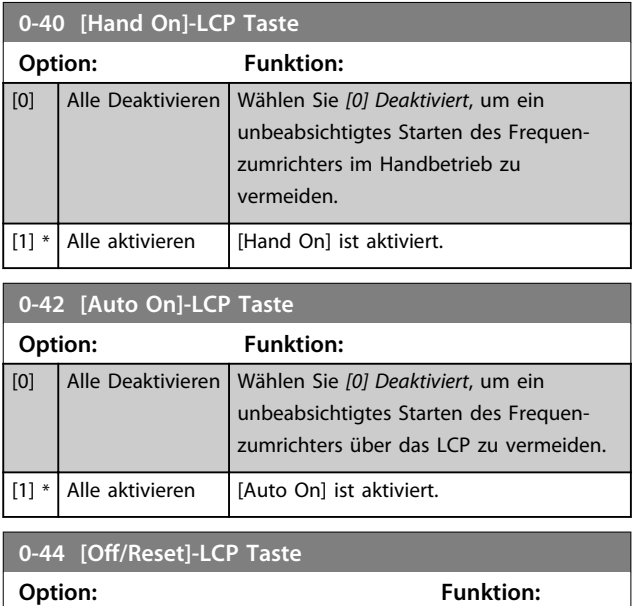

## 4.1.5 0-5\* Kopie/Speichern

[0] Alle Deaktivieren [1] \* Alle aktivieren [7] Enable Reset Only

Kopieren Sie die Einstellungen zwischen Parametersätzen und vom bzw. zum LCP.

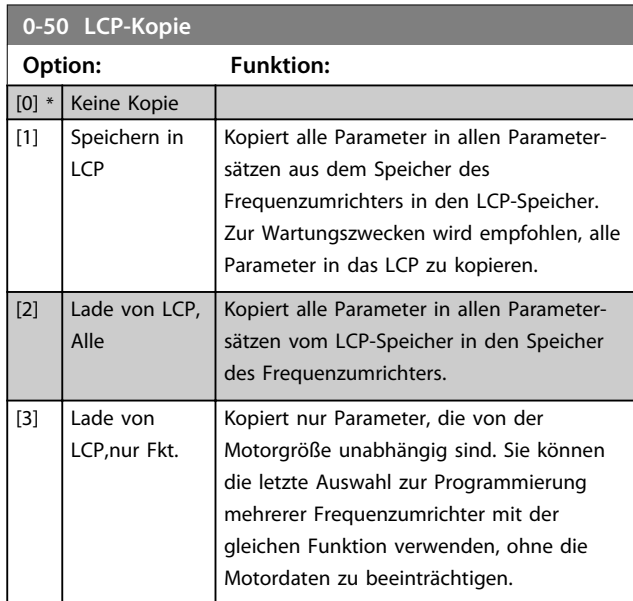

**4 4**

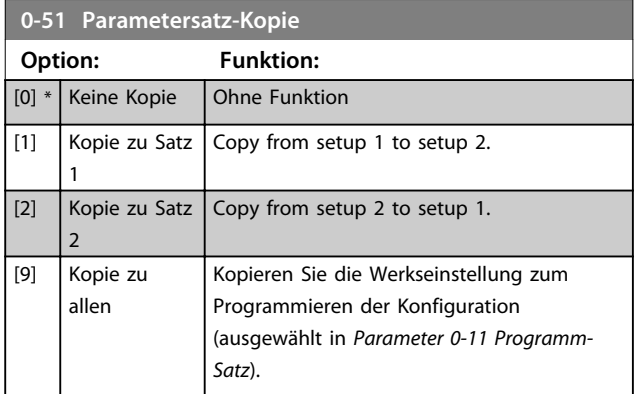

## 4.1.6 0-6\* Passwort

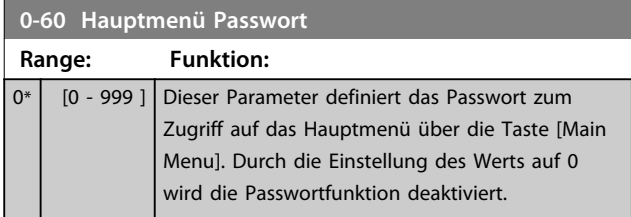

Danfoss

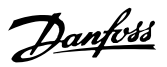

### 4.2 Hauptmenü - Motor/Last - Gruppe 1

Parameter mit Bezug zum Lastausgleich des Motor-Typenschilds und zum Anwendungslasttyp.

### 4.2.1 1-0\* Grundeinstellungen

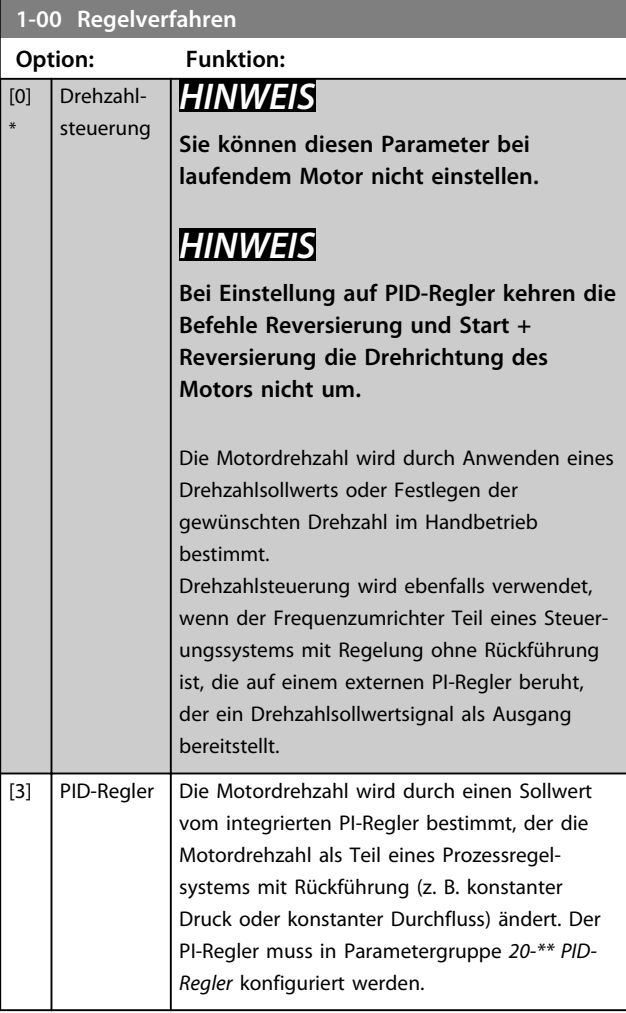

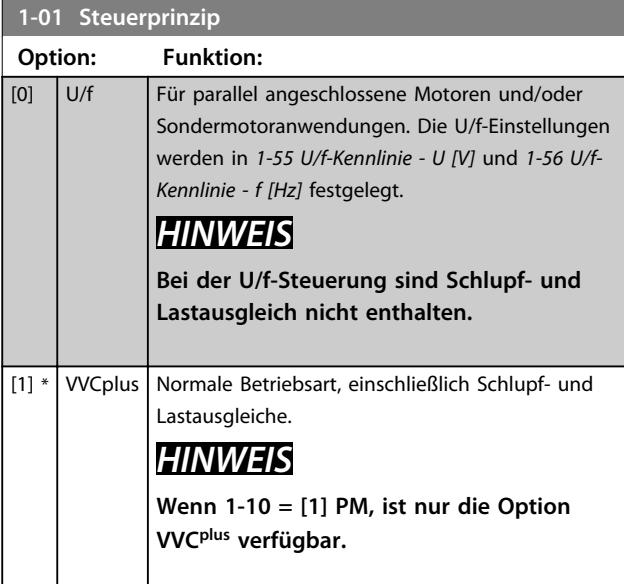

### **1-03 Drehmomentverhalten der Last**

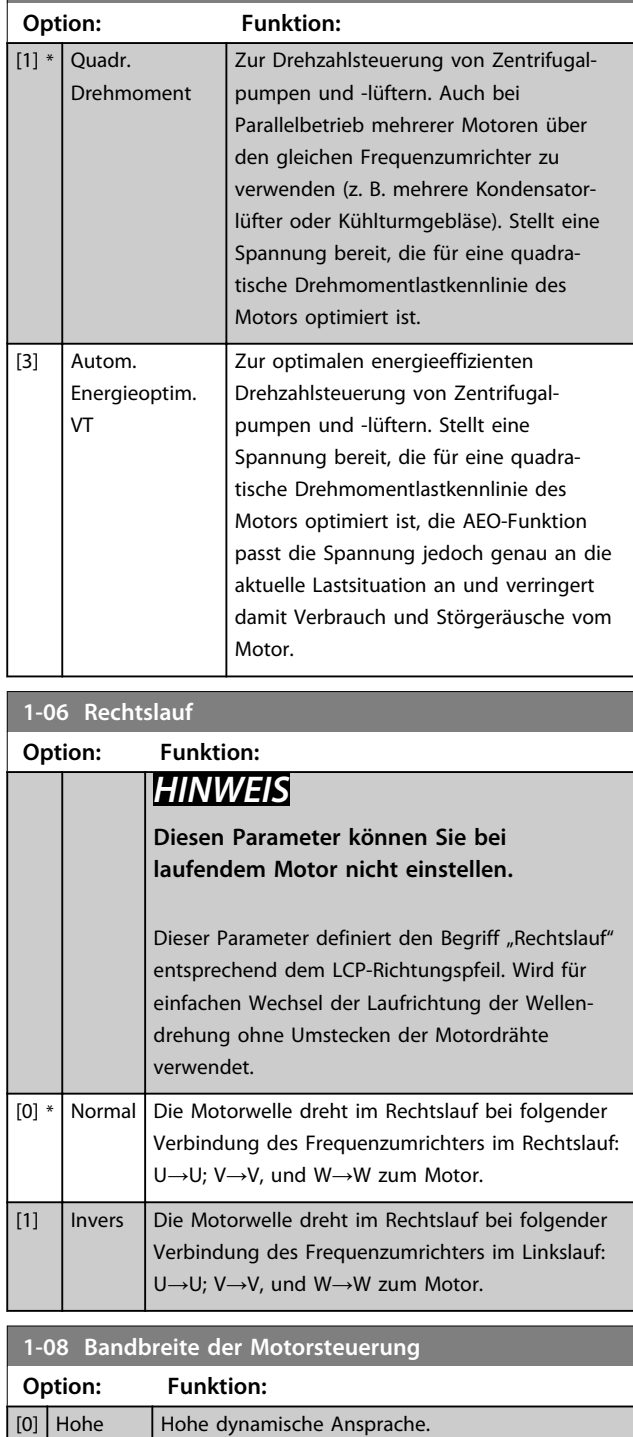

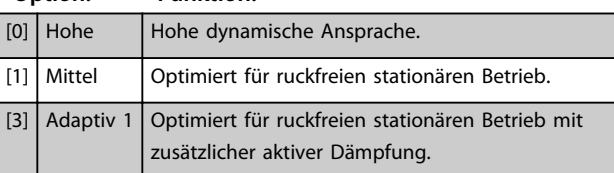

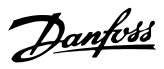

### 4.2.2 1-10 - 1-12 Motorauswahl

### *HINWEIS*

**Sie können diese Parametergruppe bei laufendem Motor nicht ändern.**

Die folgenden Parameter sind je nach der Einstellung von *1-10 Motorart* aktiv ("x").

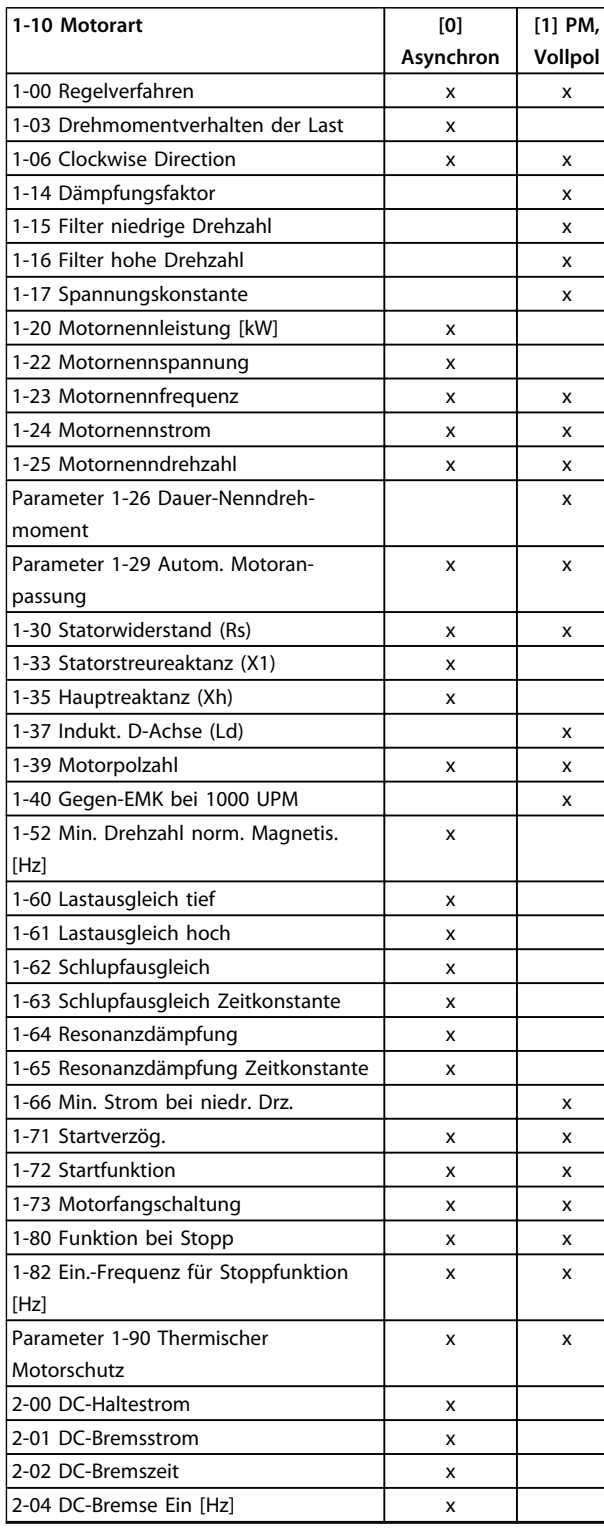

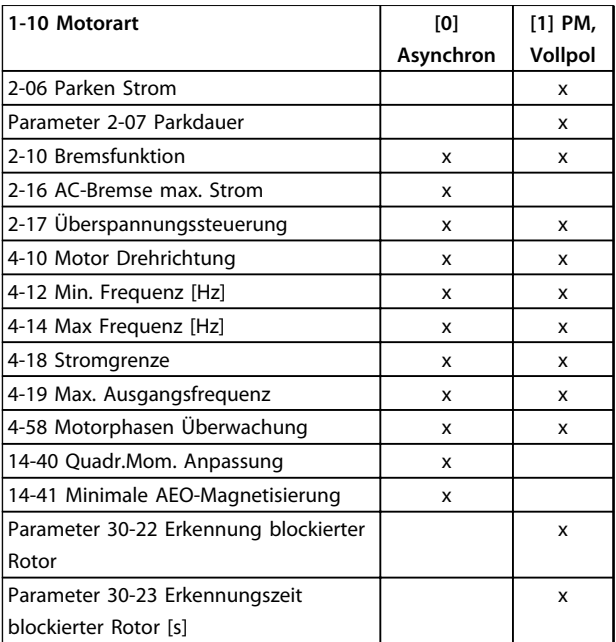

#### **Tabelle 4.2 Parameter werden durch die Einstellung von** *1-10 Motorart* **aktiviert**

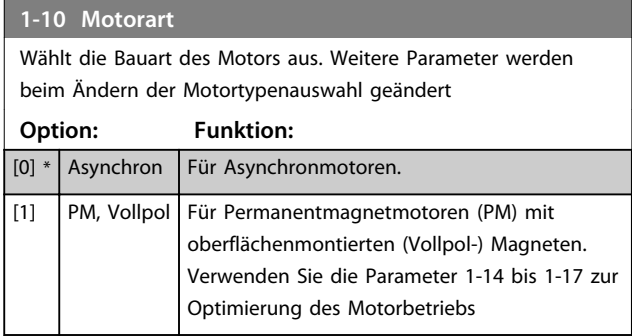

## *HINWEIS*

**Die Motorart kann ein Asynchron- oder Permanentmagnetmotor (PM), Vollpol-SPM, sein.**

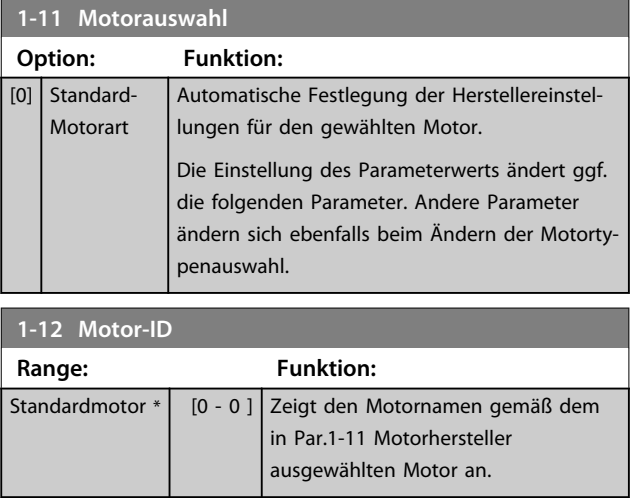

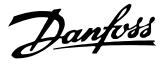

### 4.2.3 1-14 bis 1-17 VVCplus PM

Die Standardsteuerparameter für VVC<sup>plus</sup> PM-Motorsteuerung sind für HLK-Anwendungen und eine Trägheitslast im Bereich von 50>Jl/Jm>5 optimiert, wobei Jl die Lastträgheit der Anwendung und Jm die Maschinenträgheit ist.

Bei Anwendungen mit niedrigem Trägheitsmoment mit Jl/ Jm<5 wird empfohlen, *1-17 Filterzeitkonst. Spannung* mit einem Faktor von 5-10 zu erhöhen, und in einigen Fällen muss *1-14 Damping Gain* auch reduziert werden, um Leistung und Stabilität zu verbessern.

Bei Anwendungen mit hohem Trägheitsmoment von Jl/ Jm>50 wird empfohlen, *1-15 Filter niedrige Drehzahl*, *1-16 Filter hohe Drehzahl* und*1-14 Damping Gain* zu erhöhen, um Leistung und Stabilität zu verbessern. Bei hoher Last mit niedriger Drehzahl [<30 % der Nenndrehzahl] wird empfohlen, *1-17 Filterzeitkonst. Spannung* durch Nichtlinearität im Wechselrichter bei niedriger Drehzahl zu erhöhen.

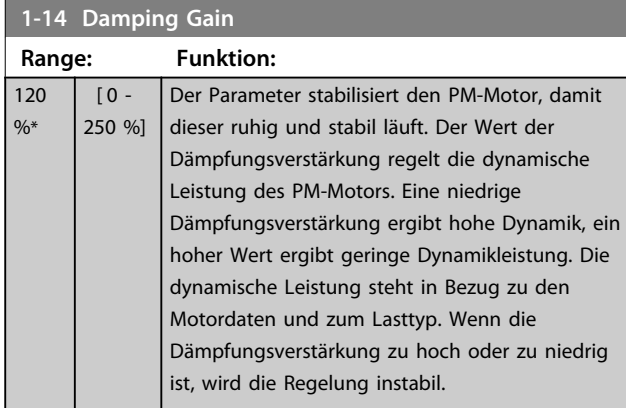

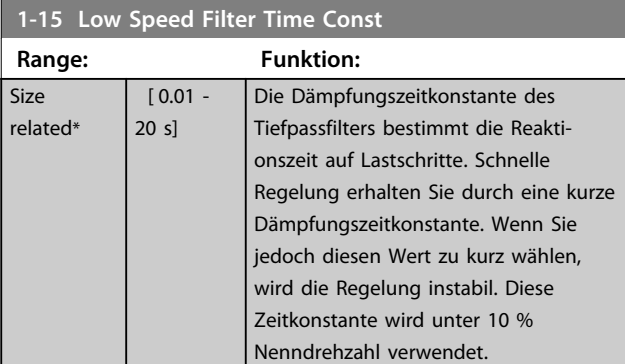

#### **1-16 High Speed Filter Time Const**

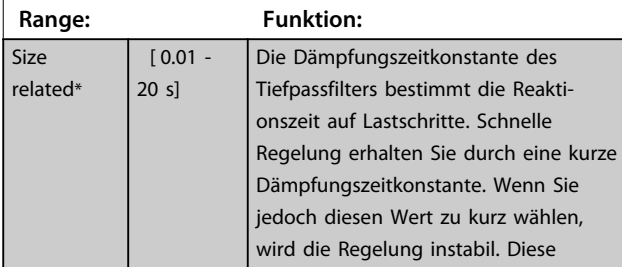

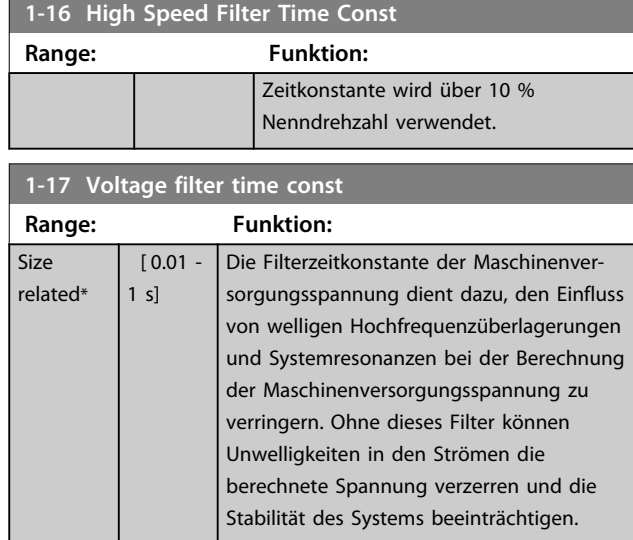

### 4.2.4 1-2\* Motordaten

Diese Parametergruppe enthält Parameter zum Eingeben der Motornenndaten entsprechend dem Typenschild des angeschlossenen Motors.

## *HINWEIS*

**Eine Änderung der Werte dieser Parameter beeinflusst die Einstellung anderer Parameter.**

### **1-20 Motorleistung** Eingabe der Motornennleistung in kW gemäß den Motor-Typenschilddaten. Die Werkseinstellung entspricht der Nennleistung des Frequenzumrichters. Diesen Parameter können Sie bei laufendem Motor nicht einstellen. **Option: Funktion:**  $[3]$  0,18 kW  $\begin{array}{ccc} \n\begin{array}{ccc} \n\begin{array}{ccc} \n\begin{array}{ccc} \n\end{array} & \n\end{array} & \n\end{array} & \n\begin{array}{ccc} \n\end{array} & \n\begin{array}{ccc} \n\end{array} & \n\end{array} & \n\end{array}$  $[5]$  0,37 kW  $\begin{array}{|c|c|c|c|c|c|c|c|} \hline | & 6 & 0.55 & \text{kW} \ \hline \end{array}$  $[7]$  0,75 kW  $\begin{array}{ccc} \n 1,1 \text{ kW} \n \end{array}$  $[9]$  1,5 kW  $[10]$  2,2 kW  $\begin{array}{|c|c|c|c|}\n\hline\n111\end{array}$  3 kW  $[12]$   $3,7$  kW [13]  $4 kW$ [14] 5,5 kW  $\begin{array}{|c|c|c|c|c|c|c|c|} \hline 1 & 7.5 & \text{kW} \ \hline \end{array}$  $[16]$  11 kW  $[17]$  15 kW

 $[18]$  18,5 kW [19] 22 kW [20] 30 kW

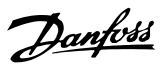

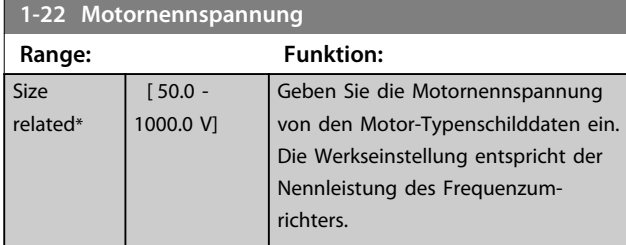

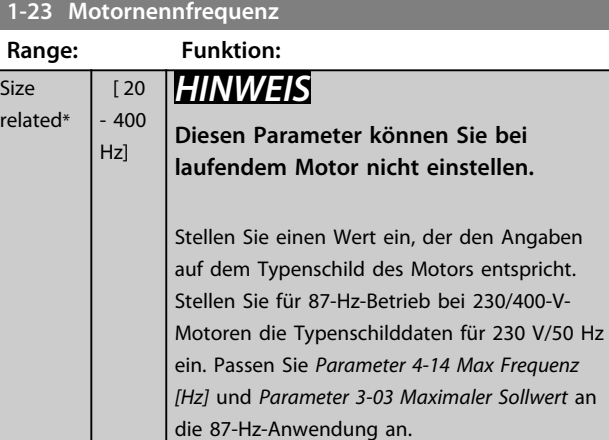

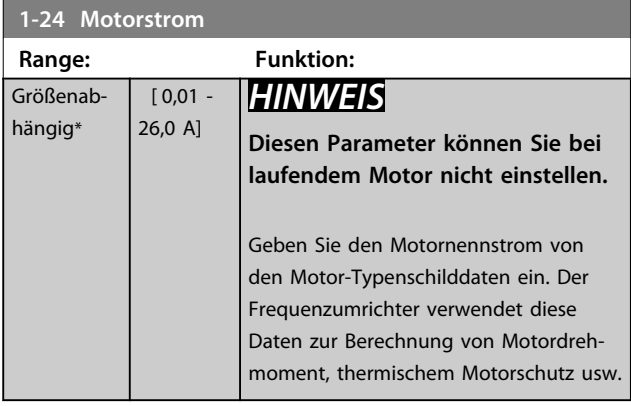

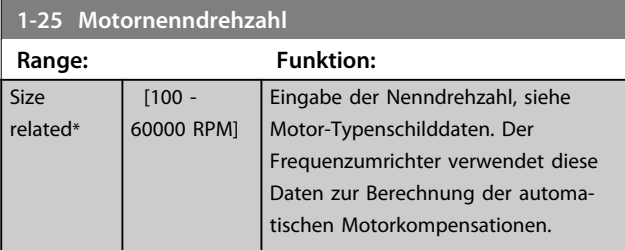

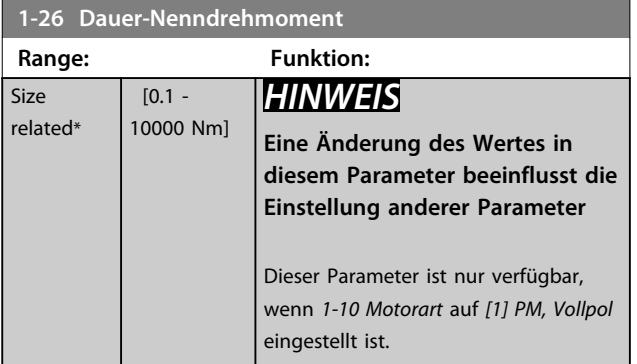

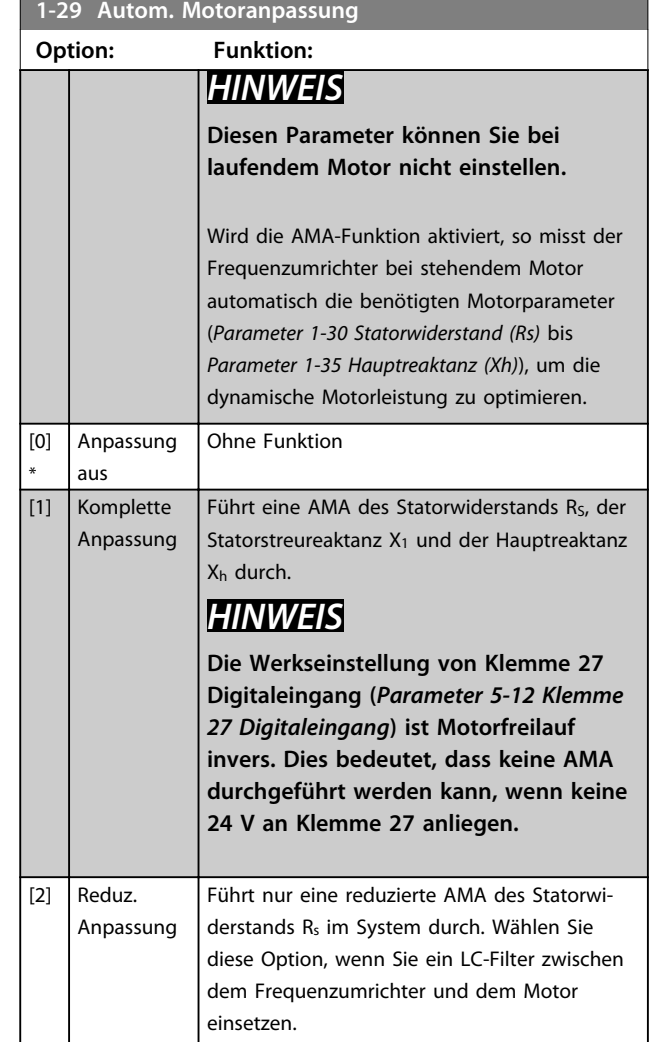

## *HINWEIS*

**Wenn** *1-10 Motorart* **auf** *[1] PM, Vollpol* **eingestellt ist, ist die einzige verfügbare Option** *[1] Komplette Anpassung***.**

Aktivieren Sie die AMA-Funktion durch Drücken von [Hand On] nach Auswahl von [1] oder [2]. Nach einer normalen Sequenz zeigt das Display Folgendes an: "AMA mit [OK]-Taste beenden". Nach dem Drücken von [OK] ist der Frequenzumrichter betriebsbereit.

**4 4**

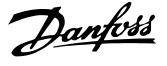

### *HINWEIS*

- **• Führen Sie die AMA für eine optimale Anpassung des Frequenzumrichters an einem kalten Motor durch.**
- **• Die AMA kann nicht bei laufendem Motor durchgeführt werden.**
- **• Die AMA kann nicht an einem Motor mit größerer Nennleistung als der des Frequenzumrichters durchgeführt werden, z. B. wenn ein 5,5-kW-Motor mit einem 4-kW-Frequenzumrichter verbunden ist.**

### *HINWEIS*

**Während der AMA darf die Motorwelle nicht angetrieben werden.**

### *HINWEIS*

**Wenn eine der Einstellungen in Parametergruppe** *1-2\* Motordaten* **geändert wird, kehren die erweiterten Motorparameter** *Parameter 1-30 Statorwiderstand (Rs)* **bis**  *Parameter 1-39 Motorpolzahl* **auf ihre Werkseinstellung zurück.**

### *HINWEIS*

**Sie sollten eine komplette AMA nur ohne Filter durchführen, während Sie die reduzierte AMA mit Filter durchführen sollten.**

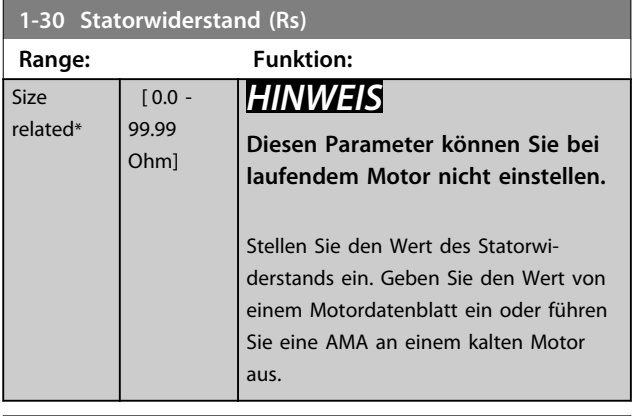

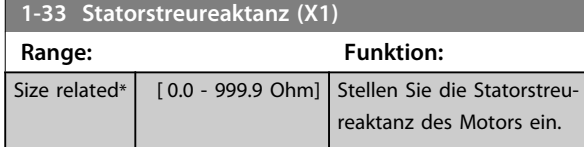

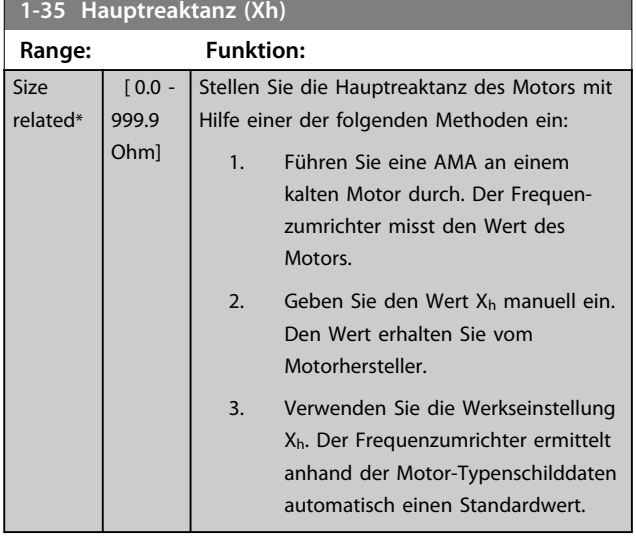

### **1-37 Indukt. D-Achse (Ld)**

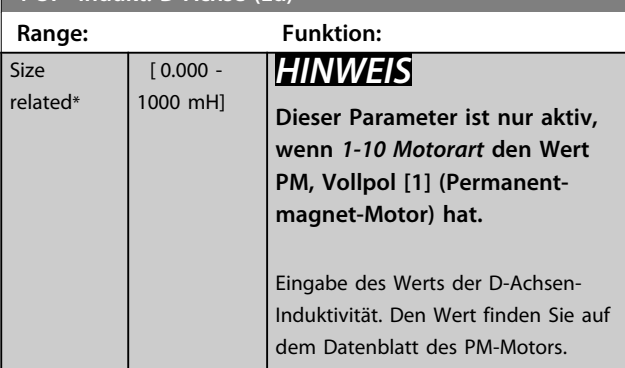

Statorwiderstand und D-Achsen-Induktivität werden normalerweise für Asynchronmotoren in technischen Daten zwischen Außenleiter und Nullleiter (Sternpunkt) beschrieben. Bei PM-Motoren werden sie in technischen Daten zwischen Außenleiter – Außenleiter beschrieben. PM-Motoren sind normalerweise für Sternschaltung ausgelegt.

**4 4**

<u>Danfoss</u>

**4 4**

<span id="page-51-0"></span>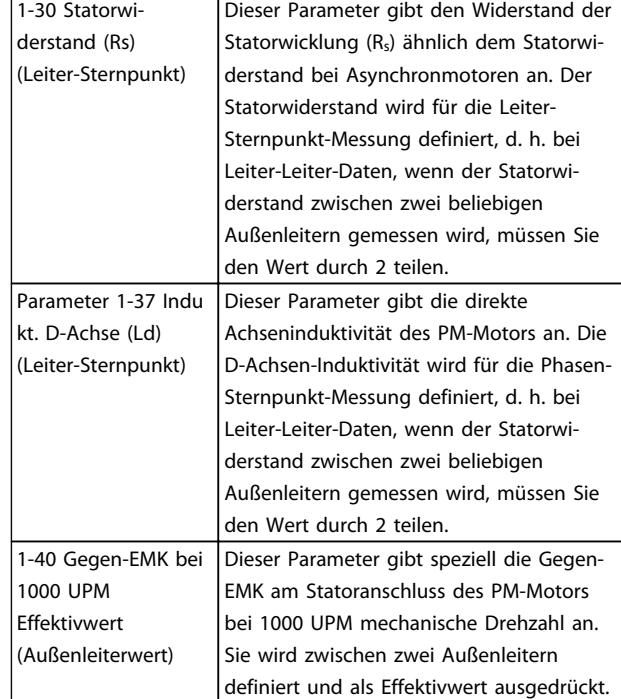

**Tabelle 4.3 Parameter für PM-Motoren**

### *HINWEIS*

**Motorhersteller geben die Werte für Statorwiderstand (***1-30 Statorwiderstand (Rs)***) und D-Achsen-Induktivität (***Parameter 1-37 Indukt. D-Achse (Ld)***) in technischen Daten zwischen Außenleiter und Sternpunkt oder zwischen Außenleitern an. Es gibt keinen allgemeinen Standard. Die verschiedenen Konfigurationen für Statorwicklungswiderstand und Induktion werden in** *Abbildung 4.2* **gezeigt. Danfoss-Wechselrichter benötigen immer den Leiter-Sternpunkt-Wert. Die Gegen-EMK eines** PM-Motors wird definiert als "induzierte EMK, die an **zwei beliebigen Phasen der Statorwicklung eines frei laufenden Motors entsteht". Danfoss-Wechselrichter benötigen immer den Effektivwert zwischen Außenleitern gemessen bei 1000 UPM mechanischer Drehzahl. Dies wird in** *Abbildung 4.3* **gezeigt.**

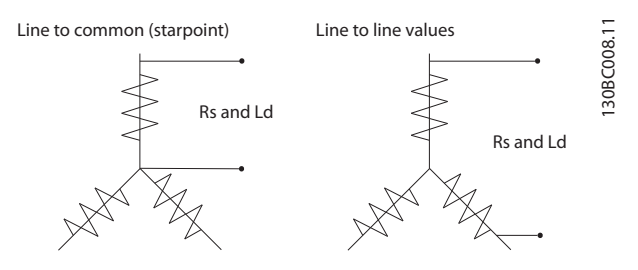

**Abbildung 4.2 Motorparameter werden in verschiedenen Formaten bereitgestellt. Danfoss-Frequenzumrichter benötigen immer den Außenleiter-Sternpunkt-Wert.**

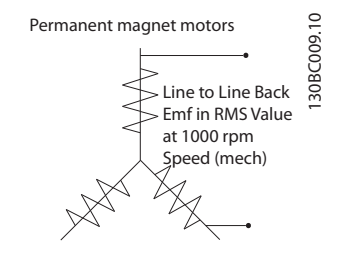

**Abbildung 4.3 Maschinenparameterdefinitionen der Gegen-EMK bei Permanentmagnet-Motoren**

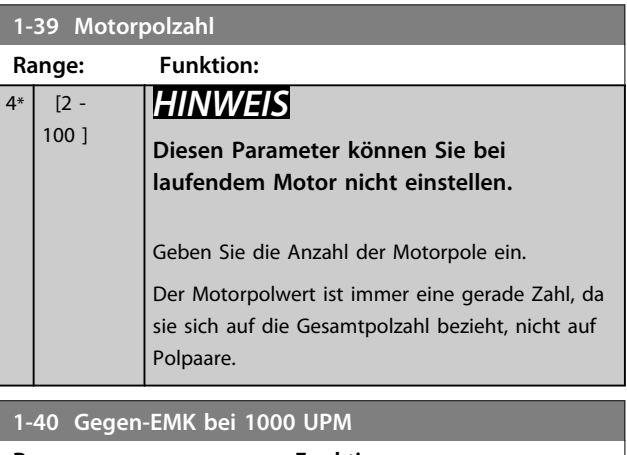

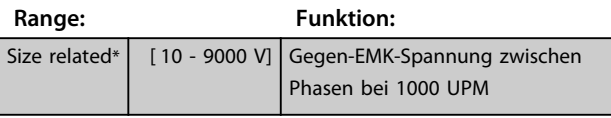

#### **1-50 Motormagnetisierung bei 0 UPM. Range: Funktion:** 100  $[0 -$ Verwenden Sie diesen Parameter zusammen mit 300.0 *Parameter 1-52 Min. Drehzahl norm. Magnetis.*  $0/6*$ %] *[Hz]*, wenn beim Betrieb mit niedriger Drehzahl eine angepasste thermische Belastung des Motors gewünscht wird. Geben Sie den Wert als Prozentsatz des Magnetisierungsnennstroms ein. Eine zu niedrige Einstellung kann ein reduziertes Drehmoment an der Motorwelle bewirken. Magn. current  $\circ$ 130BB780.10 30BB780  $90%$ Par.1-50 Par.1-52 Hz **Abbildung 4.4 Motormagnetisierung**

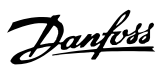

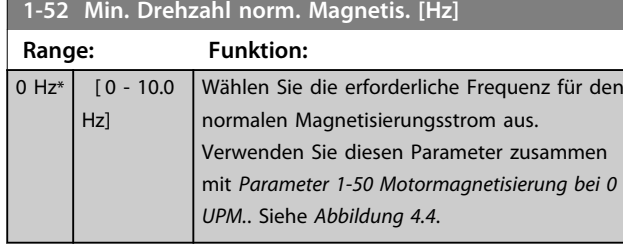

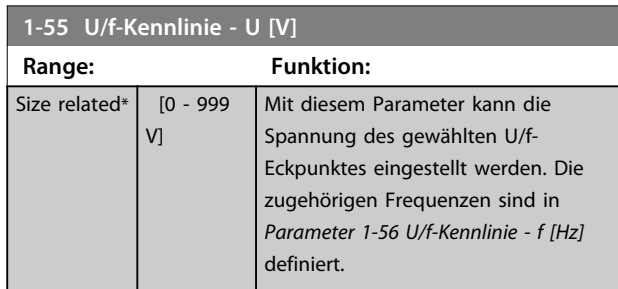

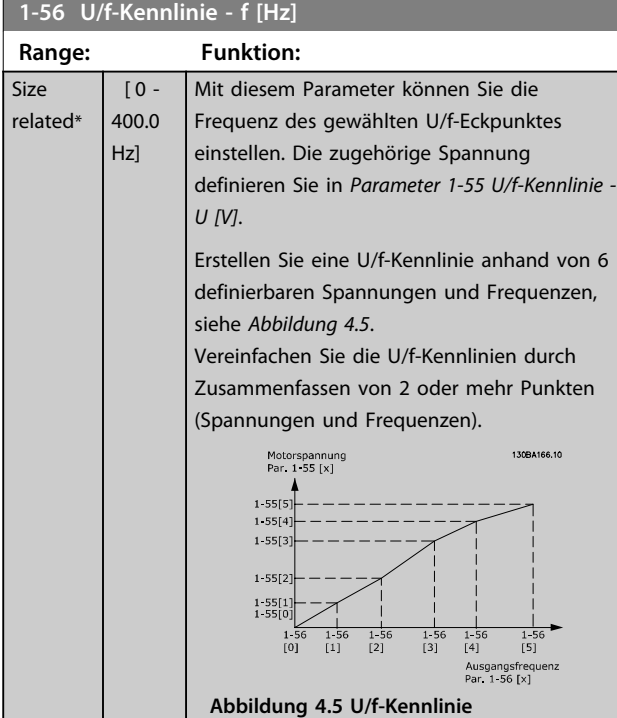

### **1-62 Schlupfausgleich**

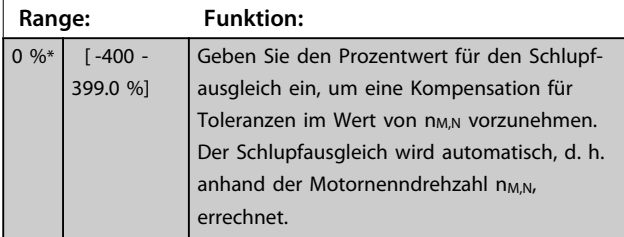

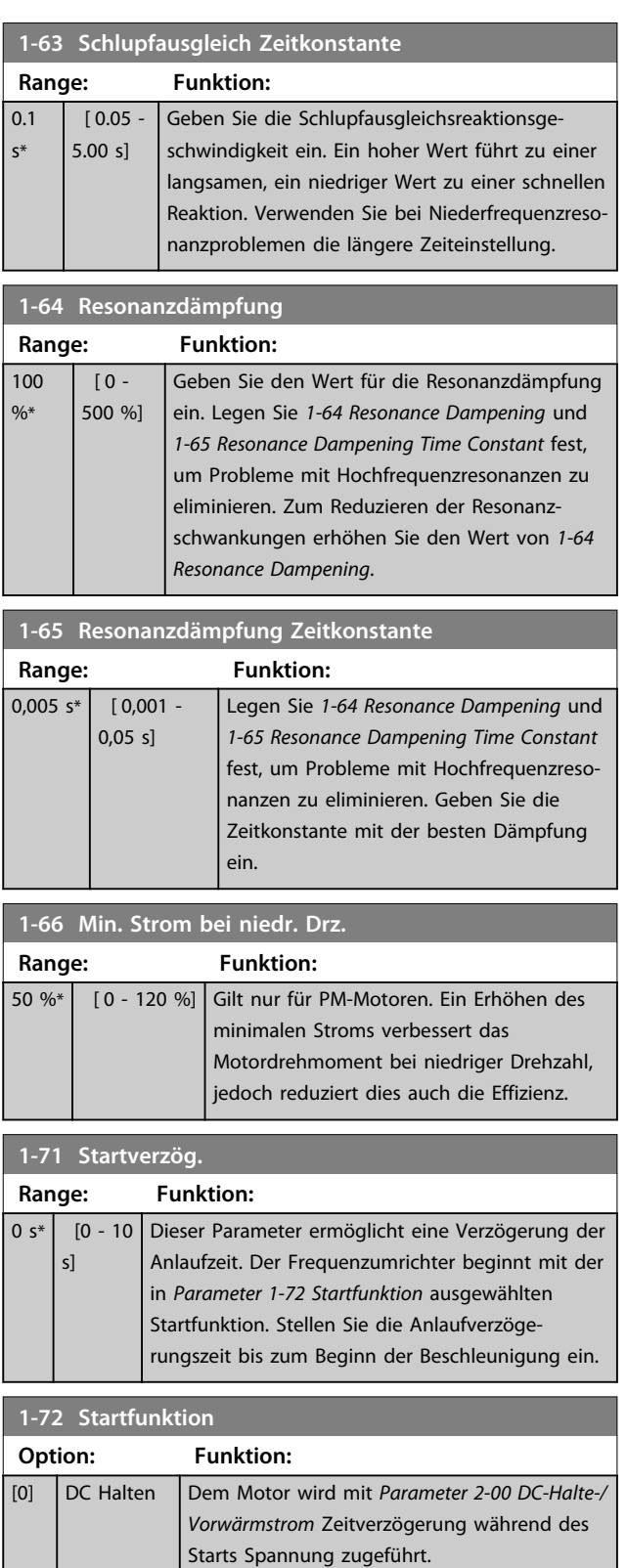

befindet sich für die Dauer der Zeitverzögerung während des Starts im Freilauf

(Wechselrichter aus).

[2] \* Freilauf/ Verz.zeit

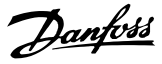

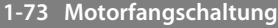

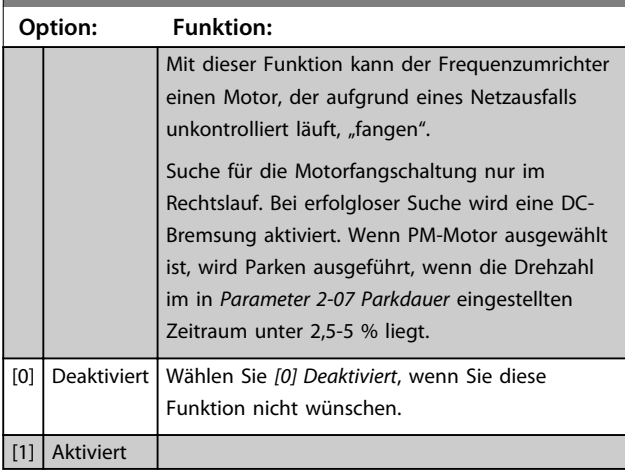

Die Motorfangschaltung für PM-Motoren basiert auf einer anfänglichen Drehzahlberechnung. Die Drehzahl wird immer als Erstes nach einem aktiven Startsignal berechnet.

Wenn die Drehzahlberechnung einen Wert unter 2,5 % bis 5 % der Nenndrehzahl ergibt, wird die Parkfunktion aktiviert (siehe *2-06 Parken Strom* und

*Parameter 2-07 Parkdauer*). Andernfalls fängt der Frequenzumrichter den Motor bei dieser Drehzahl und setzt den normalen Betrieb fort.

Strombegrenzungen des Motorfangschaltprinzips für PM-Motoren:

- **•** Der Drehzahlbereich beträgt bis zu 100 % Nenndrehzahl oder die Feldschwächungsdrehzahl (der niedrigste der beiden Werte).
- **•** Bei Anwendungen mit hohem Trägheitsmoment (d. h., wenn die Lastträgheit mehr als das 30- Fache des Motorträgheitsmoments ist).

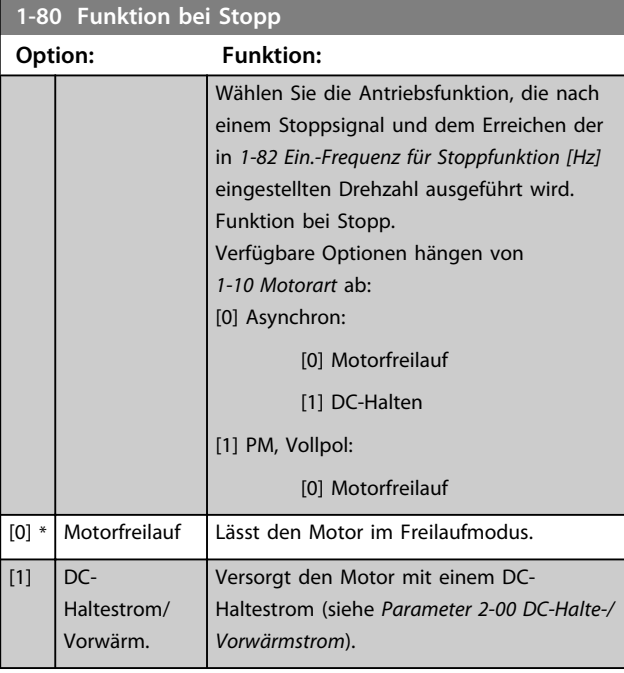

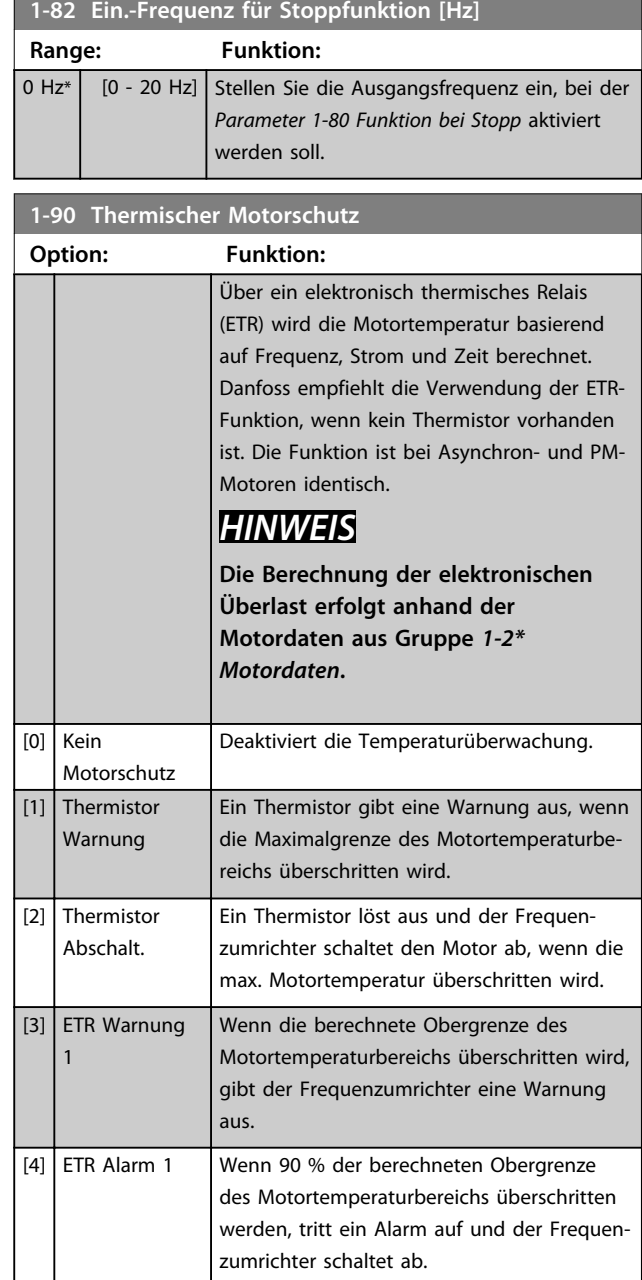

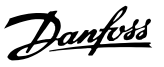

### 4.3 Hauptmenü - Bremsen - Gruppe 2

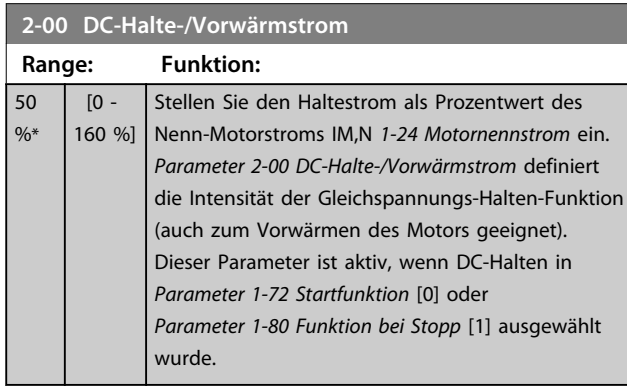

### *HINWEIS*

**Der maximale Wert hängt vom Motornennstrom ab. Vermeiden Sie Anlegen eines Stroms von 100 % über zu lange Zeit. Es kann den Motor beschädigen.**

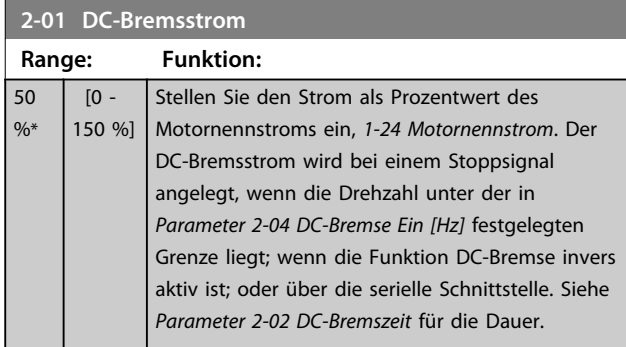

## *HINWEIS*

**Der maximale Wert hängt vom Motornennstrom ab. Vermeiden Sie Anlegen eines Stroms von 100 % über zu lange Zeit. Es kann den Motor beschädigen.**

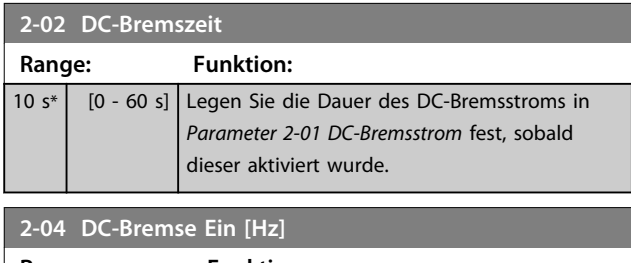

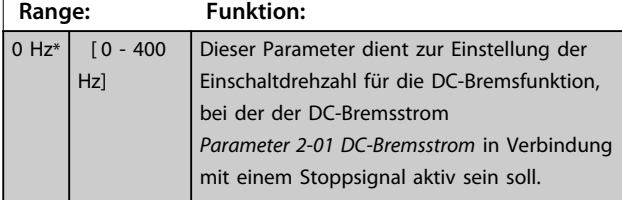

## *HINWEIS*

**2-01, 2-02 und 2-04 haben keine Auswirkungen, wenn** *1-10 Motorart* **=** *[1] PM, Vollpol* **ist.**

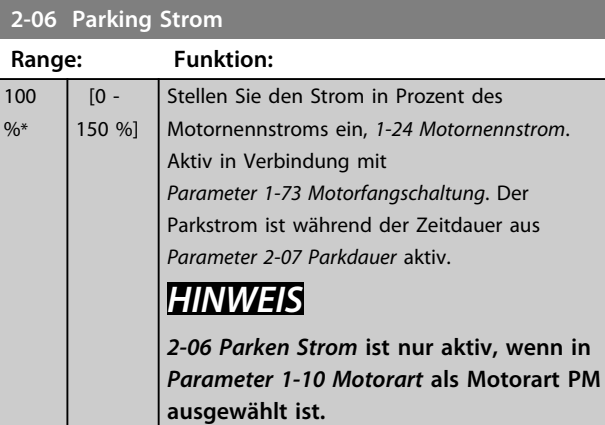

# **2-07 Parkdauer**

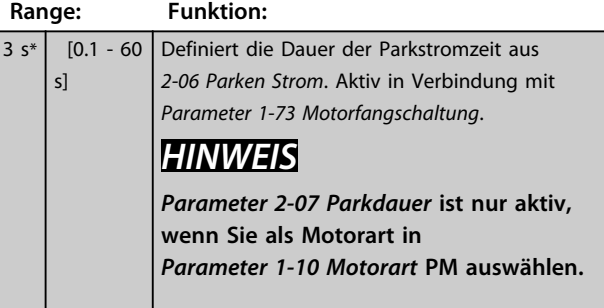

### 4.3.1 2-1\* Generator. Bremsen

Parametergruppe zum Aktivieren und Definieren der generatorischen Bremsfunktionen.

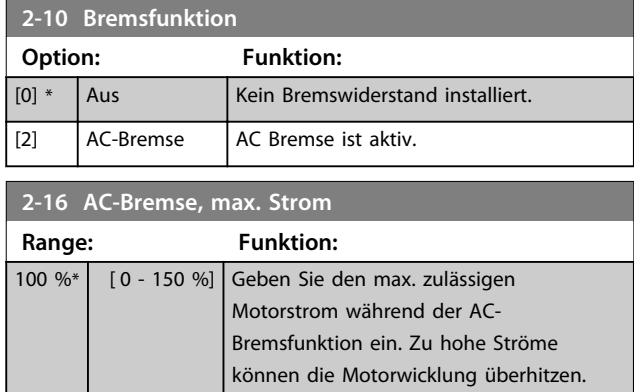

**4 4**

Danfoss

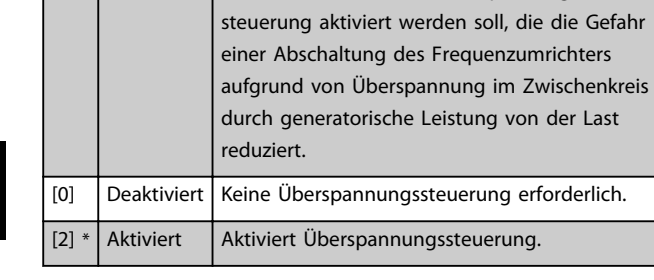

**2-17 Überspannungssteuerung Option: Funktion:**

### *HINWEIS*

**Die Rampenzeit wird automatisch angepasst, um eine Abschaltung des Frequenzumrichters zu vermeiden.**

Wählen Sie aus, ob die Überspannungs-

### 4.3.2 2-2\* Mech. Bremse

Parameter zur Einstellung von Drehzahl und Strom der mechanischen Bremse.

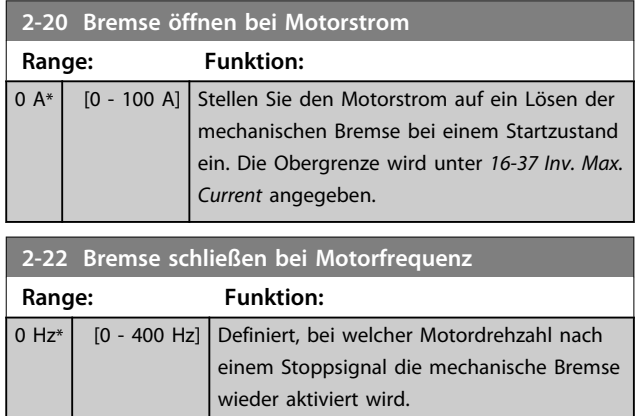

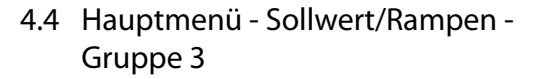

### 4.4.1 3-0\* Sollwertgrenzen

Parameter zum Einstellen der Sollwerteinheit, Grenzen und Bereiche.

Siehe Parametergruppe *20-0\* Istwert* für Informationen zu den Einstellungen für eine Regelung mit Rückführung.

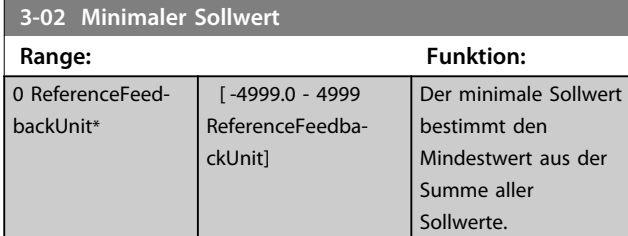

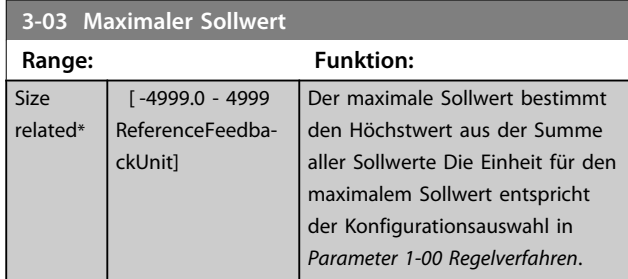

### 4.4.2 3-1\* Sollwerteinstellung

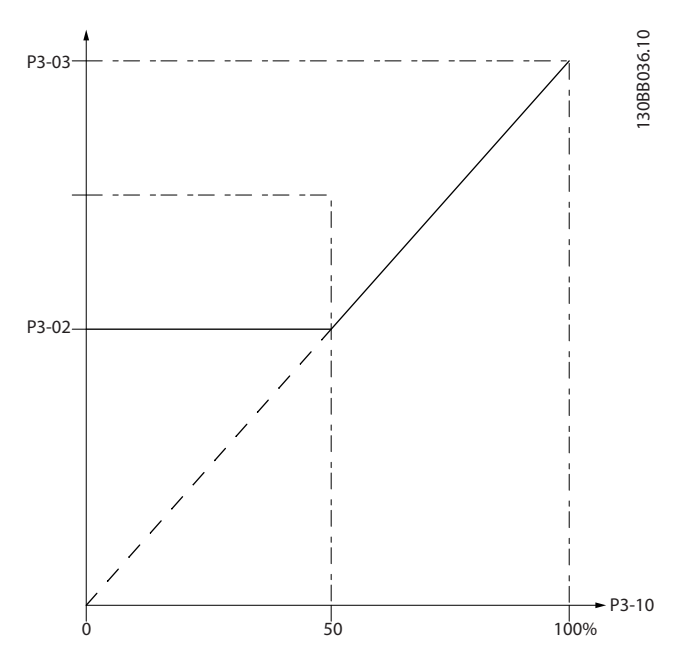

**Abbildung 4.6 Sollwerteinstellung**

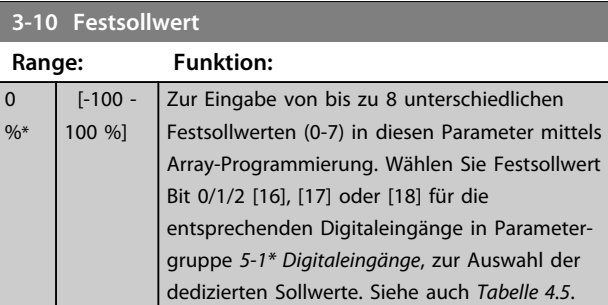

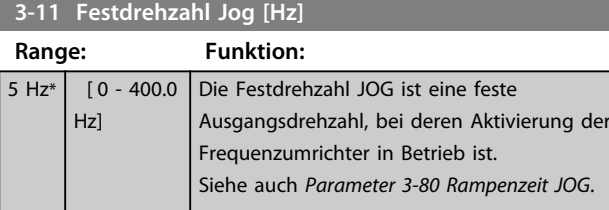

### **3-14 Relativer Festsollwert**

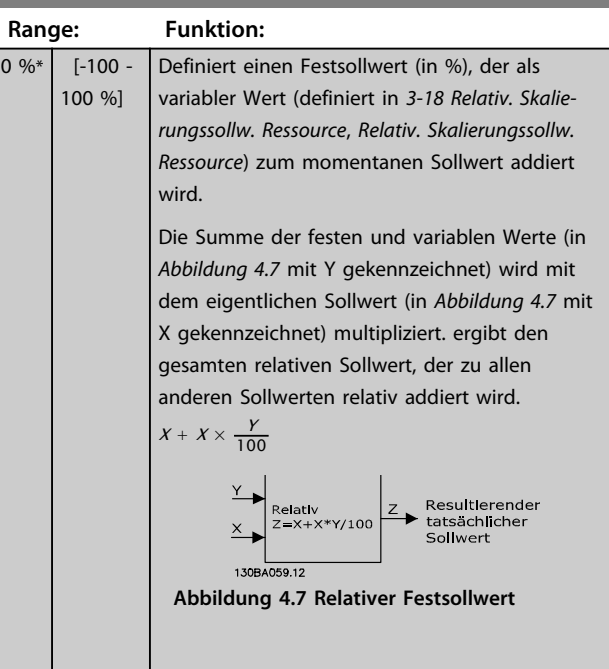

Danfoss

٦

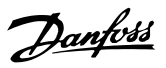

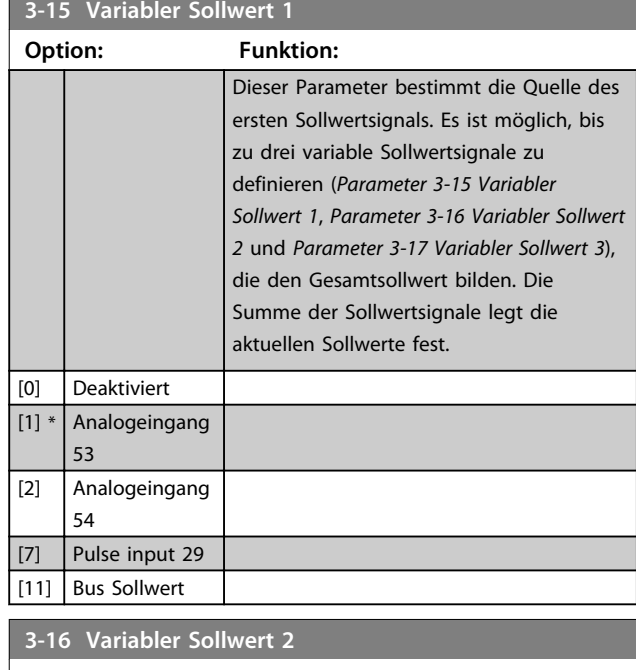

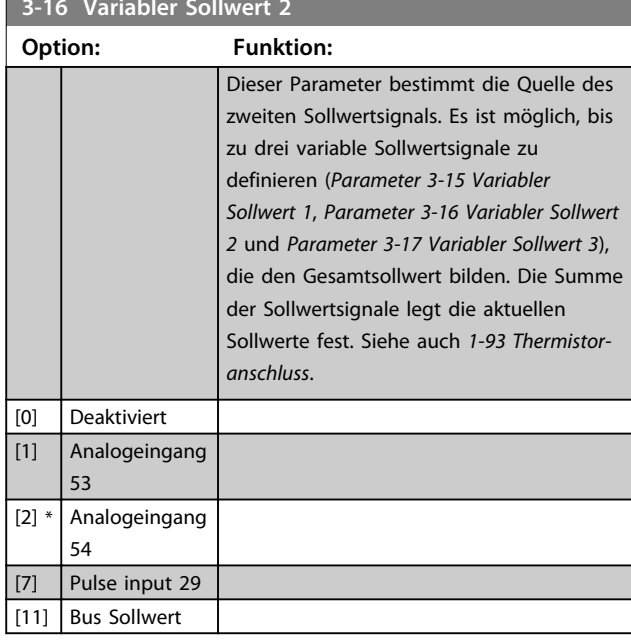

### **3-17 Variabler Sollwert 3**

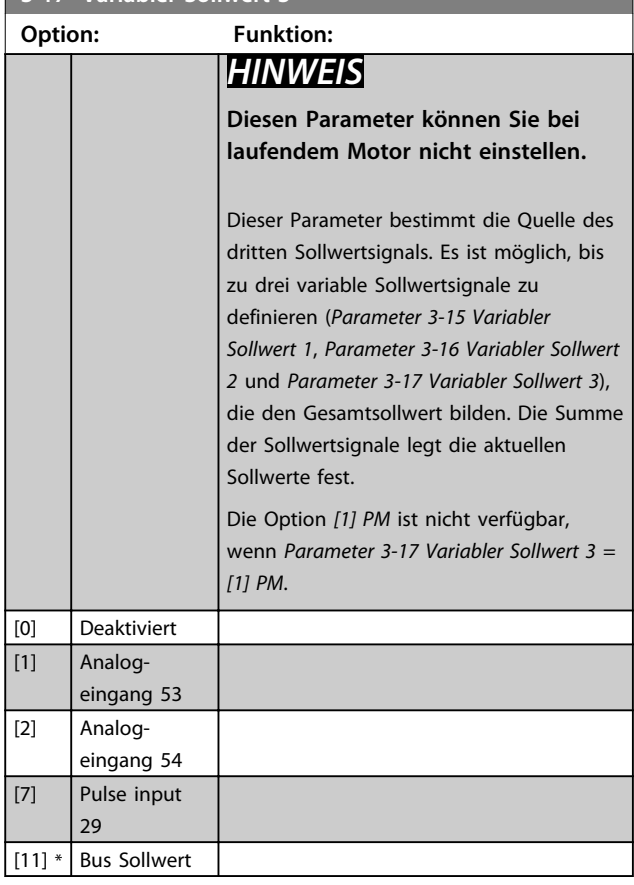

### 4.4.3 3-4\* Rampe 1

Konfigurieren Sie die Rampenparameter und Rampenzeiten für jede der beiden Rampen (Parametergruppe *3-4\* Rampe 1* und Parametergruppe *3-5\* Rampe 2*).

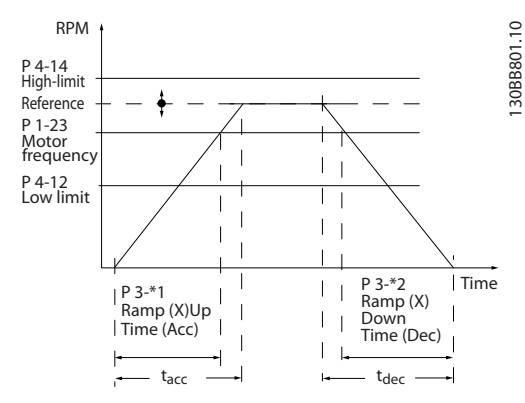

**Abbildung 4.8 Rampen**

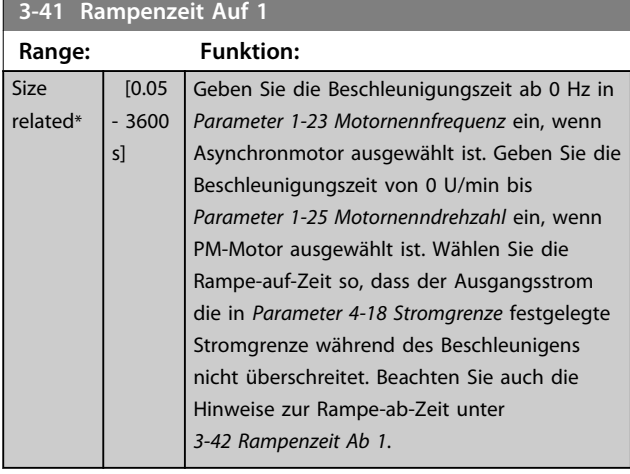

### **3-42 Rampenzeit Ab 1**

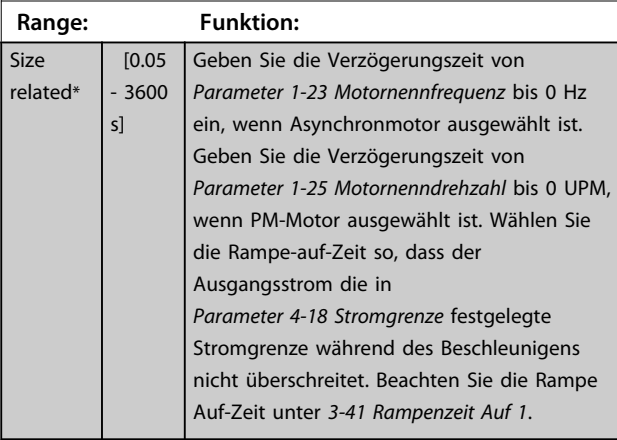

### 4.4.4 3-5\* Rampe 2

Zur Auswahl der Rampenparameter siehe Parametergruppe *3-4\* Rampe 1*.

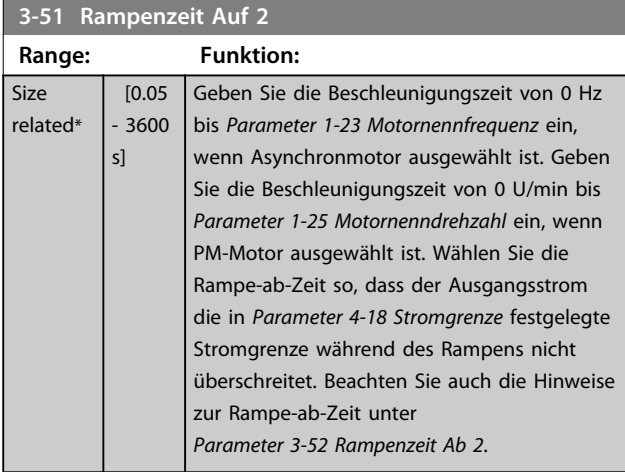

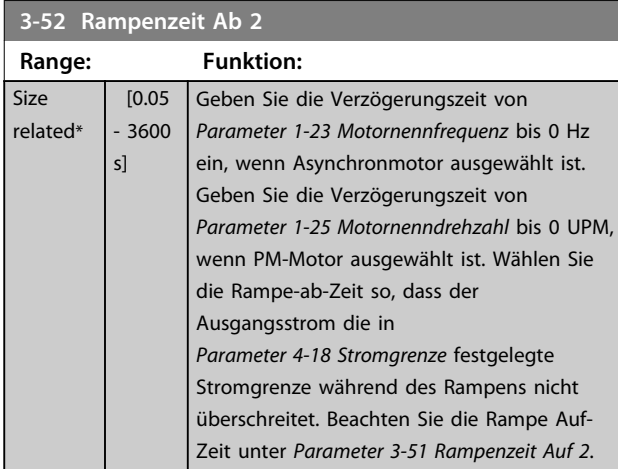

## 4.4.5 3-8\* Weitere Rampen

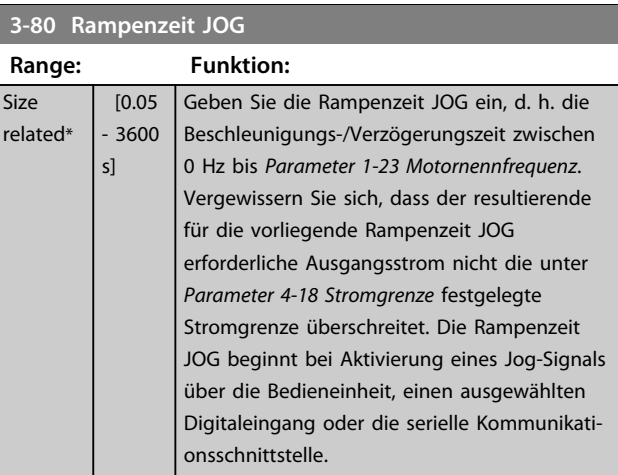

### **3-81 Rampenzeit Schnellstopp**

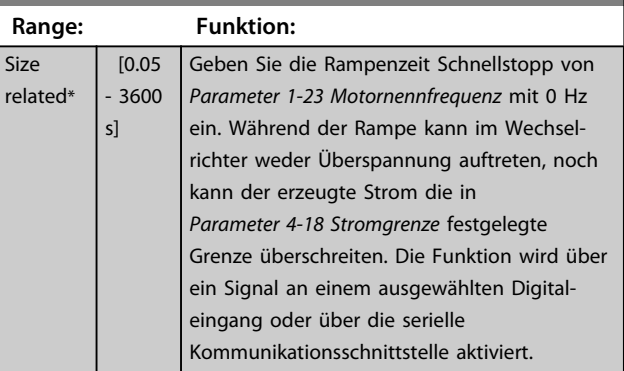

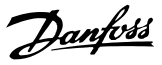

### 4.5 Hauptmenü - Grenzen/Warnungen - Gruppe 4

### 4.5.1 4-1\* Motor Grenzen

Definieren Sie Strom- und Drehzahlgrenzen für den Motor und die Reaktion des Frequenzumrichters, wenn die Grenzen überschritten werden.

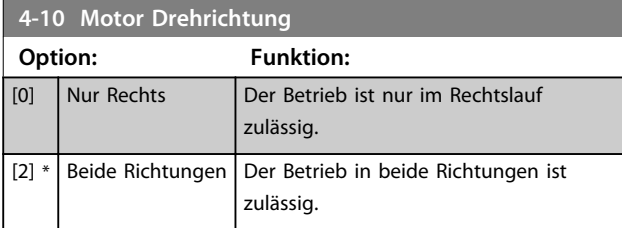

## *HINWEIS*

**Die Einstellung in** *Parameter 4-10 Motor Drehrichtung* **hat Einfluss auf** *1-73 Motorfangschaltung***.**

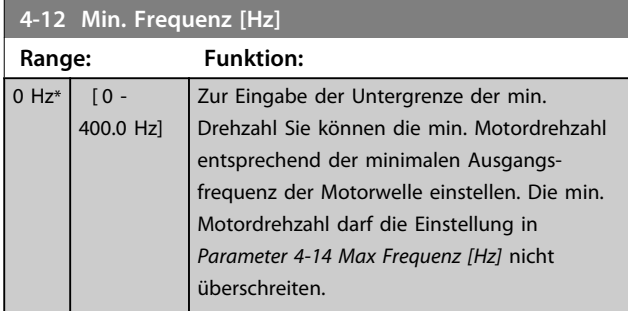

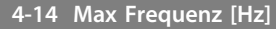

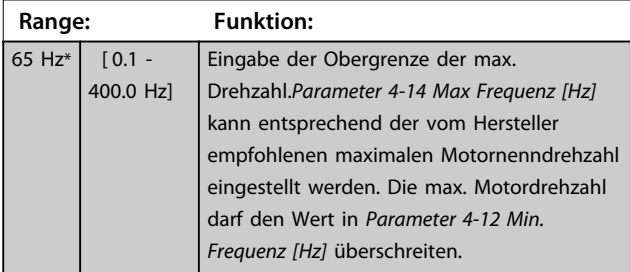

### *HINWEIS*

**Die max. Ausgangsfrequenz kann 10 % der Taktfrequenz des Wechselrichters (***Parameter 14-01 Taktfrequenz***) nicht überschreiten.**

## *HINWEIS*

**Die Obergrenze der Motordrehzahl kann nicht höher als**  *Parameter 4-19 Max. Ausgangsfrequenz* **eingestellt werden.**

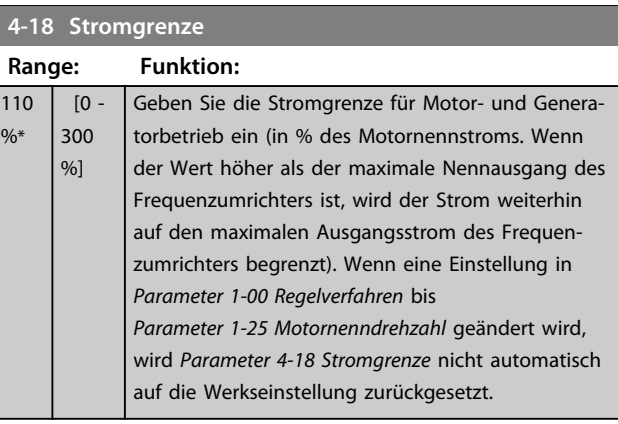

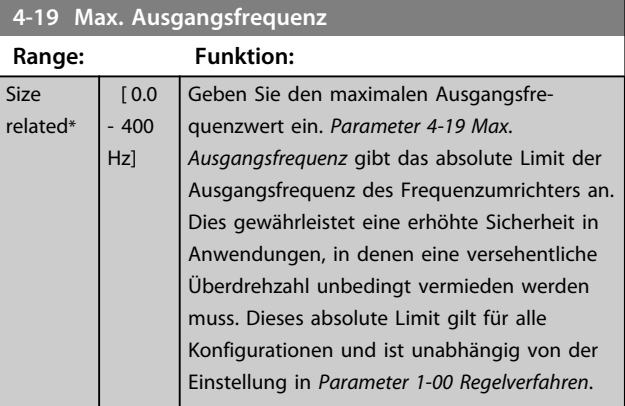

### 4.5.2 4-4\* Adjustable Warnings 2

### **4-40 Warnung Frequenz niedrig**

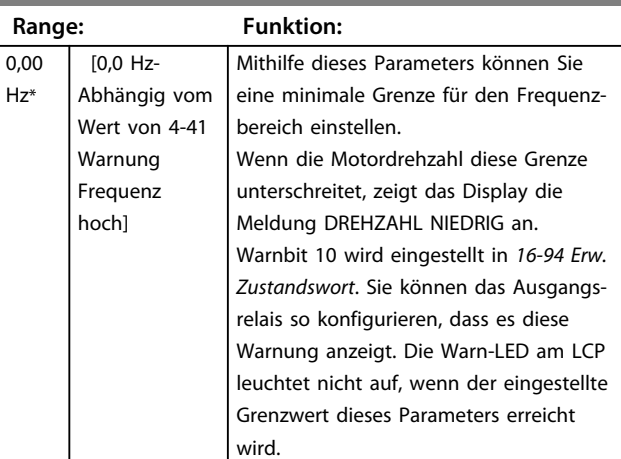

#### **4-41 Warnung Frequenz Hoch**

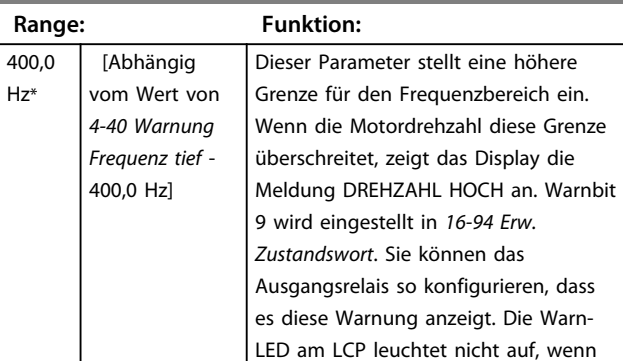

**4 4**

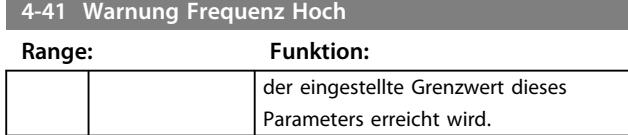

### 4.5.3 4-5\* Warnungen Grenzen

Definieren Sie die einstellbaren Warngrenzen für den Strom. Warnungen werden auf dem Display, am programmierten Ausgang oder an der seriellen Schnittstelle angezeigt.

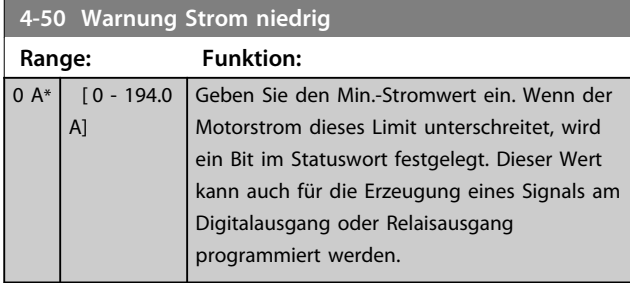

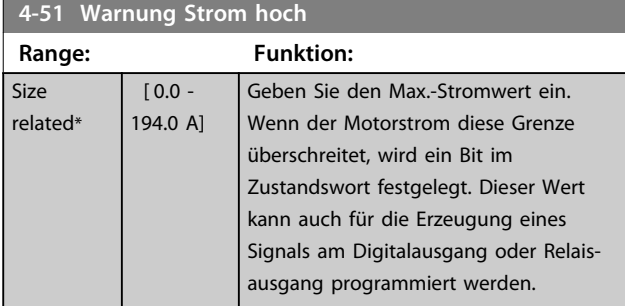

**4-54 Warnung Sollwert niedr.**

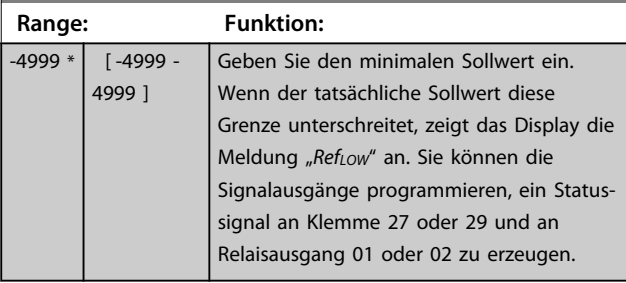

### **4-55 Warnung Sollwert hoch**

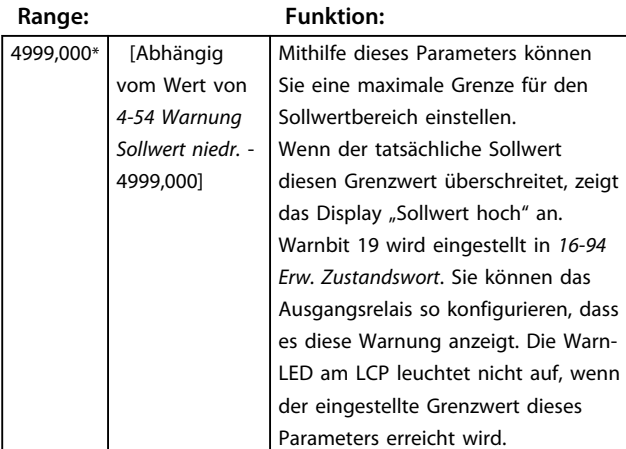

### **4-56 Warnung Istwert niedrig**

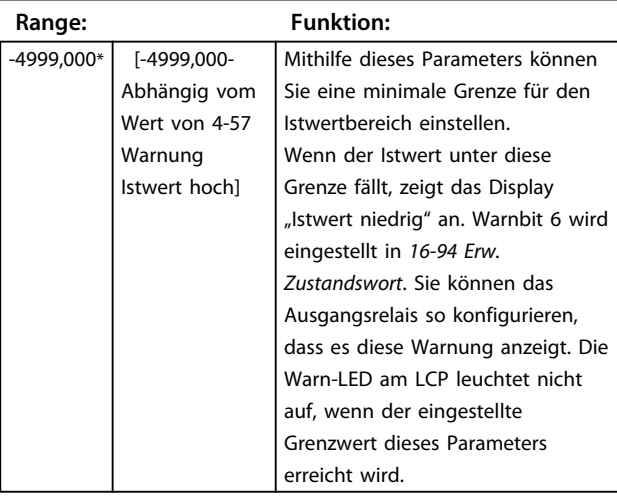

### **4-57 Warnung Istwert hoch**

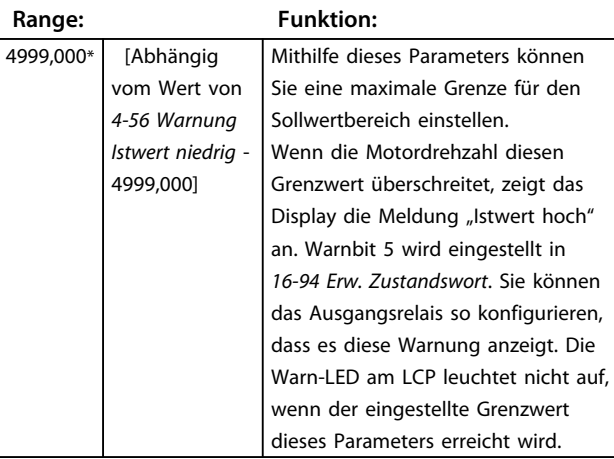

### **4-58 Motorphasen Überwachung**

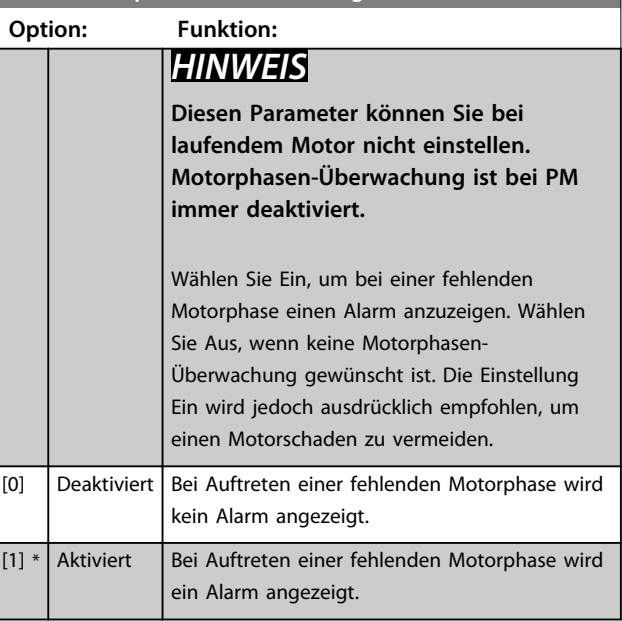

Danfoss

### 4.5.4 4-6\* Drehz.ausblendung

Definieren Sie die Drehzahlausblendungsbereiche für die Rampen. Bei einigen Systemen kann es notwendig sein, bestimmte Ausgangsfrequenzen oder -drehzahlen zu vermeiden, um Resonanzprobleme im System zu verhindern. Es können drei Frequenzbereiche vermieden werden.

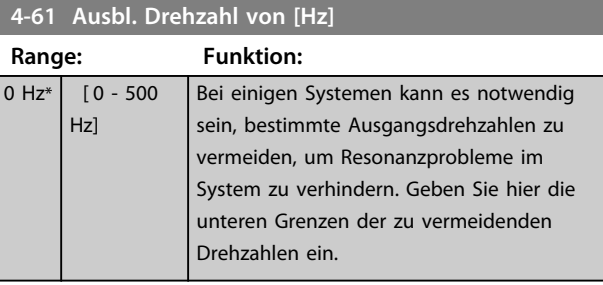

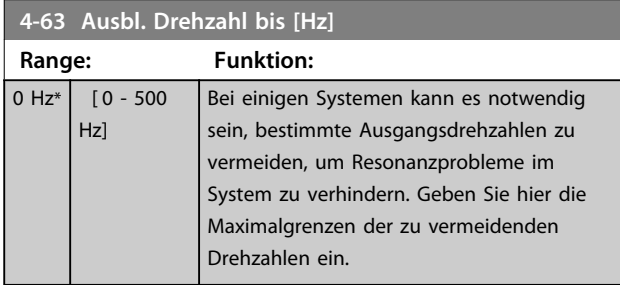

### 4.5.5 Semi-automatische Konfiguration Ausblendung Drehzahl

Verwenden Sie die halbautomatische Ausblendungs-Konfiguration, um die Programmierung der aufgrund von Resonanzen im System zu überspringenden Frequenzen zu erleichtern.

Verfahrensweise:

1. Stoppen Sie den Motor.

### *HINWEIS*

**Kleinere Frequenzumrichter haben eine Rampenzeit von 3 Sekunden, die die Einstellung der Drehzahlausblendung erschweren. Stellen Sie die Rampenzeiten in**  *Parameter 3-41 Rampenzeit Auf 1* **und**  *Parameter 3-42 Rampenzeit Ab 1* **ein.**

- 2. Wählen Sie *[1] Aktiviert* in *Parameter 4-64 Halbautom. Ausbl.-Konfig.*
- 3. Drücken Sie [Hand On], um die Suche nach Resonanzen verursachenden Frequenzbändern zu starten. Der Motor beginnt gemäß der eingestellten Rampe die Rampe auf.

### *HINWEIS*

**Die Standardeinstellung von Klemme 27 Digitaleingang**  *Parameter 5-12 Klemme 27 Digitaleingang* **ist Motorfreilauf invers. Dies bedeutet, dass der Motor durch Drücken auf [Hand On] nicht startet, wenn an Klemme 27 nicht 24 V anliegen. Verbinden Sie daher Klemme 12 mit Klemme 27.**

- 4. Drücken Sie während des Durchlaufs eines Resonanzbandes beim Verlassen des Bandes die Taste [OK]. Die tatsächliche Frequenz wird als erstes Element in *4-63 Ausbl. Drehzahl bis [Hz]* (Array) gespeichert. Wiederholen Sie diesen Vorgang für alle einzelnen Resonanzbänder, die bei der Rampe auf identifiziert werden (maximal 3 können angepasst werden).
- 5. Wenn die maximale Drehzahl erreicht wurde, beginnt der Motor automatisch mit der Rampe ab. Wiederholen Sie den oben beschriebenen Vorgang, wenn die Drehzahl die Resonanzbänder während der Verzögerung verlässt. Die beim Drücken der Taste [OK] tatsächlich registrierten Frequenzen werden in *4-61 Ausbl. Drehzahl von [Hz]* gespeichert.
- 6. Wenn der Motor eine Rampe zum Stopp vorgenommen hat, drücken Sie [OK]. Der *Parameter 4-64 Halbautom. Ausbl.-Konfig.* wird automatisch auf Aus quittiert. Der Frequenzumrichter bleibt im *Handbetrieb,* bis [Off] oder [Auto On] gedrückt werden.

Wenn die Frequenzen für ein bestimmtes Resonanzband nicht in der richtigen Reihenfolge registriert werden (in *4-63 Ausbl. Drehzahl bis [Hz]* gespeicherte Frequenzwerte sind höher als die Werte in *4-61 Ausbl. Drehzahl von [Hz]*) oder wenn sie nicht dieselbe Anzahl an Registrierungen für *4-61 Ausbl. Drehzahl von [Hz]* und *4-63 Ausbl. Drehzahl bis [Hz]* aufweisen, werden alle Registrierungen abgebrochen und die folgende Meldung wird angezeigt: *Die erfassten Drehzahlbereiche überlappen oder sind nicht vollständig bestimmt. Drücken Sie zum Abbrechen [Cancel]*.

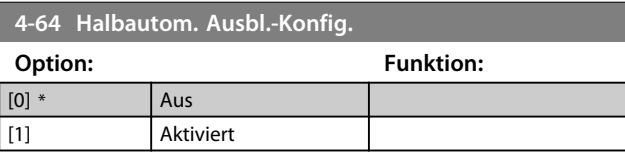

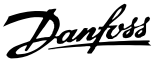

- <span id="page-62-0"></span>4.6 Hauptmenü - Digit. Ein-/Ausgänge - Gruppe 5
- 4.6.1 5-0\* Grundeinstellungen

Parameter zum Konfigurieren von Ein- und Ausgängen mithilfe von NPN und PNP.

### *HINWEIS*

**Sie können diese Parameter bei laufendem Motor nicht einstellen.**

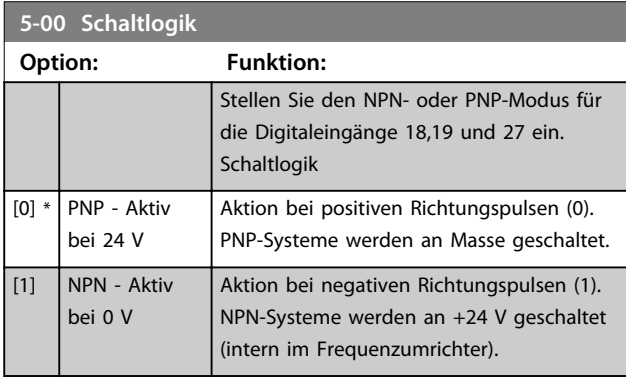

### 4.6.2 5-1\* Digitaleingänge

Parameter zur Konfiguration der Eingangsfunktionen für die Eingangsklemmen.

Die Digitaleingänge dienen zur Auswahl verschiedener Funktionen im Frequenzumrichter. Sie können alle Digitaleingänge auf die folgenden Funktionen einstellen:

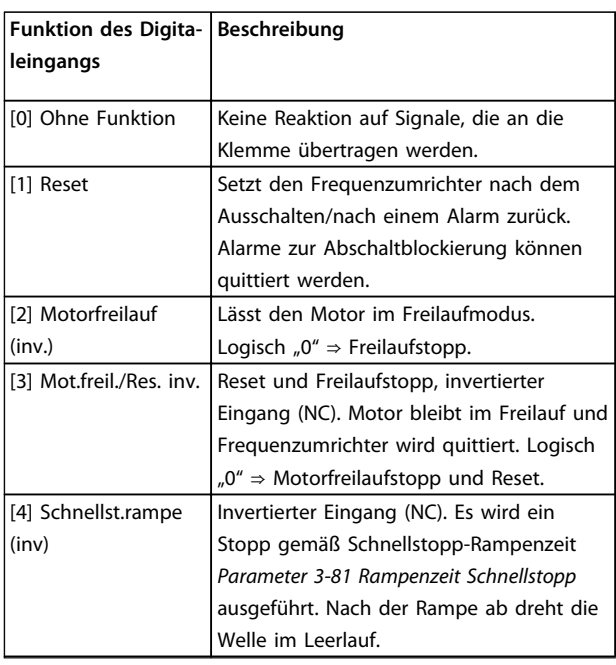

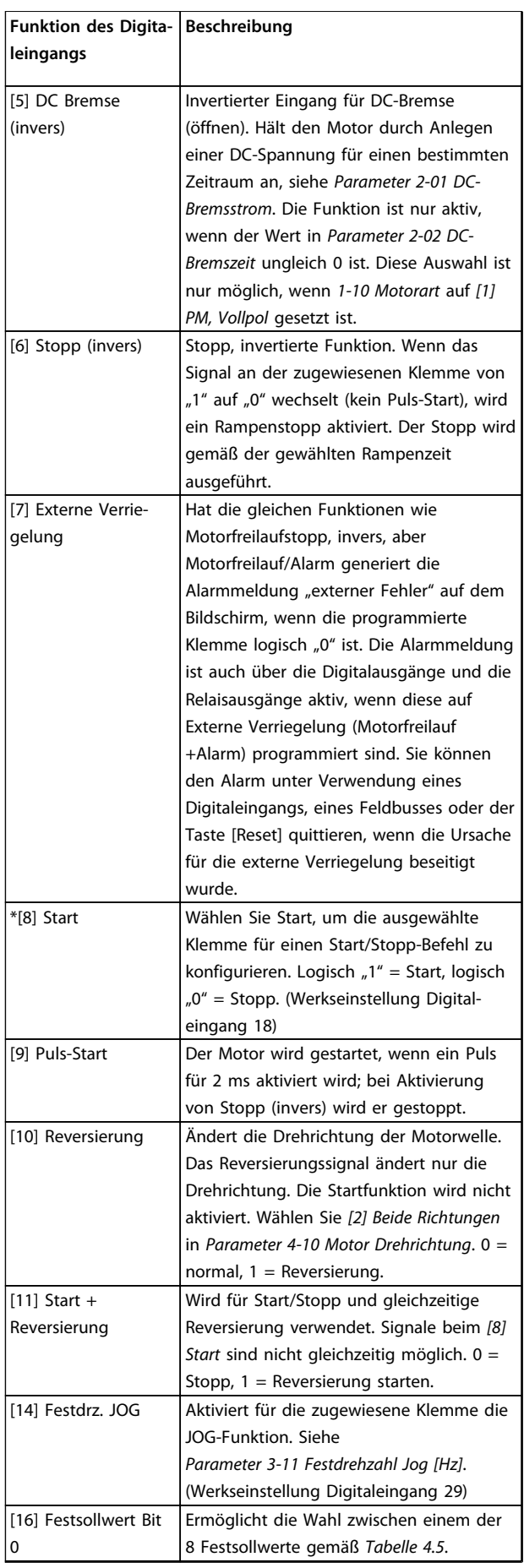

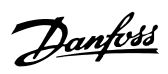

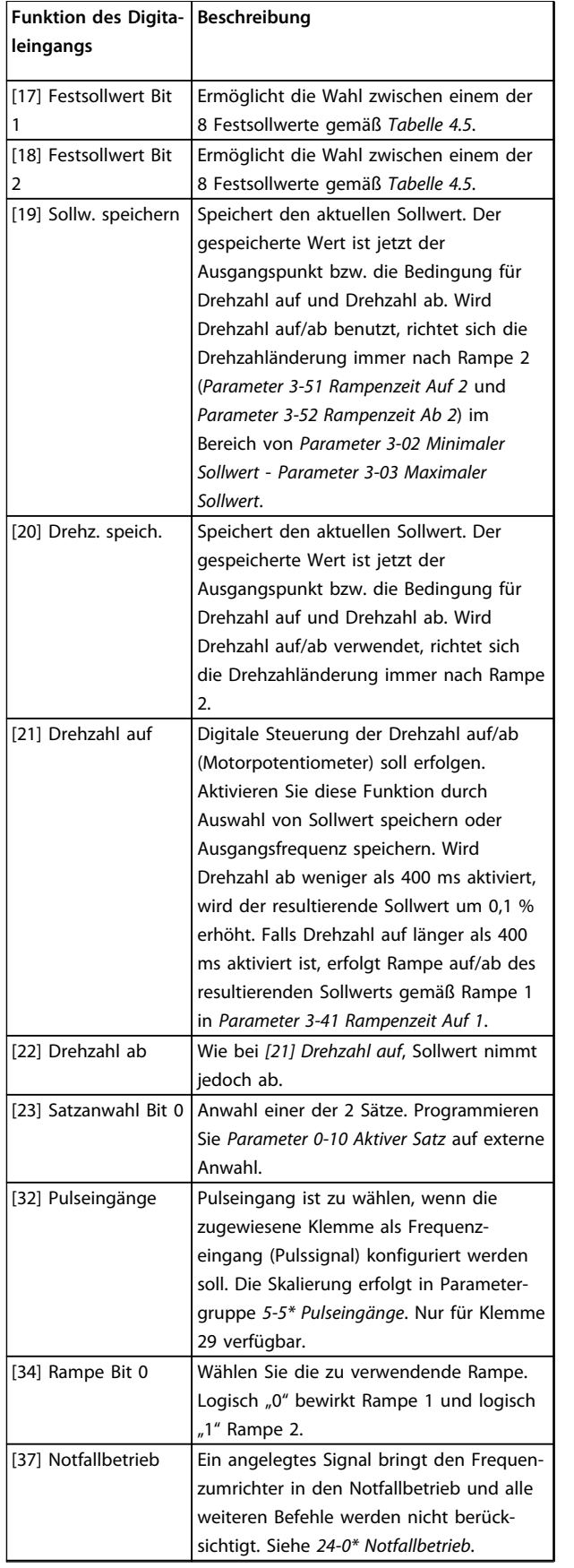

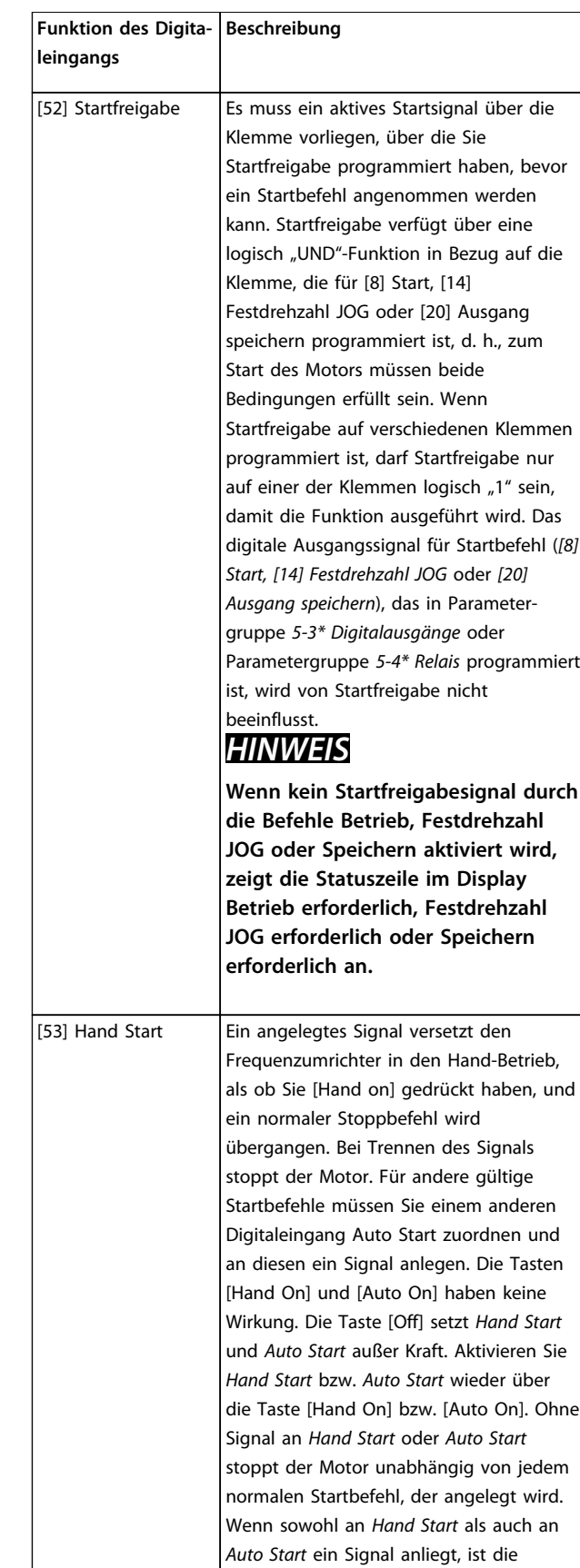

Funktion *Auto Start*.

Danfoss

#### <span id="page-64-0"></span>**Parameter Programmierungshandbuch**

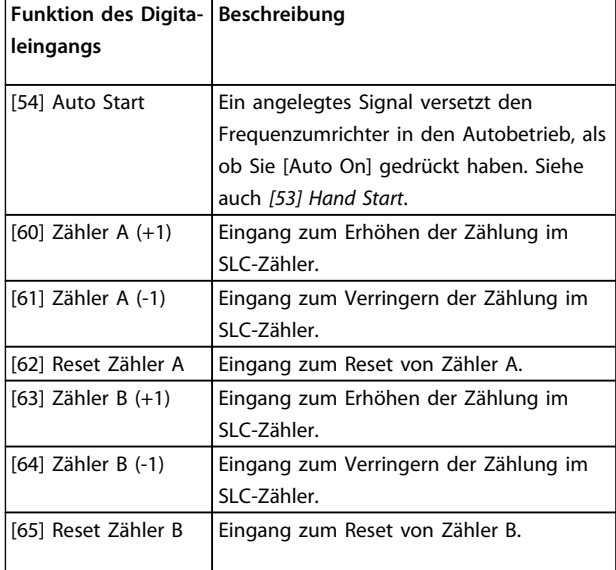

#### **Tabelle 4.4 Digitaleingangsfunktionen**

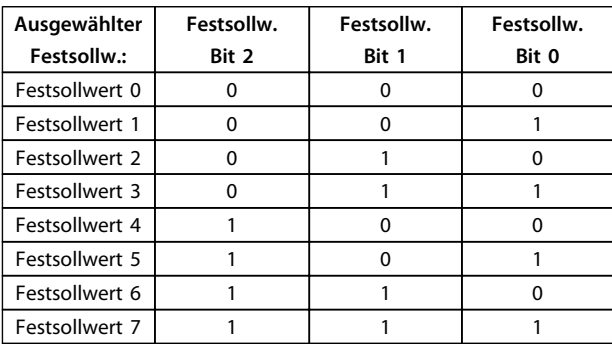

#### **Tabelle 4.5 Ausgewählter Festsollwert**

### **5-10 Klemme 18 Digitaleingang**

Parameter zur Konfiguration der Eingangsfunktion an Eingangsklemme 18. Siehe *[Tabelle 4.4](#page-62-0)* für Einstelloptionen.

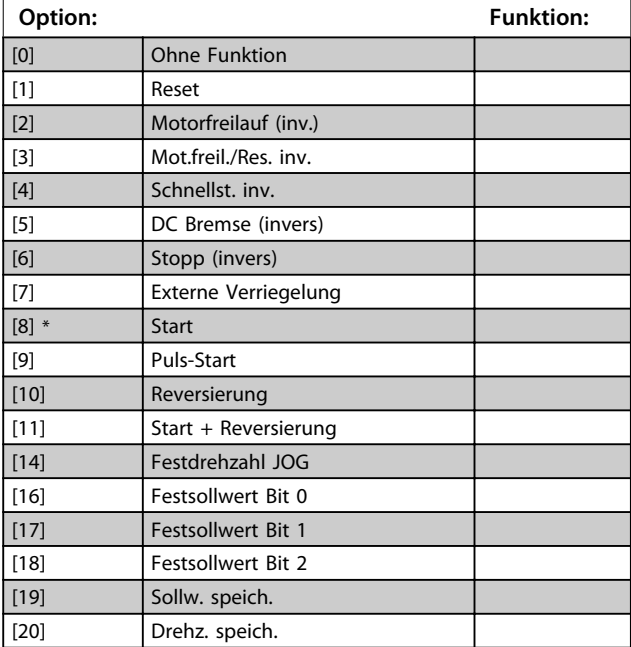

### **5-10 Klemme 18 Digitaleingang**

Parameter zur Konfiguration der Eingangsfunktion an Eingangsklemme 18. Siehe *[Tabelle 4.4](#page-62-0)* für Einstelloptionen.

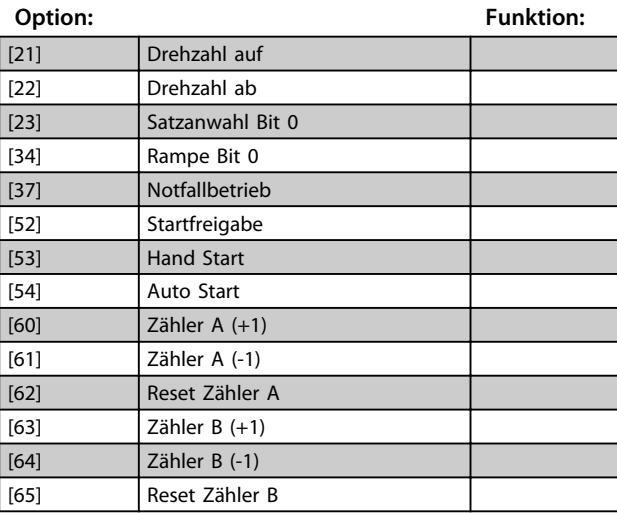

### **5-11 Klemme 19 Digitaleingang**

Parameter zur Konfiguration der Eingangsfunktion an Eingangsklemme 19.

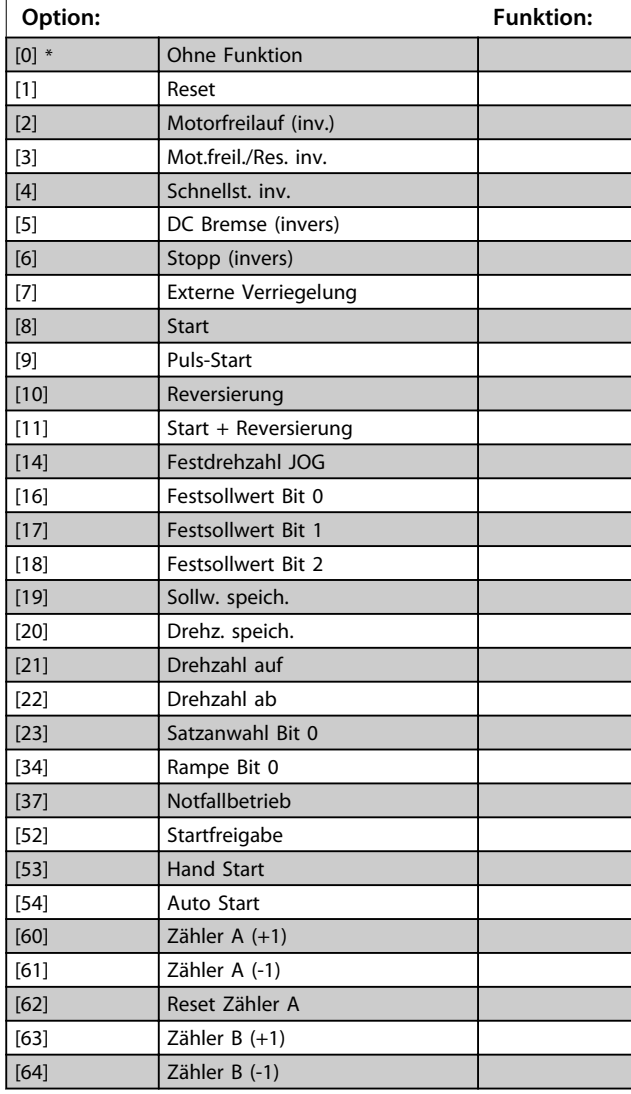

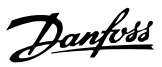

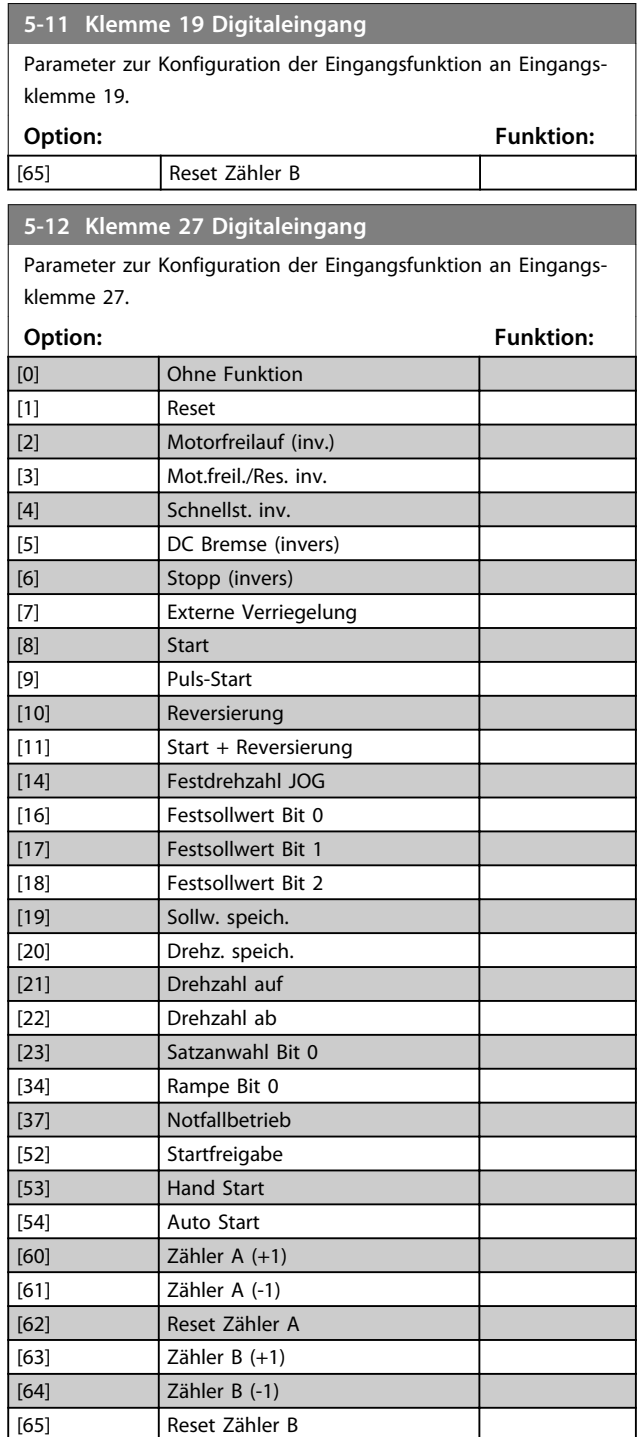

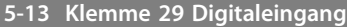

Parameter zur Konfiguration der Eingangsfunktion an Eingangsklemme 29.

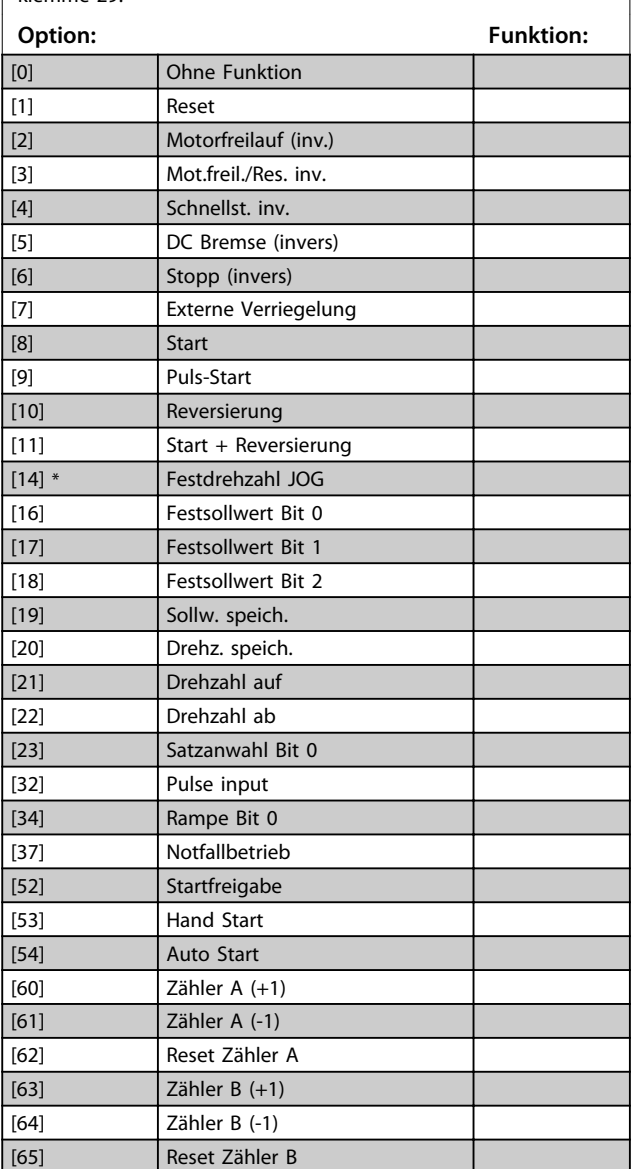

## 4.6.3 5-3\* Digitalausgänge

Parameter zur Konfiguration der Ausgangsfunktionen für die Ausgangsklemmen.

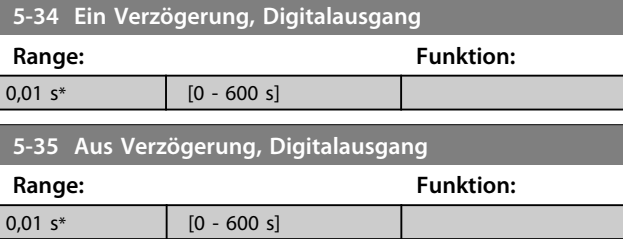

**4 4**

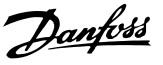

### 4.6.4 5-4\* Relais

Parameter zur Konfiguration der Timing- und Ausgangsfunktionen des Relais.

### **5-40 Relaisfunktion**

#### **Array (Relais 1 [0], Relais 2 [1])**

Wählen Sie Optionen, um die Funktion der Relais zu definieren. Die Auswahl der einzelnen mechanischen Relais erfolgt in einem Arrayparameter.

Standardwerte für *5-40 Function Relay*:

Wenn *0-03 Regional Settings* auf *[0] International* eingestellt ist, ist der Standardwert von Relais 1 "Alarm" und der Standardwert von Relais 2 "Motor ein".

Wenn *0-03 Regional Settings* auf *[1] Nord-Amerika* eingestellt ist, ist der Standardwert von Relais 1 "Kein Alarm" und der Standardwert von Relais 2 "Motor ein".

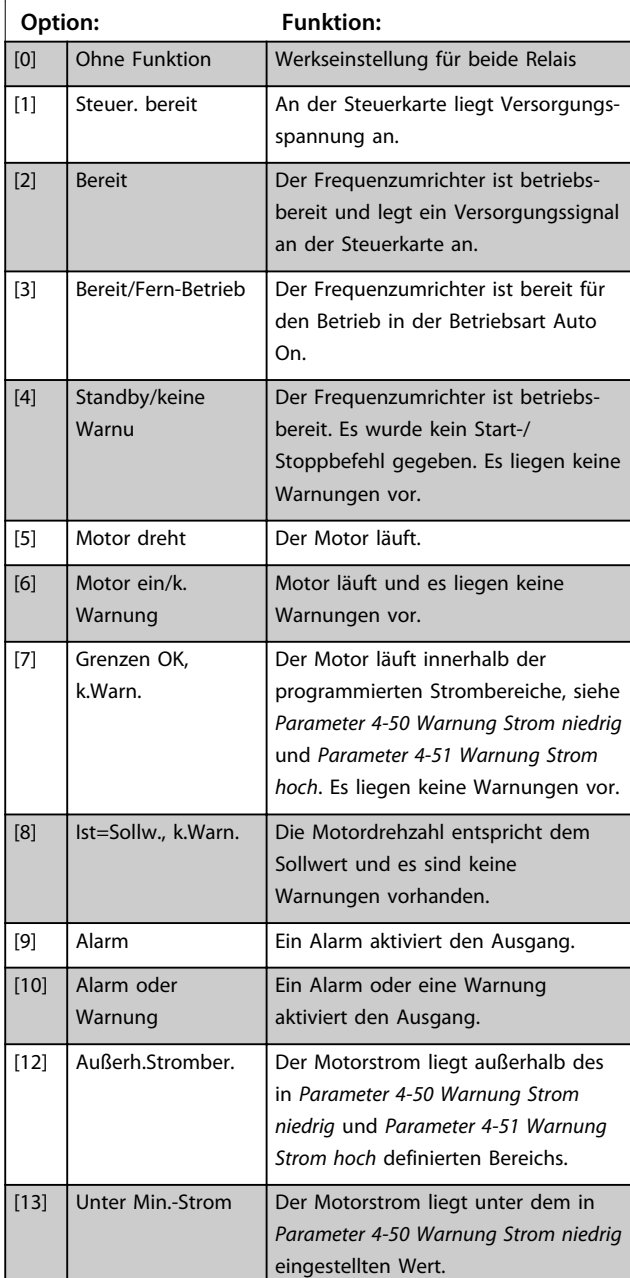

#### **5-40 Relaisfunktion**

### **Array (Relais 1 [0], Relais 2 [1])**

Wählen Sie Optionen, um die Funktion der Relais zu definieren. Die Auswahl der einzelnen mechanischen Relais erfolgt in einem Arrayparameter.

Standardwerte für *5-40 Function Relay*:

Wenn *0-03 Regional Settings* auf *[0] International* eingestellt ist, ist der Standardwert von Relais 1 "Alarm" und der Standardwert von Relais 2 "Motor ein".

Wenn *0-03 Regional Settings* auf *[1] Nord-Amerika* eingestellt ist, ist der Standardwert von Relais 1 "Kein Alarm" und der Standardwert von Relais 2 "Motor ein".

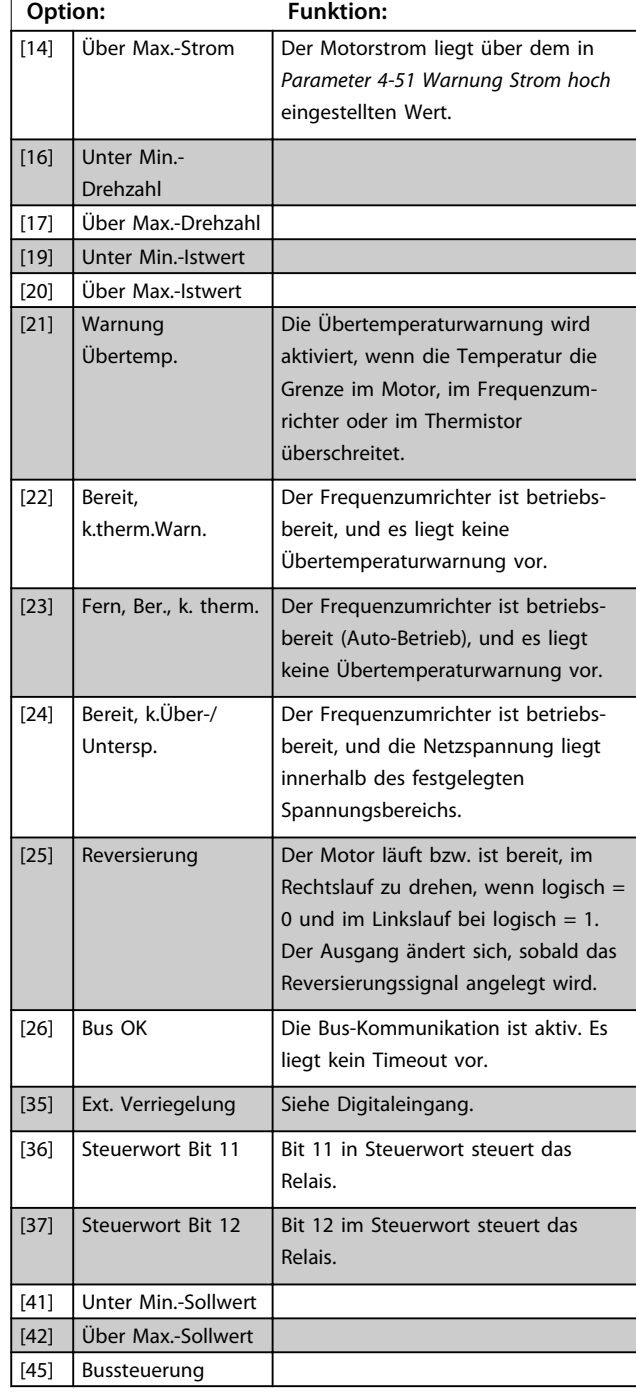

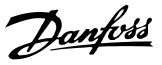

### **5-40 Relaisfunktion**

#### **Array (Relais 1 [0], Relais 2 [1])**

Wählen Sie Optionen, um die Funktion der Relais zu definieren. Die Auswahl der einzelnen mechanischen Relais erfolgt in einem Arrayparameter.

Standardwerte für *5-40 Function Relay*:

Wenn *0-03 Regional Settings* auf *[0] International* eingestellt ist, ist der Standardwert von Relais 1 "Alarm" und der Standardwert von Relais 2 "Motor ein".

Wenn *0-03 Regional Settings* auf *[1] Nord-Amerika* eingestellt ist, ist der Standardwert von Relais 1 "Kein Alarm" und der Standardwert von Relais 2 "Motor ein".

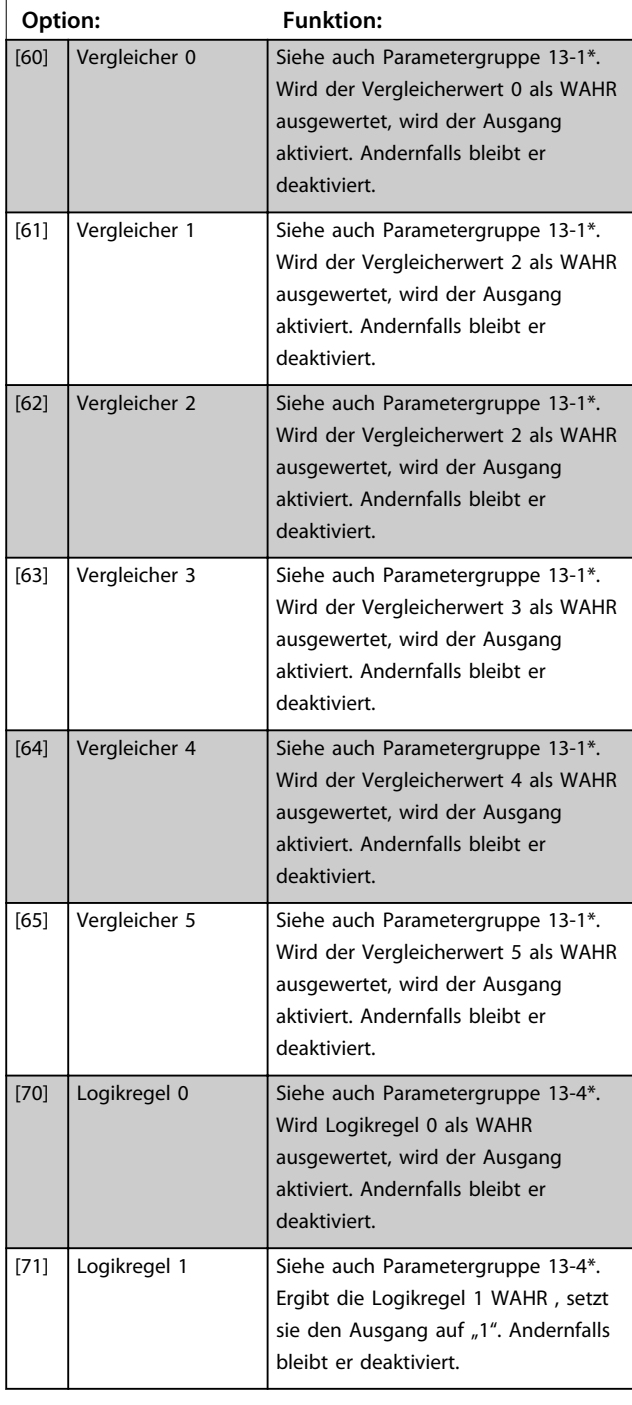

### **5-40 Relaisfunktion**

#### **Array (Relais 1 [0], Relais 2 [1])**

Wählen Sie Optionen, um die Funktion der Relais zu definieren. Die Auswahl der einzelnen mechanischen Relais erfolgt in einem Arrayparameter.

Standardwerte für *5-40 Function Relay*:

Wenn *0-03 Regional Settings* auf *[0] International* eingestellt ist, ist der Standardwert von Relais 1 "Alarm" und der Standardwert von Relais 2 "Motor ein".

Wenn *0-03 Regional Settings* auf *[1] Nord-Amerika* eingestellt ist, ist der Standardwert von Relais 1 "Kein Alarm" und der Standardwert von Relais 2 "Motor ein".

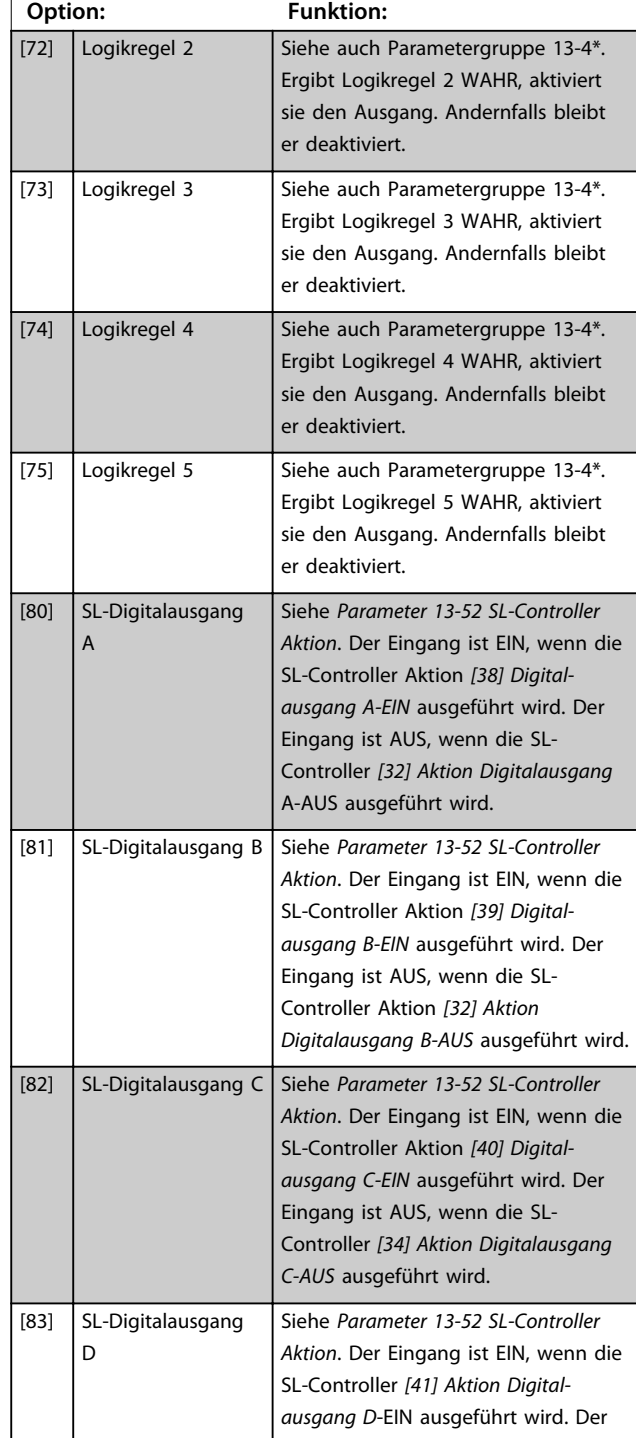

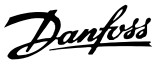

#### **5-40 Relaisfunktion**

#### **Array (Relais 1 [0], Relais 2 [1])**

Wählen Sie Optionen, um die Funktion der Relais zu definieren. Die Auswahl der einzelnen mechanischen Relais erfolgt in einem Arrayparameter.

Standardwerte für *5-40 Function Relay*:

Wenn *0-03 Regional Settings* auf *[0] International* eingestellt ist, ist der Standardwert von Relais 1 "Alarm" und der Standardwert von Relais 2 "Motor ein".

Wenn *0-03 Regional Settings* auf *[1] Nord-Amerika* eingestellt ist, ist der Standardwert von Relais 1 "Kein Alarm" und der Standardwert von Relais 2 "Motor ein".

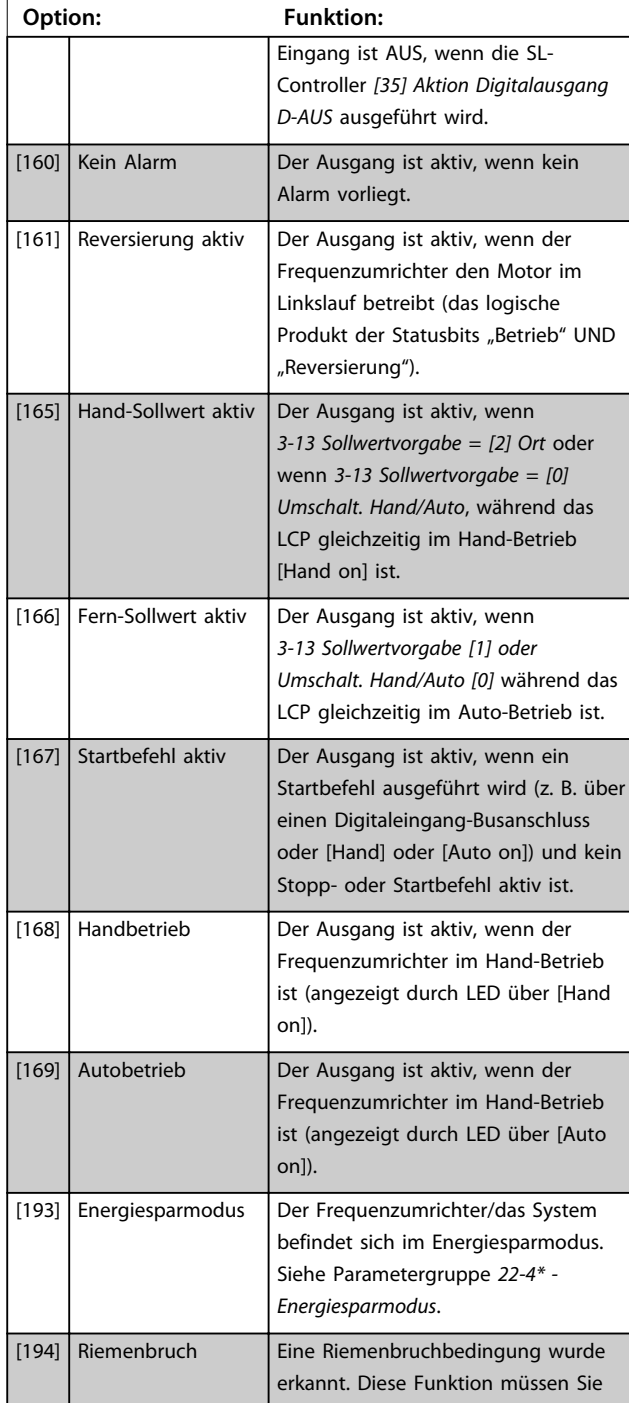

#### **5-40 Relaisfunktion**

#### **Array (Relais 1 [0], Relais 2 [1])**

Wählen Sie Optionen, um die Funktion der Relais zu definieren. Die Auswahl der einzelnen mechanischen Relais erfolgt in einem Arrayparameter.

Standardwerte für *5-40 Function Relay*:

Wenn *0-03 Regional Settings* auf *[0] International* eingestellt ist, ist der Standardwert von Relais 1 "Alarm" und der Standardwert von Relais 2 "Motor ein".

Wenn *0-03 Regional Settings* auf *[1] Nord-Amerika* eingestellt ist, ist der Standardwert von Relais 1 "Kein Alarm" und der Standardwert von Relais 2 "Motor ein".

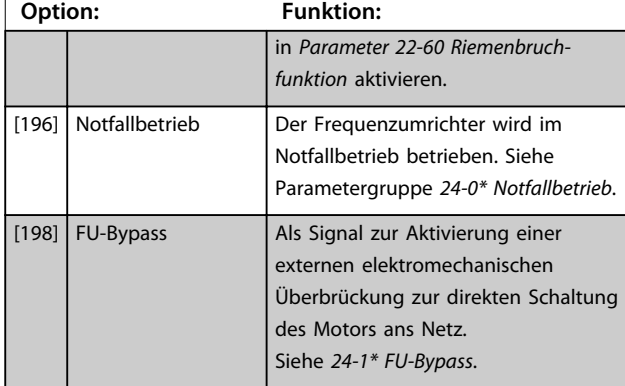

#### **5-41 Ein Verzög., Relais**

Array [9], (Relais 1 [0], Relais 2 [1], Relais 3 [2], Relais 4 [3], Relais 5 [4], Relais 6 [5], Relais 7 [6], Relais 8 [7], Relais 9 [8])

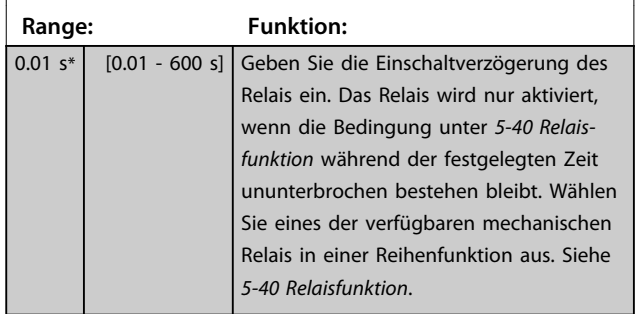

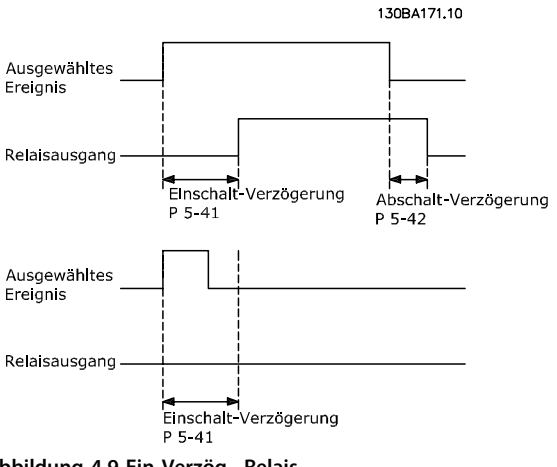

**Abbildung 4.9 Ein Verzög., Relais**

# Danfoss

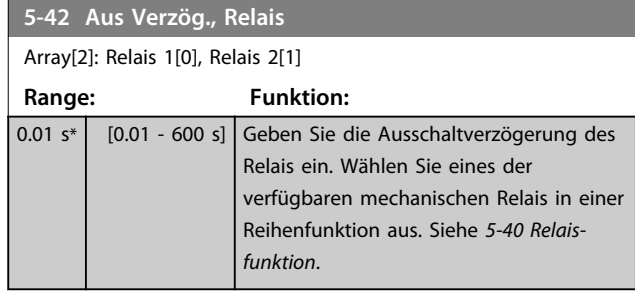

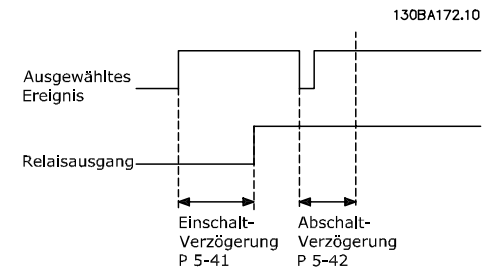

**Abbildung 4.10 Aus Verzög., Relais**

Ändert sich die ausgewählte Ereignisbedingung vor Ablauf der Ein-/Ausschaltverzögerung, bleibt der Relaisausgang unverändert.

### 4.6.5 5-5\* Pulseingänge

Parameter zum Konfigurieren der Skalierungs- und Filtereinstellungen für die Pulseingänge. Eingangsklemme 29 dient als Frequenzsollwerteingang. Programmieren Sie Klemme 29 (*5-13 Klemme 29 Digitaleingang*) auf *[32] Pulseingang*.

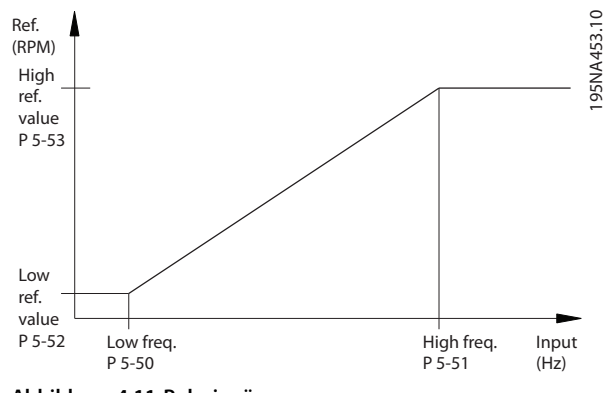

**Abbildung 4.11 Pulseingänge**

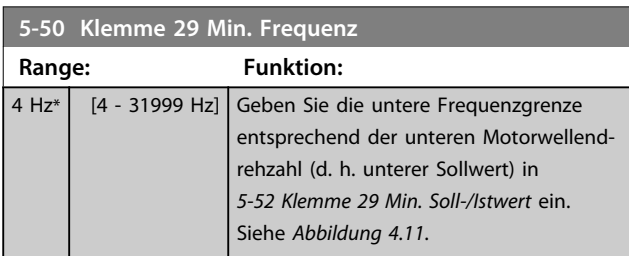

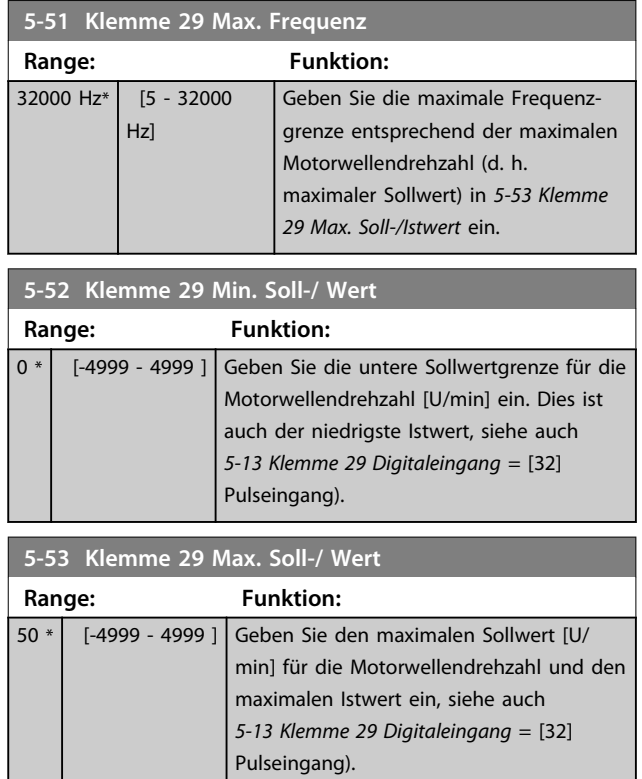

### 4.6.6 5-9\* Bussteuerung

Diese Parametergruppe wählt Digital- und Relaisausgänge über eine Feldbus-Einstellung.

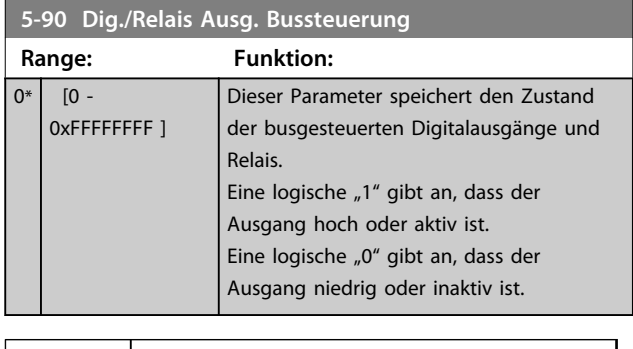

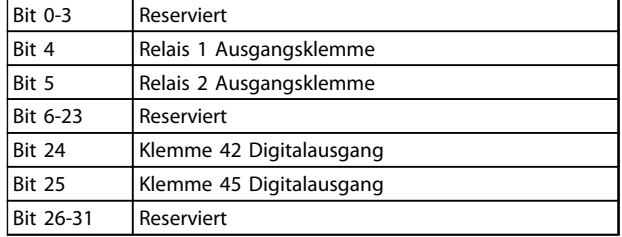

**Tabelle 4.6 Bitfunktionen**

### 4.7 Hauptmenü - Analoge Ein-/Ausg. - Gruppe 6

Parametergruppe zur Einrichtung der analogen I/O-Konfiguration und des Digitalausgangs. Der Frequenzumrichter ist mit 2 Analogeingängen ausgestattet: Klemme 53 und 54. Die Analogeingänge sind frei für Spannung (0-10 V) oder Stromeingang (0/4-20 mA) konfigurierbar.

### 4.7.1 6-0\* Grundeinstellungen

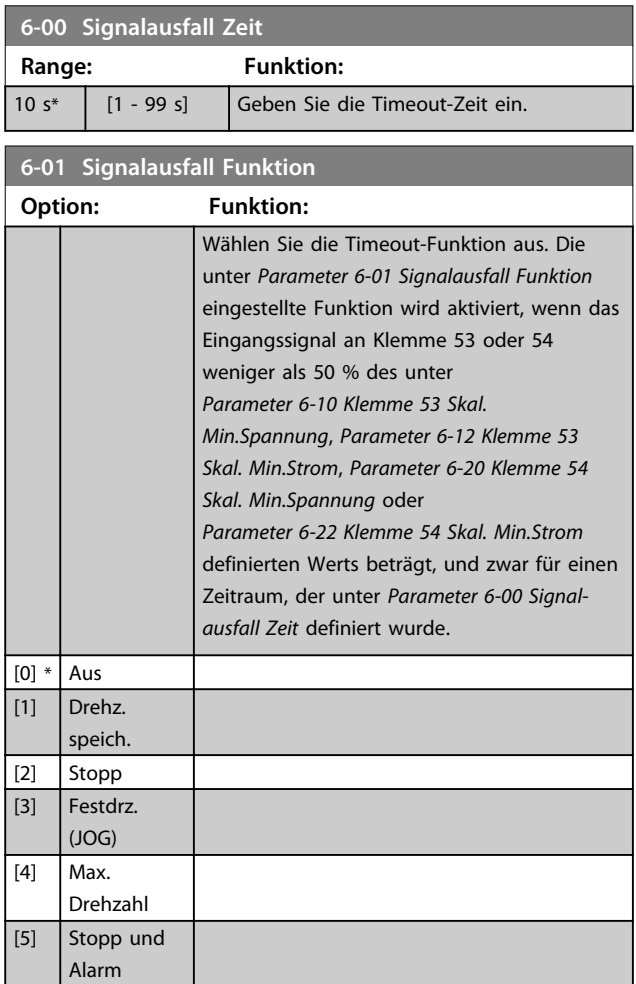

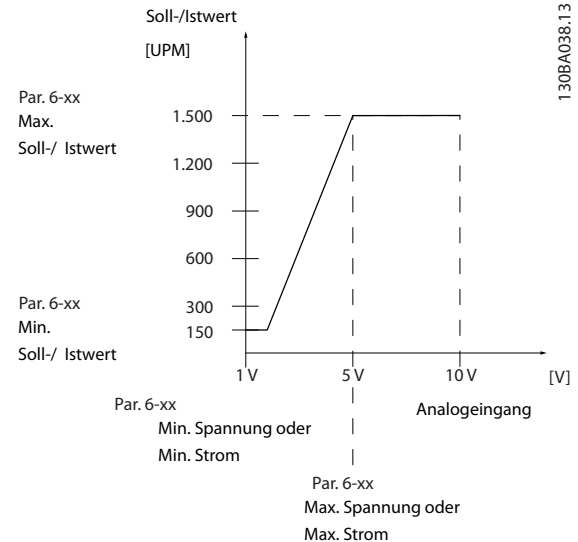

#### **Abbildung 4.12 Signalausfall Funktion**

### 4.7.2 6-1\* Analogeingang 53

Parameter zum Skalieren und Konfigurieren der Grenzwerte für Analogeingang 53 (Klemme 53).

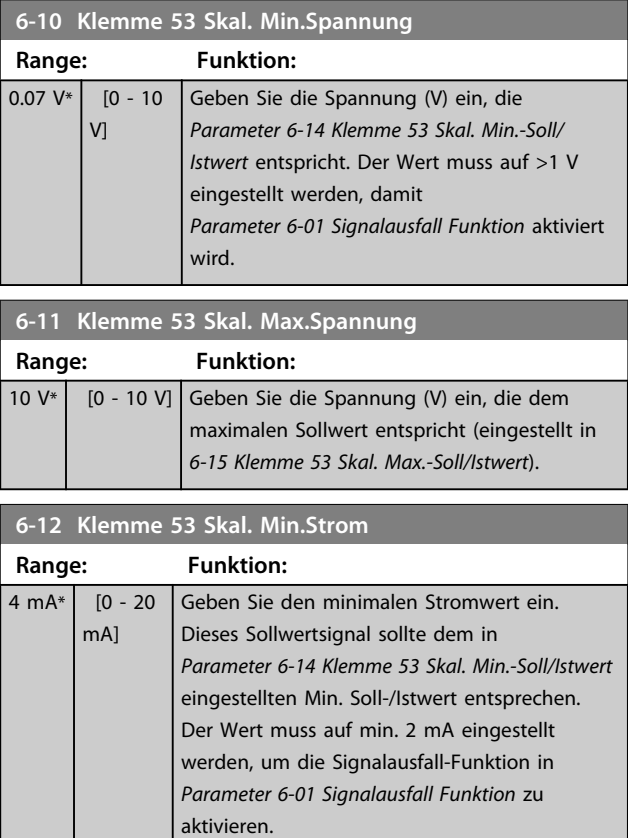

**4 4**

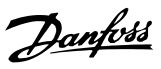

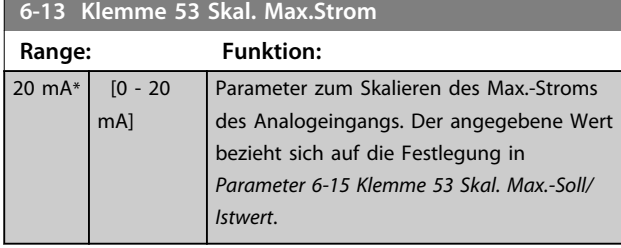

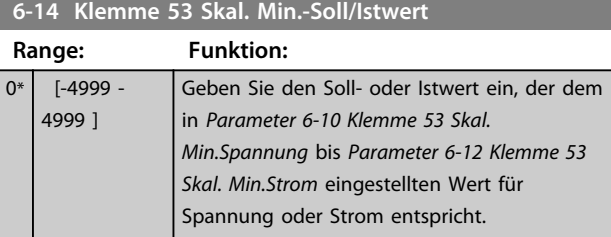

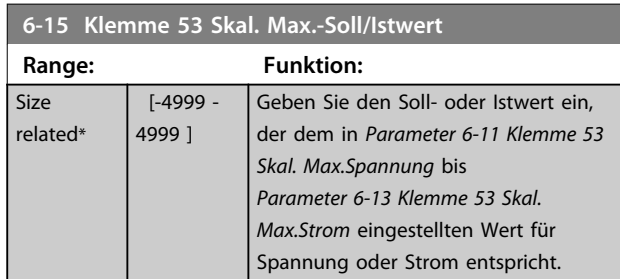

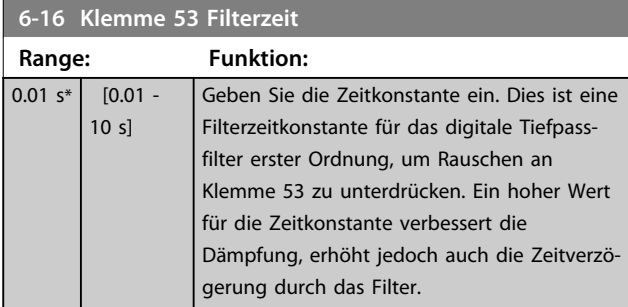

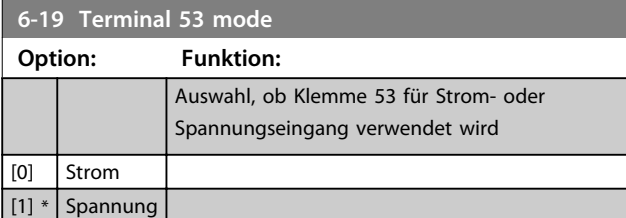

4.7.3 6-2\* Analogeingang 54

Parameter zum Skalieren und Konfigurieren der Grenzwerte für Analogeingang 54 (Klemme 54).

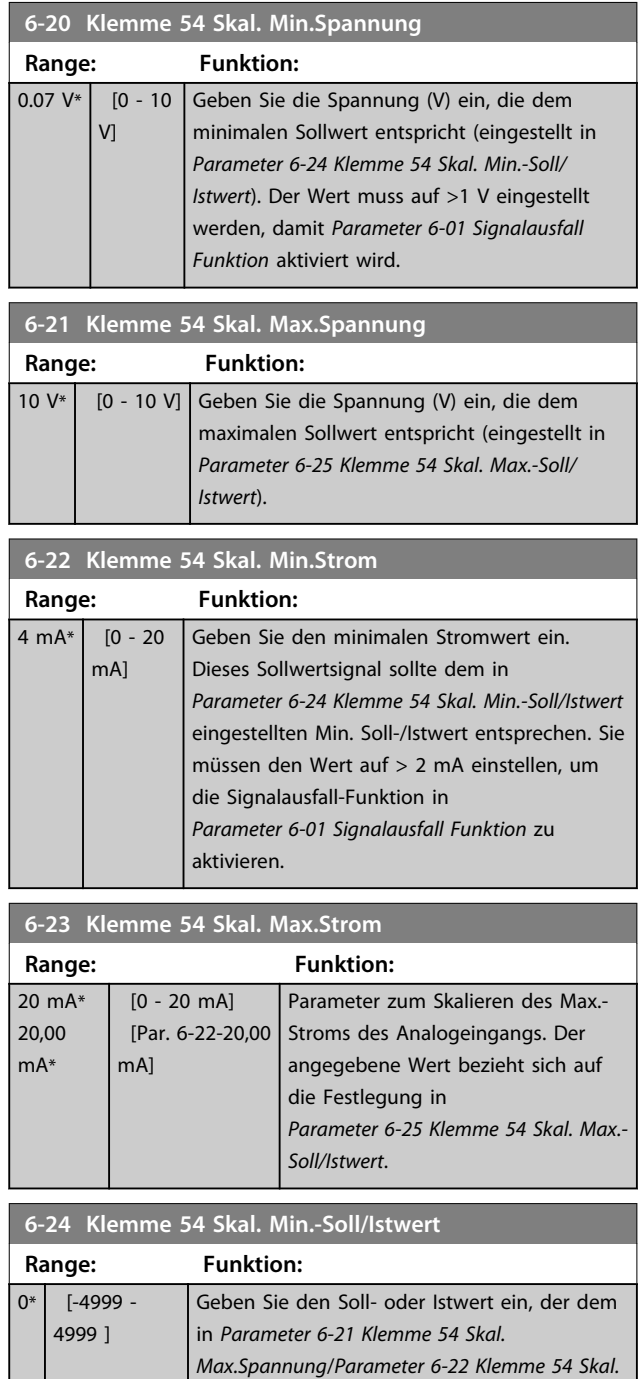

*Min.Strom* eingestellten Wert für Spannung

oder Strom entspricht.
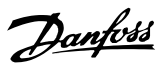

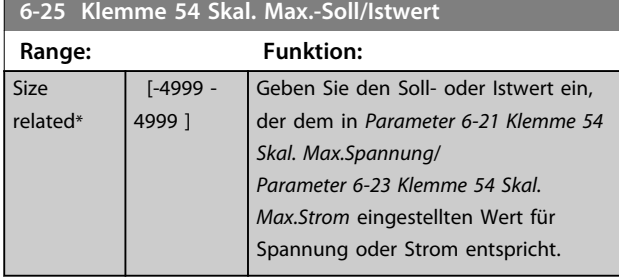

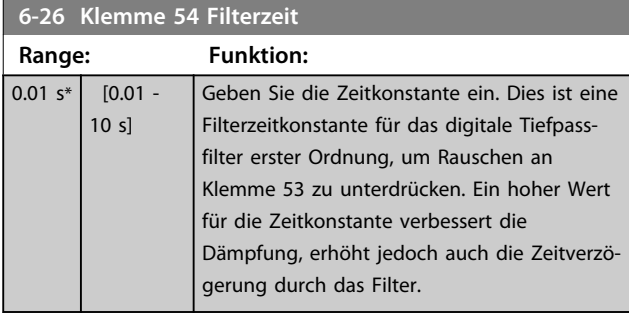

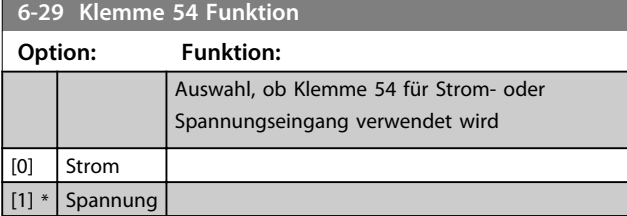

# 4.7.4 6-7\* Analog-/Digitalausgang 45

Parameter zum Konfigurieren und Skalieren der Funktion für Analog-/Digitalausgang, Klemme 45. Analogausgänge sind Stromausgänge: 0/4-20 mA. Die Auflösung am Analogausgang ist 12 Bit. Die Analogausgangsklemmen können auch als Digitalausgang konfiguriert werden.

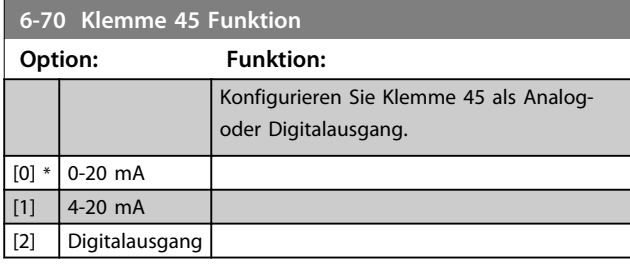

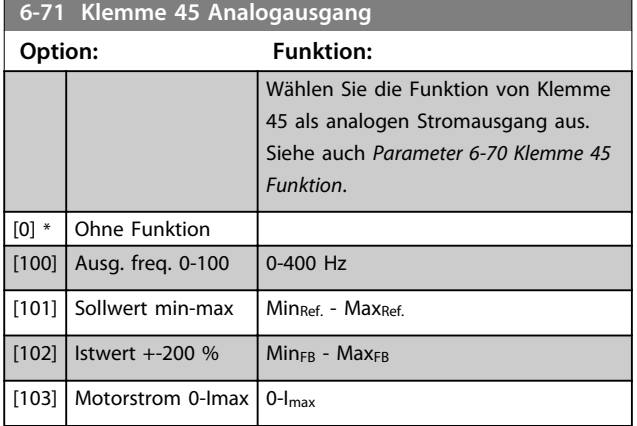

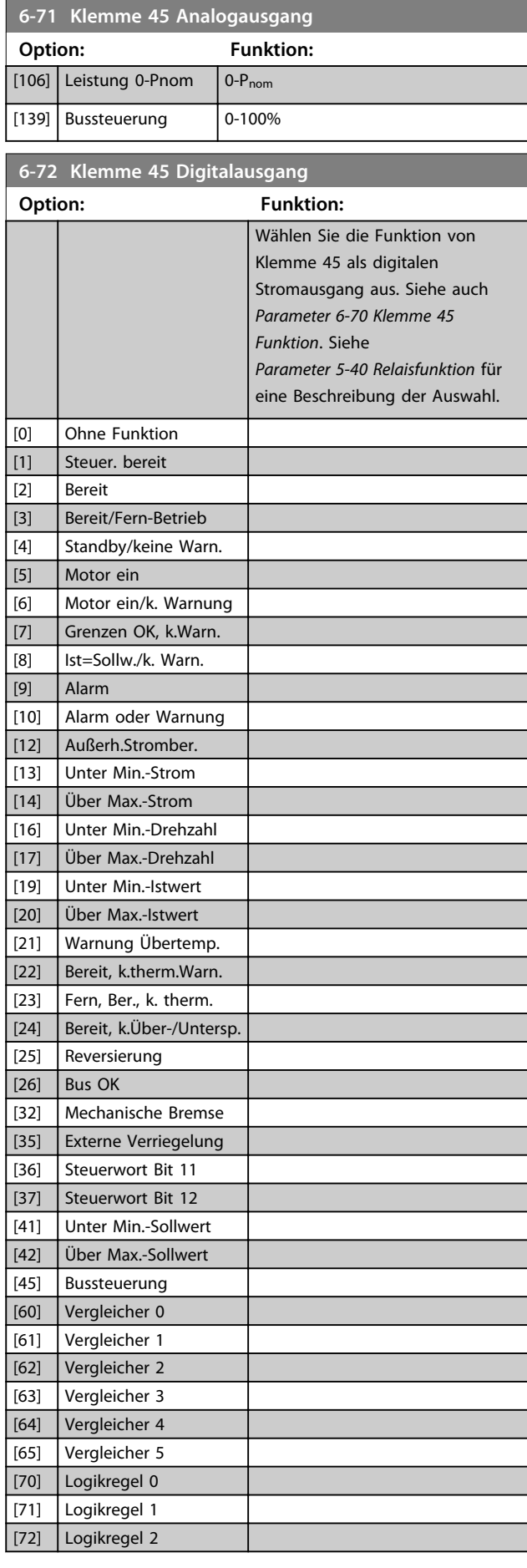

#### **Parameter Programmierungshandbuch**

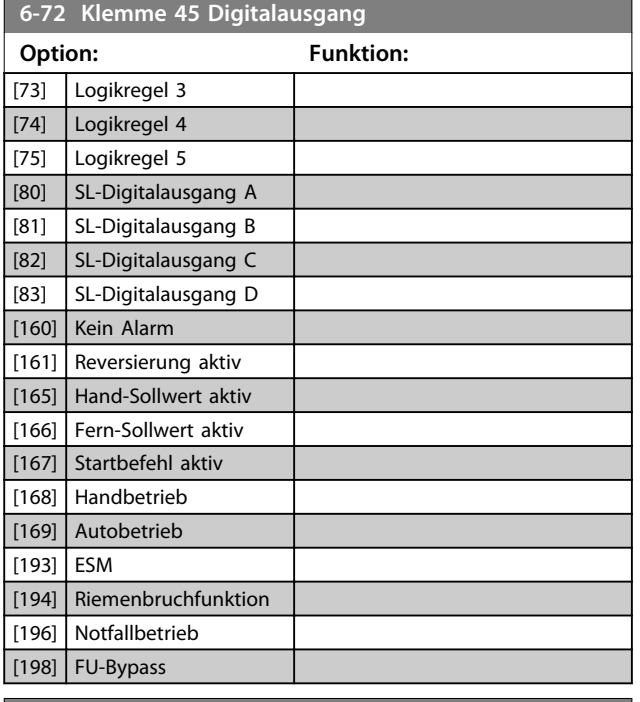

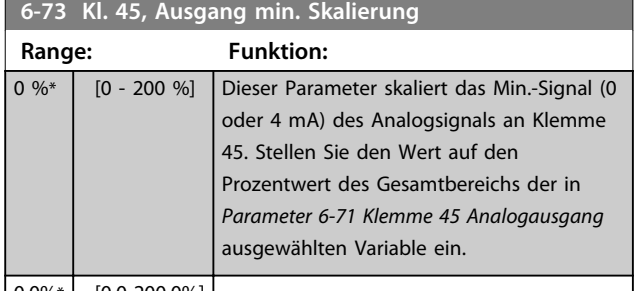

0,0%\* [0.0-200.0%]

# **6-74 Kl. 45, Ausgang max. Skalierung**

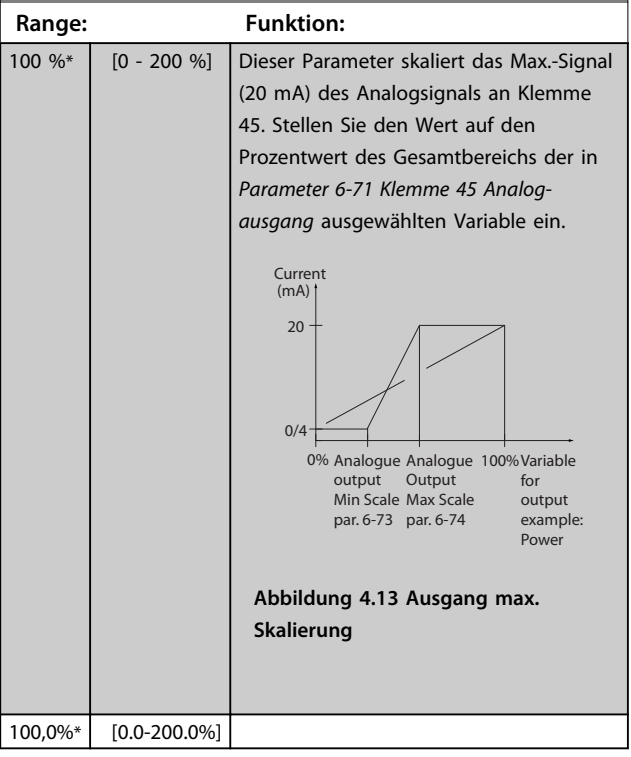

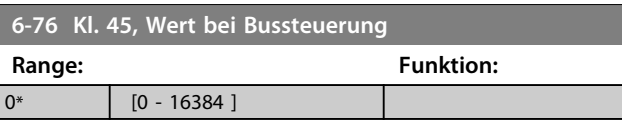

# 4.7.5 6-9\* Analog-/Digitalausgang 42

Parameter zur Konfiguration der Grenzen für Analog-/ Digitalausgang Klemme 42. Analogausgänge sind Stromausgänge: 0/4-20 mA. Die Auflösung an den Analogausgängen beträgt 12 Bit. Analogausgangsklemmen können auch als Digitalausgang konfiguriert werden.

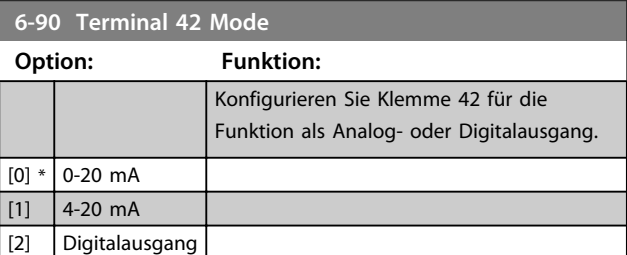

### **6-91 Klemme 42 Analogausgang**

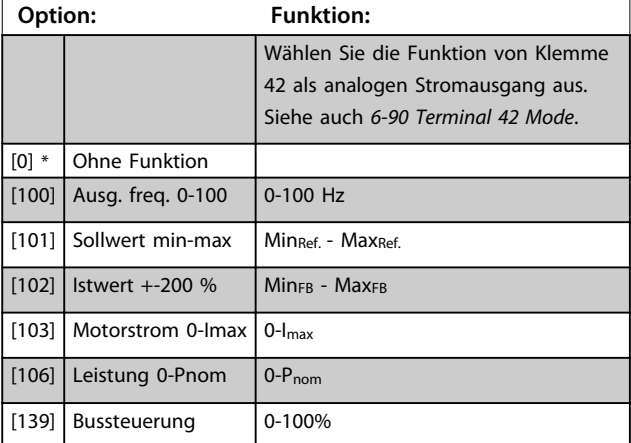

### **6-92 Klemme 42 Digitalausgang**

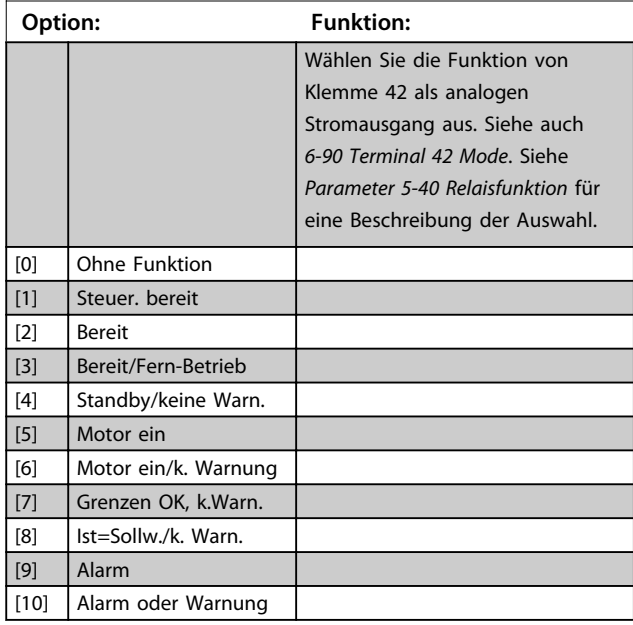

**Parameter Programmierungshandbuch**

٦

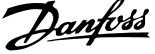

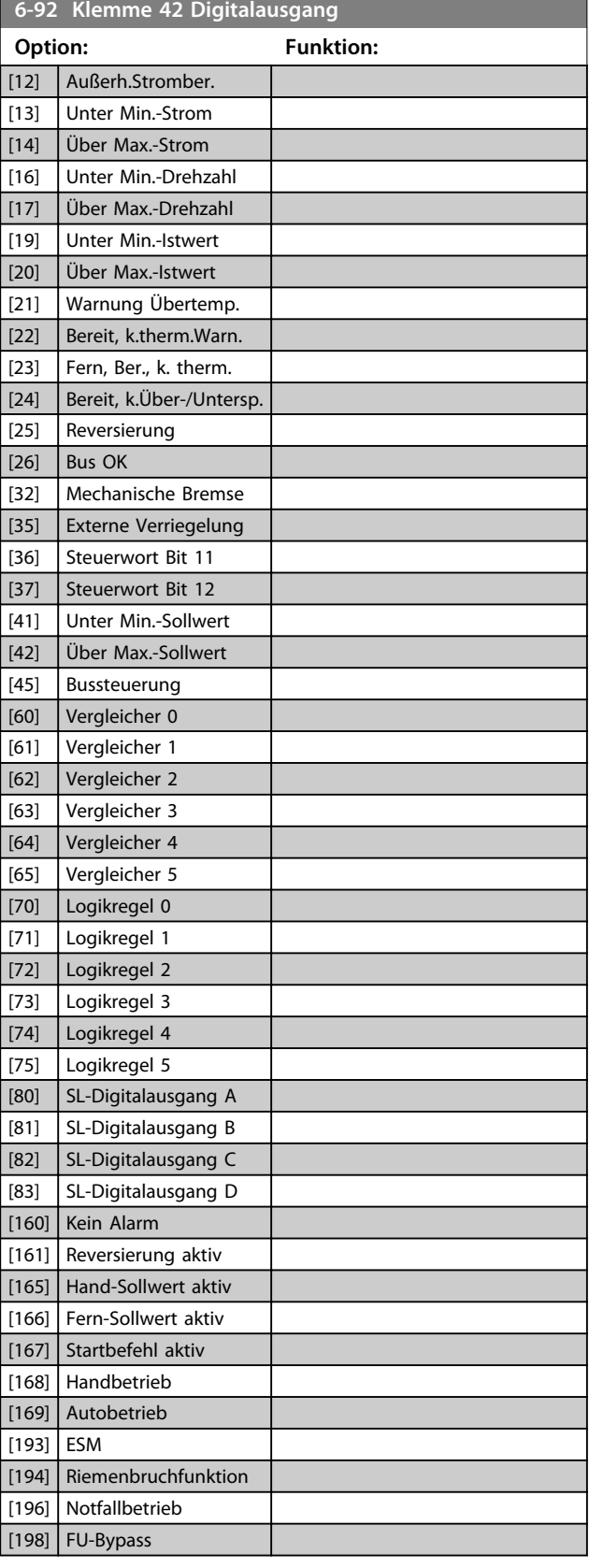

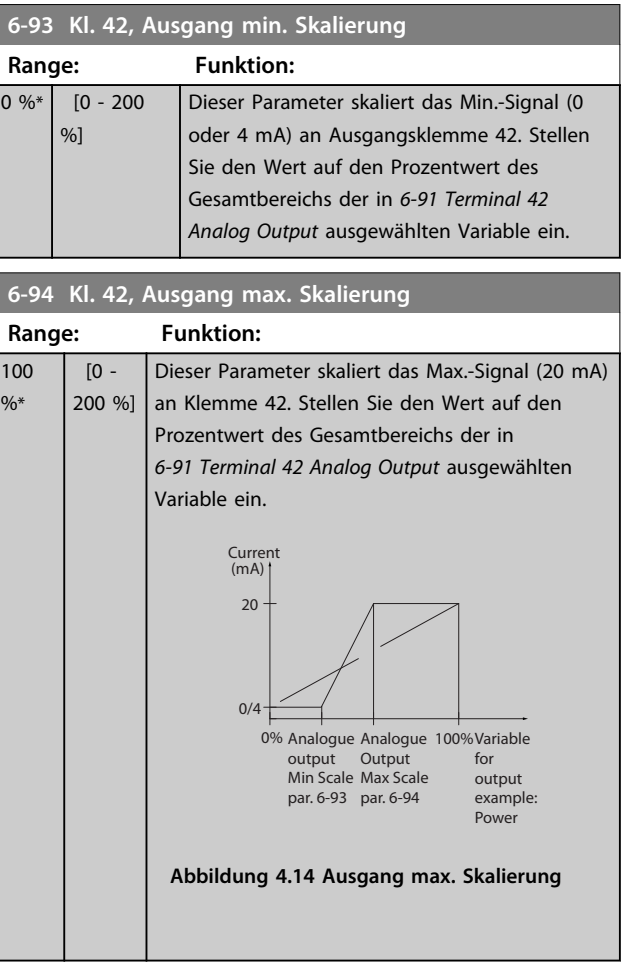

# **6-96 Kl. 42, Wert bei Bussteuerung**

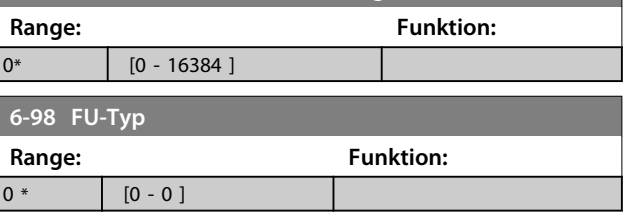

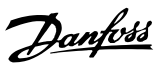

# 4.8 Hauptmenü - Kommunikation und Optionen - Gruppe 8

# 4.8.1 8-0\* Grundeinstellungen

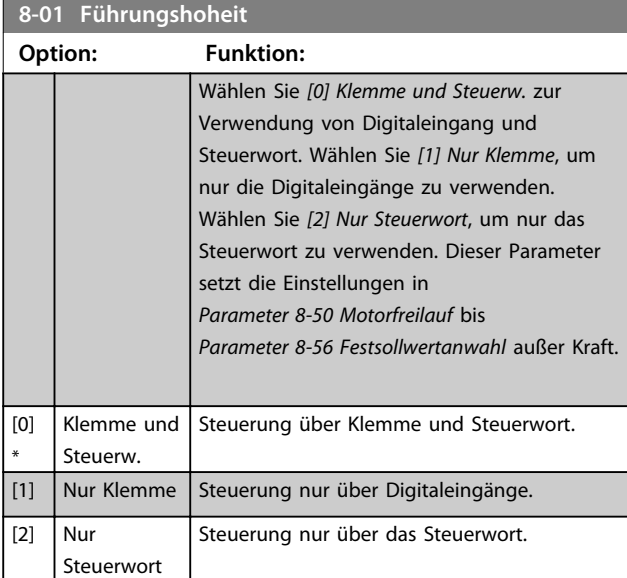

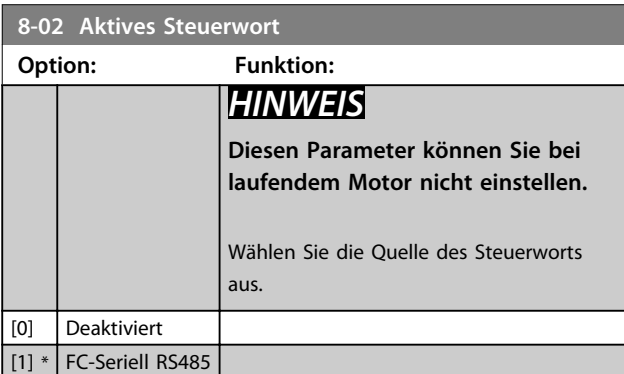

# **8-03 Steuerwort Timeout-Zeit**

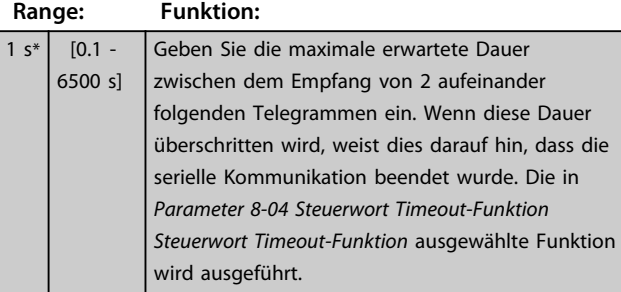

**8-04 Steuerwort Timeout-Funktion**

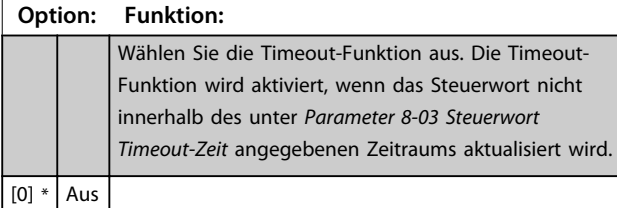

# 4.8.2 8-3\* Ser. FC-Schnittst.

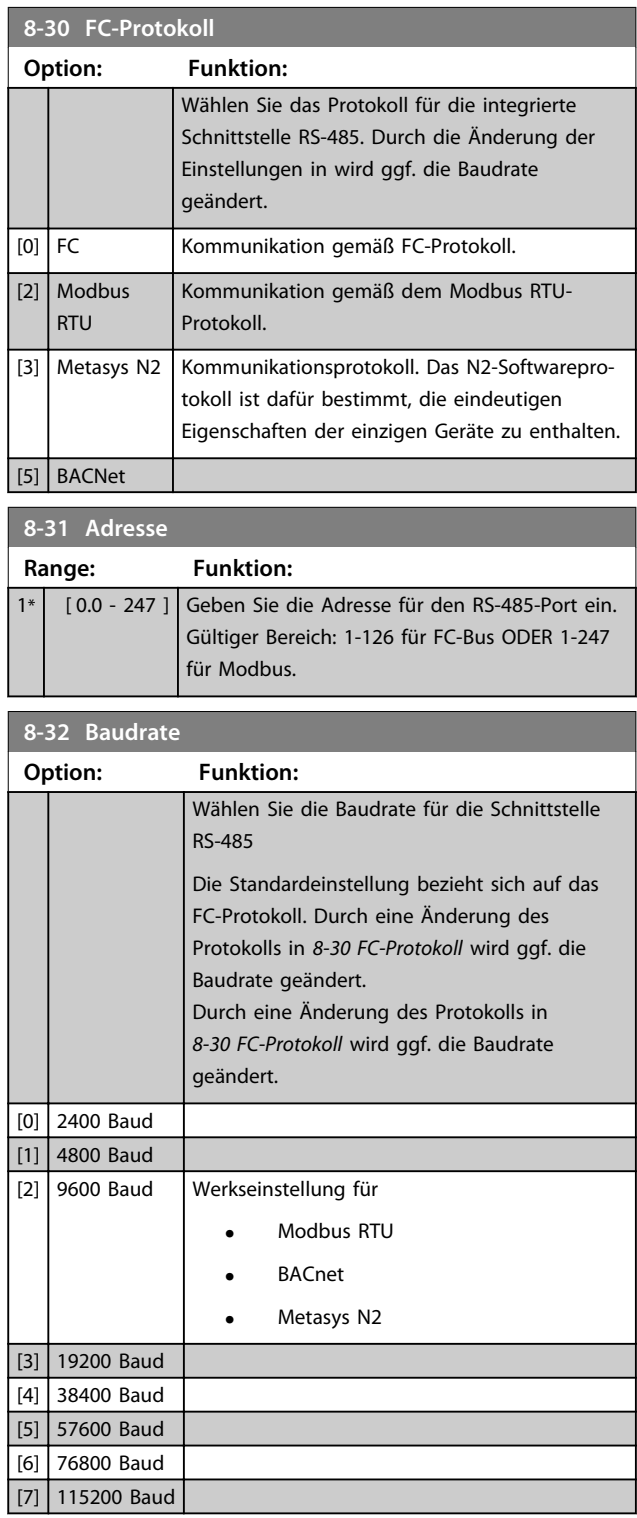

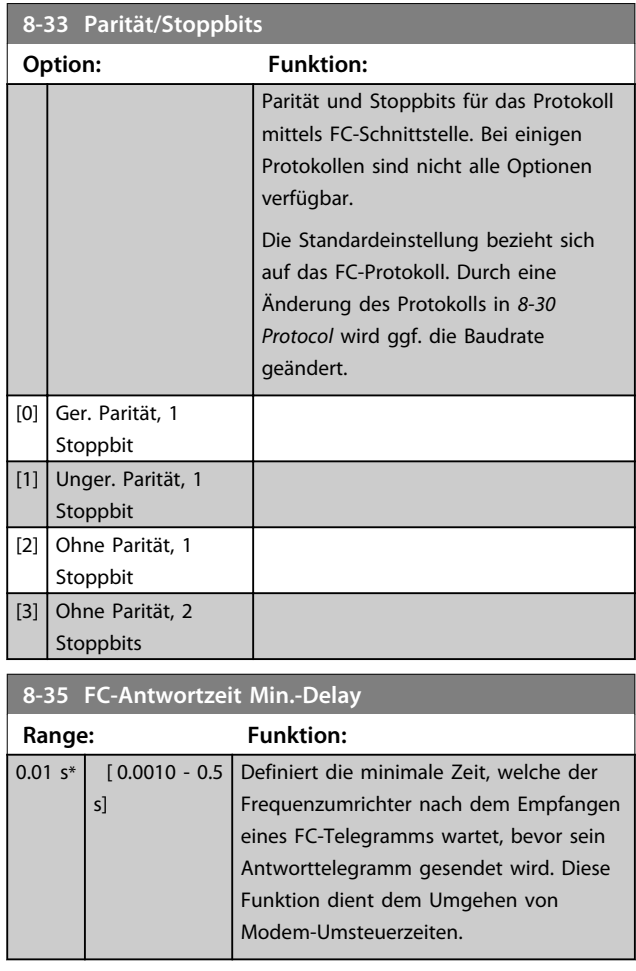

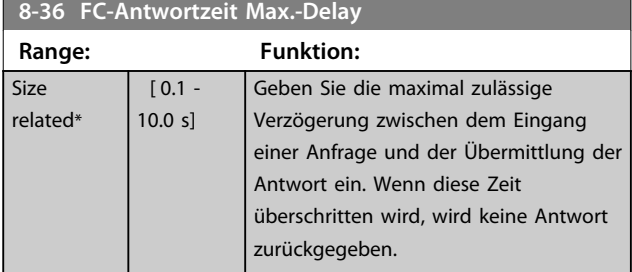

### 4.8.3 8-4\* FC/MC-Protokoll

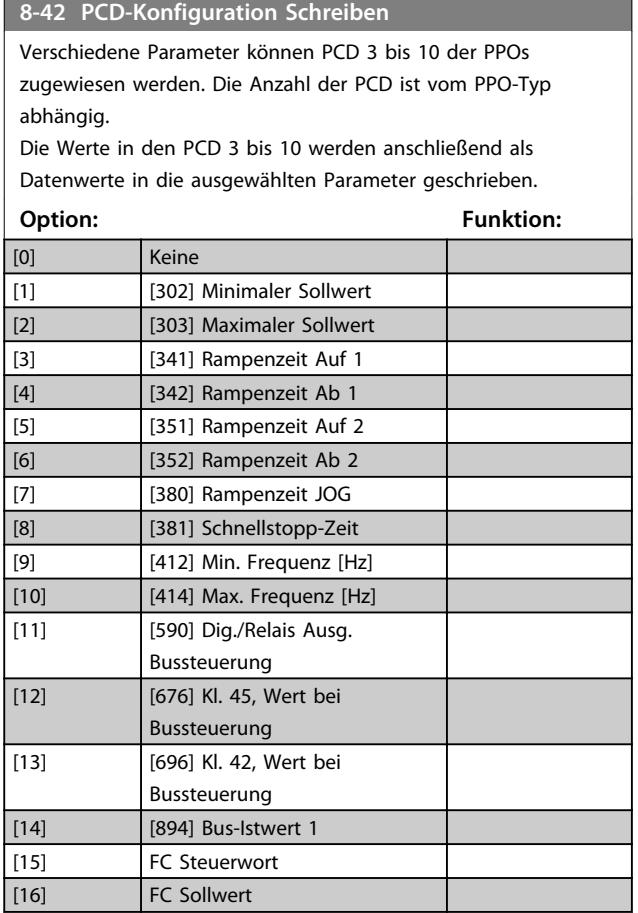

### **8-43 PCD-Konfiguration Lesen**

Verschiedene Parameter können PCD 3 bis 10 der PPOs zugewiesen werden. Die Anzahl der PCD ist vom PPO-Typ abhängig.

PCD 3 bis 10 erfassen den Echtzeit-Datenwert der ausgewählten Parameter.

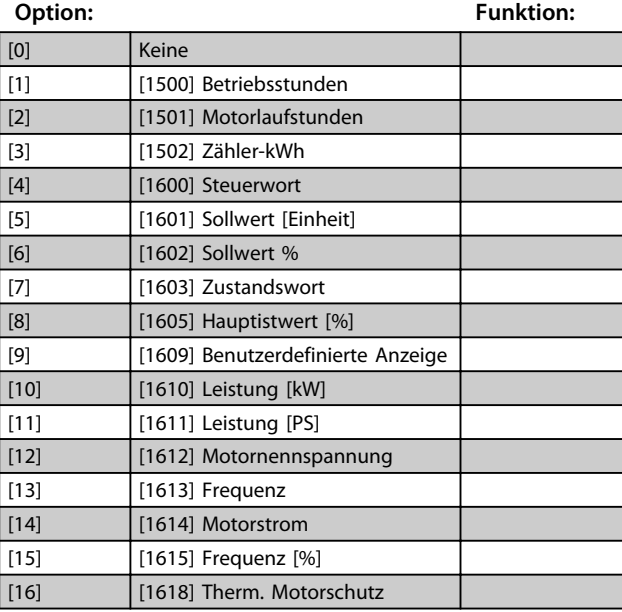

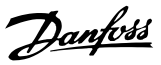

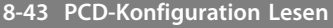

Verschiedene Parameter können PCD 3 bis 10 der PPOs zugewiesen werden. Die Anzahl der PCD ist vom PPO-Typ abhängig.

PCD 3 bis 10 erfassen den Echtzeit-Datenwert der ausgewählten Parameter.

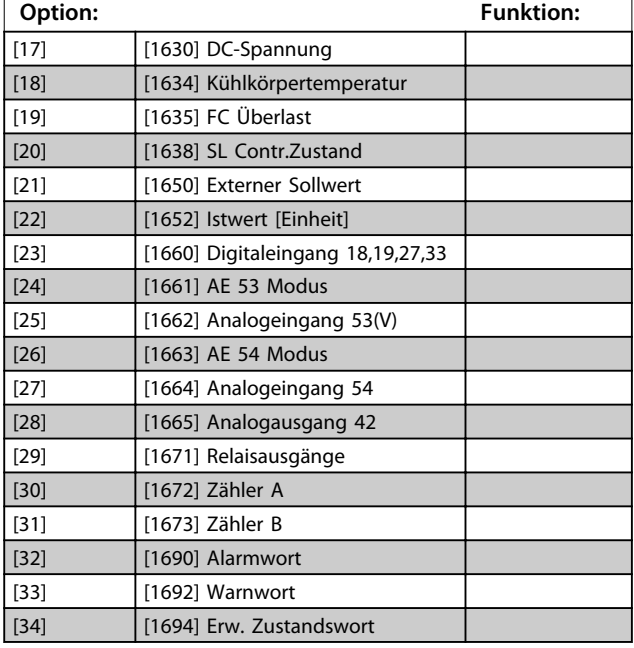

## 4.8.4 8-5\* Betr. Bus/Klemme

Definiert für grundsätzliche Funktionen individuell die Priorität zwischen Klemme (Digitaleingänge) und Bus (Steuerwort Bus/FC Seriell).

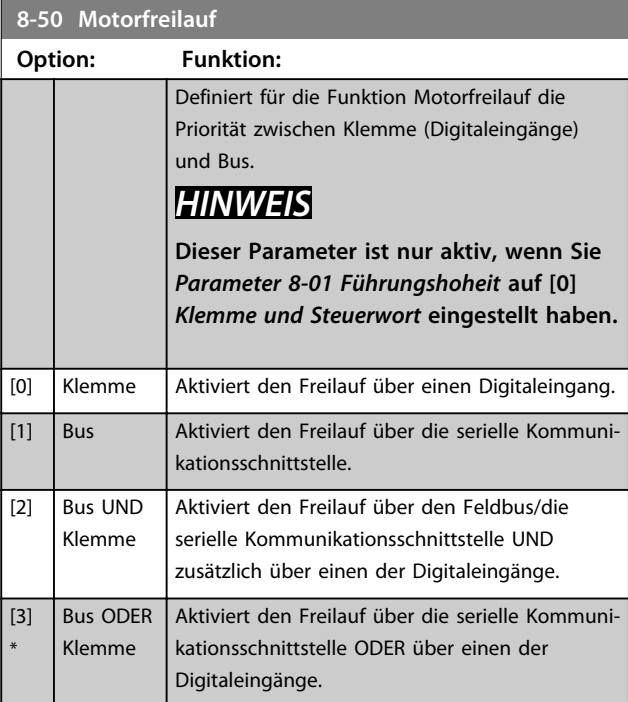

# **8-51 Schnellstopp Option: Funktion:** Definiert für die Funktion Schnellstopp die Priorität zwischen Klemme (Digitaleingänge) und Bus. *HINWEIS* **Dieser Parameter ist nur aktiv, wenn Sie**  *Parameter 8-01 Führungshoheit* **auf** *[0] Klemme und Steuerwort* **eingestellt haben.**

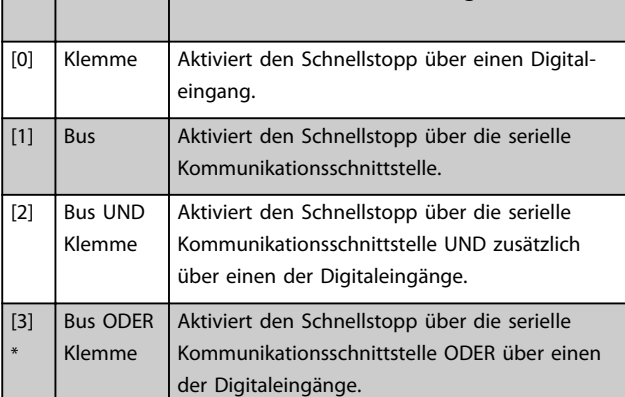

### **8-52 DC Bremse**

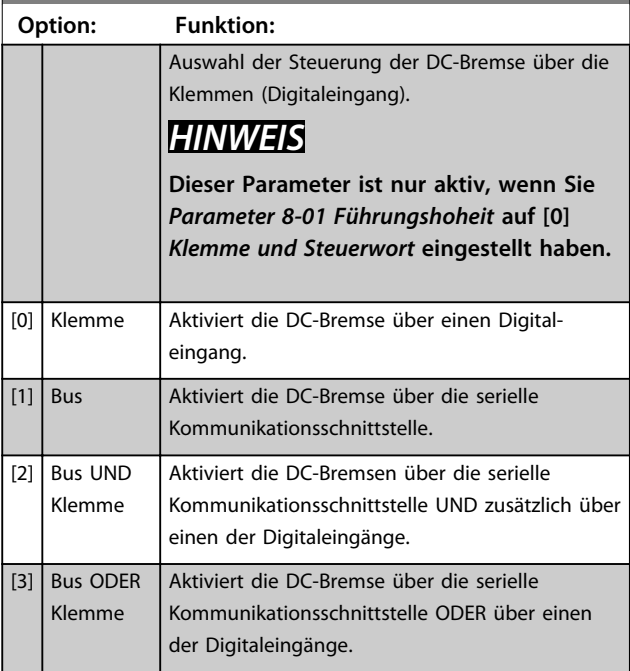

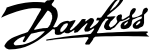

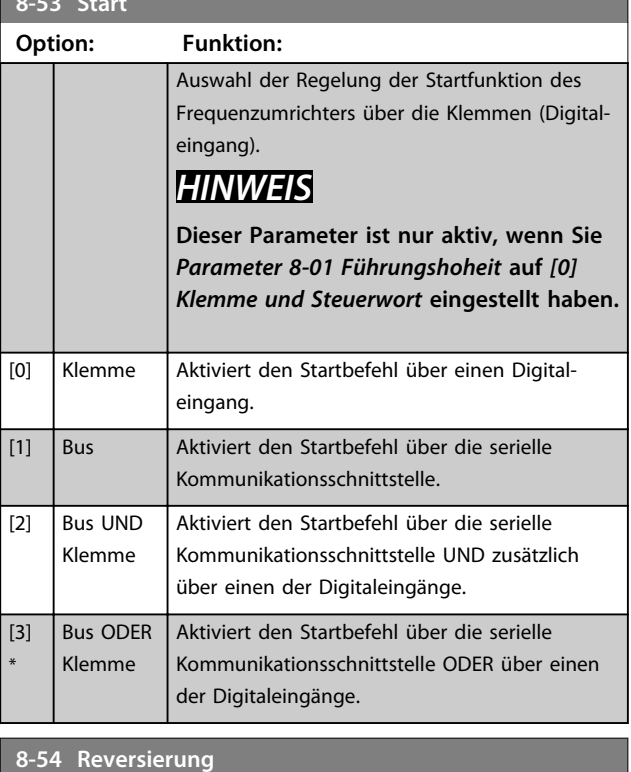

**8-53 Starting Community** 1999

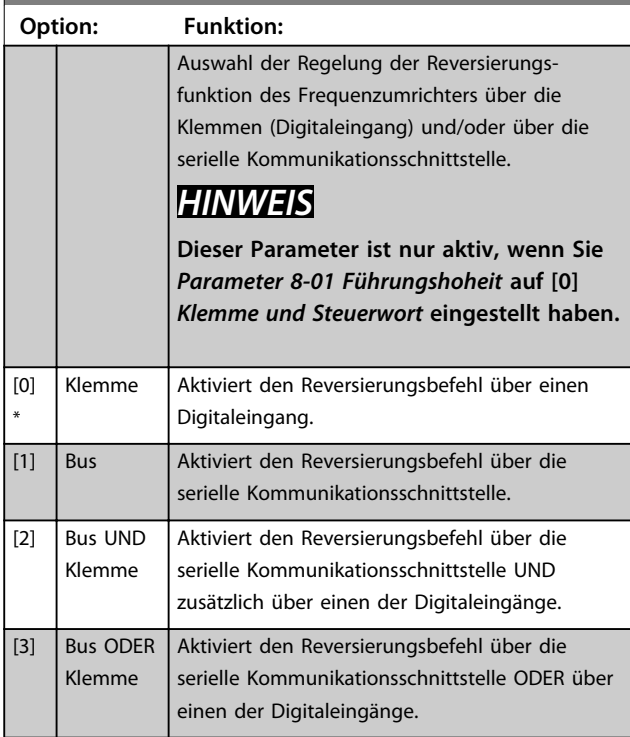

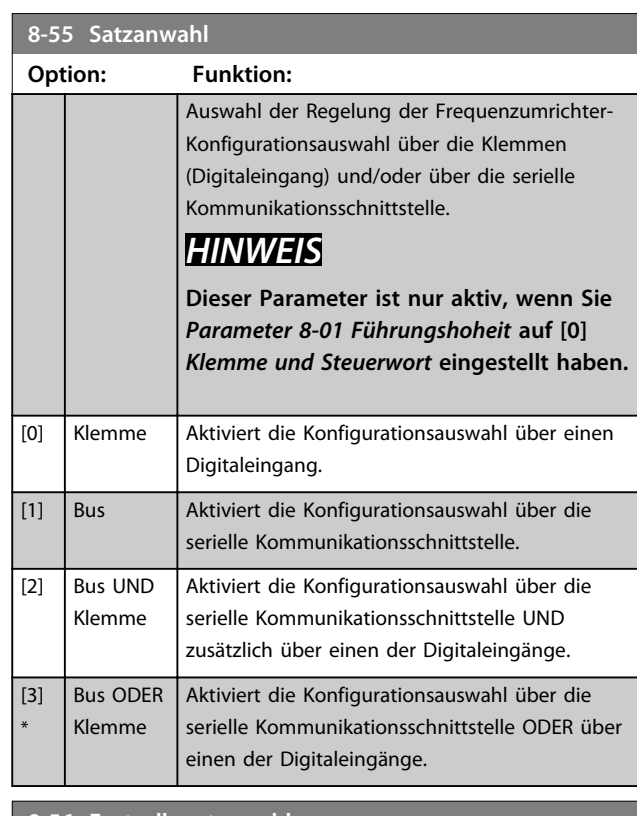

#### **8-56 Festsollwertanwahl**

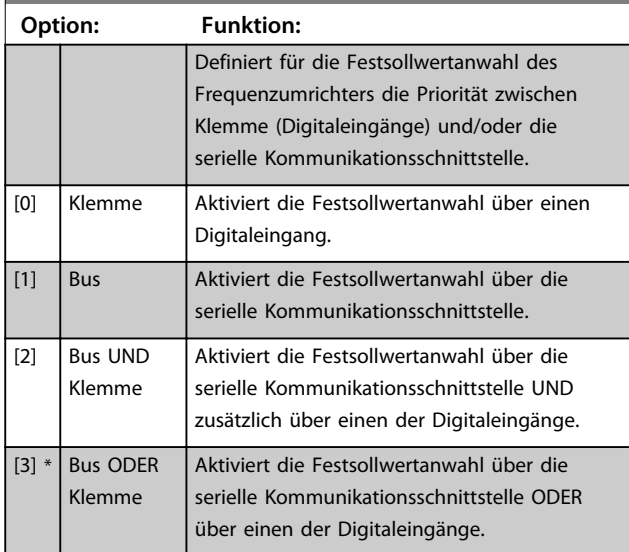

# 4.8.5 8-7\* BACnet

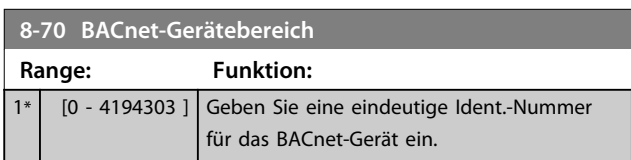

**4 4**

**Parameter Programmierungshandbuch**

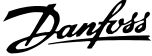

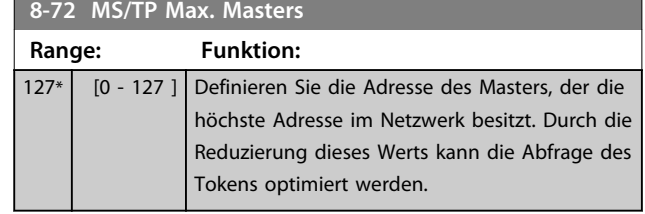

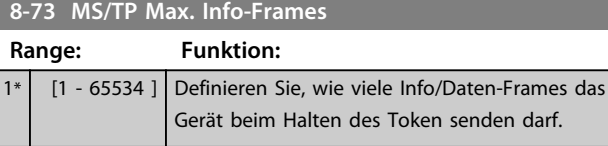

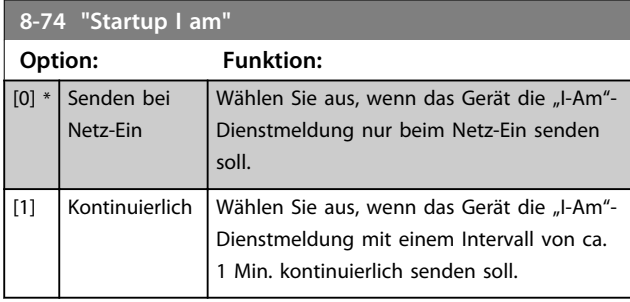

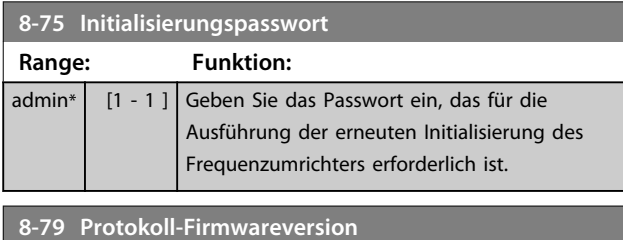

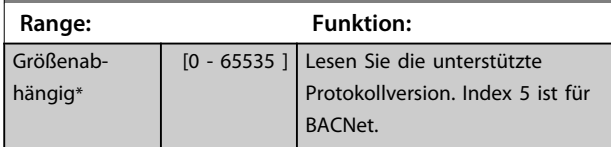

# 4.8.6 8-8\* FC-Anschlussdiagnose

Diese Parameter dienen zur Überwachung der Buskommunikation über die FC-Schnittstelle.

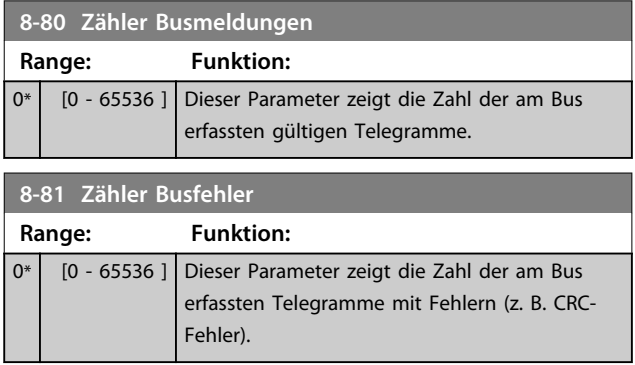

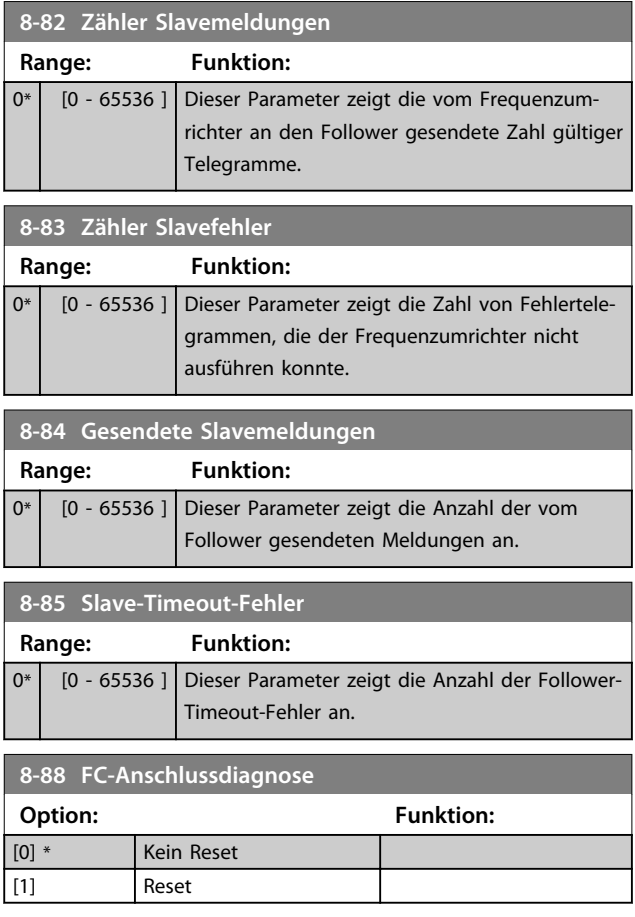

# 4.8.7 8-9\* Bus-Festdrehzahl

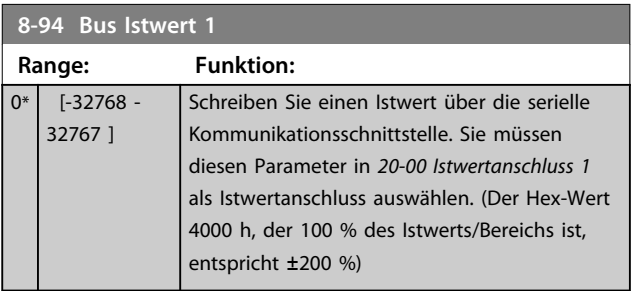

# 4.9 Hauptmenü - Smart Logic - Gruppe 13 4.9.1 13-\*\* Smart Logic

Smart Logic Control (SLC) ist eine Folge benutzerdefinierter Aktionen (siehe *Parameter 13-52 SL-Controller Aktion* [x]), die ausgeführt werden, wenn das zugehörige benutzerdefinierte Ereignis (siehe *Parameter 13-51 SL-Controller Ereignis* [x]) durch den SLC als WAHR ermittelt wird. Die Ereignisse und Aktionen sind nummeriert und paarweise geordnet. Wenn also *[0] Ereignis* erfüllt ist (d. h. WAHR ist), wird die *[0] Aktion* ausgeführt. Danach wird die Bedingung von *[1] Ereignis* ausgewertet, und wenn TRUE (WAHR), wird *[1] Aktion* ausgeführt usw. Es wird jeweils nur ein *Ereignis* ausgewertet. Ist das *Ereignis* FALSCH, wird während des aktuellen Abtastintervalls keine Aktion (im SLC) ausgeführt und es werden keine anderen *Ereignisse* ausgewertet. Dies bedeutet, dass der SLC, wenn er startet, *[0] Ereignis* (und nur *[0] Ereignis*) in jedem Abtastintervall auswertet. Nur wenn *[0] Ereignis* als WAHR ausgewertet wird, führt der SLC *[0] Aktion* aus und beginnt mit der Auswertung von *[1] Ereignis*. Sie können 1 bis 20 *Ereignisse* und *Aktionen* programmieren. Wenn das letzte *Ereignis*/die letzte *Aktion* ausgeführt wurde, startet die Sequenz erneut von *[0] Ereignis*/*[0] Aktion*.

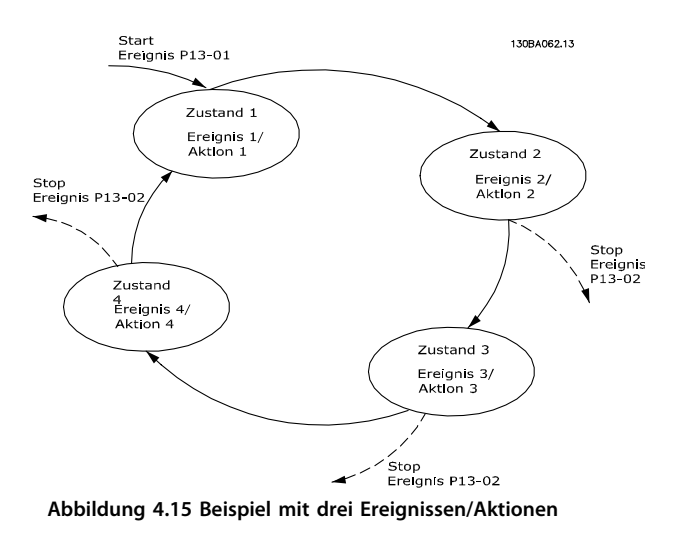

# **Starten und Stoppen des SLC**

Der SLC kann durch Auswahl von *[1] Ein* oder *[0] Aus* in *Parameter 13-00 Smart Logic Controller* gestartet und gestoppt werden. Der SLC startet immer in Zustand 0 (in dem er *[0] Ereignis* auswertet). Der SLC startet, wenn das Startereignis (definiert unter *Parameter 13-01 SL-Controller Start*) als WAHR ausgewertet wird (vorausgesetzt, dass *[1] Ein* unter *Parameter 13-00 Smart Logic Controller* ausgewählt ist). Der SLC stoppt, wenn das *Stoppereignis* (*Parameter 13-02 SL-Controller Stopp*) WAHR ist. *Parameter 13-03 SL-Parameter Initialisieren* setzt alle SLC-Parameter zurück und startet die Programmierung von Neuem.

# 4.9.2 13-0\* SL-Controller

Parameter zum Aktivieren und Definieren der Smart Logic Control (SLC Ablaufsteuerung). Der Frequenzumrichter führt die Logikfunktionen und Vergleicher immer im Hintergrund aus. Dies ermöglicht getrennte Steuerung von Digitaleingängen und -ausgängen.

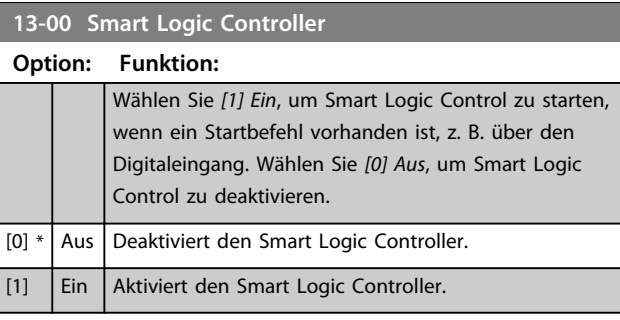

#### **13-01 SL-Controller Start**

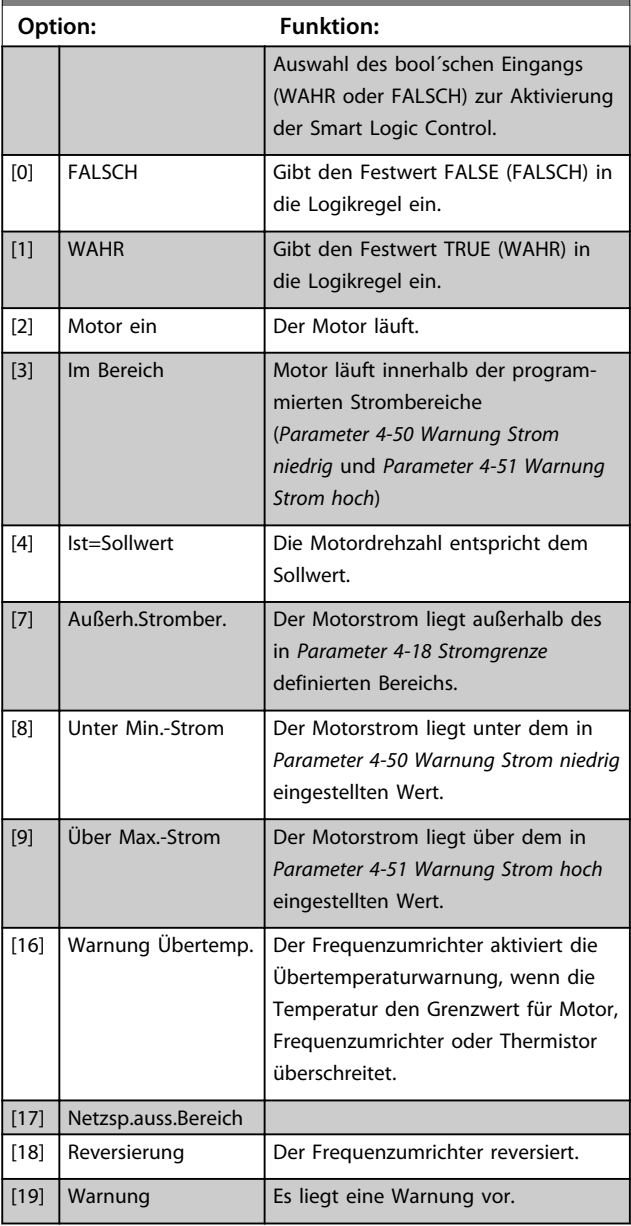

**4 4**

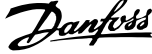

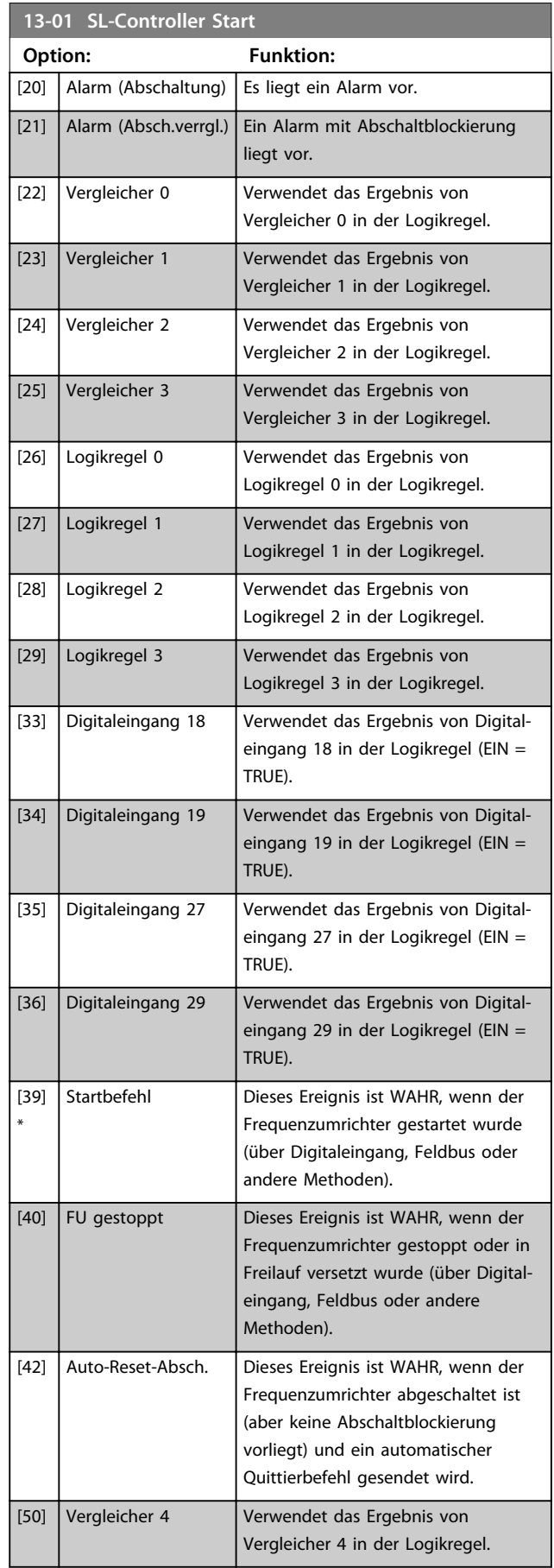

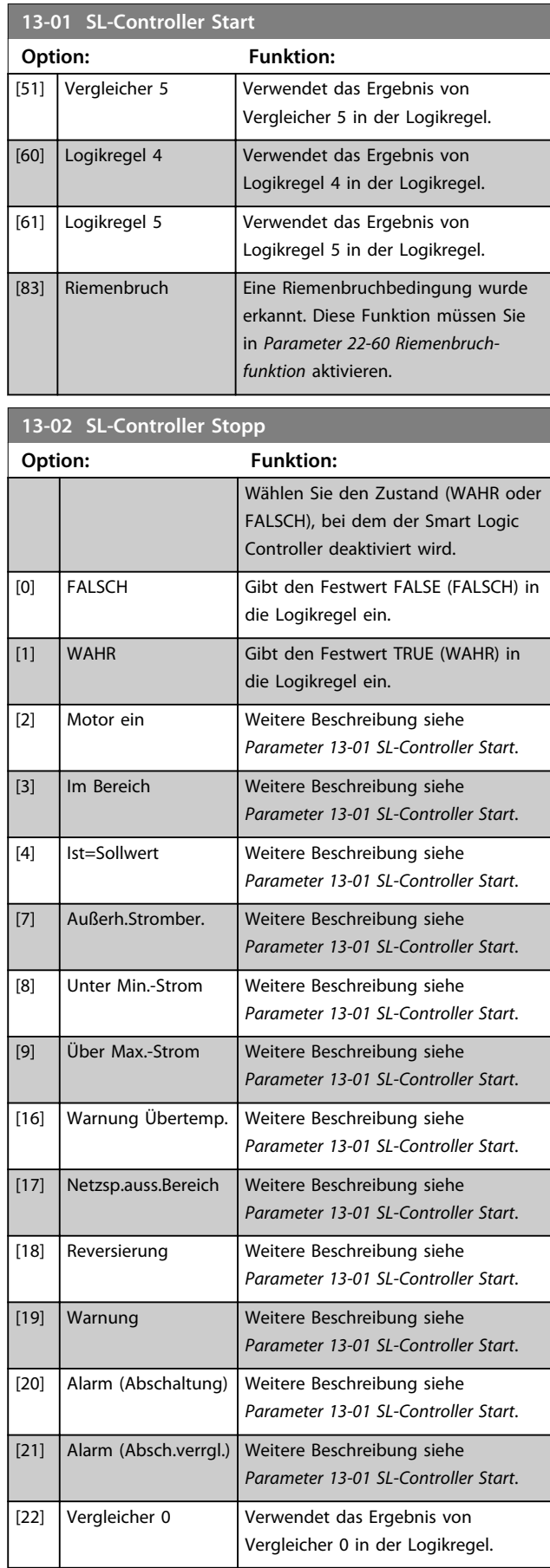

ī

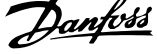

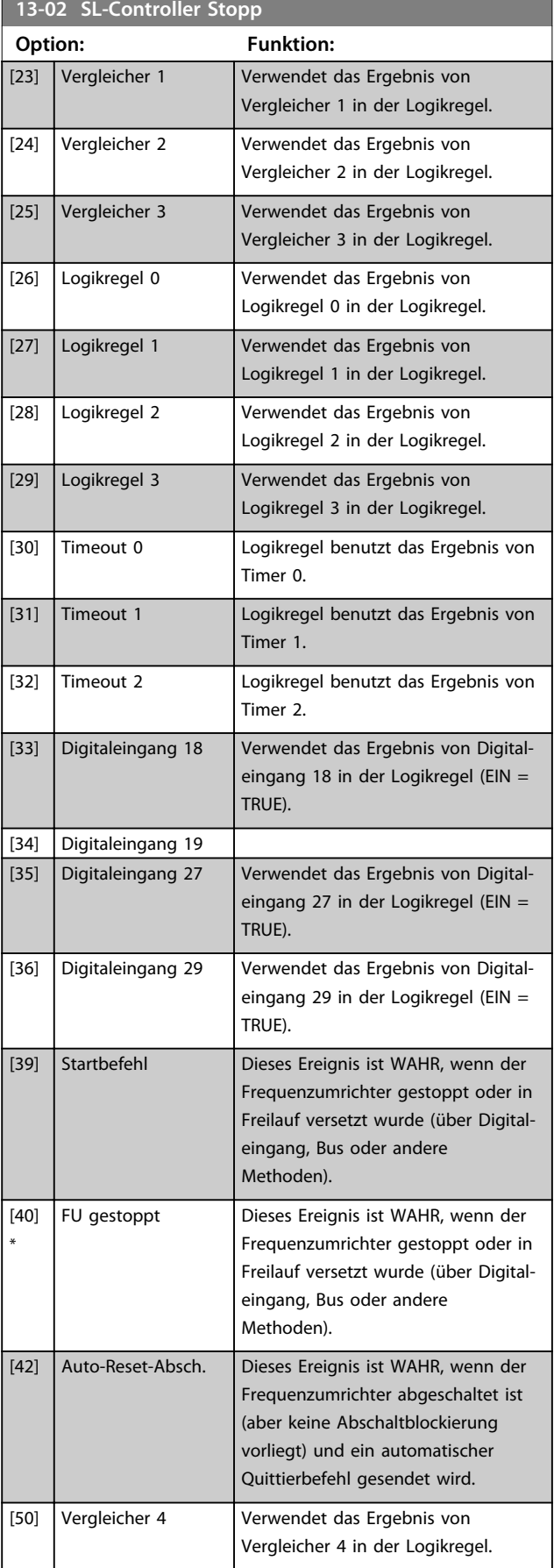

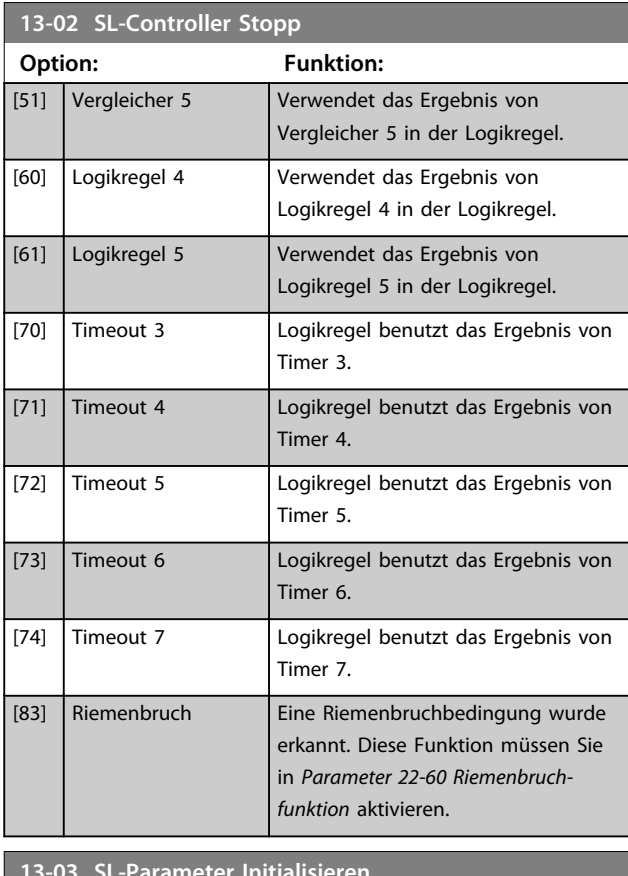

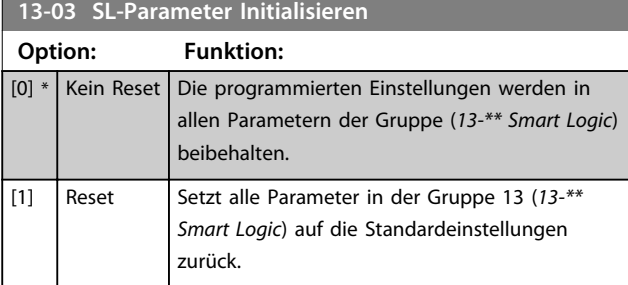

# 4.9.3 13-1\* Vergleicher

Vergleicher dienen zum Vergleichen von stetigen Variablen (z. B. Ausgangsfrequenz, Ausgangsstrom, Analogeingang usw.) mit voreingestellten Festwerten.

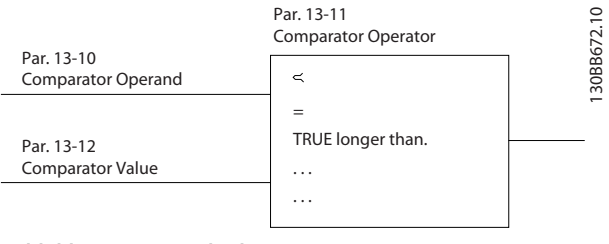

**Abbildung 4.16 Vergleicher**

Zusätzlich gibt es Digitalwerte, die mit festgelegten Zeitwerten verglichen werden. Siehe Erklärung unter *Parameter 13-10 Vergleicher-Operand*. Vergleicher werden einmal pro Abtastintervall ausgewertet.

Sie können das Ergebnis (WAHR oder FALSCH) direkt benutzen. Alle Parameter in dieser Parametergruppe sind Arrayparameter mit einem Index 0 bis 5. Wählen Sie Index 0, um Vergleicher 0 zu programmieren, Index 1, um Vergleicher 1 zu programmieren usw.

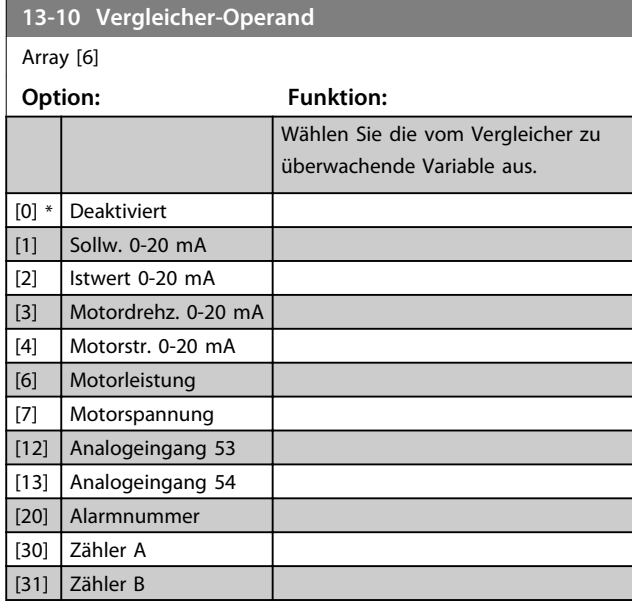

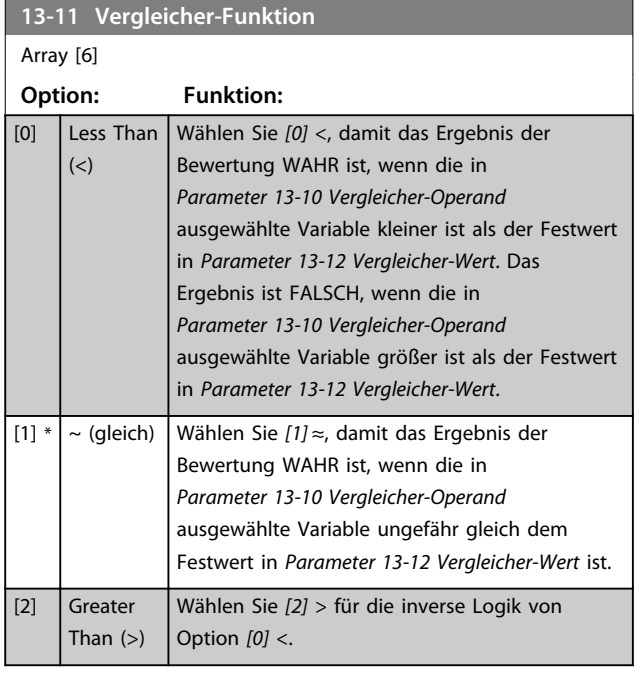

# **13-12 Vergleicher-Wert**

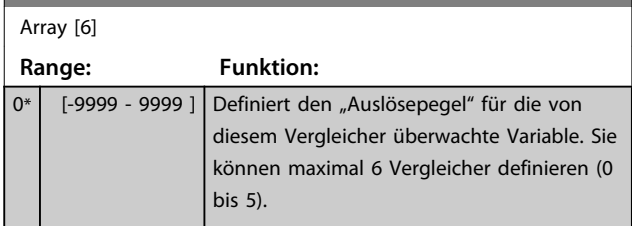

# 4.9.4 13-2\* Timer

programmieren usw.

Verwenden Sie das Ergebnis (WAHR oder FALSCH) der *Timer* direkt, um ein *Ereignis* zu definieren (siehe *Parameter 13-51 SL-Controller Ereignis*), oder als boolesche Verknüpfung in einer *Logikregel* (siehe *Parameter 13-40 Logikregel Boolsch 1*, *Parameter 13-42 Logikregel Boolsch 2* oder *Parameter 13-44 Logikregel Boolsch 3*). Ein Timer ist nur FALSCH, wenn er durch eine Aktion gestartet wurde (d. h. *[29] Start Timer 1*), bis der in diesen Parameter eingegebene Timer-Wert abgelaufen ist. Daraufhin wird der Timer wieder als WAHR ausgewertet. Alle Parameter in dieser Parametergruppe sind Arrayparameter mit einem Index 0 bis 2. Wählen Sie Index 0, um Timer 0 zu programmieren, Index 1, um Timer 1 zu

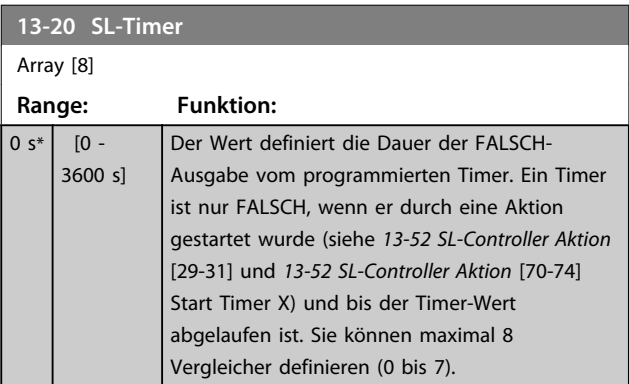

### 4.9.5 13-4\* Logikregeln

Parameter zur freien Definition von binären Verknüpfungen (Boolesch). Es ist möglich, 3 boolesche Zustände in einer Logikregel über UND, ODER, NICHT miteinander zu verknüpfen. Das Ergebnis (WAHR/FALSCH) kann z. B. von einem Digitalausgang verwendet werden. Wählen Sie boolesche Eingänge für die Berechnung unter *Parameter 13-40 Logikregel Boolsch 1*, *Parameter 13-42 Logikregel Boolsch 2* und *Parameter 13-44 Logikregel Boolsch 3* aus. Definieren Sie die logischen Verknüpfungen für die ausgewählten Eingänge unter *Parameter 13-41 Logikregel Verknüpfung 1* und *Parameter 13-43 Logikregel Verknüpfung 2*.

**Parameter Programmierungshandbuch**

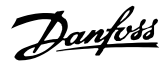

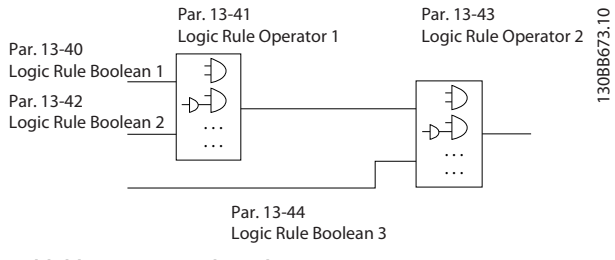

**Abbildung 4.17 Logikregeln**

#### **Priorität der Berechnung**

Die Ergebnisse von *Parameter 13-40 Logikregel Boolsch 1*, *Parameter 13-41 Logikregel Verknüpfung 1* und *Parameter 13-42 Logikregel Boolsch 2* werden zuerst berechnet. Das Ergebnis (WAHR/FALSCH) der Berechnung wird mit den Einstellung unter *Parameter 13-43 Logikregel Verknüpfung 2* und *Parameter 13-44 Logikregel Boolsch 3* kombiniert und ergibt so das Endergebnis (WAHR/FALSCH) der Logikregel.

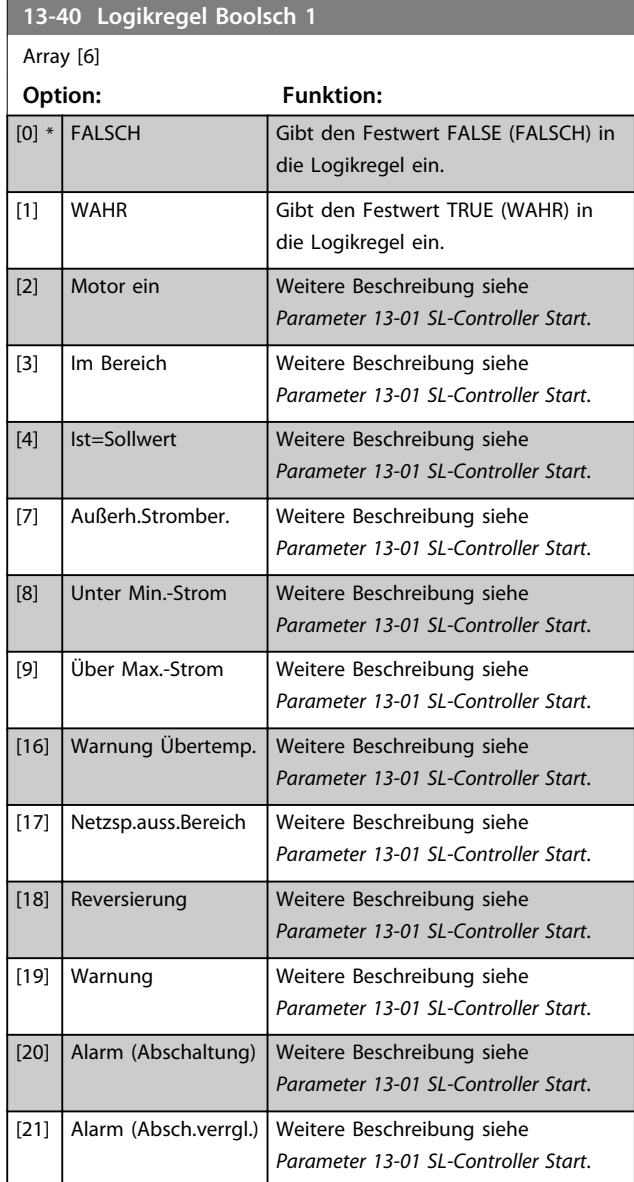

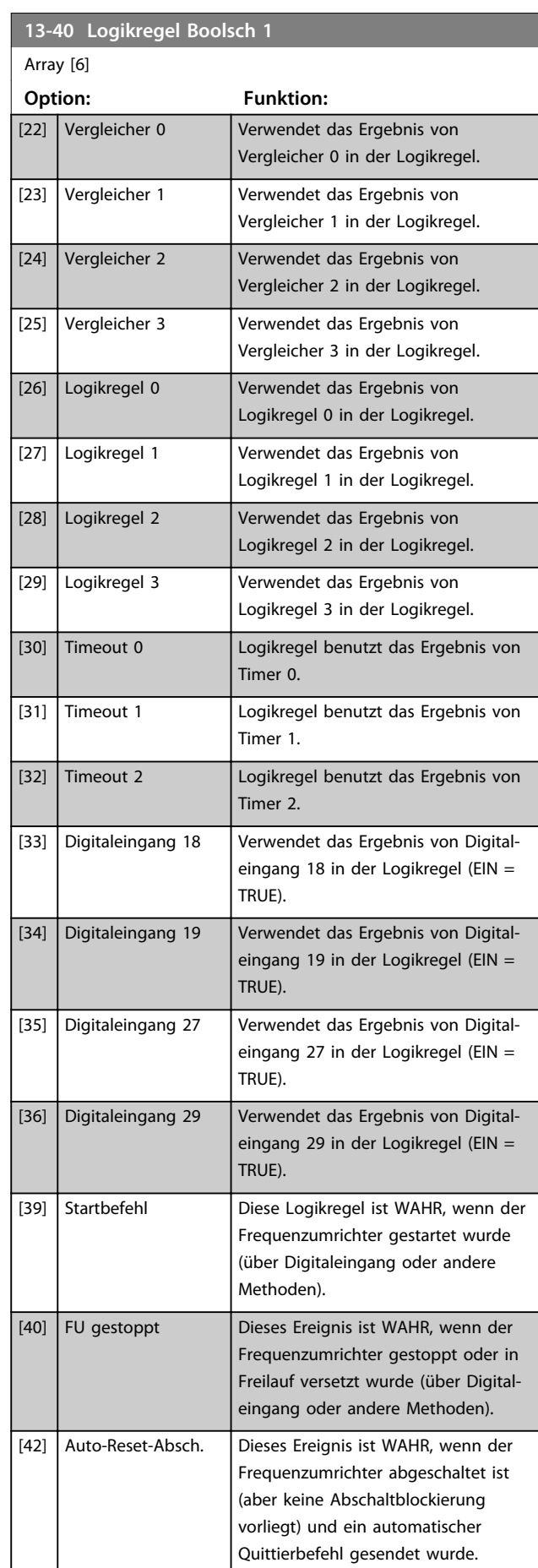

**Parameter Programmierungshandbuch**

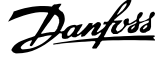

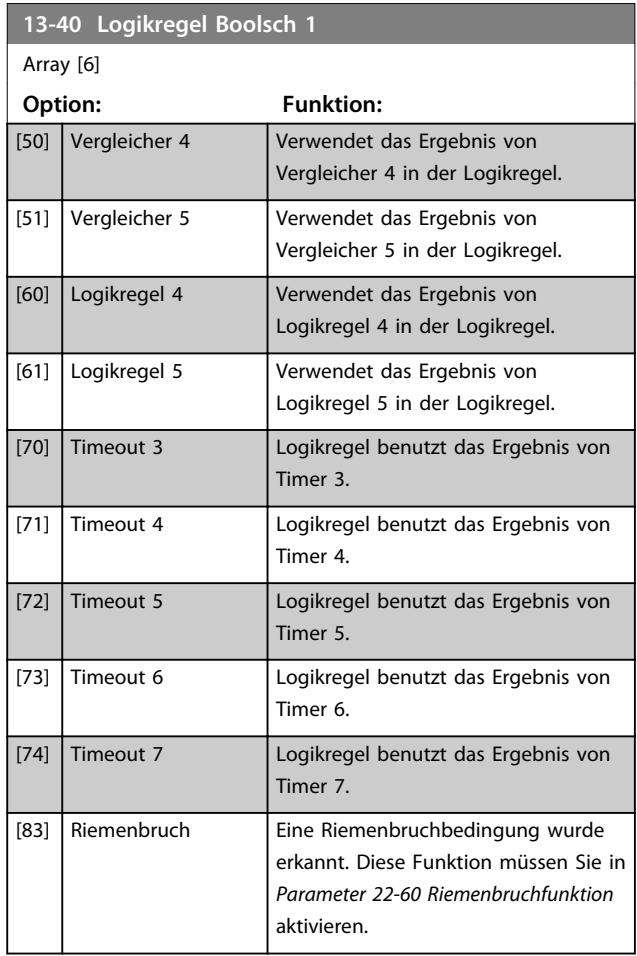

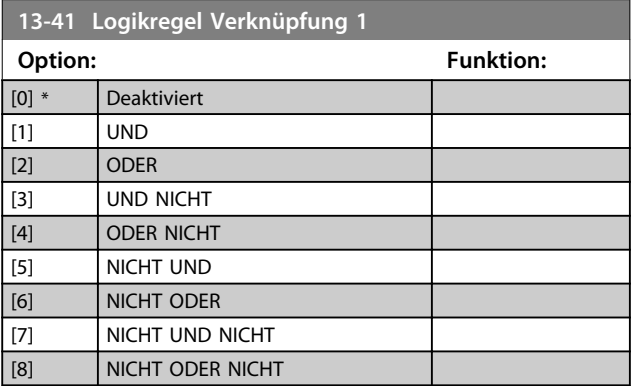

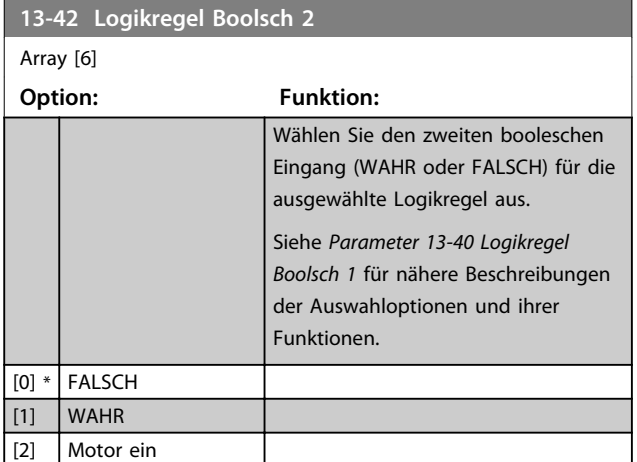

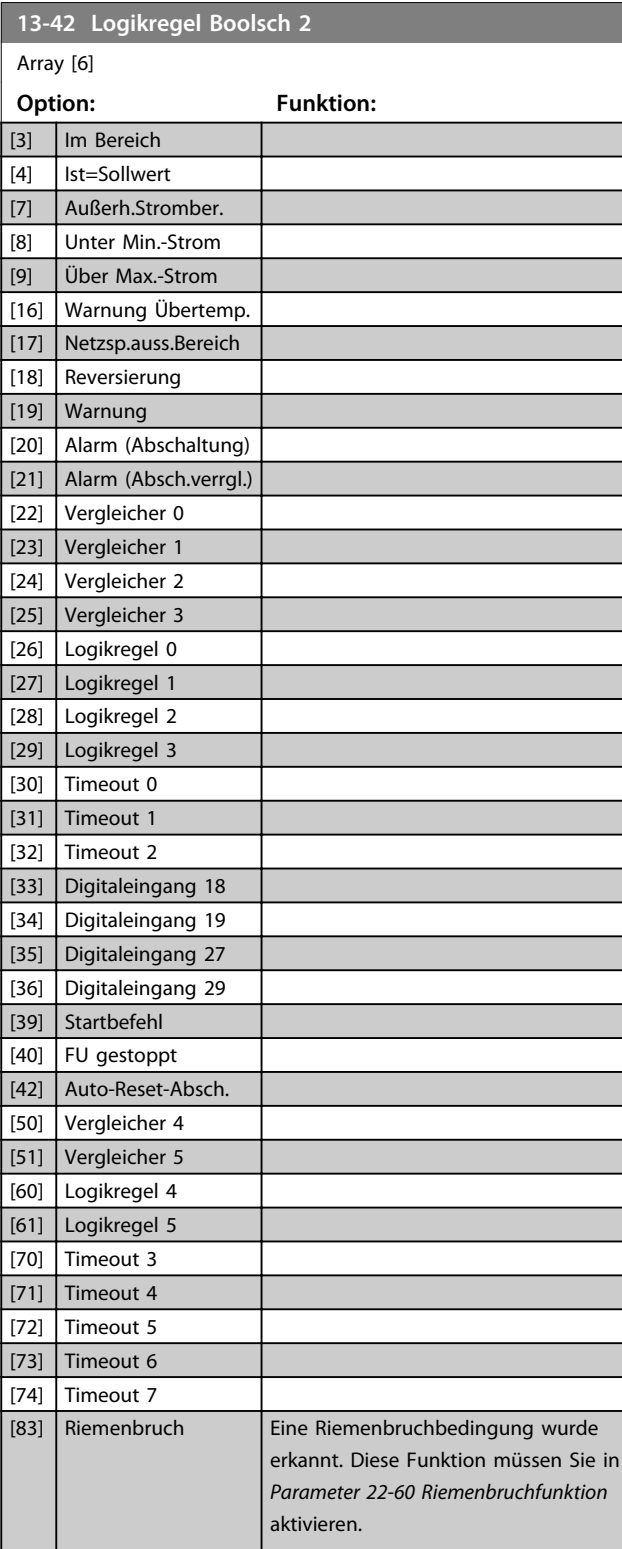

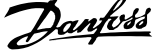

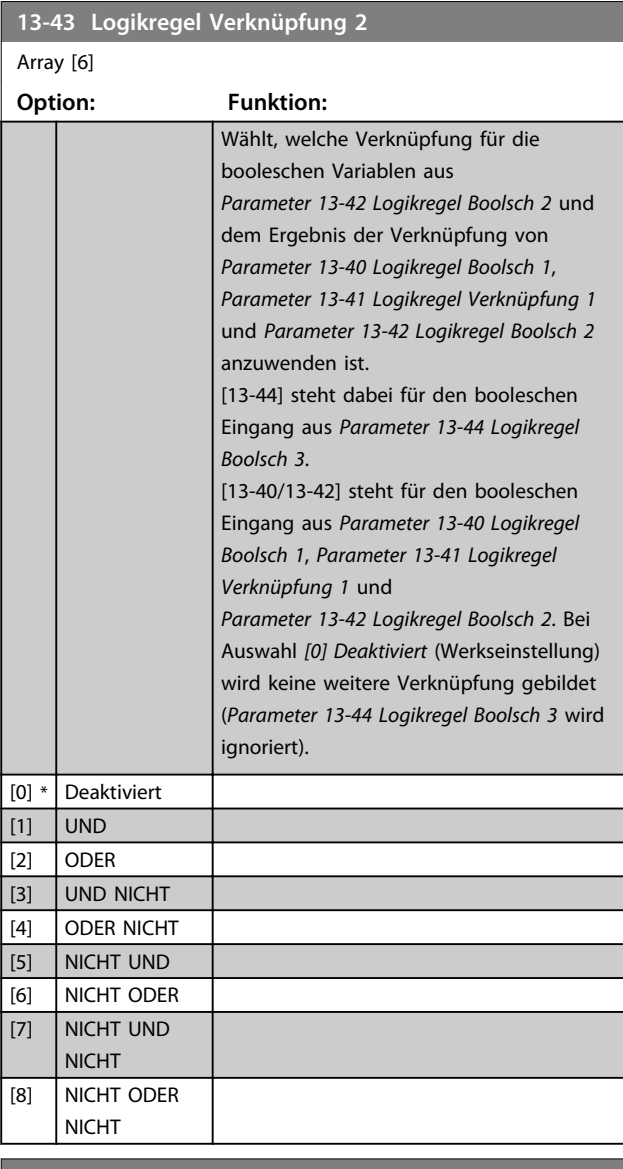

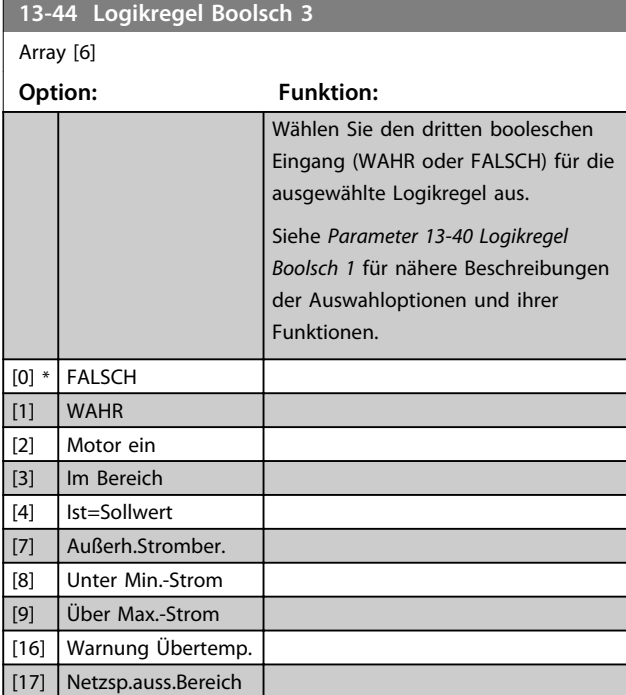

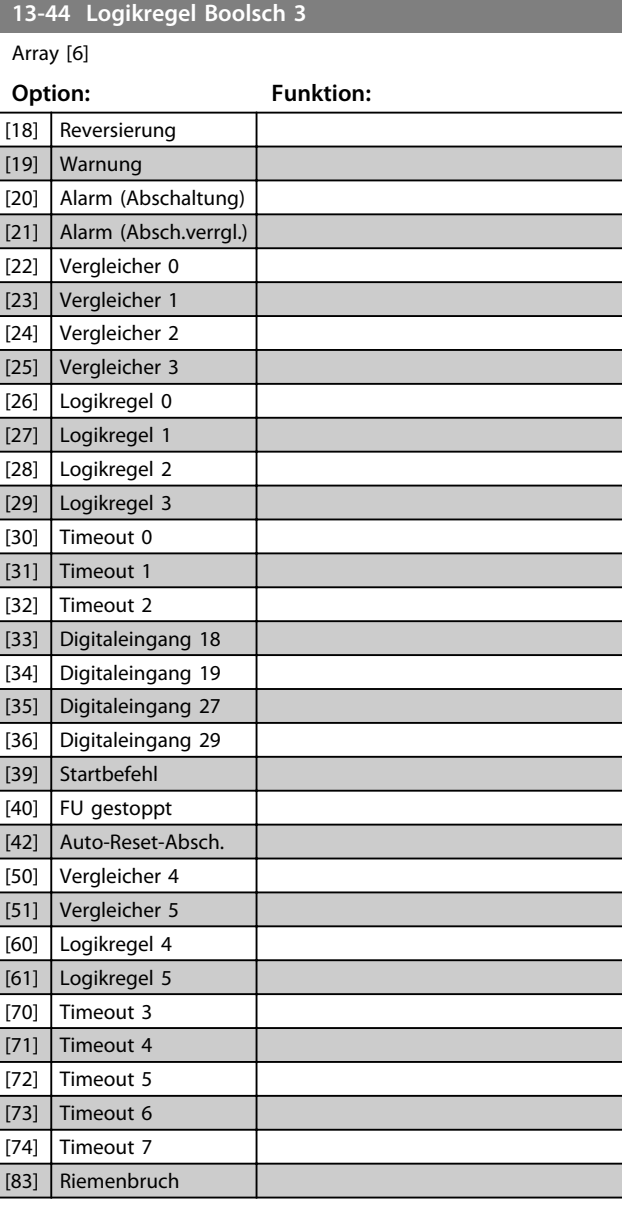

# 4.9.6 13-5\* SL-Programm

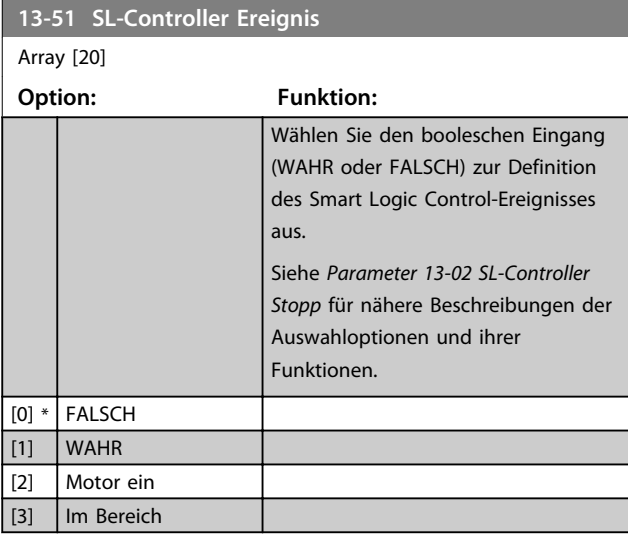

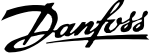

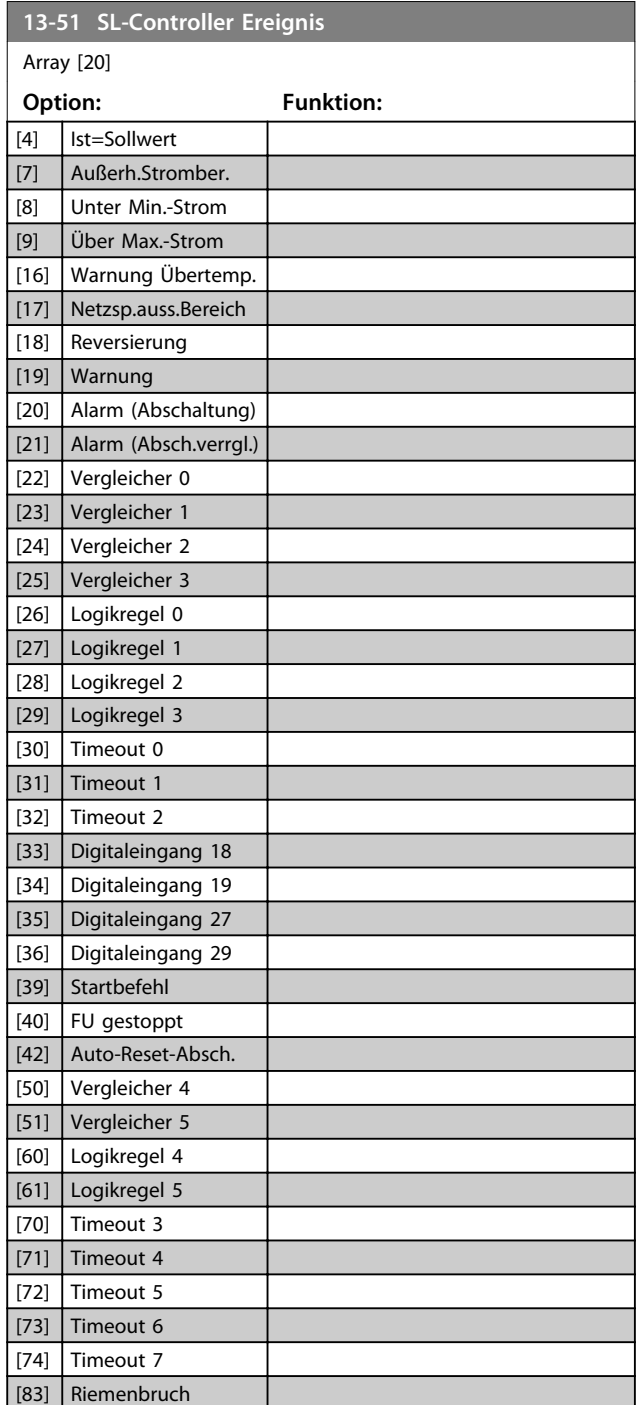

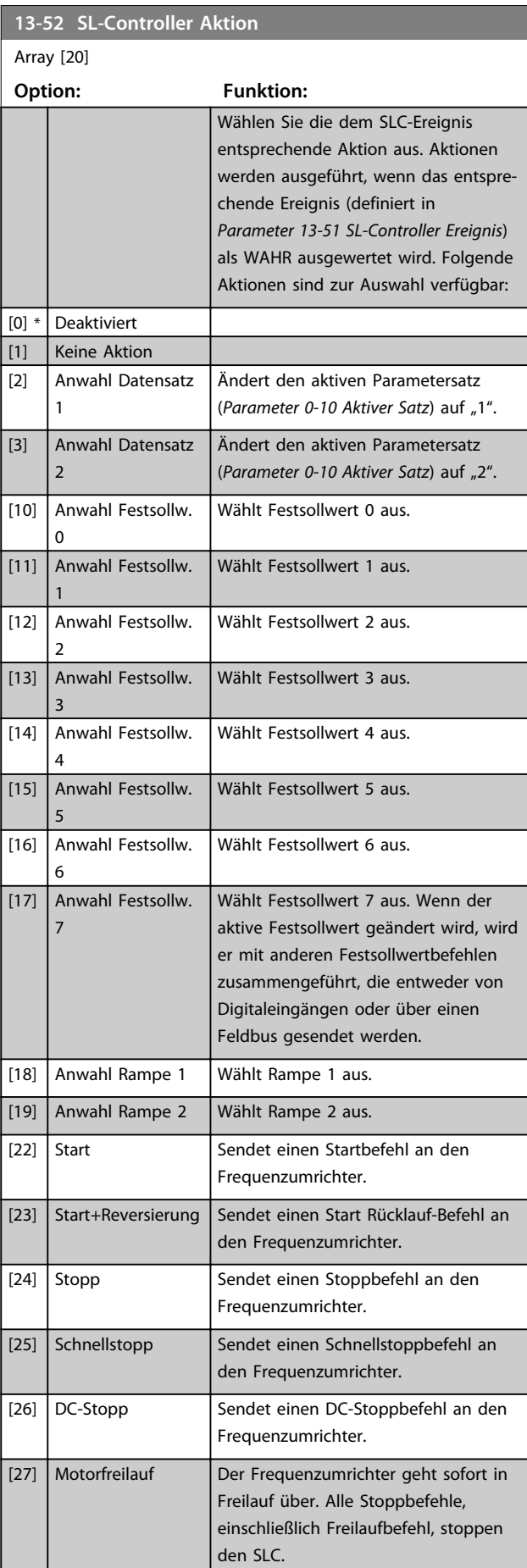

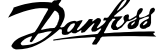

 $\overline{\phantom{a}}$ 

**4 4**

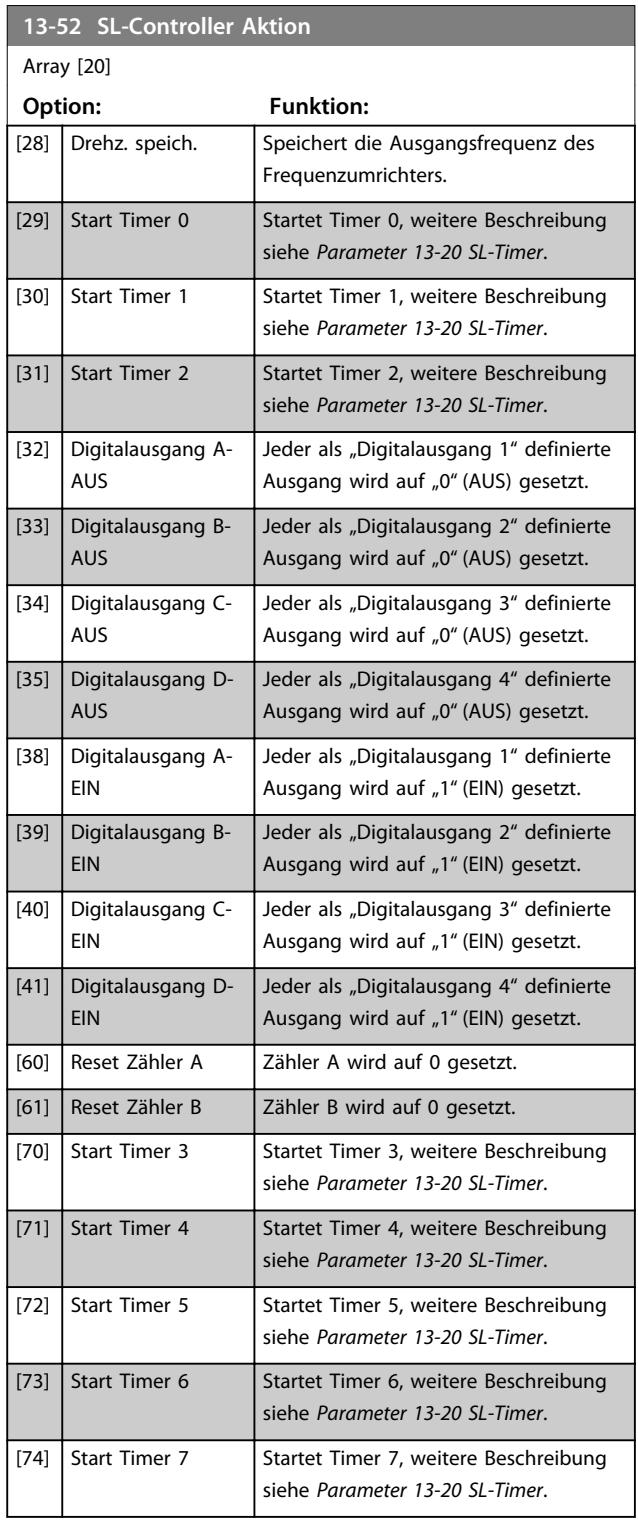

# 4.10 Hauptmenü - Sonderfunktionen - Gruppe 14

# 4.10.1 14-0\* IGBT-Ansteuerung

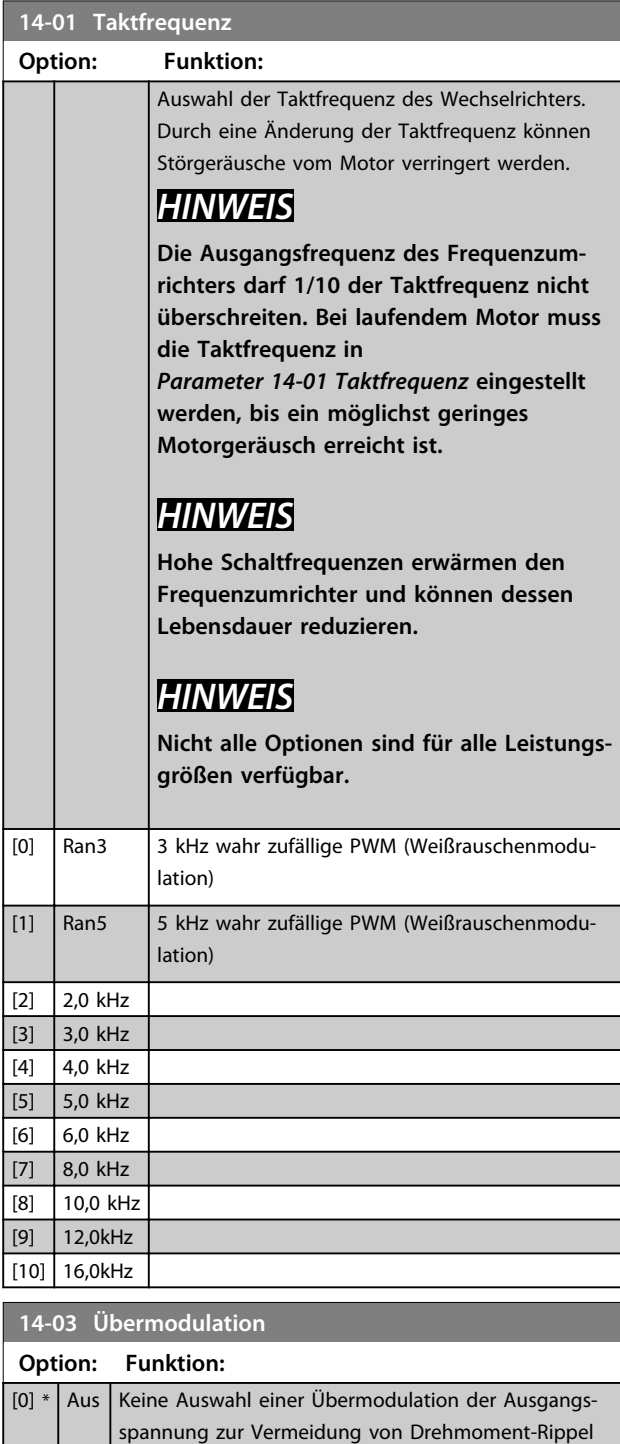

### an der Motorwelle. [1] An Die Übermodulationsfunktion erzeugt eine zusätzliche Spannung von bis zu 8 % der Ausgangsspannung Umax ohne Übermodulation, woraus sich ein zusätzliches Drehmoment von 10 bis 12 % in der Mitte des übersynchronen Bereichs ergibt (von 0 % bei der

### **14-03 Übermodulation**

### **Option: Funktion:**

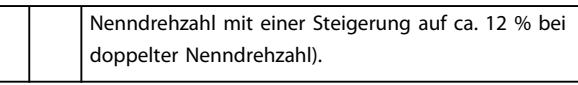

### **14-07 Dead Time Compensation Level**

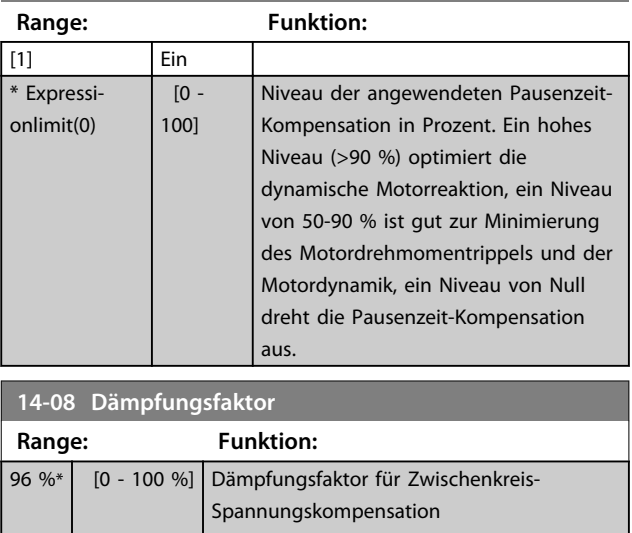

# 4.10.2 14-1\* Netzausfall

Parameter zur Konfiguration der Überwachung und des Betriebsverhaltens bei Netzausfall.

#### **14-10 Netzphasen-Unsymmetrie**

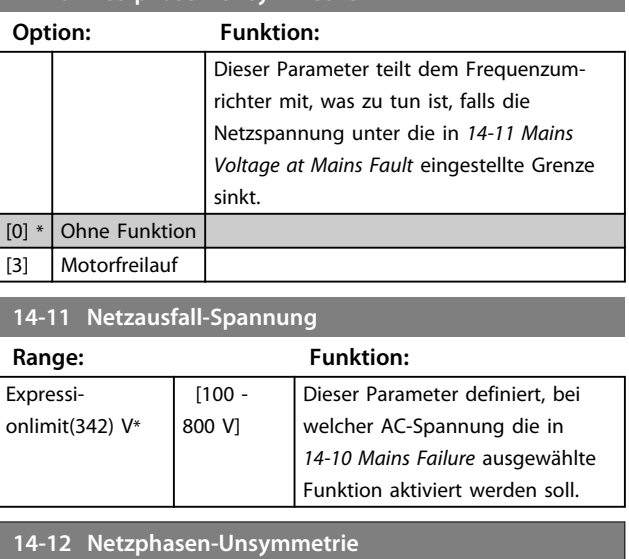

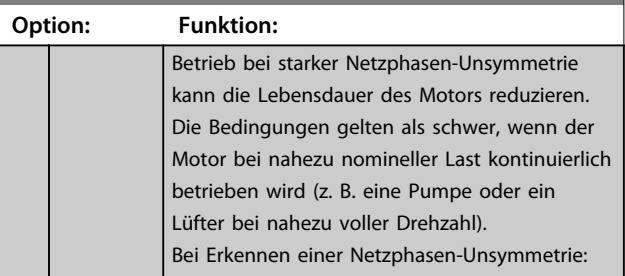

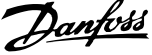

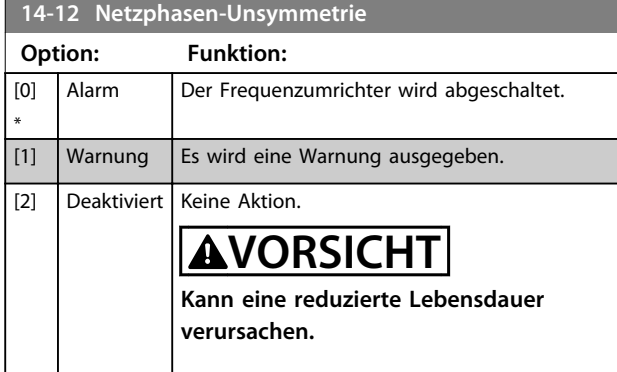

# 4.10.3 14-2\* Reset/Initialisieren

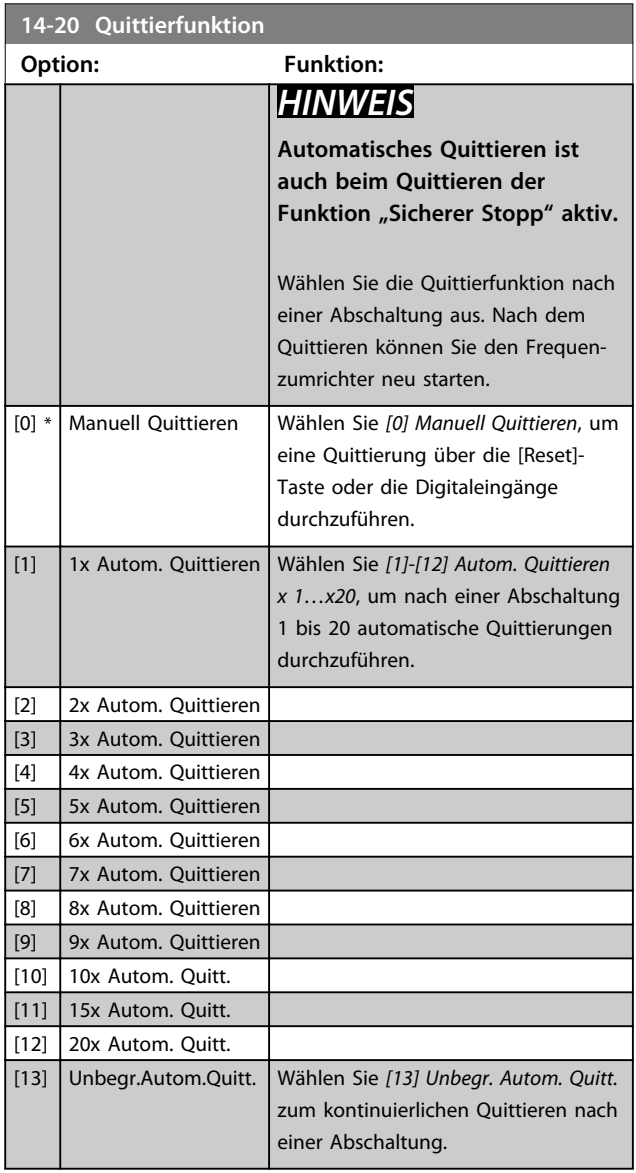

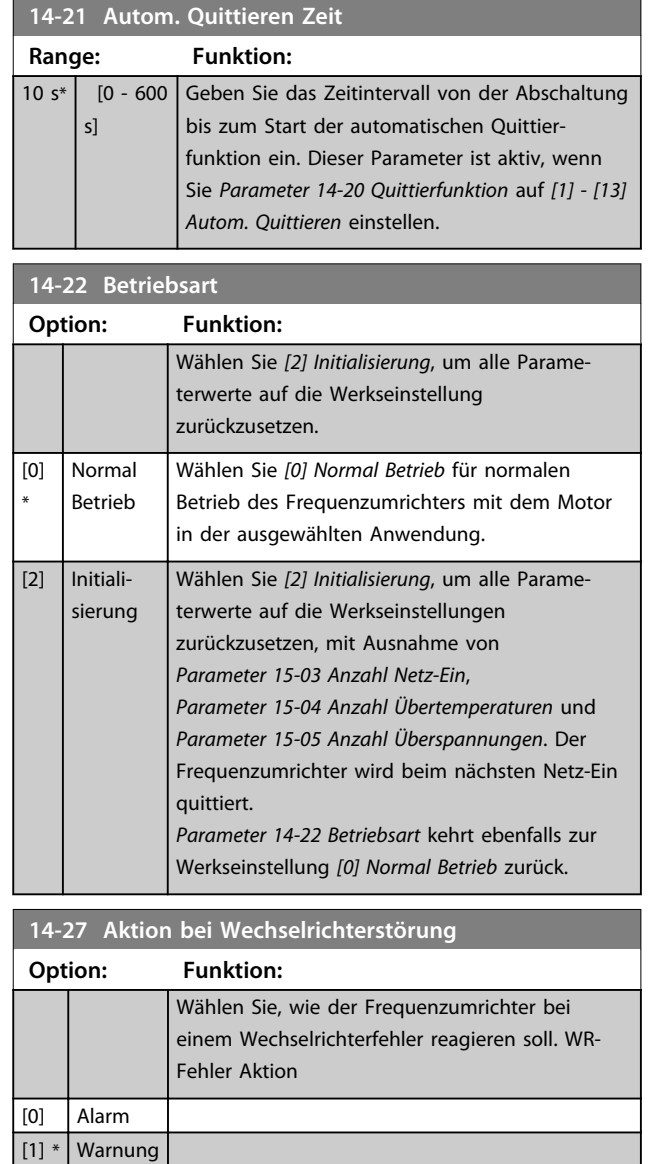

# 4.10.4 14-4\* Energieoptimierung

Parameter zur Leistungsoptimierung bei Betrieb mit quadratischem Drehmoment bzw. bei aktivierter automatischer Energieoptimierung (AEO).

Automatische Energieoptimierung ist nur aktiv, wenn *Parameter 1-03 Drehmomentverhalten der Last* auf *Autom. Energieoptim.* [3] eingestellt ist.

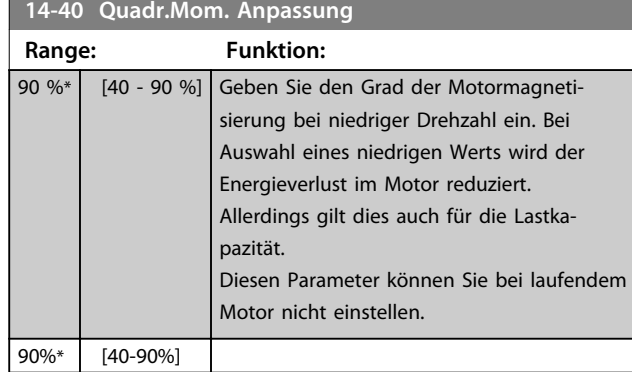

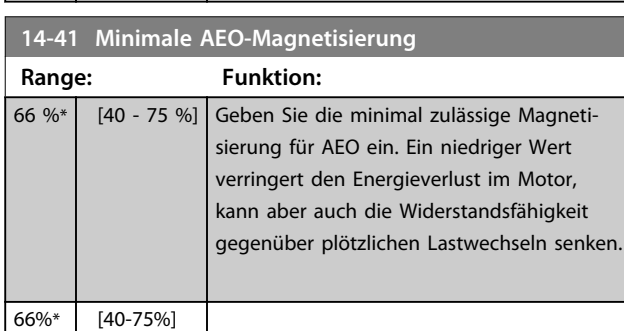

# 4.10.5 14-5\* Umgebung

[3] Sinusfilter mit Istwert

Parameter, um den Frequenzumrichter an besondere Gegebenheiten der Einsatzumgebung (EMV-Filter, IT-Netz, Ausgangsfilter etc.) anzupassen.

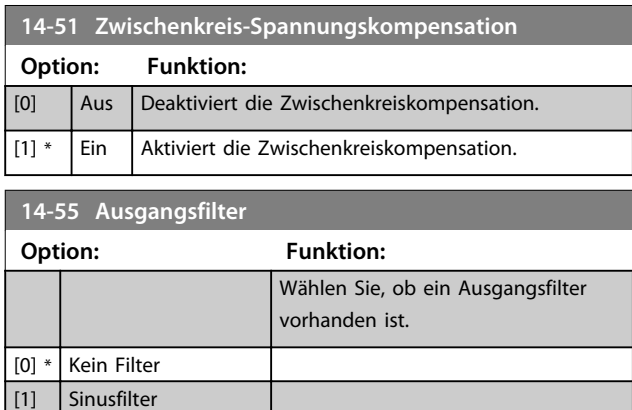

### 4.10.6 14-6\* Auto-Reduzier.

Diese Gruppe enthält Parameter zur automatischen Leistungsreduzierung des Ausgangsstroms des Frequenzumrichters.

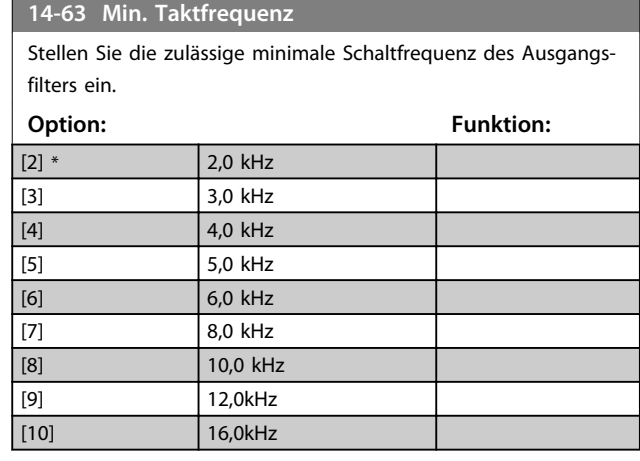

**14-64 Dead Time Compensation Zero Current Level**

Stellen Sie diesen Parameter bei einem langen Motorkabel auf [0] ein, um den Motordrehmomentrippel zu minimieren.

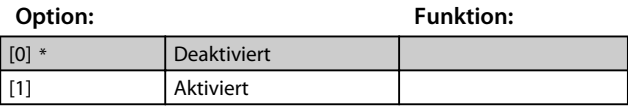

**14-65 Speed Derate Dead Time Compensation**

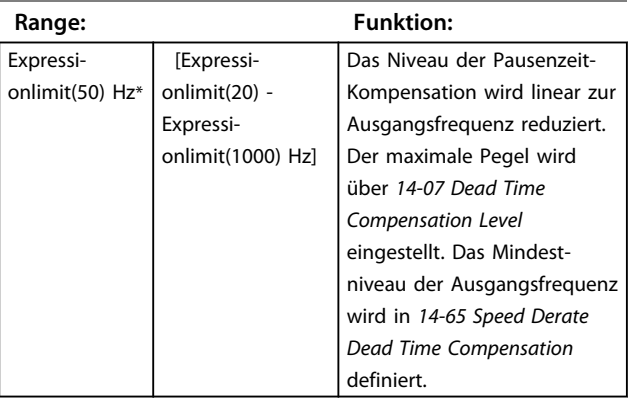

# 4.10.7 14-9\* Fehlereinstellungen

Fehleranpassungseinstellungen

#### **14-90 Fehlerebenen**

Mit diesem Parameter werden Fehlerebenen angepasst. Ändern des Parameterwerts ändert ggf. *1-73 Flying Start*.

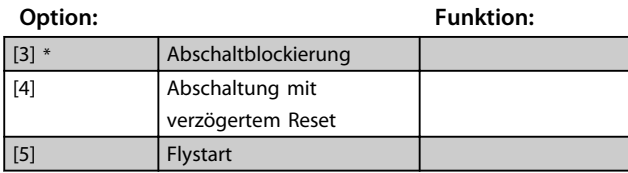

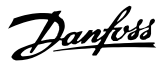

## 4.11 Hauptmenü - Info/Wartung - Gruppe 15

Parametergruppe, die Frequenzumrichterinformationen wie Betriebsvariablen, Hardwarekonfiguration und Softwareversionen enthält.

# 4.11.1 15-0\* Betriebsdaten

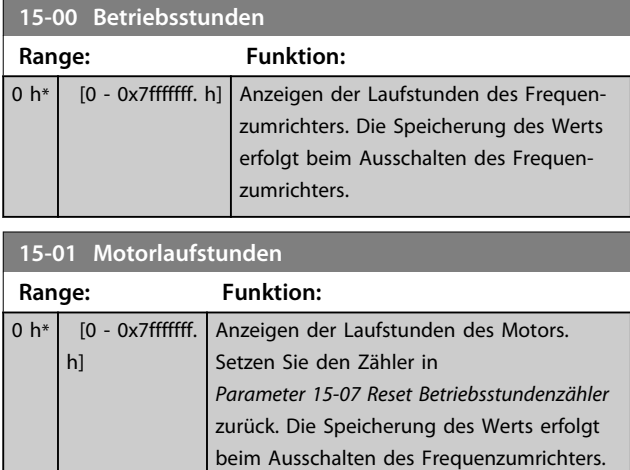

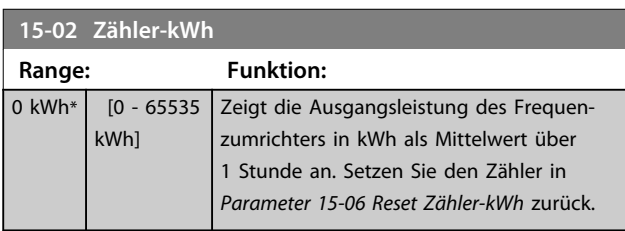

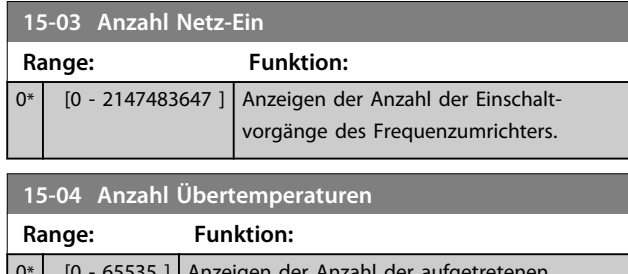

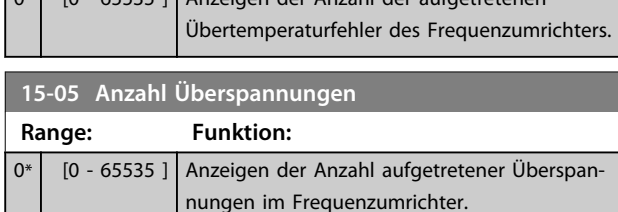

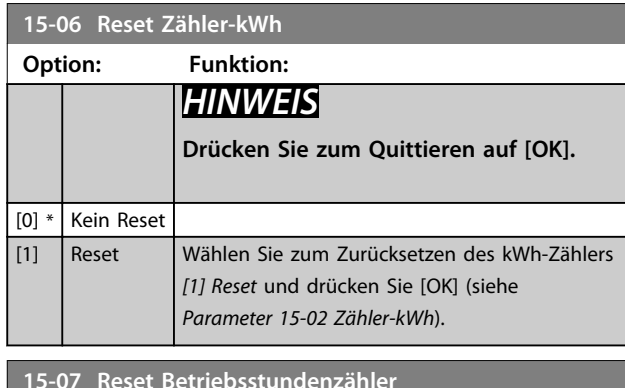

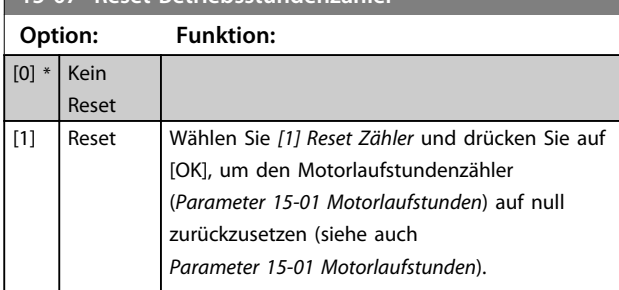

# 4.11.2 15-3\* Fehlerspeicher

Parameter in dieser Parametergruppe sind Arrayparameter, in denen bis zu 10 Fehlerspeicher angezeigt werden können. Die neuesten Daten stehen unter [0] und die ältesten Daten unter [9]. Fehlercodes, Werte und Zeitstempel können für alle protokollierten Daten angezeigt werden.

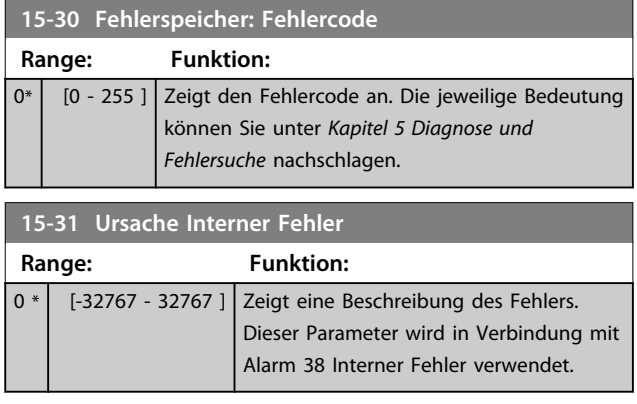

Danfoss

# 4.11.3 15-4\* Typendaten

Parameter mit Informationen zu den Typendaten des Frequenzumrichters, z. B. Nenndaten, Bestellnummer, Softwareversionen usw.

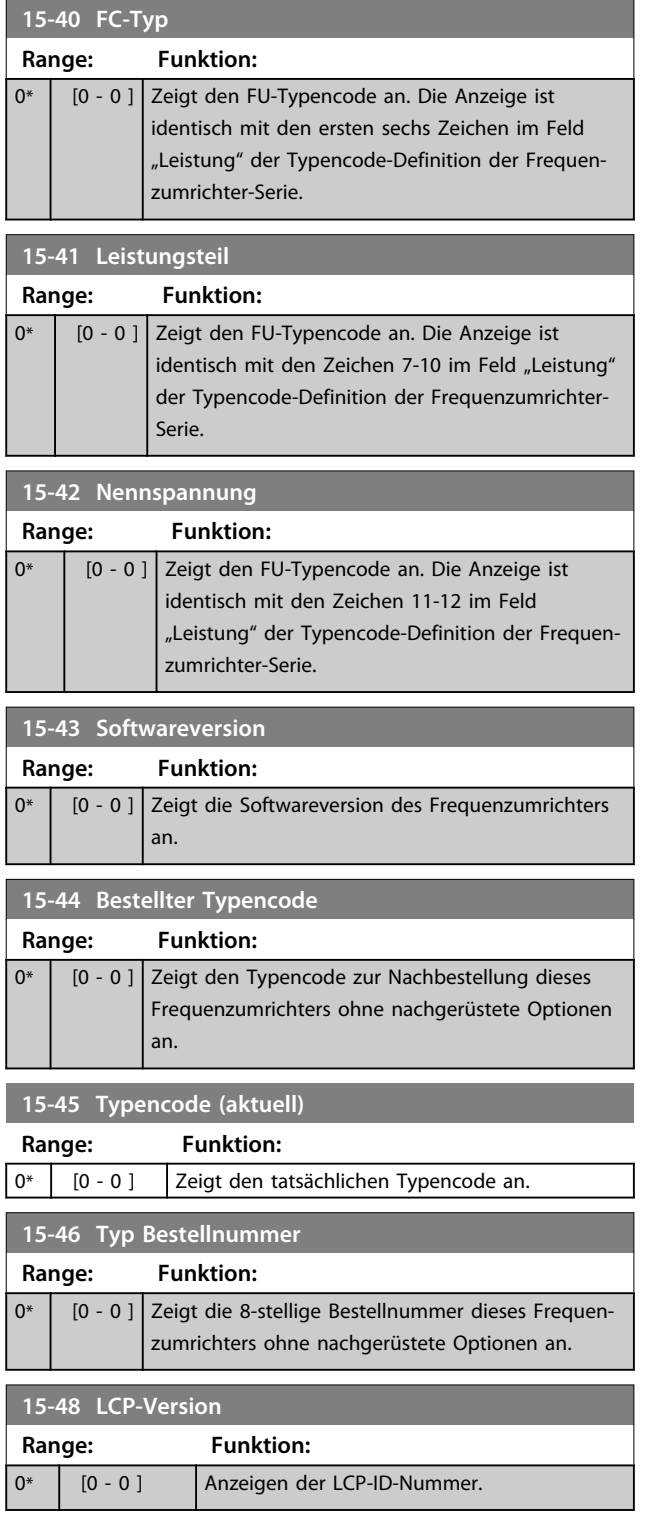

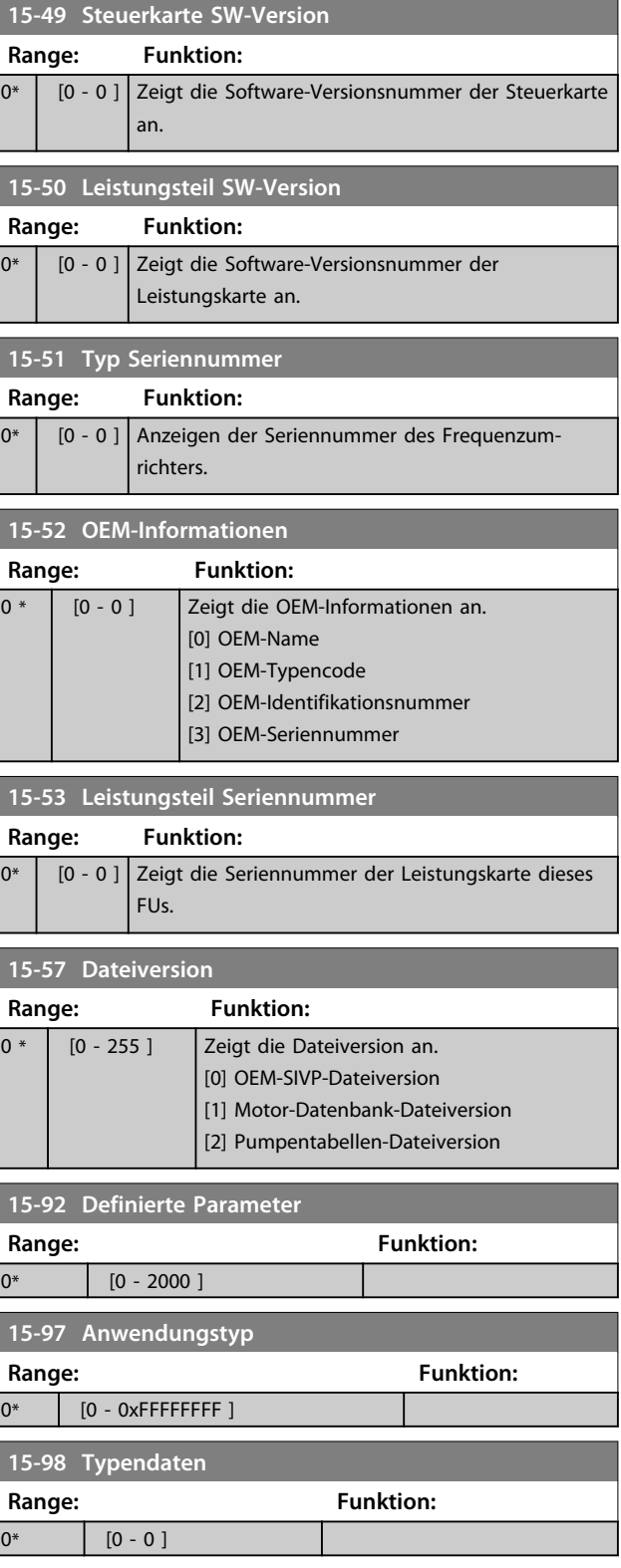

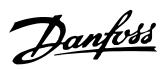

# 4.12 Hauptmenü - Datenanzeigen - Gruppe 16

# 4.12.1 16-0\* Anzeigen-Allgemein

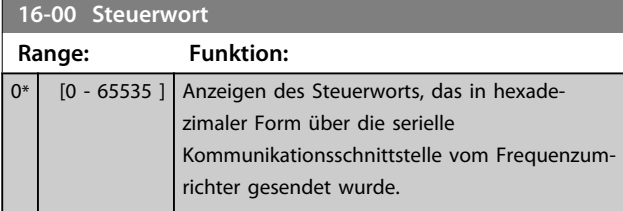

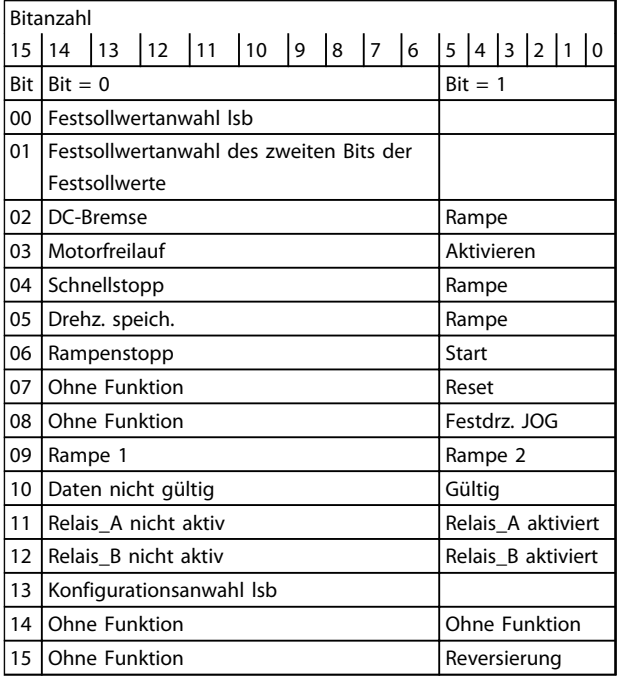

**Tabelle 4.7 Steuerwort**

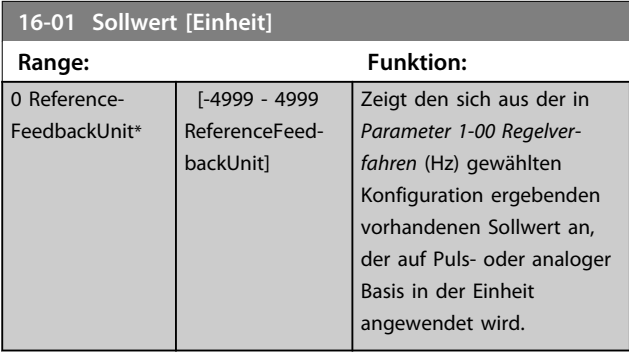

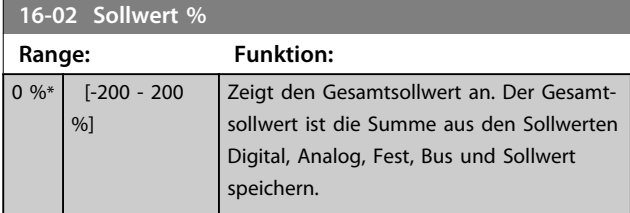

# **16-03 Zustandswort**

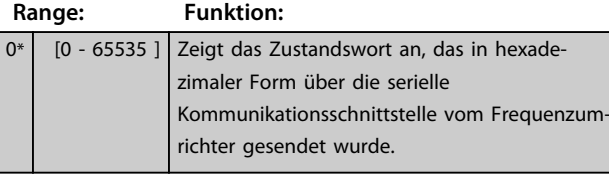

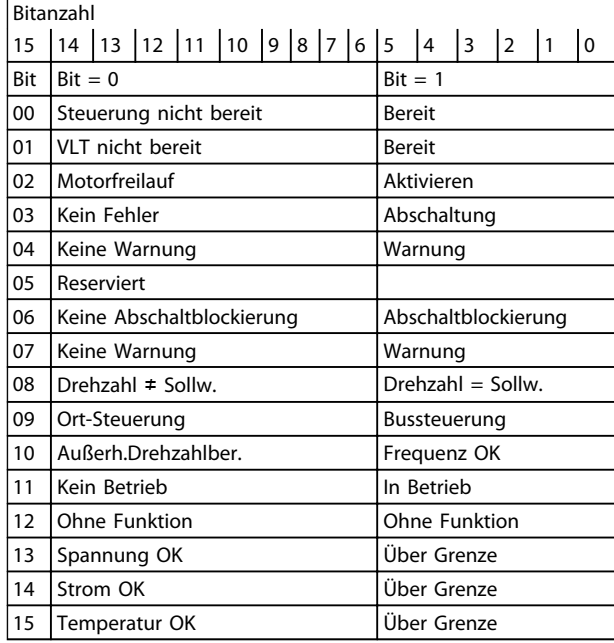

#### **Tabelle 4.8 Zustandswort**

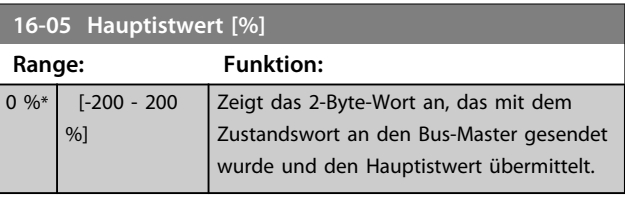

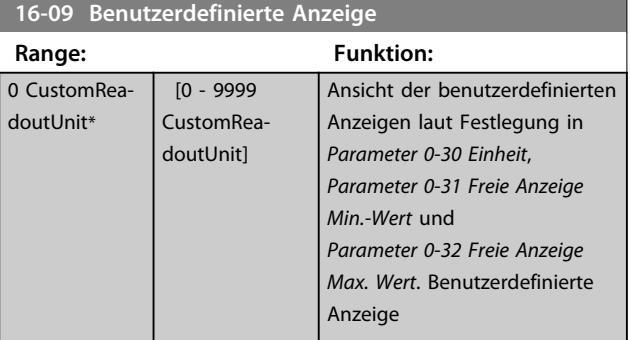

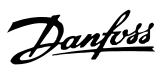

# 4.12.2 16-1\* Anzeigen-Motor

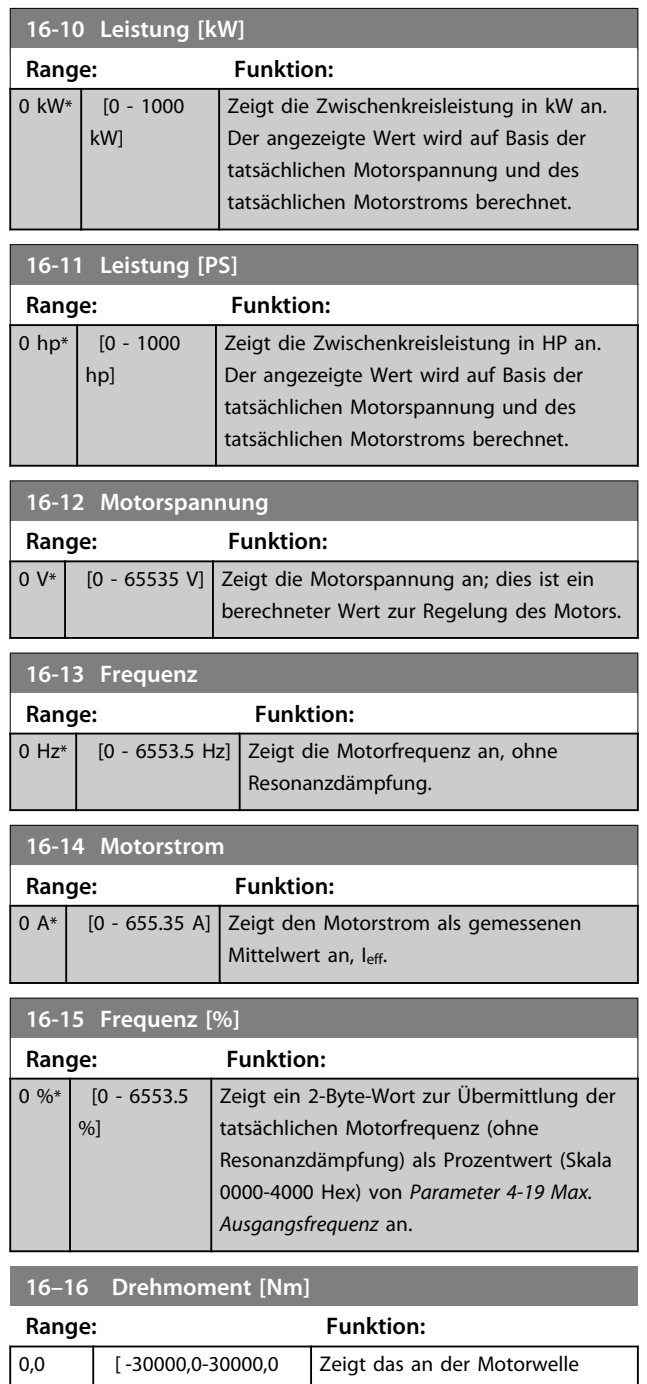

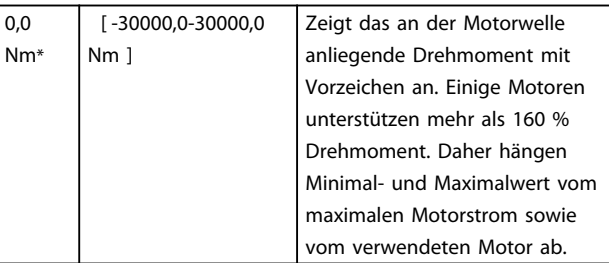

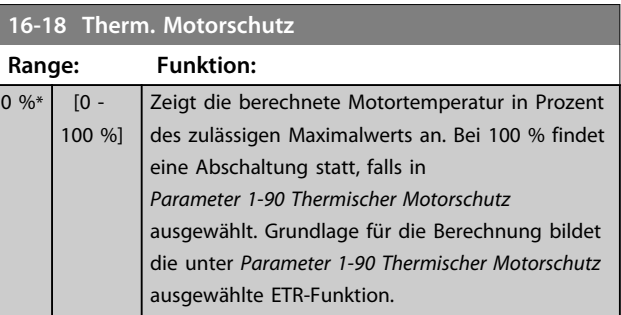

# 4.12.3 16-2\*

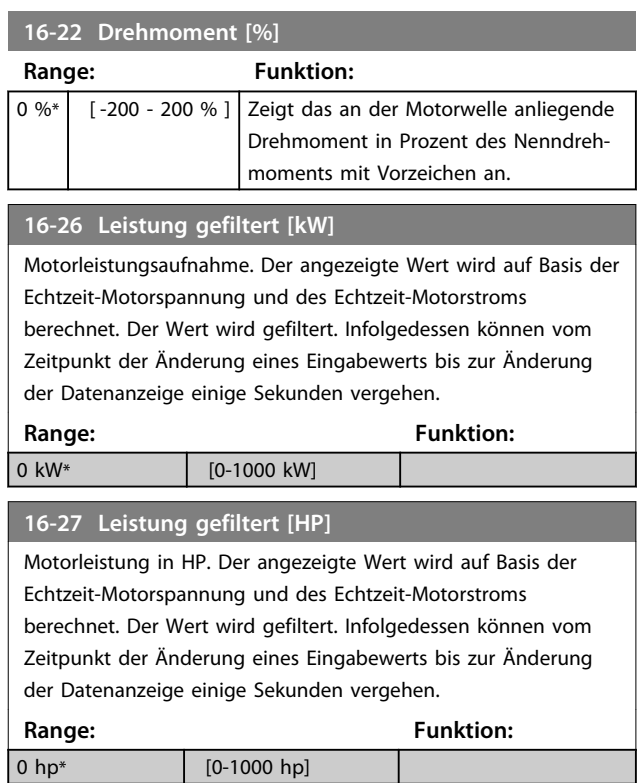

# 4.12.4 16-3\* Anzeigen-FU

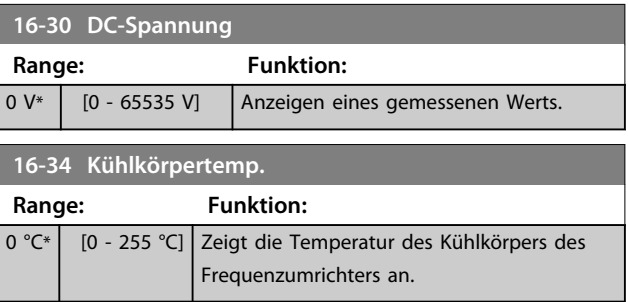

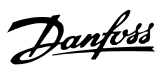

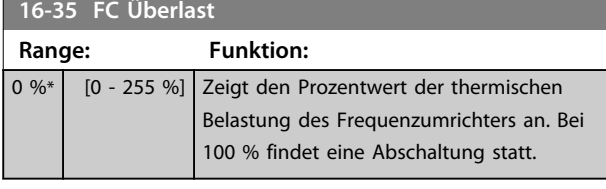

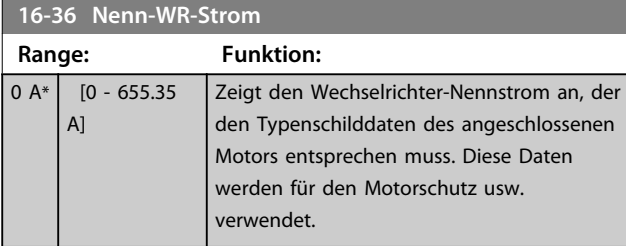

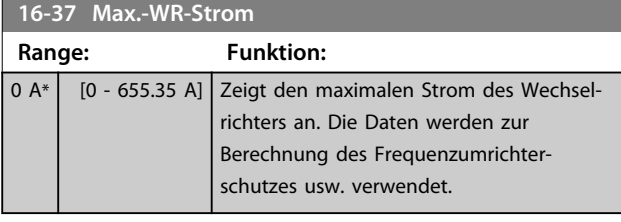

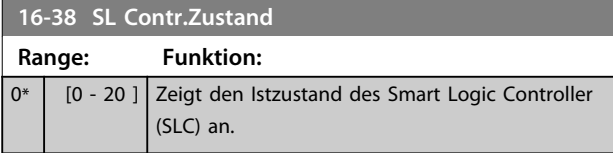

# 4.12.5 16-5\* Soll- & Istwerte

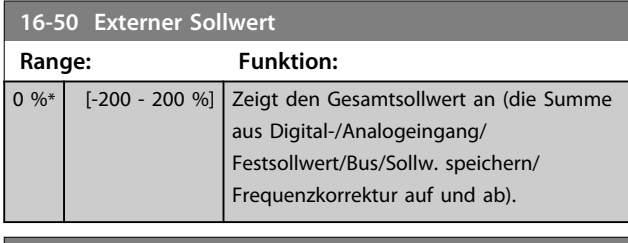

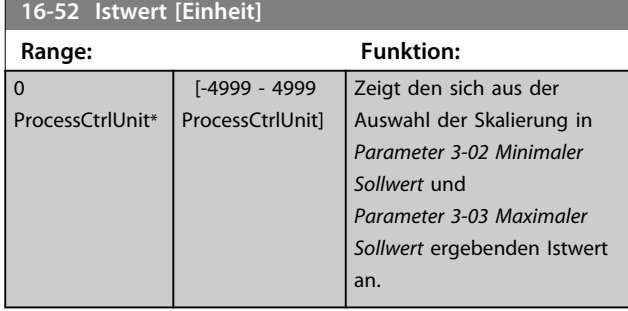

# 4.12.6 16-6\* Anzeig. Ein-/Ausg.

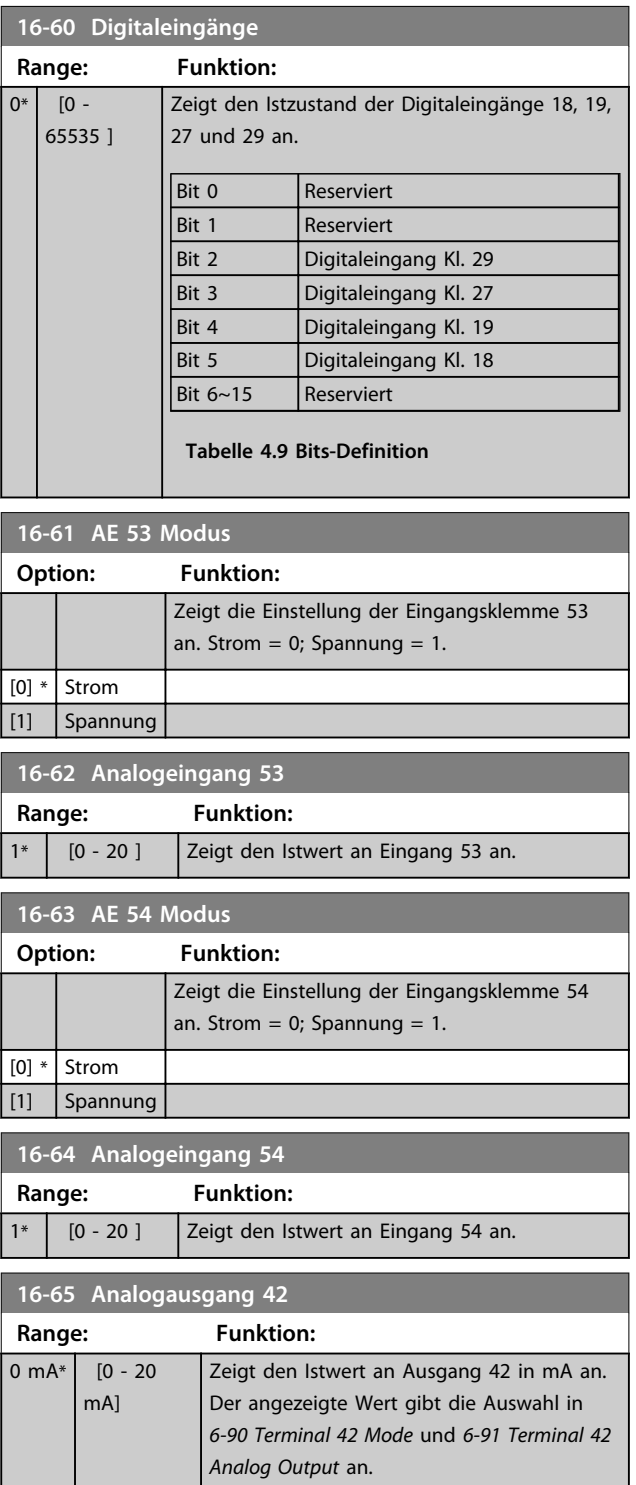

**16-66 Digitalausgänge**

Danfoss

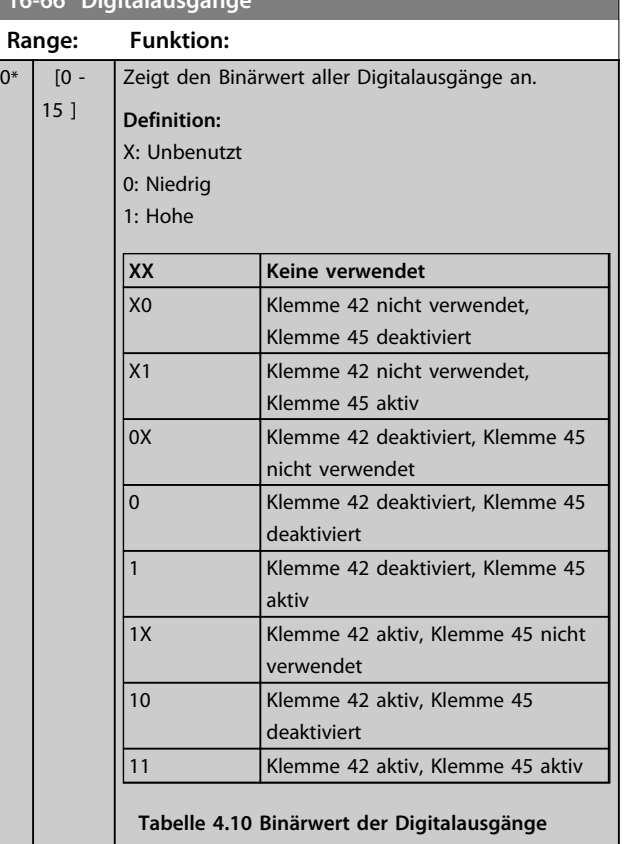

# **16-67 Pulseingang 29 [Hz]**

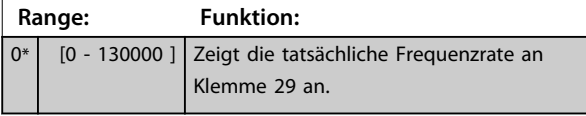

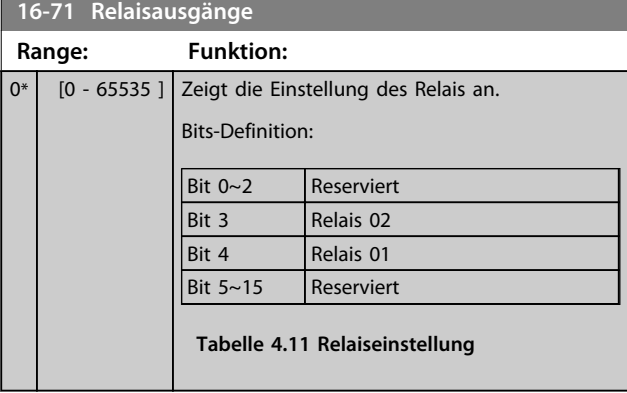

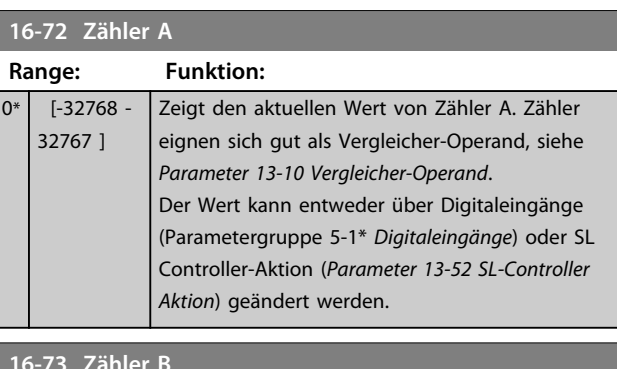

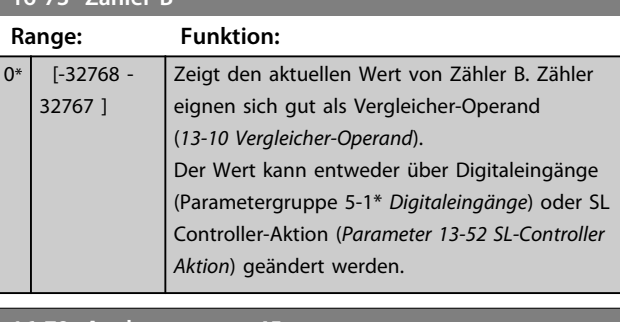

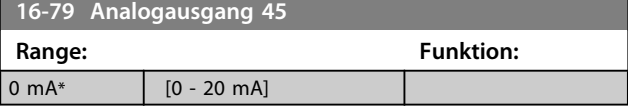

# 4.12.7 16-8\* Anzeig. Schnittst.

Parameter zum Melden der Bus-Sollwerte und -Steuerwörter.

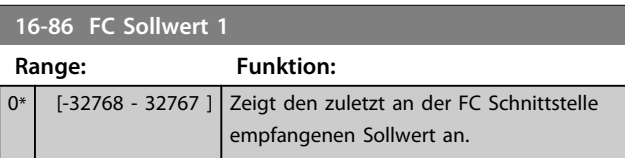

# 4.12.8 16-9\* Bus Diagnose

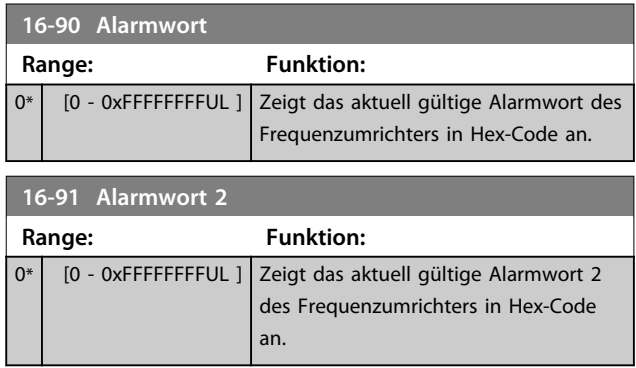

Danfoss

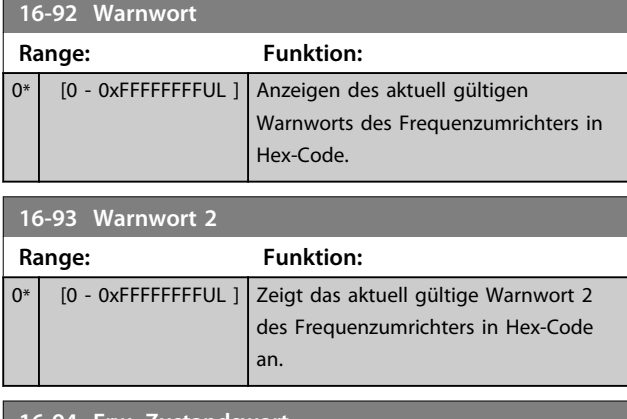

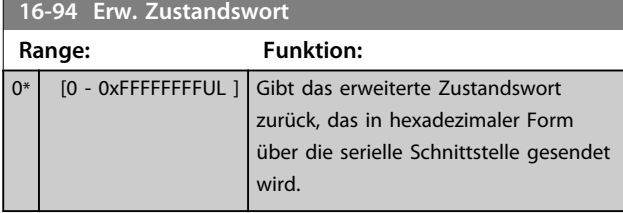

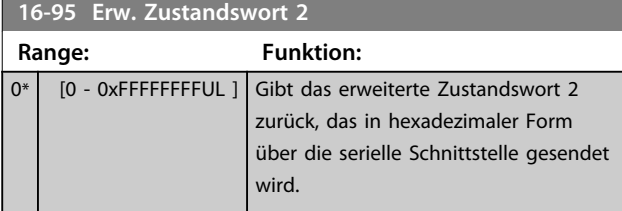

Danfoss

# 4.13 Hauptmenü - Datenanzeigen 2 - Gruppen 18

Parameter in dieser Parametergruppe sind Arrayparameter, in denen bis zu 10 Fehlerspeicher angezeigt werden können. Die neuesten Daten stehen unter [0] und die ältesten Daten unter [9]. Fehlercodes, Werte und Zeitstempel können für alle protokollierten Daten angezeigt werden.

# 4.13.1 18-1\* Notfallbetriebsprotokoll

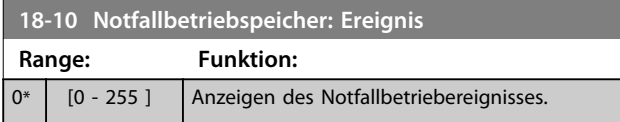

## 4.13.2 18-5\* Soll- & Istwerte

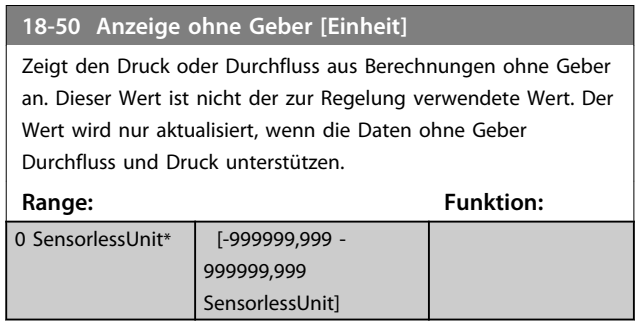

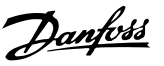

### 4.14 Hauptmenü - PID-Regler - Gruppe 20

Diese Parametergruppe wird zur Konfiguration des PI-Reglers verwendet, der die Ausgangsfrequenz des Frequenzumrichters regelt.

# 4.14.1 20-0\* Istwert

Diese Parametergruppe wird zur Konfiguration des Istwertsignals für den PI-Regler des Frequenzumrichters mit Rückführung verwendet.

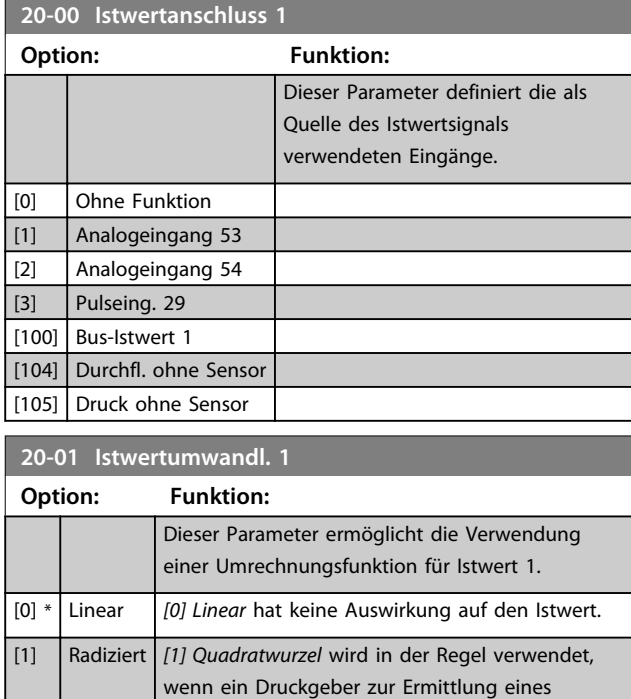

**20-12 Soll-/Istwerteinheit**

# 4.14.2 20-6\* Ohne Geber

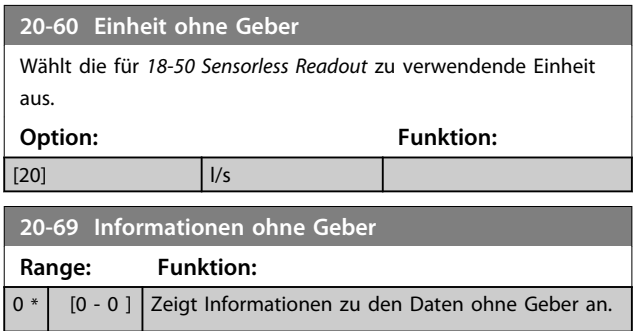

Durchflussistwerts verwendet wird

 $((\text{Durchfluss } \propto \sqrt{\text{Druck}})).$ 

### 4.14.3 20-8\* PI-Grundeinstell.

Parameter zur Konfiguration der Prozess-PI-Regelung.

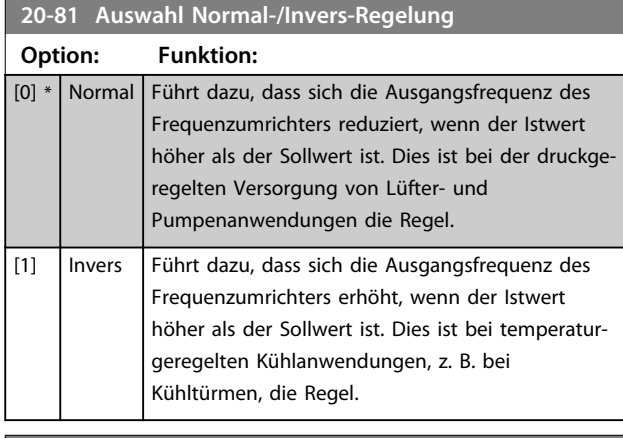

#### **20-83 PID-Startfrequenz [Hz]**

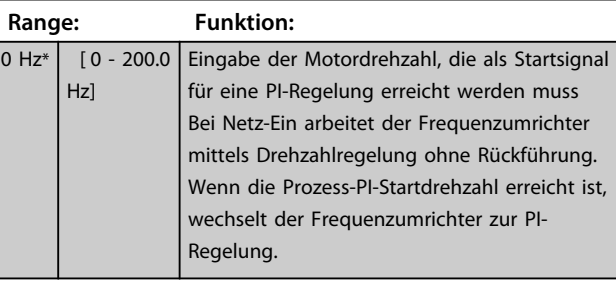

#### **20-84 Bandbreite Ist=Sollwert**

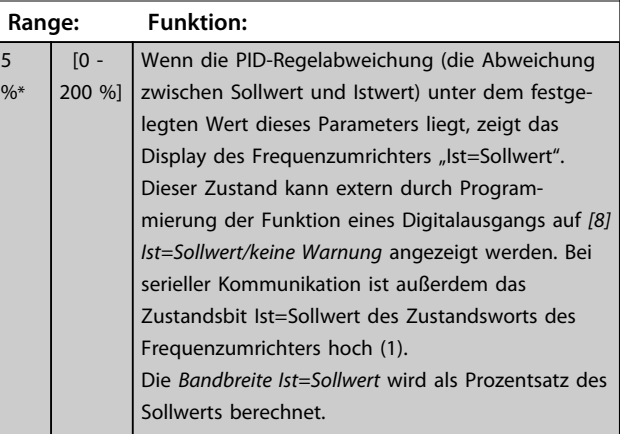

### 4.14.4 20-9\* PI Regler

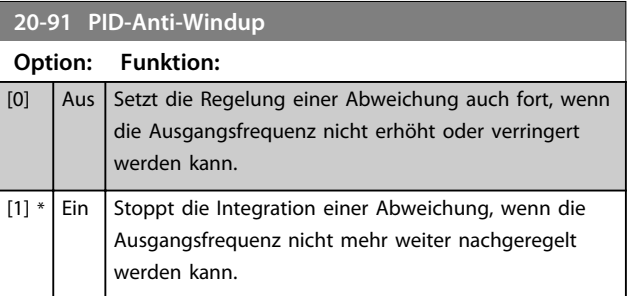

**4 4**

Danfoss

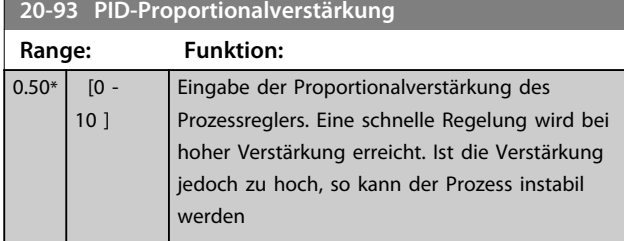

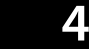

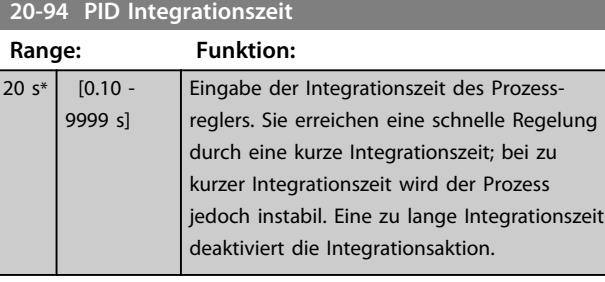

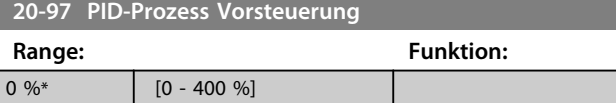

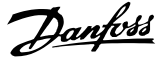

### 4.15 Hauptmenü - Anw. Funktionen - Gruppe 22

## 4.15.1 22-01 Filterzeit Leistung

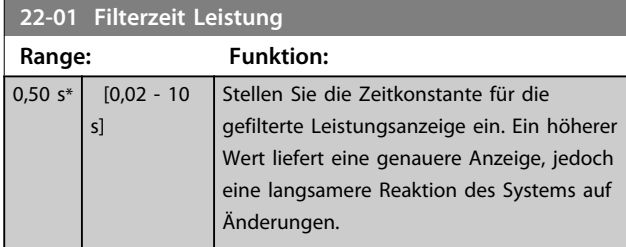

### 4.15.2 22-4\* Energiesparmodus

Der Zweck des Energiesparmodus ist, dass der Frequenzumrichter in Situationen eigenständig stoppt, in denen das System ausgeglichen, sprich "übersättigt", ist. Hierdurch wird Energie gespart und gewährleistet, dass das System nicht "übersättigt" wird (zu hoher Druck, zu stark gekühltes Wasser in den Kühltürmen, Probleme beim Druckausgleich in Gebäuden). Dies ist auch wichtig, da bei einigen Anwendungen das Herunterregeln der Motordrehzahl durch den Frequenzumrichter verhindert wird. Hierdurch können die Pumpen beschädigt, die Getriebe unzureichend geschmiert und die Lüfter destabilisiert werden.

Der Energiesparregler bietet 2 wichtige Funktionen: die Aktivierung des Energiesparmodus zum richtigen Zeitpunkt sowie entsprechend die Deaktivierung des Energiesparmodus zum richtigen Zeitpunkt. Ziel ist es, den Frequenzumrichter so lange wie möglich im Energiesparmodus zu halten, um ein häufiges Drehen des Motors zu vermeiden und die geregelte Systemvariable zugleich in einem annehmbaren Bereich zu halten.

#### **Die Sequenz beim Ausführen des Energiesparmodus ohne Rückführung:**

- 1. Die Motordrehzahl beträgt weniger als *Parameter 22-47 Sleep-Frequenz [Hz]* und der Motor ist bereits länger als *Parameter 22-40 Min. Laufzeit* in Betrieb.
- 2. Der Frequenzumrichter führt eine Rampe ab der Motordrehzahl zum Stoppen auf *Parameter 1-82 Ein.-Frequenz für Stoppfunktion [Hz]* durch.
- 3. Der Frequenzumrichter aktiviert *Parameter 1-80 Funktion bei Stopp*. Der Frequenzumrichter befindet sich jetzt im Energiesparmodus.
- 4. Der Frequenzumrichter vergleicht den Drehzahlsollwert mit *Parameter 22-43 Energiespar-Startfreq. [Hz]*, um eine Wiederanlaufsituation zu erkennen.
- 5. Der Drehzahlsollwert ist größer als *Parameter 22-43 Energiespar-Startfreq. [Hz]* und die Energiesparbedingung hat länger als *Parameter 22-41 Min. Energiespar-Stoppzeit* gedauert. Der Frequenzumrichter hat jetzt den Energiesparmodus verlassen.
- 6. Gehen Sie zurück zur Drehzahlregelung ohne Rückführung (Rampe auf der Motordrehzahl zum Drehzahlsollwert).

#### **Die Sequenz bei Aktivierung des Energiesparmodus mit Rückführung:**

- 1. Wenn *Parameter 20-81 Auswahl Normal-/Invers-Regelung* = *[0] Normal*. Wenn der Fehler zwischen Soll- und Istwert größer als *Parameter 22-44 Soll-/ Istw.-Diff. Energie-Start* ist, wechselt der Frequenzumrichter in den Verstärkungsstatus. Wenn *Parameter 22-45 Sollwert-Boost* nicht eingestellt ist, wechselt der Frequenzumrichter in den Energiesparmodus.
- 2. Nach *Parameter 22-46 Max. Boost-Zeit* führt der Frequenzumrichter eine Rampe ab der Motordrehzahl zum Stoppen auf *Parameter 1-82 Ein.-Frequenz für Stoppfunktion [Hz]* durch.
- 3. Der Frequenzumrichter aktiviert *Parameter 1-80 Funktion bei Stopp*. Der Frequenzumrichter befindet sich jetzt im Energiesparmodus.
- 4. Wenn der Fehler zwischen Soll- und Istwert größer als *Parameter 22-44 Soll-/Istw.-Diff. Energie-Start* ist und die Bedingung länger als *Parameter 22-41 Min. Energiespar-Stoppzeit* vorliegt, verlässt der Frequenzumrichter den Energiesparmodus.
- 5. Der Frequenzumrichter wechselt der Frequenzumrichter wieder zur Regelung mit Rückführung.

# *HINWEIS*

**Der Energiesparmodus ist nicht bei aktivem Ortsollwert aktiv (stellen Sie die Drehzahl manuell über die Navigationstasten am LCP ein).**

**Funktioniert nicht im Hand-Betrieb. Die automatische Konfiguration bei Drehzahlsteuerung muss erfolgen, bevor der Ein-/Ausgang über PID-Regler eingestellt wird.**

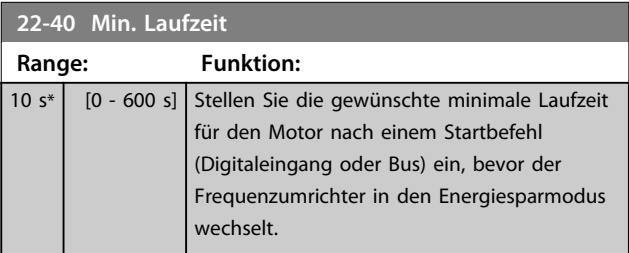

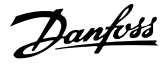

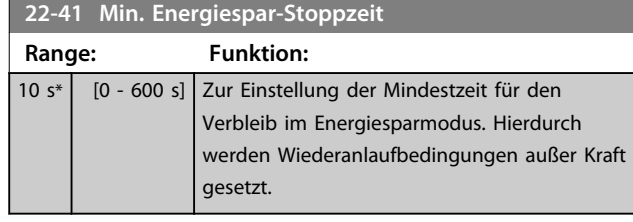

**22-43 Energiespar-Startfreq. [Hz] Range: Funktion:**  $10^*$  [ 0 -400.0 ] Wird nur verwendet, wenn *1-00 Regelverfahren* ohne Rückführung eingestellt ist und der Drehzahlsollwert über einen externen Regler angelegt wird. Legen Sie den Drehzahlsollwert fest, bei dem der Energiesparmodus deaktiviert werden soll.

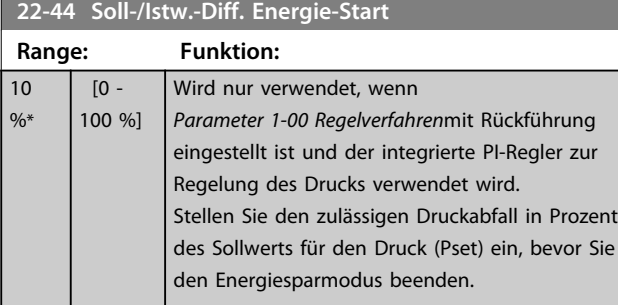

## **22-45 Sollwert-Boost**

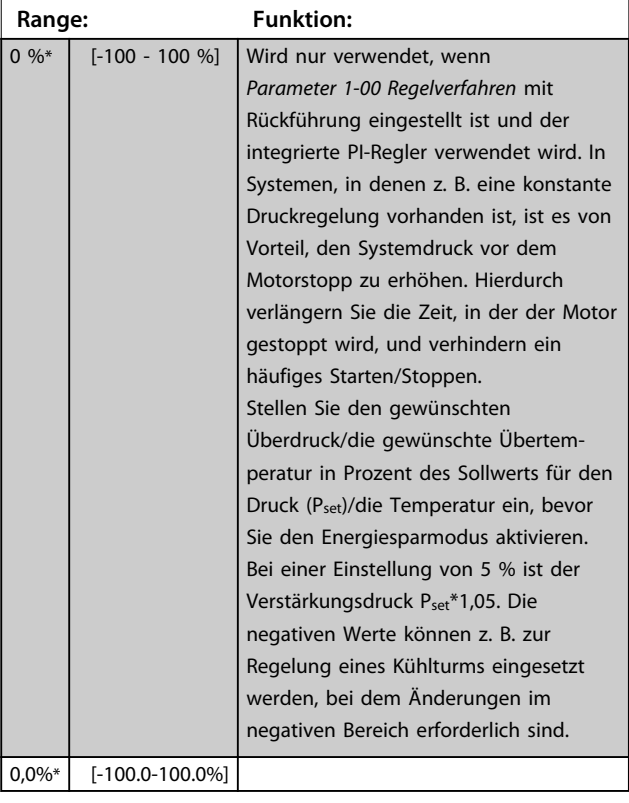

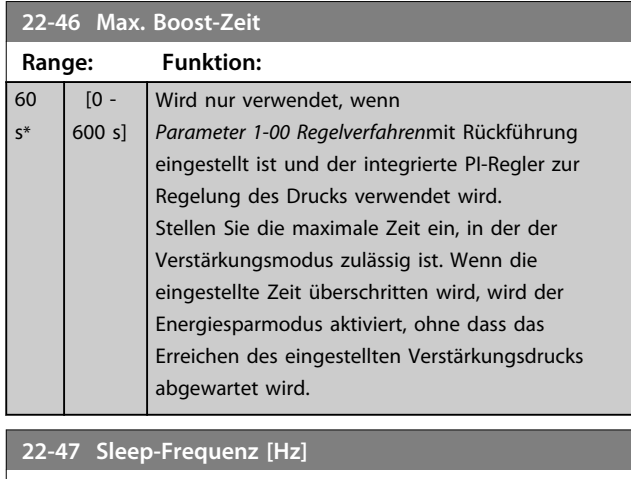

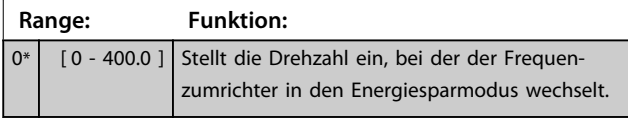

# 4.15.3 22-6\* Riemenbrucherkennung

Verwenden Sie die Riemenbrucherkennung für Pumpen und Lüfter in Systemen mit und ohne Rückführung. Wenn das geschätzte Motordrehmoment (Strom) unter dem Wert des Riemenbruchdrehmoments (Strom) liegt (*Parameter 22-61 Riemenbruchmoment*) und die Ausgangsfrequenz des Frequenzumrichters größer oder gleich 15 Hz ist, wird *Parameter 22-60 Riemenbruchfunktion* durchgeführt.

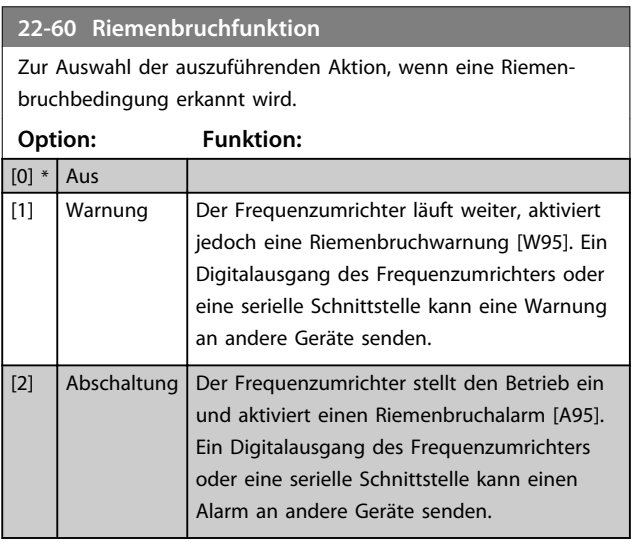

# *HINWEIS*

**Programmieren Sie** *Parameter 14-20 Quittierfunktion* **nicht auf** *[13] Unbegr.Autom.Quitt.***, wenn** 

*Parameter 22-60 Riemenbruchfunktion* **auf** *[2] Alarm* **eingestellt ist. In diesem Fall würde der Frequenzumrichter ständig zwischen Betrieb und Stopp umschalten, wenn eine Riemenbruchbedingung erkannt wird.**

# *HINWEIS*

**Wenn der Frequenzumrichter über einen Bypass mit konstanter Drehzahl mit einer automatischen Bypass-Funktion verfügt, die den Bypass startet, wenn der Frequenzumrichter einen anhaltenden Alarmzustand hat, müssen Sie die automatische Bypass-Funktion deaktivieren, wenn** *[2] Alarm* **als Riemenbruchfunktion ausgewählt ist.**

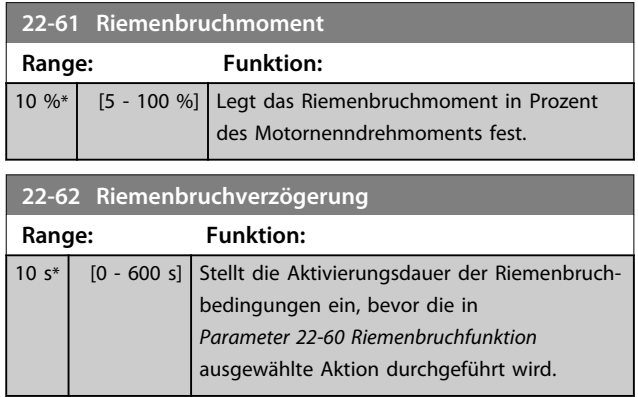

Danfoss

### 4.16 Hauptmenü - Anwendungs funkti - Gruppe 24

4.16.1 24-0\* Notfallbetrieb

# **AVORSICHT**

**Beachten Sie, dass der Frequenzumrichter nur eine Komponente des Systems ist. Die einwandfreie Funktion des Notfallbetriebs hängt von der korrekten Konstruktion und Auswahl der Systemkomponenten ab. In Rettungssystemen eingesetzte Entlüftungssysteme müssen von der örtlichen Feuerwehr zugelassen werden. Eine ausbleibende Abschaltung des Frequenzumrichters aufgrund eines aktiven Notfallbetriebs kann zu Überdruck führen und die Beschädigung von System und Komponenten zur Folge haben, darunter Dämpfer und Luftkanäle. Auch der Frequenzumrichter selbst kann beschädigt werden, wodurch es zu weiteren Beschädigungen oder Brand kommen kann. Danfoss übernimmt keine Verantwortung für Fehler, Fehlfunktionen, Personenschäden, Beschädigungen des Frequenzumrichters selbst oder integrierten Bauteilen, Beschädigungen von Systemen und darin integrierten Komponenten oder anderem Eigentum, wenn der Frequenzumrichter für den Notfallbetrieb programmiert wurde. In keinem Fall kann Danfoss gegenüber dem Endbenutzer oder einem Dritten für direkte oder indirekte, besondere oder Folgeschäden oder Verluste haftbar gemacht werden, die sich daraus ergaben, dass der Frequenzumrichter für den Notfallbetrieb programmiert und in diesem betrieben wurde.** 

#### **Hintergrund**

Der Notfallbetrieb ist für die Verwendung in kritischen Situationen bestimmt, in denen die Fortsetzung des Motorbetriebs unabhängig von den normalen Schutzfunktionen des Frequenzumrichters unerlässlich ist. Hierbei kann es sich z. B. um Lüfter in Tunneln oder Treppenhäusern handeln, in denen der ununterbrochene Betrieb der Lüfter für eine sichere Evakuierung von Personen im Brandfall erforderlich ist. Einige Optionen der Notfallbetriebsfunktion führen dazu, dass Alarme und Abschaltbedingungen ignoriert werden, weshalb der Motor unterbrechungsfrei den Betrieb fortsetzen kann.

#### **Aktivierung**

Der Notfallbetrieb wird ausschließlich über digitale Eingangsklemmen aktiviert. Siehe Parametergruppe *5-1\* Digitaleingänge*.

#### **Meldungen im Display**

Wenn der Notfallbetrieb aktiviert ist, zeigt das Display die Zustandsmeldung °Notfallbetrieb" an.

Sobald der Notfallbetrieb erneut deaktiviert wird, wird die Zustandsmeldung ausgeblendet.

Wenn bei aktivem Notfallbetrieb des Frequenzumrichters ein garantierelevanter Alarm auftritt (siehe

*24-09 Alarmhandhabung Notfallbetrieb*), zeigt das Display die Zustandsmeldung "Grenzen für Notfallbetrieb überschritten". Sobald diese Zustandsmeldung erscheint, bleibt sie dauerhaft eingeblendet und kann nicht ausgeblendet werden.

Digital- und Relaisausgänge können für die Zustandsmeldungen "Notfallbetrieb aktiv" konfiguriert werden. Siehe Parametergruppe *5-3\* Digitalausgänge* und Parametergruppe *5-4\* Relais*.

Die Zustandsmeldungen "Notfallbetrieb" und "Grenzen für Notfallbetrieb überschritten" können über das erweiterte Zustandswort aufgerufen werden.

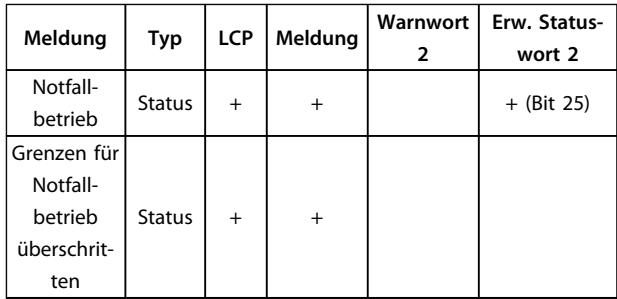

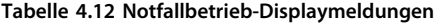

#### **Protokoll**

Eine Übersicht der Ereignisse zum Notfallbetrieb kann im Notfallbetriebsprotokoll, Parametergruppe *18-1\* Notfallbetriebsprotokoll*, eingesehen werden.

Das Protokoll enthält bis zu 10 der letzten Ereignisse. *Grenzen für Notfallbetrieb überschritten* hat eine höhere Priorität als *Notfallbetrieb aktiv*.

Das Protokoll kann nicht zurückgesetzt werden. Die folgenden Ereignisse werden protokolliert: \*Garantierelevante Alarme (siehe *24-09 Alarmhandhabung Notfallbetrieb*, Alarmhandhabung Notfallbetrieb) \*Notfallbetrieb aktiviert

\*Grenzen für Notfallbetrieb überschritten Alle anderen Alarme, die bei aktiviertem Notfallbetrieb auftreten, werden wie gewohnt protokolliert.

### *HINWEIS*

**Im Notfallbetrieb werden alle Stoppbefehle an den Frequenzumrichter ignoriert, einschließlich Motorfreilauf/ Motorfreilauf invers und Externe Verriegelung.**

Danfoss

# *HINWEIS*

**Wenn der Befehl** *[11] Reversierung starten* **an einer Digitaleingangsklemme in** *Parameter 5-10 Klemme 18 Digitaleingang* **eingestellt ist, interpretiert der Frequenzumrichter dies als Reversierungsbefehl.**

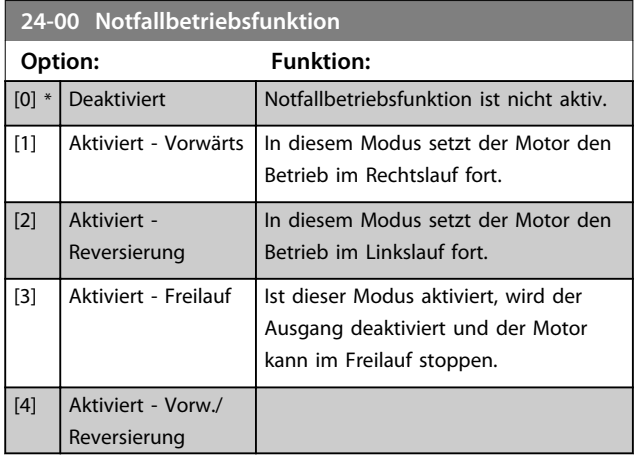

# *HINWEIS*

**Bei dieser Option werden die Alarme gemäß der Auswahl in** *24-09 Alarmhandhabung Notfallbetrieb* **hergestellt oder ignoriert.**

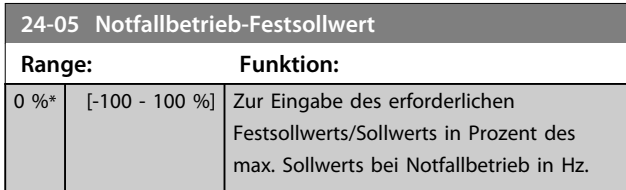

## **24-09 Alarmhandhabung Notfallbetrieb**

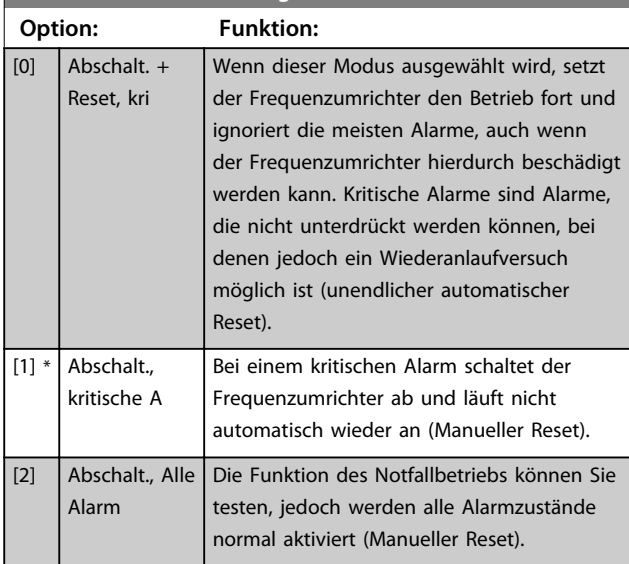

# *HINWEIS*

**Garantierelevanter Alarme. Bestimmte Alarme können die Lebensdauer des Frequenzumrichters**

**beeinträchtigen. Tritt einer der ignorierten Alarme im Notfallbetrieb auf, wird ein Protokoll des Ereignisses im Notfallbetriebprotokoll gespeichert.**

**Hier werden die 10 letzten Ereignisse der garantierelevanten Alarme, der Notfallbetrieb-Aktivierung und der Notfallbetrieb-Deaktivierung gespeichert.**

# *HINWEIS*

**Die Einstellung in** *14-20 Quittierfunktion* **wird ignoriert, wenn der Notfallbetrieb aktiv ist (siehe Parametergruppe** *24-0\*, Notfallbetrieb***).**

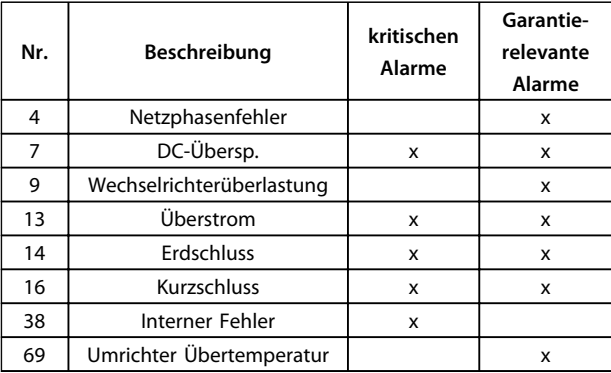

**Tabelle 4.13 Notfallbetriebsalarme**

### 4.16.2 24-1\* FU-Bypass

Der Frequenzumrichter verfügt über eine Funktion, die zur automatischen Aktivierung eines externen elektromechanischen Bypasses im Falle eines Notfallbetriebfreilaufs verwendet werden kann (siehe *Parameter 24-00 Notfallbetriebsfunktion*).

Der Bypass schaltet den Motor für einen direkten Betrieb am Netz. Der externe Bypass wird über einen der Digitalausgänge oder Relais im Frequenzumrichter aktiviert, wenn dies in Parametergruppe *5-3\* Digitalausgänge*, oder Parametergruppe *5-4\* Relais* programmiert ist.

# *HINWEIS*

**Der FU-Bypass kann im Notfallbetrieb nicht deaktiviert werden. Er kann nur durch Entfernen des Notfallbetrieb-Befehlssignals oder der Unterbrechung der Stromversorgung zum Frequenzumrichter deaktiviert werden!**

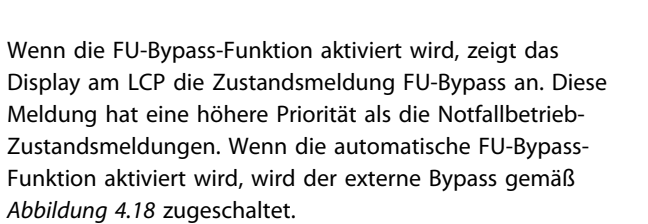

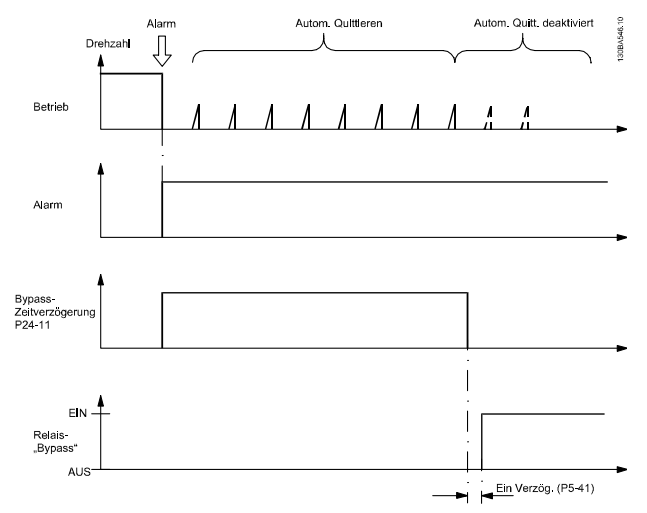

**Abbildung 4.18 FU-Bypass-Funktion**

Der Zustand kann im erweiterten Zustandswort 2, Bitnummer 24, gelesen werden.

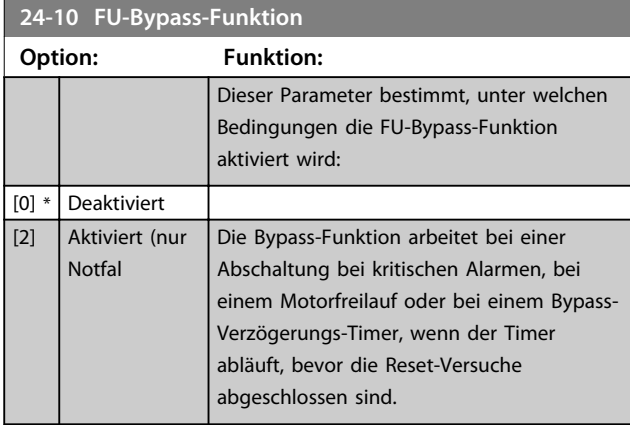

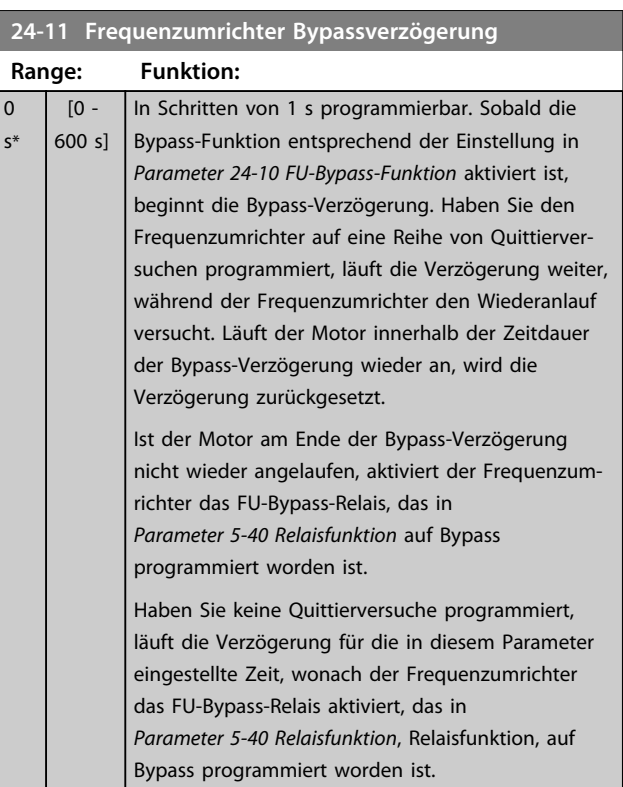

Danfoss
Danfoss

### 4.17 Hauptmenü - Spezielle Merkmale - Gruppe 30

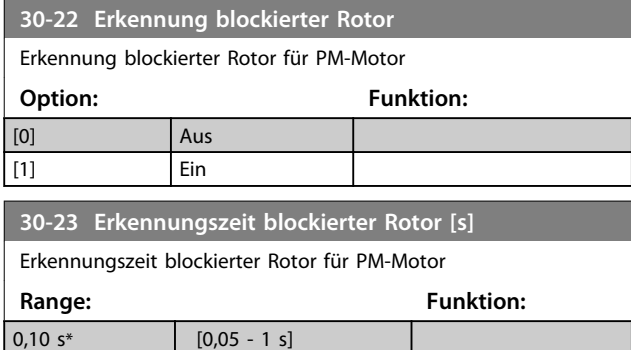

# <span id="page-109-0"></span>5 Diagnose und Fehlersuche

### 5.1 Übersicht der Alarm- und Warnmeldungen

Die entsprechende LED an der Frontseite des Frequenzumrichters signalisiert eine Warnung oder einen Alarm, das Display zeigt einen entsprechenden Code.

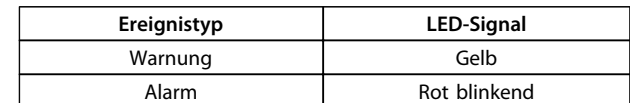

### **Tabelle 5.1 Ereignistyp LED-Signale**

**5 5**

Eine Warnung bleibt so lange bestehen, bis die Ursache nicht mehr vorliegt. Unter bestimmten Umständen kann der Motor weiterlaufen. Warnmeldungen können, aber müssen nicht unbedingt kritisch sein.

Bei einem Alarm schaltet der Frequenzumrichter ab. Sie müssen Alarme zur Wiederaufnahme des Betriebes nach Beseitigung der Ursache quittieren.

#### **Quittieren eines Alarms:**

- 1. Drücken Sie [Reset] oder
- 2. Verwenden Sie die "Reset"-Funktion über einen Digitaleingang oder
- 3. Quittieren Sie über eine serielle Schnittstelle oder
- 4. Verwenden Sie die werkseitig eingestellte Funktion [Auto Reset]. Siehe *Parameter 14-20 Quittierfunktion*. Diese Form des Resets kann bei einem Alarm mit Abschaltblockierung verwendet werden

### *HINWEIS*

### **Drücken Sie [Auto On] oder [Hand On], um den Motor nach einem Quittieren mittels [Reset] neu zu starten.**

Wenn ein Alarm nicht quittiert werden kann, prüfen

- **•** Sie, dass die Ursache für die Abschaltblockierung
- **•** behoben wurde. Siehe *[Tabelle 5.2](#page-110-0)*.

#### **Abschaltung**

Eine Abschaltung ist die Aktion, die bei einem Alarm ergriffen wird. Die Ursache des Alarms kann den Frequenzumrichter nicht beschädigen und keine gefährlichen Bedingungen herbeiführen.

Die Abschaltung führt zum Motorfreilauf und Sie können sie durch Drücken der Taste [Reset] oder mit einem Reset über einen Digitaleingang (*Parametergruppe 5-1\* Digitaleingänge [1] Alarm quittieren*) zurücksetzen. Quittieren Sie Alarme mit Abschaltung, jedoch ohne Abschaltblockierung über die automatische Quittierfunktion in *Parameter 14-20 Quittierfunktion*.

#### **Abschaltblockierung**

Ein Alarm mit Abschaltblockierung tritt auf, wenn es zu einer Situation kommt, bei der Beschädigungen an der Anlage auftreten können. Ein Alarm mit Abschaltblockierung bietet einen zusätzlichen Schutz, da Sie vor dem Quittieren des Alarms die Netzversorgung abschalten müssen. Nach der Beseitigung der Ursache und einem Einund Ausschaltzyklus ist der Frequenzumrichter nicht mehr blockiert. Reset wie oben beschrieben.

# **VORSICH**

### **UNERWARTETER ANLAUF**

**Ein automatischer Wiederanlauf kann auftreten, wenn über** *Parameter 14-20 Quittierfunktion* **quittiert wird. Bei dieser unerwartete Situation besteht Verletzungsgefahr.**

**• Seien Sie auf einen unerwarteten Anlauf vorbereitet.**

### **Warnung und Alarm**

Bei in *[Tabelle 5.2](#page-110-0)* mit Warnung und Alarm gekennzeichneten Ereignissen

- **•** tritt eine Warnung vor einem Alarm auf oder
- **•** das Ereignis kann auf das Signal Warnung oder Alarm eingestellt werden

Beispiel: *Parameter 1-90 Thermischer Motorschutz*. Nach einem Alarm/einer Abschaltung bleibt der Motor im Freilauf, und die Alarm- und Warn-LEDs blinken. Nachdem Sie die Ursache behoben haben, blinkt nur noch die Alarm-LED.

<span id="page-110-0"></span>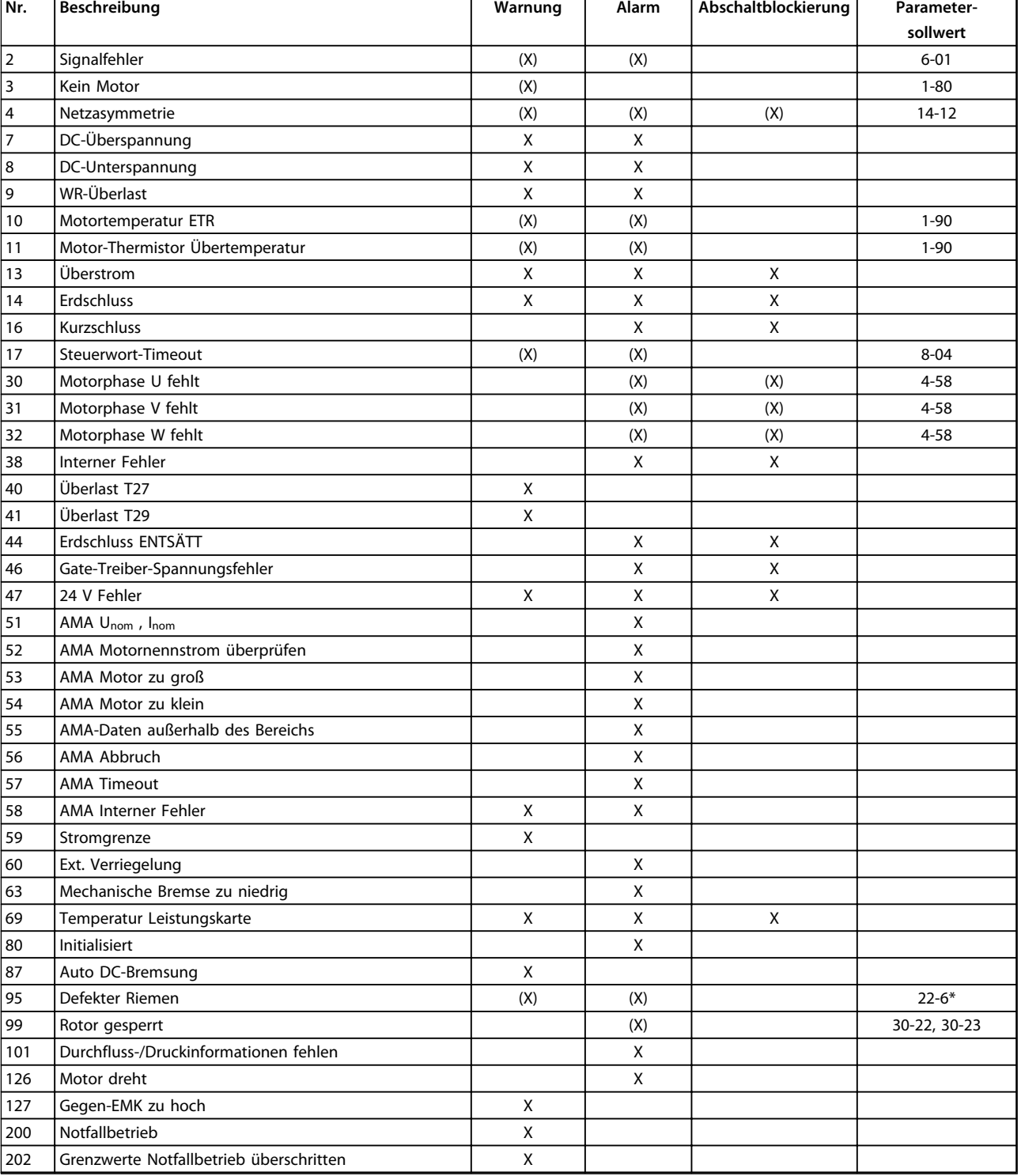

# **5**

Danfoss

 $\overline{\mathbf{1}}$ 

### **Tabelle 5.2 Alarm- und Warncodes**

*(X) Abhängig von Parametereinstellung*

*X Unabhängig von der Parametereinstellung*

Danfoss

### <span id="page-111-0"></span>5.2 Alarmwörter

Die Alarmwörter, Warnwörter und erweiterten Zustandswörter können zur Diagnose über den seriellen Bus oder den optionalen Feldbus ausgelesen werden. Siehe auch *Parameter 16-90 Alarmwort*, *Parameter 16-92 Warnwort* und *Parameter 16-94 Erw. Zustandswort*.

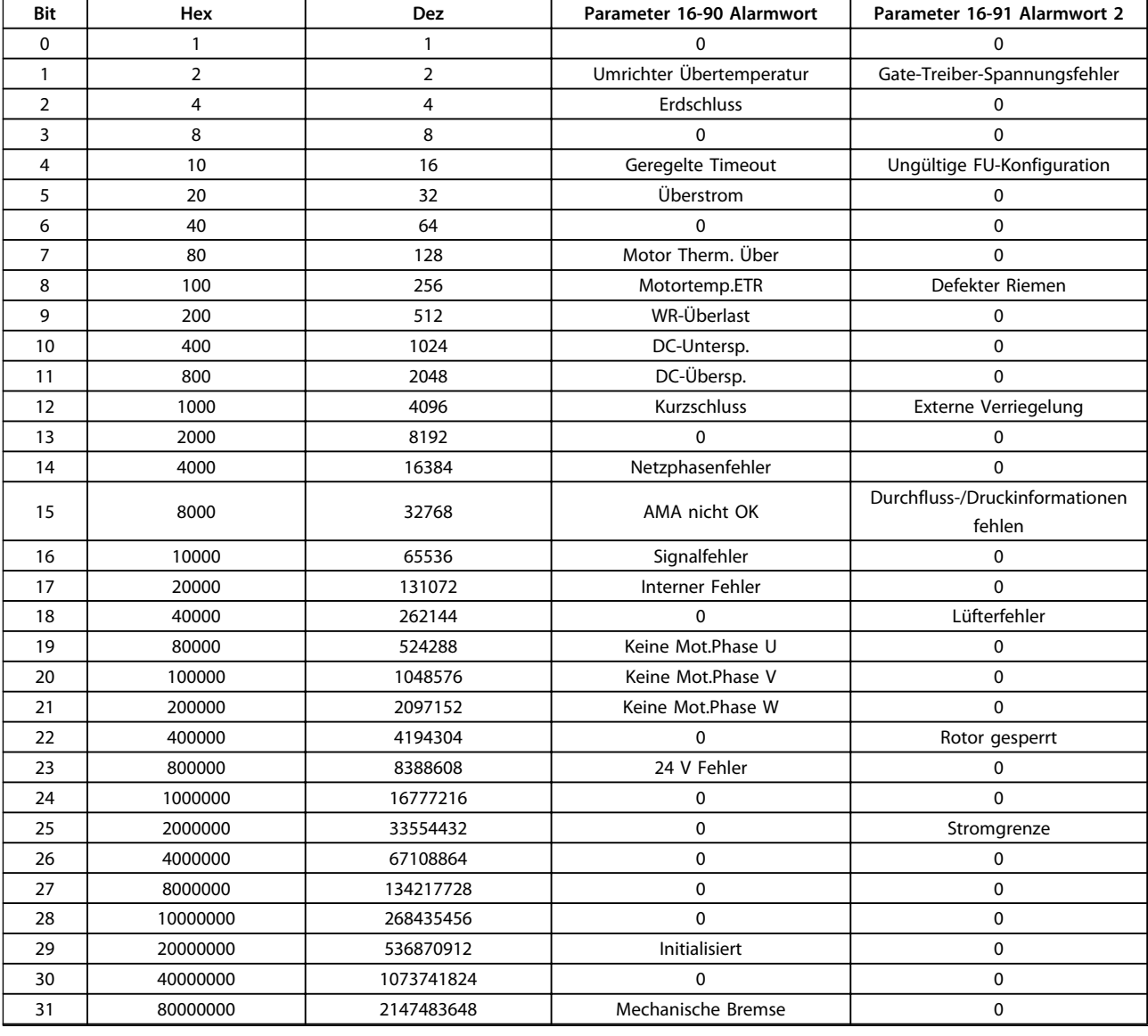

**Tabelle 5.3 Alarmwörter**

*0: dieser Alarm wird in FCP 106 nicht verwendet*

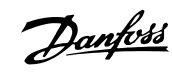

### <span id="page-112-0"></span>5.3 Warnwörter

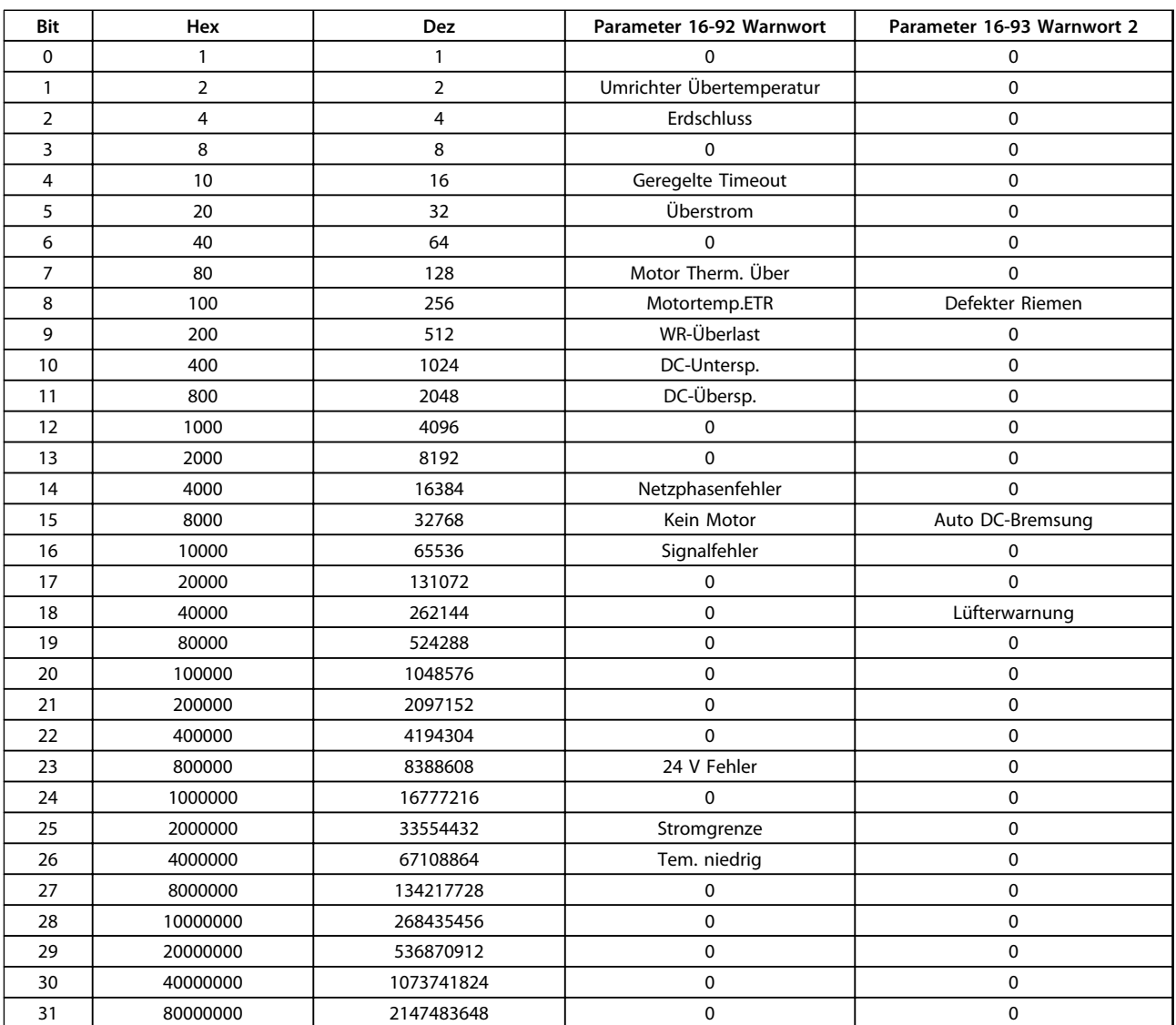

#### **Tabelle 5.4 Warnwörter**

*0: dieser Alarm wird in FCP 106 nicht verwendet*

# Danfoss

### <span id="page-113-0"></span>5.4 Erweiterte Zustandswörter

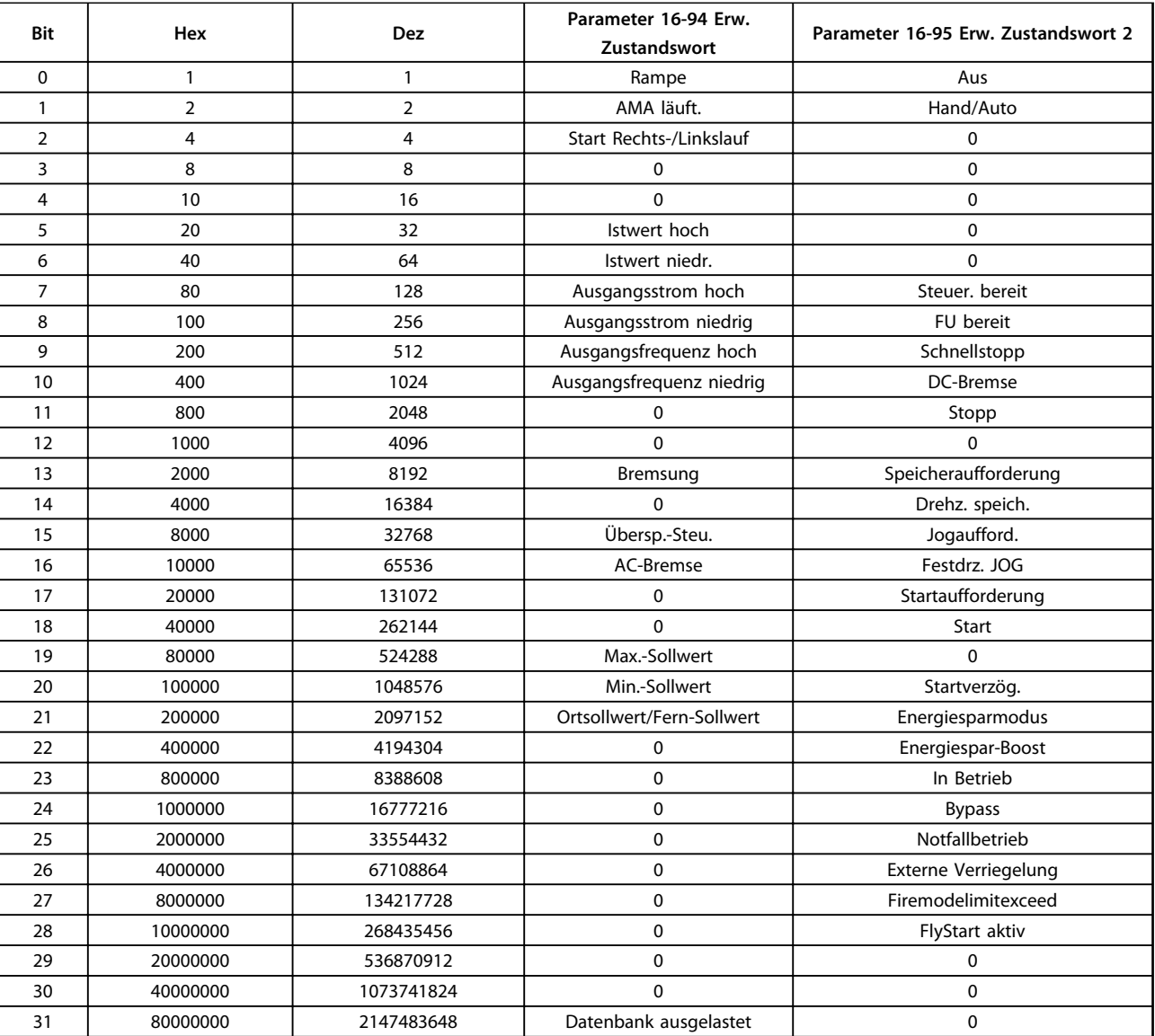

### **Tabelle 5.5 Erweiterte Zustandswörter**

*0: dieser Alarm wird in FCP 106 nicht verwendet*

### <span id="page-114-0"></span>5.5 Fehlersuche und -behebung

### **WARNUNG/ALARM 2, Signalfehler**

Der Frequenzumrichter zeigt diese Warnung oder diesen Alarm nur an, wenn Sie dies in *6-01 Signalausfall Funktion* programmiert haben. Das Signal an einem der Analogeingänge liegt unter 50 % des Mindestwerts, der für diesen Eingang programmiert ist. Dieser Zustand kann durch ein gebrochenes Kabel oder ein defektes Gerät, das das Signal sendet, verursacht werden.

#### **Fehlersuche und -behebung**

- **•** Prüfen Sie die Anschlüsse an allen Analogeingangsklemmen: Steuerkartenklemmen 53 und 54 für Signale, Klemme 55 Bezugspotenzial. MCB 101, Klemmen 11 und 12 für Signale, Klemme 10 Bezugspotenzial, MCB 109, Klemmen 1, 3, 5 für Signale, Klemmen 2, 4, 6 Bezugspotenzial.
- **•** Prüfen Sie, ob die Programmierung des Frequenzumrichters und Schaltereinstellungen mit dem Analogsignaltyp übereinstimmen.
- **•** Prüfen Sie das Signal an den Eingangsklemmen.

#### **WARNUNG/ALARM 3, Kein Motor**

Am Ausgang des Frequenzumrichters ist kein Motor angeschlossen.

### **WARNUNG/ALARM 4, Netzunsymmetrie**

Versorgungsseitig fehlt eine Phase, oder das Ungleichgewicht der Netzspannung ist zu hoch. Diese Meldung erscheint im Falle eines Fehlers im Eingangsgleichrichter des Frequenzumrichters. Sie können die Optionen in *14-12 Netzphasen-Unsymmetrie* programmieren.

#### **Fehlersuche und -behebung**

**•** Kontrollieren Sie die Versorgungsspannung und die Versorgungsströme zum Frequenzumrichter.

### **WARNUNG/ALARM 7, DC-Überspannung**

Überschreitet die Zwischenkreisspannung den Grenzwert, schaltet der Frequenzumrichter nach einiger Zeit ab.

#### **Fehlersuche und -behebung**

- **•** Schließen Sie einen Bremswiderstand an.
- **•** Verlängern Sie die Rampenzeit.
- **•** Ändern Sie den Rampentyp.
- **•** Aktivieren Sie die Funktionen in *2-10 Bremsfunktion*.
- **•** Erhöhen Sie *14-26 WR-Fehler Abschaltverzögerung*.
- **•** Wenn der Alarm/die Warnung während eines Spannungsbruchs auftritt, verwenden Sie den kinetischen Speicher (*14-10 Netzausfall-Funktion*).

#### **WARNUNG/ALARM 8, DC-Unterspannung**

Wenn die DC-Zwischenkreisspannung unter die Unterspannungsgrenze fällt, überprüft der Frequenzumrichter, ob eine externe 24 V DC-Versorgung angeschlossen ist. Wenn keine externe 24 V DC-Versorgung angeschlossen ist, schaltet der Frequenzumrichter nach einer festgelegten Zeit ab. Die Verzögerungszeit hängt von der Gerätgröße ab.

### **Fehlersuche und -behebung**

- **•** Prüfen Sie, ob die Versorgungsspannung mit der Spannung des Frequenzumrichters übereinstimmt.
- **•** Prüfen Sie die Eingangsspannung.
- **•** Prüfen Sie die Vorladekreisschaltung.

#### **WARNUNG/ALARM 9, WR-Überlast**

Der Frequenzumrichter schaltet aufgrund von Überlastung (zu hoher Strom über zu lange Zeit) bald ab. Der Zähler für den elektronischen, thermischen Wechselrichterschutz gibt bei 98 % eine Warnung aus und schaltet bei 100 % mit einem Alarm ab. Sie können den Frequenzumrichter erst quittieren, wenn der Zähler unter 90 % gefallen ist. Das Problem besteht darin, dass Sie den Frequenzumrichter zu lange Zeit mit mehr als 100 % Ausgangsstrom belastet haben.

### **Fehlersuche und -behebung**

- **•** Vergleichen Sie den angezeigten Ausgangsstrom auf dem LCP mit dem Nennstrom des Frequenzumrichters.
- **•** Vergleichen Sie den auf dem LCP angezeigten Ausgangsstrom mit dem gemessenen Motorstrom.
- **•** Lassen Sie die thermische Last des Frequenzumrichters auf dem LCP anzeigen und überwachen Sie den Wert. Bei Betrieb des Frequenzumrichters über dem Dauer-Nennstrom sollte der Zählerwert steigen. Bei Betrieb unter dem Dauer-Nennstrom des Frequenzumrichters sollte der Zählerwert sinken.

#### **WARNUNG/ALARM 10, Motortemp. ETR**

Die ETR-Funktion hat eine thermische Überlastung des Motors errechnet. In *1-90 Thermischer Motorschutz* können Sie wählen, ob der Frequenzumrichter eine Warnung oder einen Alarm ausgeben soll, wenn der Zähler 100 % erreicht. Der Fehler tritt auf, wenn der Motor zu lange durch über 100 % überlastet wird.

#### **Fehlersuche und -behebung**

- **•** Prüfen Sie den Motor auf Überhitzung.
- **•** Prüfen Sie, ob der Motor mechanisch überlastet ist.
- **•** Prüfen Sie die Einstellung des richtigen Motorstroms in *1-24 Motorstrom*.
- <span id="page-115-0"></span>**•** Überprüfen Sie, ob die Motordaten in den Parametern 1-20 bis 1-25 korrekt eingestellt sind.
- **•** Wenn ein externer Lüfter verwendet wird, stellen Sie in *1-91 Fremdbelüftung* sicher, dass er ausgewählt ist.
- **•** Das Ausführen einer AMA in *1-29 Autom. Motoranpassung* stimmt den Frequenzumrichter genauer auf den Motor ab und reduziert die thermische Belastung.

### **WARNUNG/ALARM 11, Motor Thermistor**

Prüfen Sie, ob die Verbindung zum Thermistor getrennt ist. Wählen Sie in *1-90 Thermischer Motorschutz*, ob der Frequenzumrichter eine Warnung oder einen Alarm ausgeben soll.

### **Fehlersuche und -behebung**

- **•** Prüfen Sie den Motor auf Überhitzung.
- **•** Prüfen Sie, ob der Motor mechanisch überlastet ist.
- **•** Prüfen Sie bei Verwendung von Klemme 53 oder 54, ob der Thermistor korrekt zwischen Klemme 53 oder 54 (Analogspannungseingang) und Klemme 50 (+10-Volt-Versorgung) angeschlossen ist. Prüfen Sie auch, ob der Schalter für Klemme 53 oder 54 auf Spannung eingestellt ist. Prüfen Sie, ob *1-93 Thermistoranschluss* Klemme 53 oder 54 wählt.
- **•** Prüfen Sie bei Verwendung der Digitaleingänge 18 oder 19, ob der Thermistor korrekt zwischen Klemme 18 oder 19 (nur Digitaleingang PNP) und Klemme 50 angeschlossen ist. Prüfen Sie, ob *1-93 Thermistoranschluss* Klemme 18 oder 19 wählt.

### **WARNUNG/ALARM 13, Überstrom**

Die Spitzenstromgrenze des Wechselrichters (ca. 200 % des Nennstroms) ist überschritten. Die Warnung dauert ca. 1,5 s. Danach schaltet der Frequenzumrichter ab und gibt einen Alarm aus. Diesen Fehler können eine Stoßbelastung oder eine schnelle Beschleunigung mit hohen Trägheitsmomenten verursachen. Er kann ebenfalls nach kinetischem Speicher erscheinen, wenn die Beschleunigung während der Rampe auf zu schnell ist. Bei Auswahl der erweiterten mechanischen Bremssteuerung können Sie die Abschaltung extern quittieren.

### **Fehlersuche und -behebung**

- **•** Entfernen Sie die Netzversorgung und prüfen Sie, ob die Motorwelle gedreht werden kann.
- **•** Kontrollieren Sie, ob die Motorgröße mit dem Frequenzumrichter übereinstimmt.
- **•** Prüfen Sie die Parameter 1-20 bis 1-25 für korrekte Motordaten.

#### **ALARM 14, Erdschluss**

Es wurde ein Erdschluss zwischen einer Ausgangsphase und Erde festgestellt. Überprüfen Sie die Isolation des Motors und des Motorkabels.

### **Fehlersuche und -behebung**

- **•** Schalten Sie den Frequenzumrichter aus und beheben Sie den Erdschluss.
- **•** Prüfen Sie, ob Erdschlüsse im Motor vorliegen, indem Sie mit Hilfe eines Megaohmmeters den Widerstand der Motorkabel und des Motors zur Masse messen.

### **ALARM 16, Kurzschluss**

Es liegt ein Kurzschluss im Motor oder in den Motorkabeln vor.

Schalten Sie den Frequenzumrichter ab und beheben Sie den Kurzschluss.

### **WARNUNG/ALARM 17, Steuerwort-Timeout**

Es besteht keine Kommunikation zum Frequenzumrichter. Die Warnung ist nur aktiv, wenn *8-04 Steuerwort Timeout-Funktion* NICHT auf *[0] Aus* programmiert ist. Wenn *8-04 Steuerwort Timeout-Funktion* auf *[5] Stopp und Abschaltung* eingestellt ist, wird zuerst eine Warnung angezeigt und dann fährt der Frequenzumrichter bis zur Abschaltung mit Ausgabe eines Alarms herunter.

#### **Fehlersuche und -behebung**

- **•** Prüfen Sie die Verbindungen des seriellen Kommunikationskabels.
- **•** Erhöhen Sie *8-03 Steuerwort Timeout-Zeit*.
- **•** Überprüfen Sie die Funktion der Kommunikationsgeräte.
- **•** Überprüfen Sie auf EMV-gerechte Installation.

### **ALARM 30, Motorphase U fehlt**

Motorphase U zwischen dem Frequenzumrichter und dem Motor fehlt.

Schalten Sie den Frequenzumrichter aus und prüfen Sie Motorphase U.

### **ALARM 31, Motorphase V fehlt**

Motorphase V zwischen dem Frequenzumrichter und dem Motor fehlt.

Schalten Sie den Frequenzumrichter aus und prüfen Sie Motorphase V.

### **ALARM 32, Motorphase W fehlt**

Motorphase W zwischen dem Frequenzumrichter und dem Motor fehlt.

Schalten Sie den Frequenzumrichter aus und prüfen Sie Motorphase W.

#### **ALARM 38, Interner Fehler**

Wenn ein interner Fehler auftritt, wird eine in *[Tabelle 5.6](#page-116-0)* definierte Codenummer angezeigt.

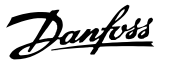

#### <span id="page-116-0"></span>**Fehlersuche und -behebung**

- **•** Schalten Sie die Stromversorgung aus und wieder ein.
- **•** Stellen Sie sicher, dass die Optionen richtig montiert sind.
- **•** Prüfen Sie, ob lose Anschlüsse vorliegen oder Anschlüsse fehlen.

Notieren Sie die Artikelnummer, bevor Sie mit Ihrem Händler oder der Danfoss-Service-Abteilung Kontakt aufnehmen.

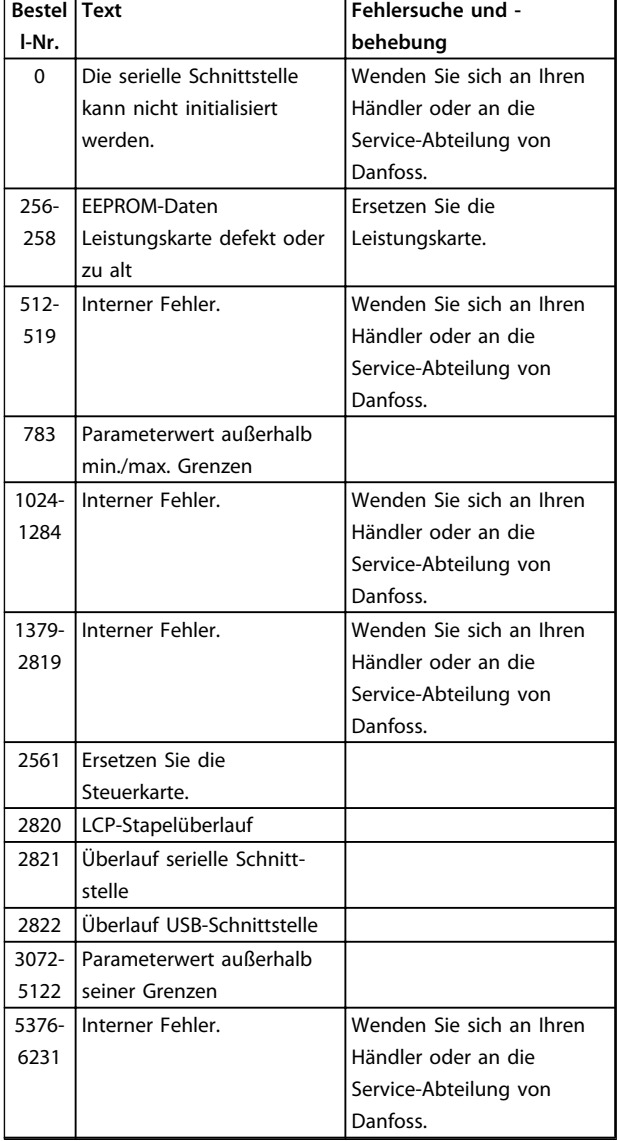

**Tabelle 5.6 Interne Fehlercodes**

#### **WARNUNG 40, Digitalausgang 27 ist überlastet**

Prüfen Sie die Last an Klemme 27 oder beseitigen Sie den Kurzschluss. Prüfen Sie *5-00 Schaltlogik* und *5-01 Klemme 27 Funktion*.

#### **WARNUNG 41, Digitalausgang 29 ist überlastet**

Prüfen Sie die Last an Klemme 29 oder beseitigen Sie den Kurzschluss. Prüfen Sie *5-00 Schaltlogik* und *5-02 Klemme 29 Funktion*.

### **ALARM 44, Erdschluss ENTSÄTT**

Es wurde ein Erdschluss zwischen einer Ausgangsphase und Erde festgestellt. Überprüfen Sie die Isolation des Motors und des Motorkabels.

### **Fehlersuche und -behebung**

- **•** Schalten Sie den Frequenzumrichter aus und beheben Sie den Erdschluss.
- **•** Prüfen Sie, ob Erdschlüsse im Motor vorliegen, indem Sie mithilfe eines Megaohmmeters den Widerstand der Motorkabel und des Motors zur Masse messen.

### **ALARM 46, Gate-Treiber-Spannungsfehler**

Die Stromversorgung der Leistungskarte liegt außerhalb des Bereichs.

Das Schaltnetzteil (SMPS) auf der Leistungskarte erzeugt 3 Spannungsversorgungen: 24 V, 5 V und ±18 V.

#### **Fehlersuche und -behebung**

**•** Überprüfen Sie, ob die Leistungskarte defekt ist.

### **WARNUNG 47, 24-V-Versorgung niedrig**

Die 24-V-DC-Versorgung wird an der Steuerkarte gemessen. Dieser Alarm tritt auf, wenn die erkannte Spannung an Klemme 12 niedriger als 18 V ist.

#### **Fehlersuche und -behebung**

**•** Überprüfen Sie, ob die Steuerkarte defekt ist.

### **ALARM 51, AMA-Motordaten überprüfen**

Die Einstellungen für Motorspannung, Motorstrom und Motorleistung sind falsch. Überprüfen Sie die Einstellungen in den Parametern 1-20 bis 1-25.

### **ALARM 52, AMA Motornennstrom überprüfen**

Der Motorstrom ist zu niedrig. Überprüfen Sie die Einstellungen.

#### **ALARM 53, AMA-Motor zu groß**

Der Motor ist für die Durchführung der AMA zu groß.

#### **ALARM 54, AMA-Motor zu klein**

Der Motor ist für das Durchführen der AMA zu klein.

### **ALARM 55, AMA-Daten außerhalb des Bereichs**

Die Parameterwerte des Motors liegen außerhalb des zulässigen Bereichs. Die AMA lässt sich nicht ausführen.

### **ALARM 56, AMA Abbruch**

Der Benutzer hat die AMA abgebrochen.

#### **WARNUNG/ALARM 57, AMA-Interner Fehler**

Versuchen Sie einen Neustart der AMA. Wiederholte Neustarts können zu einer Überhitzung des Motors führen.

#### **ALARM 58, AMA-Interner Fehler**

Setzen Sie sich mit dem Danfoss -Lieferanten in Verbindung.

#### **WARNUNG 59, Stromgrenze**

Der Strom ist höher als der Wert in *4-18 Stromgrenze*. Vergewissern Sie sich, dass die Motordaten in den Parametern 1-20 bis 1-25 korrekt eingestellt sind. Erhöhen Sie ggf. die Stromgrenze. Achten Sie darauf, dass das System sicher mit einer höheren Grenze arbeiten kann.

### <span id="page-117-0"></span>**WARNUNG 60, Ext. Verriegelung**

Ein Digitaleingangssignal gibt eine Fehlerbedingung außerhalb des Frequenzumrichters an. Eine externe Verriegelung hat eine Abschaltung des Frequenzumrichters signalisiert. Beheben Sie die externe Fehlerbedingung. Um den normalen Betrieb fortzusetzen, legen Sie eine Spannung 24 V DC an die Klemme an, die für externe Verriegelung programmiert ist. Quittieren Sie den Frequenzumrichter.

### **ALARM 63, Mechanische Bremse**

Der Motorstrom hat den Strom für "Bremse lüften" innerhalb des Zeitfensters für die Startverzögerungszeit nicht überschritten.

### **ALARM 69, Umrichter Übertemperatur**

Der Temperaturfühler der Leistungskarte erfasst entweder eine zu hohe oder eine zu niedrige Temperatur.

#### **Fehlersuche und -behebung**

- **•** Stellen Sie sicher, dass Umgebungs- und Betriebstemperatur innerhalb der Grenzwerte liegen.
- **•** Prüfen Sie, ob Filter verstopft sind.
- **•** Prüfen Sie die Lüfterfunktion.
- **•** Prüfen Sie die Leistungskarte.

#### **ALARM 80, Initialisiert**

Ein manueller Reset hat den Frequenzumrichter mit Werkseinstellungen initialisiert. Führen Sie einen Reset des Frequenzumrichters durch, um den Alarm zu beheben.

#### **ALARM 87, Auto DC-Bremsung**

Auto DC-Bremsung ist eine Schutzfunktion gegen Überspannung beim Motorfreilauf.

#### **Fehlersuche und -behebung**

**•** Überprüfen Sie, dass die AC-Netzeingangsspannung nicht die Obergrenze überschreitet.

#### **ALARM 95, Riemenbruch**

Das Drehmoment liegt unter dem Drehmomentwert für Leerlauf. Dies deutet auf einen defekten Riemen hin. *22-60 Riemenbruchfunktion* ist auf Alarm eingestellt. Führen Sie eine Fehlersuche und -behebung im System durch, und quittieren Sie nach Behebung des Fehlers am Frequenzumrichter.

### **ALARM 99, Blockierter Rotor**

Rotor ist blockiert.

### **ALARM 101, Durchfluss-/Druckinformationen fehlen**

Tabelle der Pumpe ohne Geber ist nicht vorhanden oder falsch.

#### **Fehlersuche und -behebung**

**•** Laden Sie die Tabelle der Pumpe ohne Geber erneut herunter.

### **ALARM 126, Motor dreht**

Hohe Gegen-EMK-Spannung. Dieser Alarm tritt nur auf, wenn eine AMA für einen PM-Motor durchgeführt wird.

### **Fehlersuche und -behebung**

**•** Stoppen Sie den Rotor des PM-Motors.

### **WARNUNG 127, Gegen-EMK zu hoch**

Diese Warnung betrifft nur PM-Motoren. Wenn die Gegen-EMK größer als 90 %\*Uinvmax (Überspannungsschwellwert) ist und nicht innerhalb von 5 s auf ein normales Niveau sinkt, wird diese Warnung übermittelt. Die Warnung bleibt bestehen, bis die Gegen-EMK auf ein normales Niveau absinkt.

### **WARNUNG 200, Notfallbetrieb**

Diese Warnung zeigt an, dass der Frequenzumrichter im Notfallbetrieb betrieben wird. Die Warnung verschwindet, wenn der Notfallbetrieb aufgehoben wird. Siehe die Notfallbetriebsdaten im Alarmspeicher.

#### **WARNUNG 202, Grenzw. Notfallbetrieb überschritten**

Im Notfallbetrieb hat der Frequenzumrichter eine oder mehrere Alarmbedingungen ignoriert, die ihn normalerweise abschalten würden. Ein Betrieb unter diesen Bedingungen führt zum Verfall der Garantie des Frequenzumrichters. Schalten Sie die Netzversorgung zum Frequenzumrichter aus und wieder ein. Siehe die Notfallbetriebsdaten im Alarmspeicher.

# <span id="page-118-0"></span>6 Parameterlisten

### 6.1 Parameteroptionen

### 6.1.1 Werkseinstellungen

#### **Änderungen während des Betriebs:**

"WAHR" bedeutet, dass Sie den Parameter während des Betriebs des Frequenzumrichters ändern können; "FALSCH" bedeutet, dass Sie den Frequenzumrichter stoppen müssen, um Änderungen vorzunehmen.

#### **2-Set-up (2-Par. Sätze)**

'All set-up' (Alle Parametersätze): der Parameter kann einzeln in jedem der zwei Parametersätze eingestellt werden, d. h., ein einzelner Parameter kann zwei verschiedene Datenwerte haben.

"1 set-up" (1 Parametersatz): der Datenwert ist in allen Parametersätzen gleich.

#### **Expressionlimit**

Größenabhängig

#### **N.v.**

Keine Werkseinstellung verfügbar.

#### **Umrechnungsindex**

Zeigt den Faktor, mit dem bei Lesen oder Schreiben über einen Frequenzumrichter der entsprechende Wert multipliziert werden muss, um den tatsächlichen Parameterwert zu erhalten.

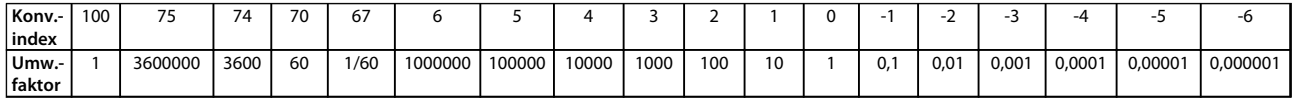

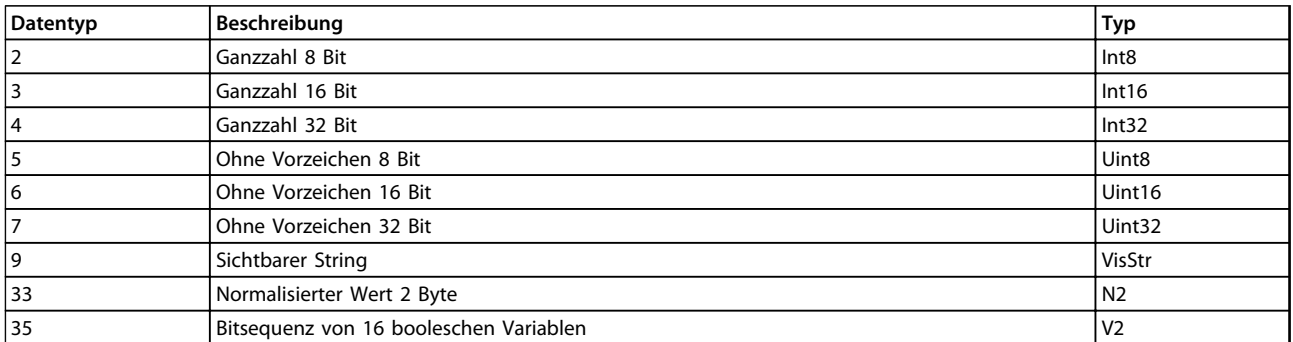

**Tabelle 6.1 Datentyp**

# 6.1.2 0-\*\* Betrieb/Display

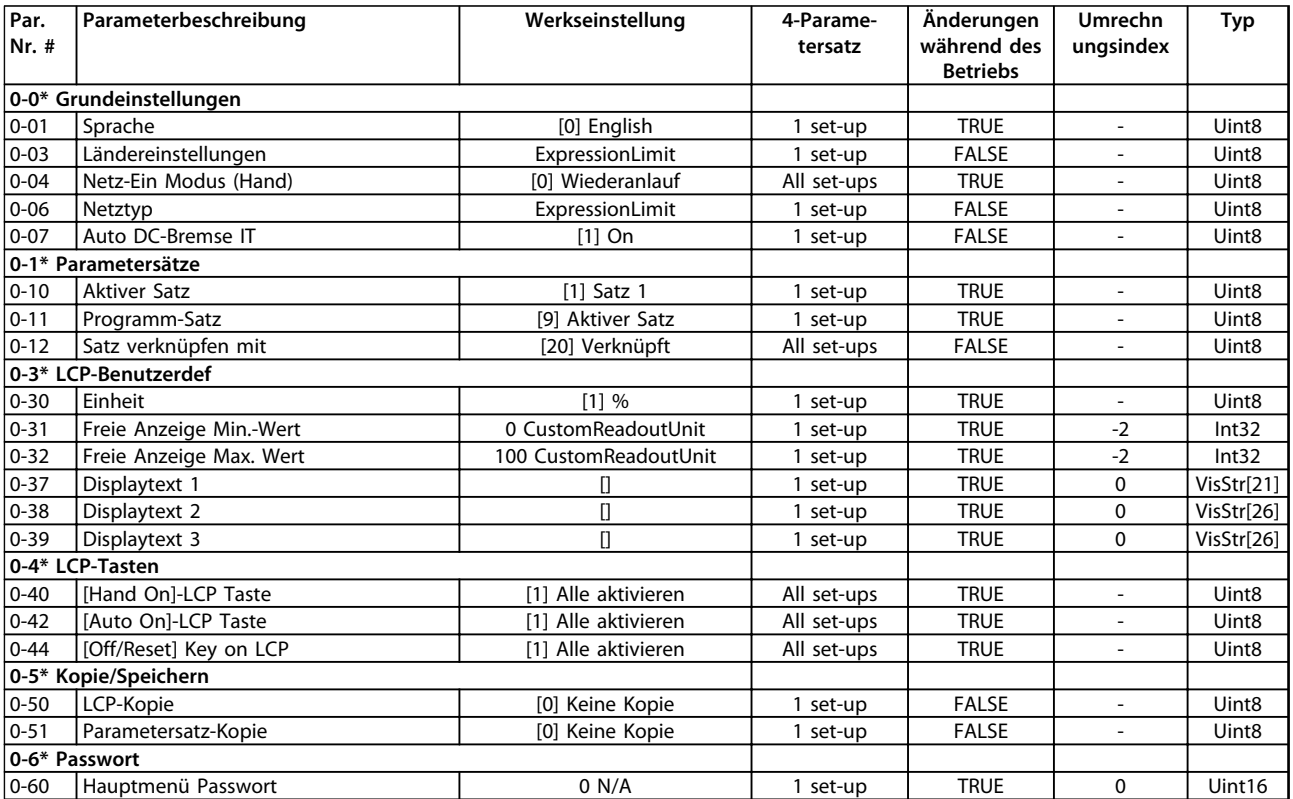

### 6.1.3 1-\*\* Motor/Last

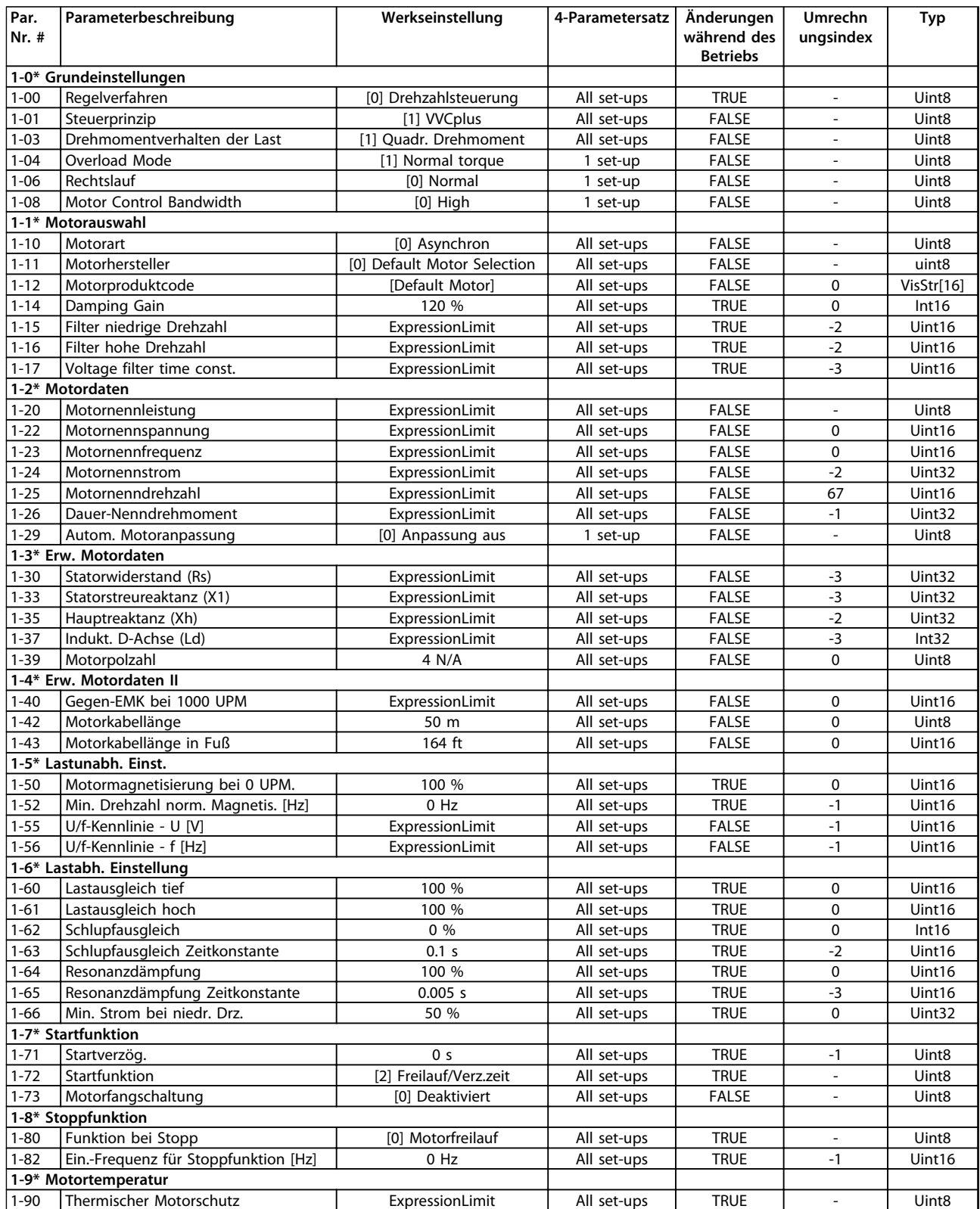

### 6.1.4 2-\*\* Bremsfunktionen

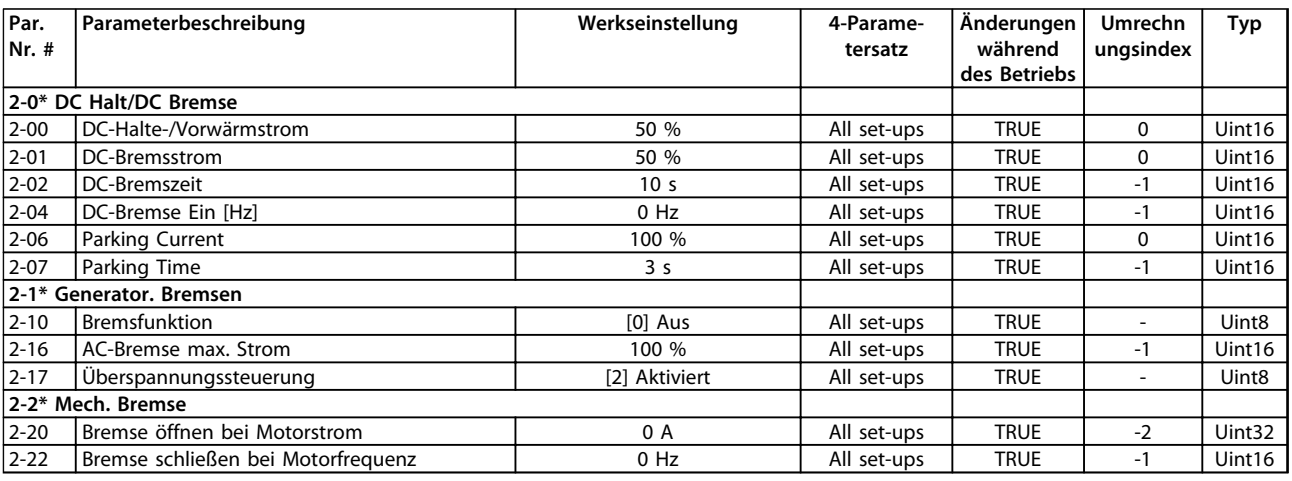

### 6.1.5 3-\*\* Sollwert/Rampen

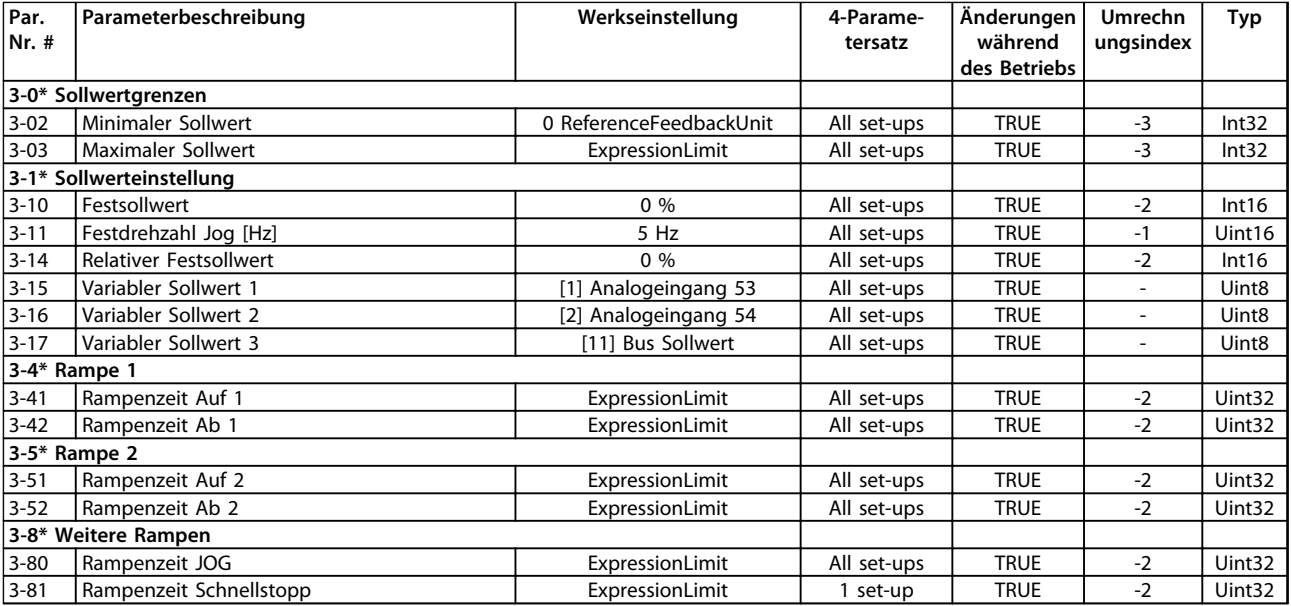

# 6.1.6 4-\*\* Grenzen/Warnungen

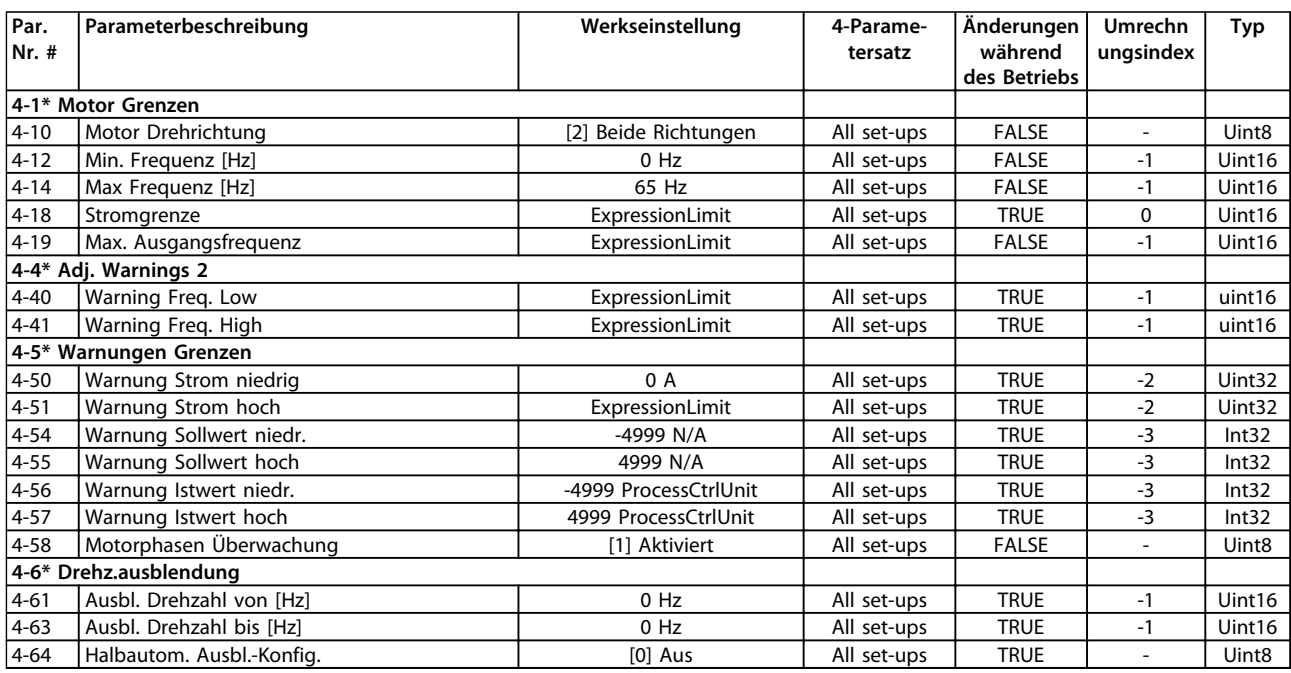

### 6.1.7 5-\*\* Digit. Ein-/Ausgänge

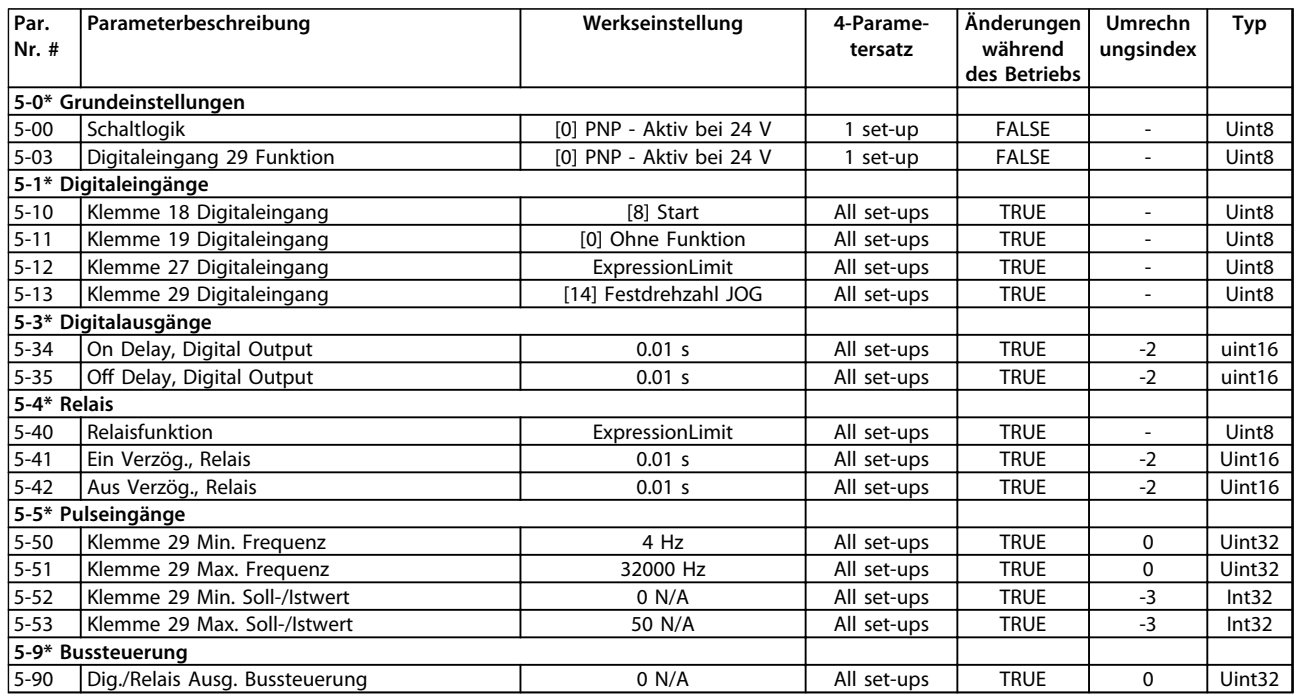

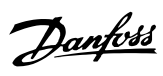

# 6.1.8 6-\*\* Analoge Ein-/Ausg.

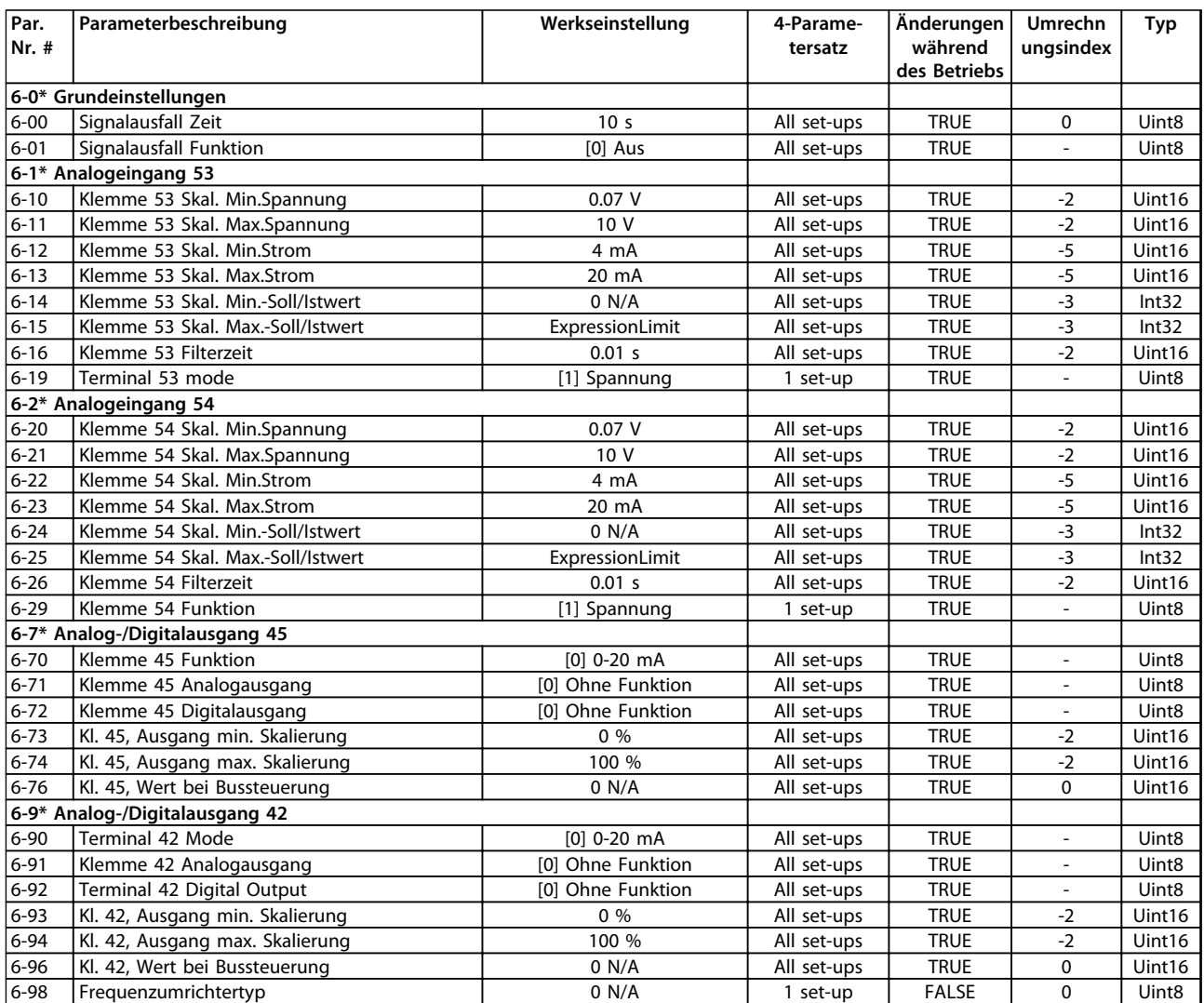

# Danfoss

# 6.1.9 8-\*\* Opt./Schnittstellen

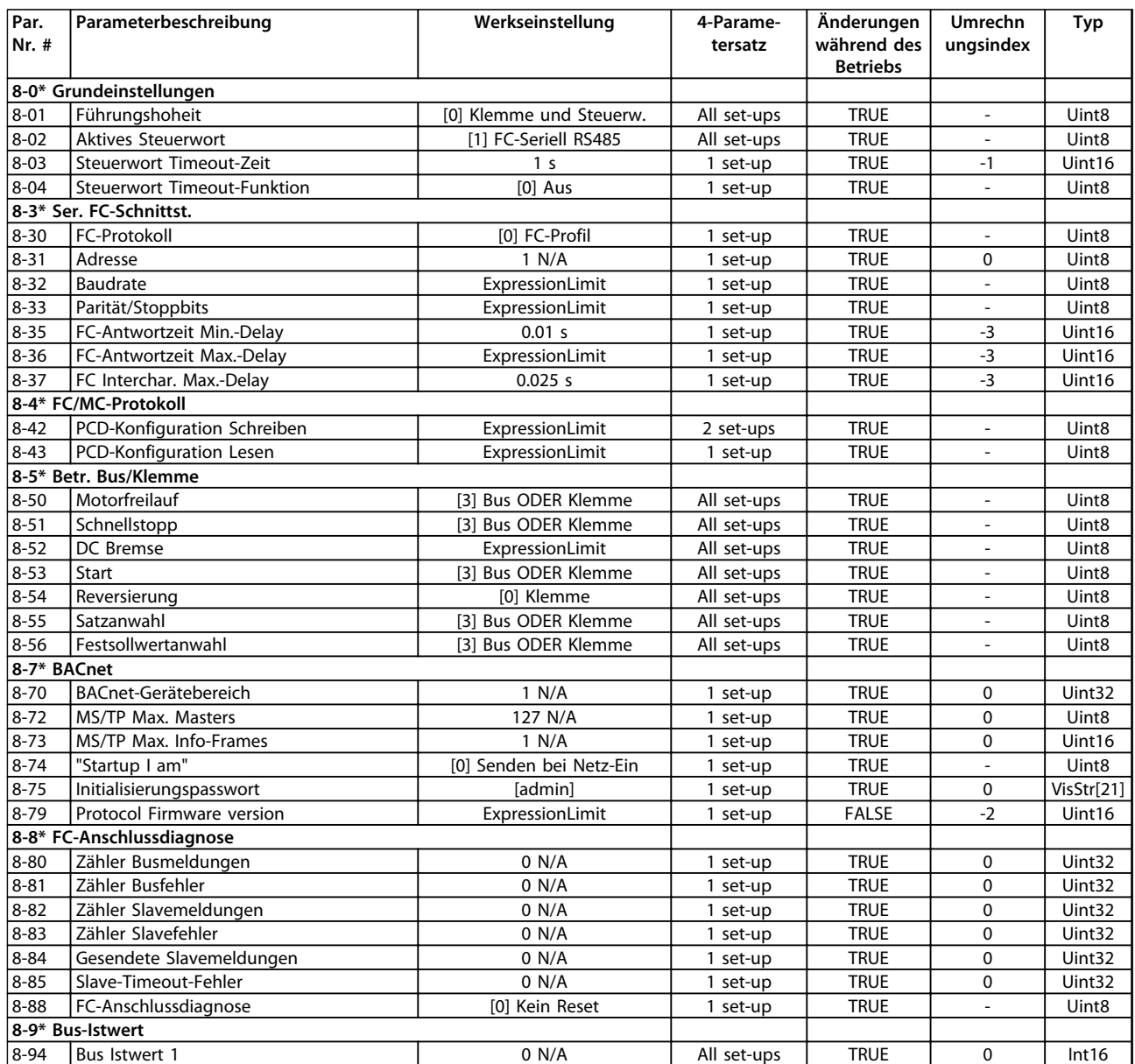

# 6.1.10 13-\*\* Smart Logic

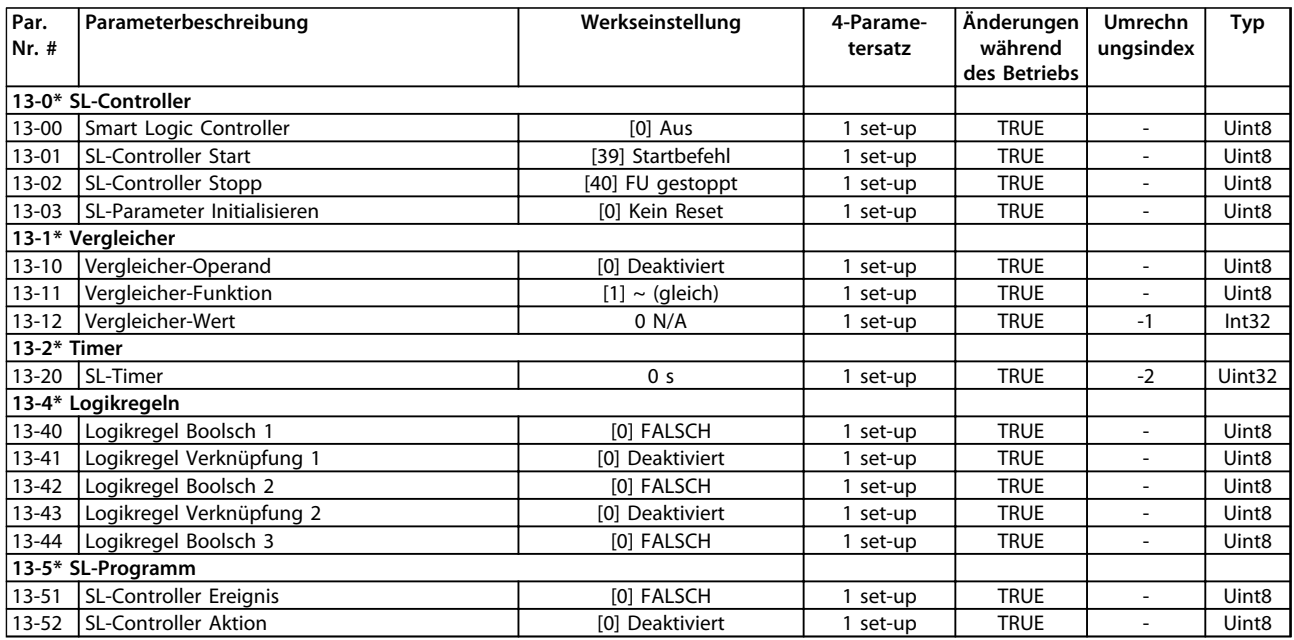

### 6.1.11 14-\*\* Sonderfunktionen

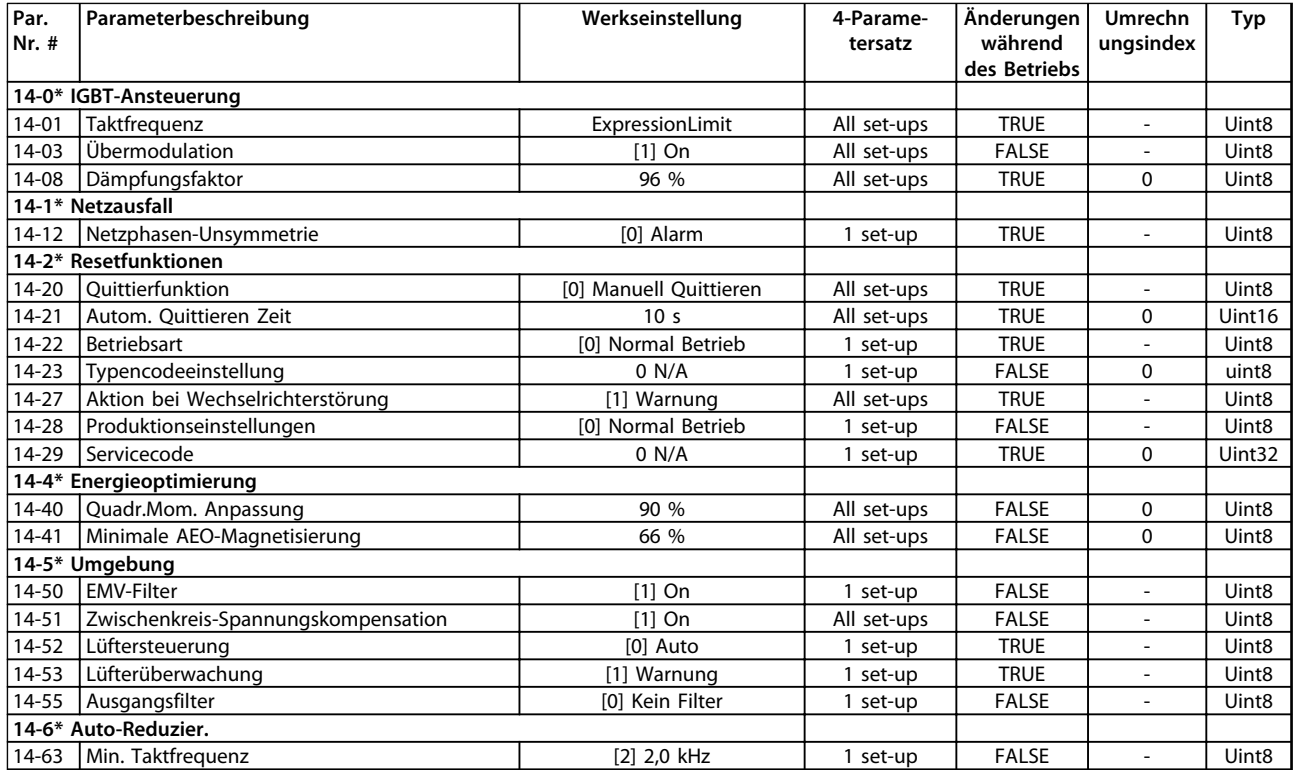

# 6.1.12 15-\*\* Info/Wartung

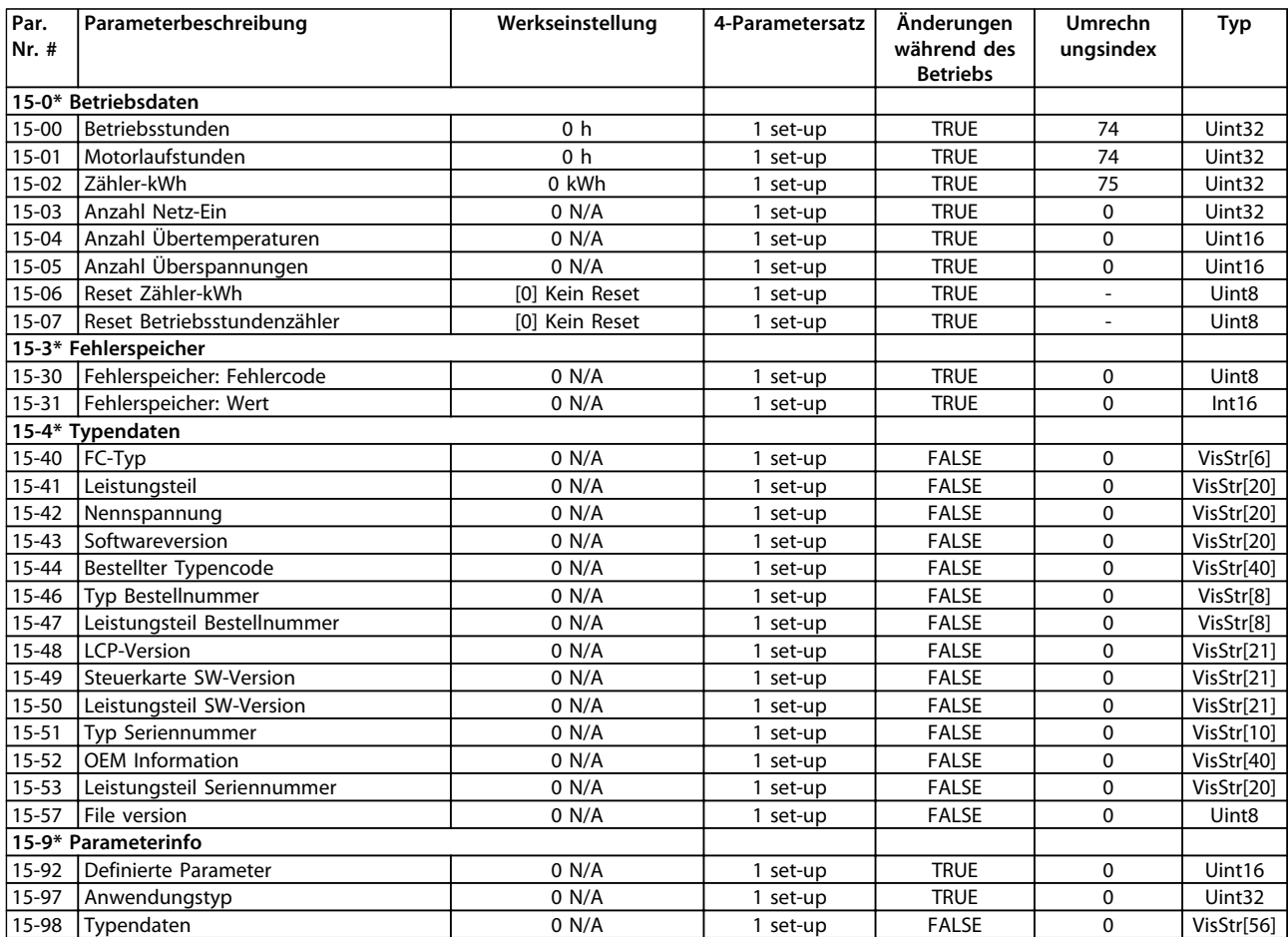

# 6.1.13 16-\*\* Datenanzeigen

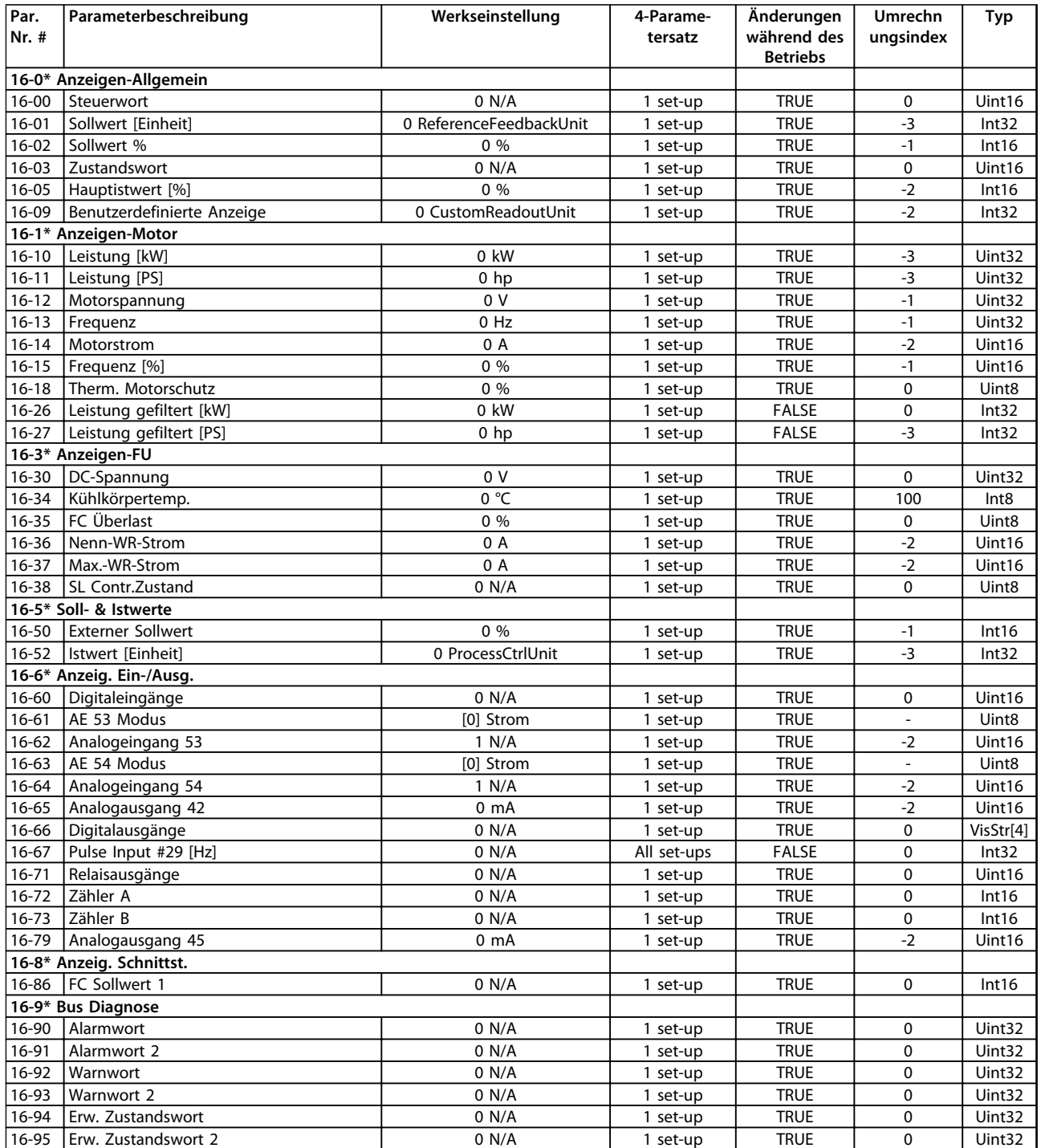

# 6.1.14 18-\*\* Info/Anzeigen

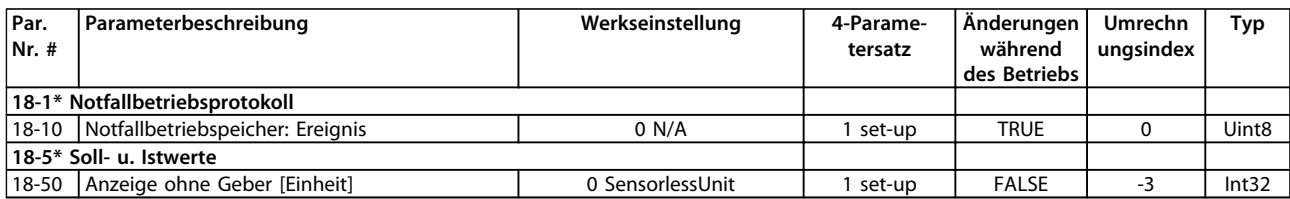

### 6.1.15 20-\*\* PID-Regler

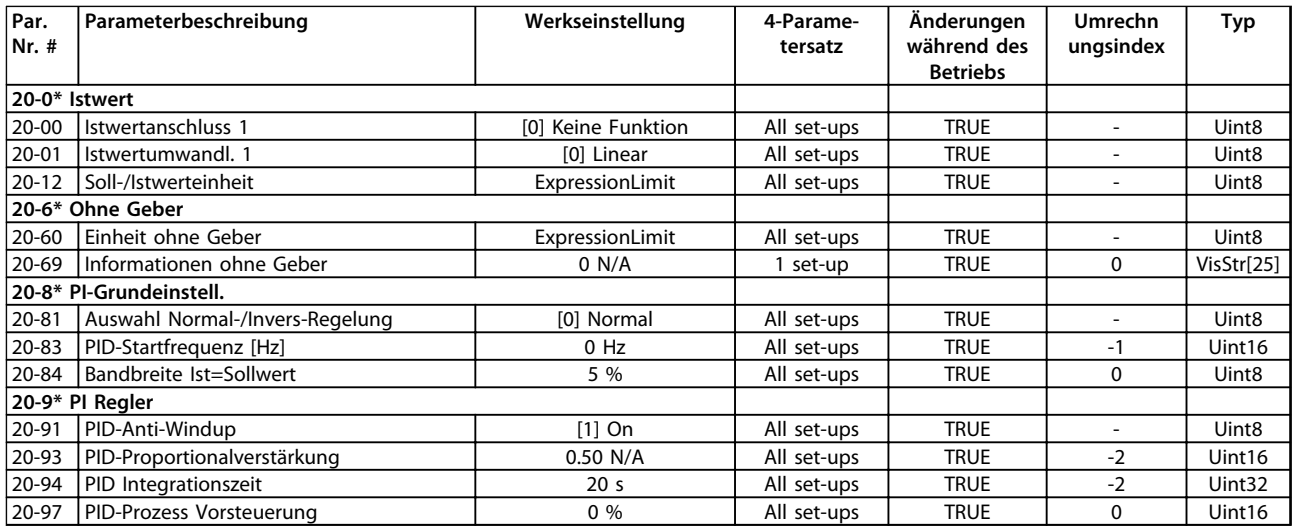

### 6.1.16 22-\*\* Anw. Funktionen

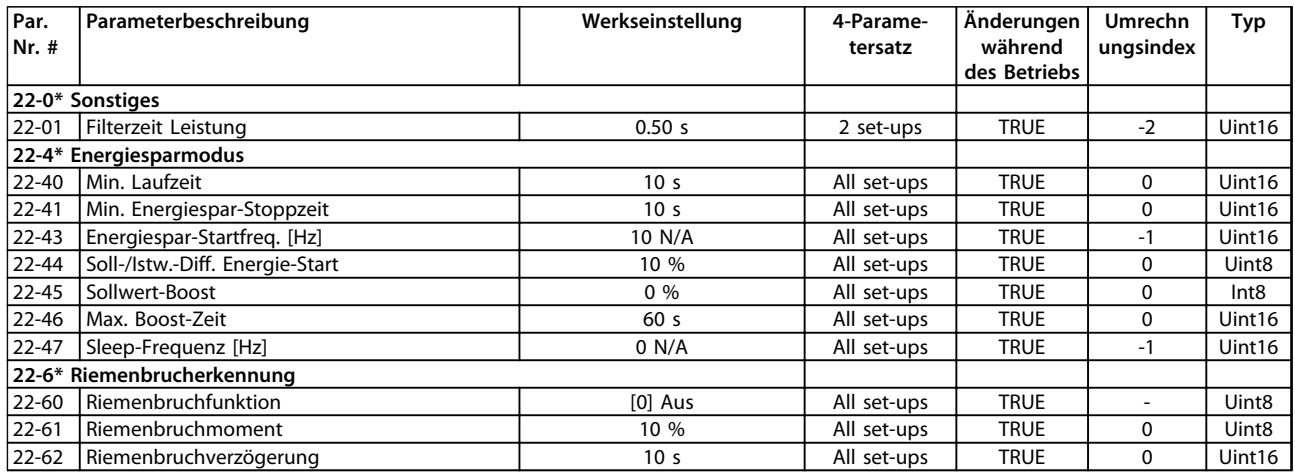

Danfoss

# 6.1.17 24-\*\* Anwendungs funkti

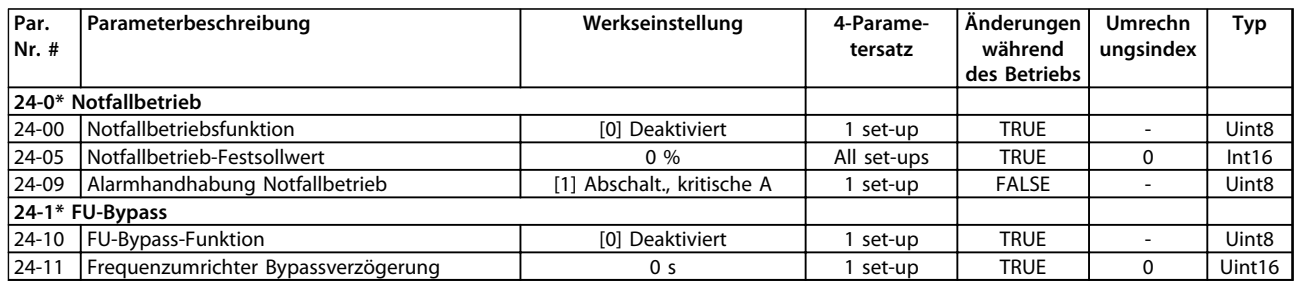

### 6.1.18 30-\*\* Special Features

![](_page_129_Picture_217.jpeg)

### Index

### $\overline{A}$

![](_page_130_Picture_120.jpeg)

![](_page_130_Picture_121.jpeg)

![](_page_130_Picture_122.jpeg)

### $\mathsf{C}$

![](_page_130_Picture_123.jpeg)

### $\mathsf D$

![](_page_130_Picture_124.jpeg)

### $\mathsf E$

![](_page_130_Picture_125.jpeg)

### Programmierungshandbuch

![](_page_131_Picture_124.jpeg)

### $\overline{F}$

![](_page_131_Picture_125.jpeg)

### $\overline{H}$

![](_page_131_Picture_126.jpeg)

![](_page_131_Picture_127.jpeg)

### $\mathsf J$

![](_page_131_Picture_128.jpeg)

## $\sf K$

![](_page_131_Picture_129.jpeg)

![](_page_132_Picture_55.jpeg)

### $\sf K$

 $\overline{a}$ 

![](_page_132_Picture_56.jpeg)

### $\overline{\mathsf{L}}$

![](_page_132_Picture_57.jpeg)

### $\mathsf{M}$

![](_page_132_Picture_58.jpeg)

![](_page_132_Picture_59.jpeg)

### $\overline{\mathsf{N}}$

![](_page_132_Picture_60.jpeg)

### $\circ$

![](_page_132_Picture_61.jpeg)

### $\overline{P}$

![](_page_132_Picture_62.jpeg)

### $\overline{Q}$

![](_page_133_Picture_65.jpeg)

### $\mathsf{R}$

![](_page_133_Picture_66.jpeg)

### $\mathsf{S}$

![](_page_133_Picture_67.jpeg)

![](_page_133_Picture_68.jpeg)

Danfoss

### $\mathsf{T}$

![](_page_133_Picture_69.jpeg)

### $\cup$

![](_page_133_Picture_70.jpeg)

### Ü

![](_page_133_Picture_71.jpeg)

Danfoss

### $\cup$

![](_page_134_Picture_42.jpeg)

### $\vee$

![](_page_134_Picture_43.jpeg)

### W

![](_page_134_Picture_44.jpeg)

### $\overline{z}$

![](_page_134_Picture_45.jpeg)

![](_page_135_Picture_0.jpeg)

### www.danfoss.com/drives

Die in Katalogen, Prospekten und anderen schriftlichen Unterlagen, wie z.B. Zeichnungen und Vorschlägen enthaltenen Angaben und technischen Daten sind vom Käufer vor Übernahme und Anwendung zu prüfen. Der Käufer kann aus diesen Unterlagen und zusätzlichen Diensten keinerlei Ansprüche gegenüber Danfoss oder Danfoss-Mitarbeitern ableiten, es sei denn, dass diese<br>Produkten – auch an bereits in Auftrag

Danfoss A/S Ulsnaes 1 DK-6300 Graasten www.danfoss.com/drives

![](_page_135_Picture_5.jpeg)